# **UNIVERSIDAD NACIONAL DE JAÉN**

**CARRERA PROFESIONAL DE INGENIERÍA CIVIL**

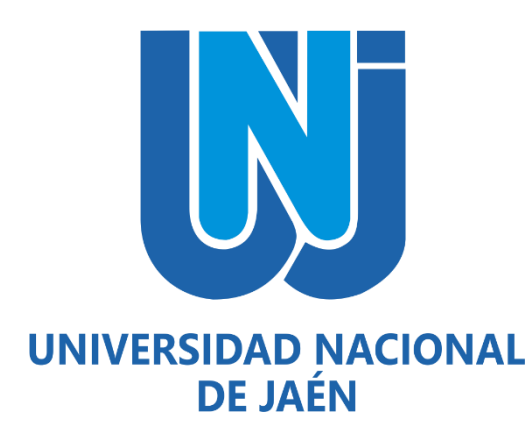

# **BIM, PARA DETECTAR LAS INTERFERENCIAS EN LA ETAPA DE DISEÑO EN UNA EDIFICACIÓN, DISTRITO Y PROVINCIA DE JAÉN, REGIÓN CAJAMARCA**

# **TESIS PARA OPTAR EL TÍTULO PROFESIONAL DE INGENIERO CIVIL**

**Autor : Bach. Yasmin Lisset Herrera Fuentes**

 **Asesor : Ing. Romer Johnson Samamé Sánchez**

**JAÉN - PERÚ, FEBRERO, 2020**

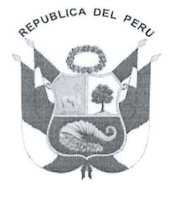

UNIVERSIDAD NACIONAL DE JAÉN Resolución del Consejo Directivo N° 002-2018-SUNEDU/CD "Año de la Universalización de la Salud"

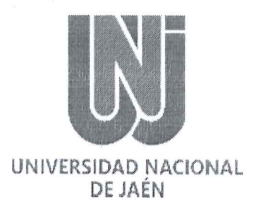

# **ACTA DE SUSTENTACIÓN**

En la ciudad de Jaén, el día 2.1... de .Febrero del año .2020...; siendo las 12.30 horas, se reunieron los Miembros del Jurado Evaluador:

Presidente Mg. ZADITH NANCY GARRIDO CAMPAÑA

Secretario Mg. BILLY ALEXIS CAYATOPA CALDERÓN

Vocal Mg. CHRISTIAAN ZAYED APAZA PANCA

Para evaluar la Sustentación del INFORME FINAL DE TESIS; titulado: "BIM, PARA DETECTAR LAS INTERFERENCIAS EN LA ETAPA DE DISEÑO EN UNA EDIFICACIÓN, DISTRITO Y PROVINCIA DE JAÉN, REGIÓN CAJAMARCA", presentado por la Bachiller YASMIN LISSET HERRERA FUENTES de la Carrera Profesional de Ingeniería Civil de la Universidad Nacional de Jaén.

Después de la sustentación y defensa, los Miembros del Jurado Evaluador acuerdan:

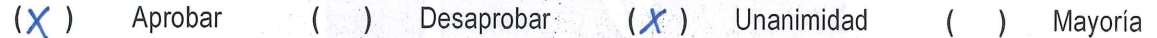

Con la siguiente mención:

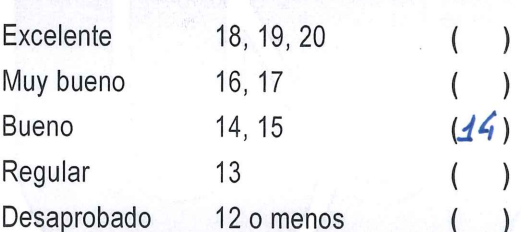

Siendo las 43: 20 .... horas del mismo día, los Miembros del Jurado Evaluador concluyen el acto de sustentación confirmando su participación con la suscripción de la presente.

Mg. BILLY ALEXIS CAYATOPA CALDERÓN Secretario Jurado Evaluador

Mg. ZADITH NANCY GARRIDO CAMPAÑA Presidente Jurado Evaluador

Mg. CHRISTIAAN ZAYED APAZA PANCA Vocal Jurado Evaluador

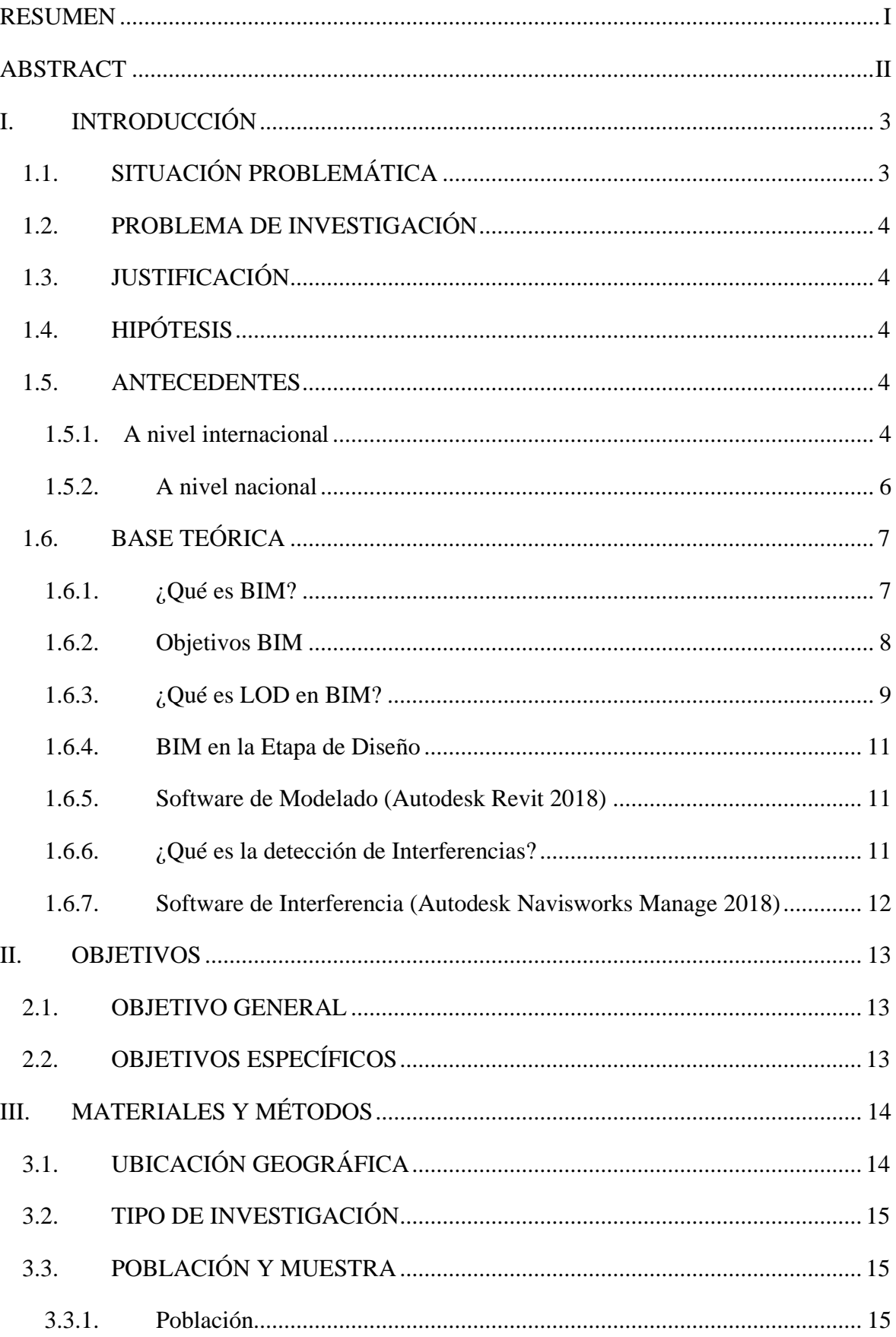

# ÍNDICE

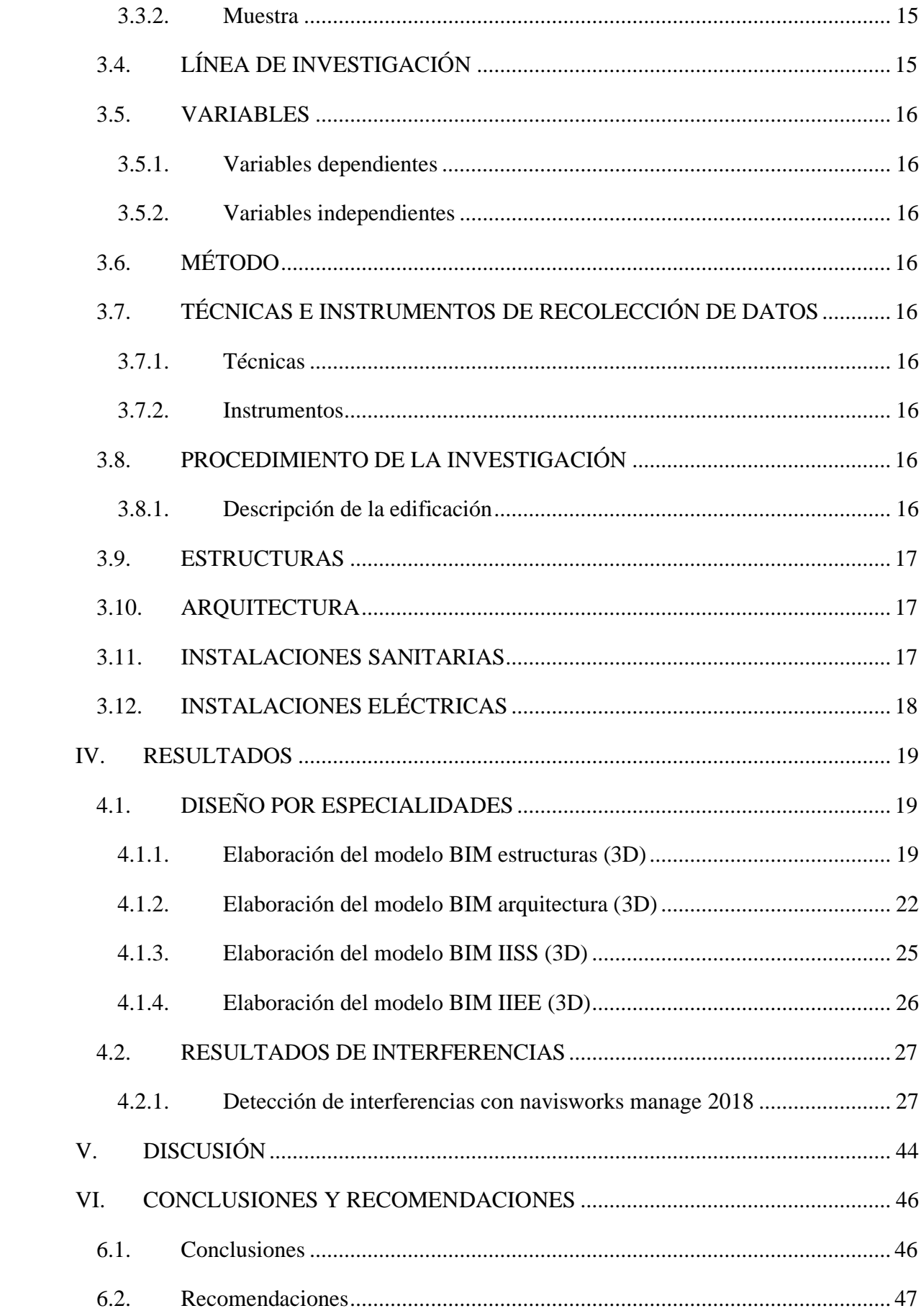

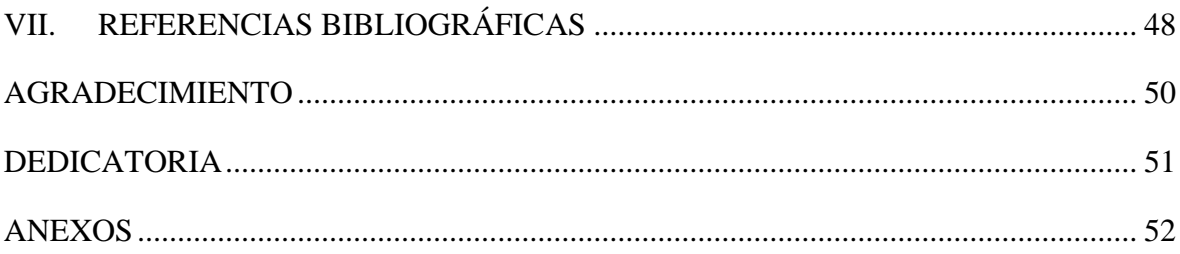

# ÍNDICE DE TABLAS

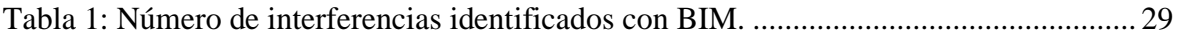

# ÍNDICE DE FIGURAS

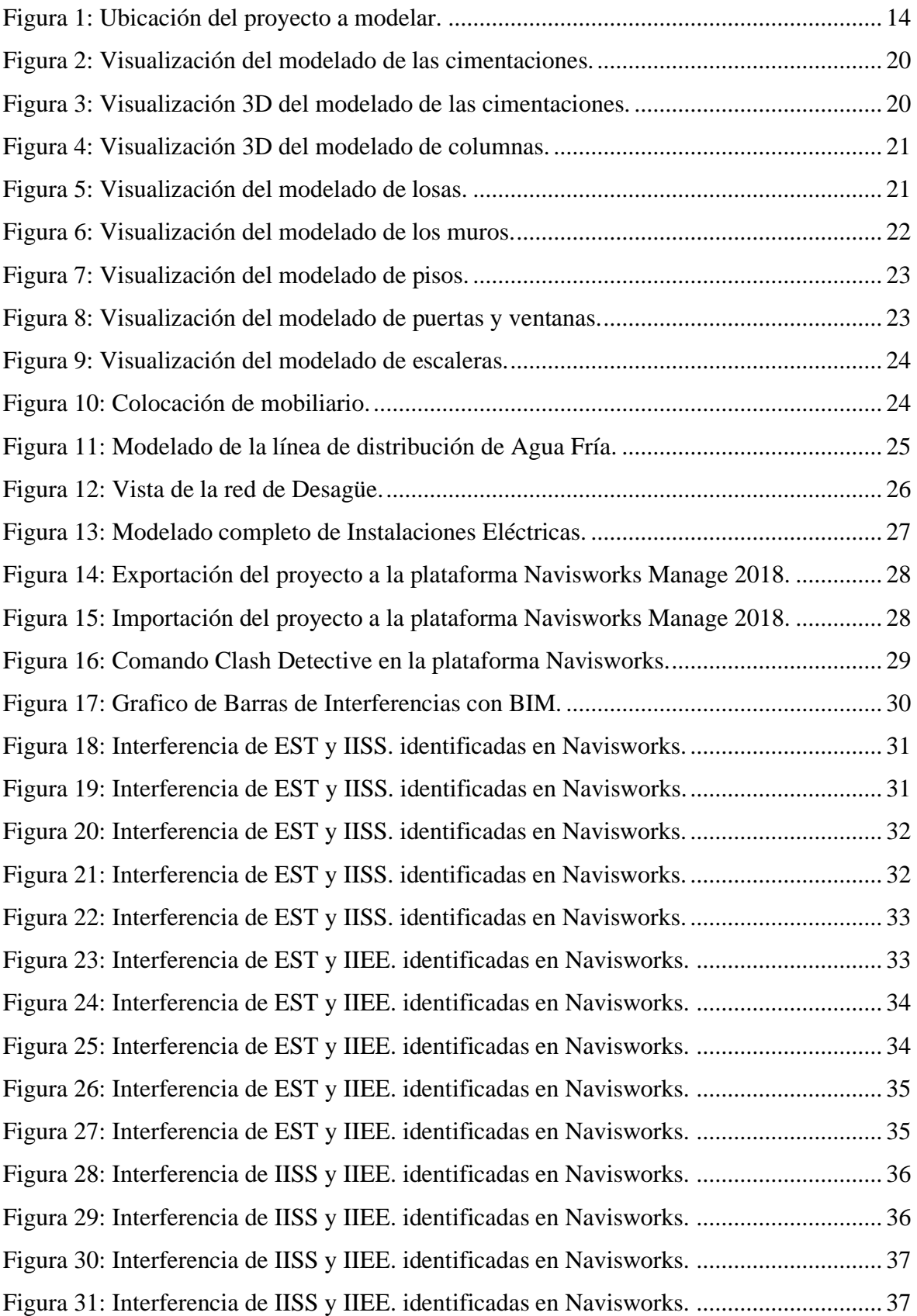

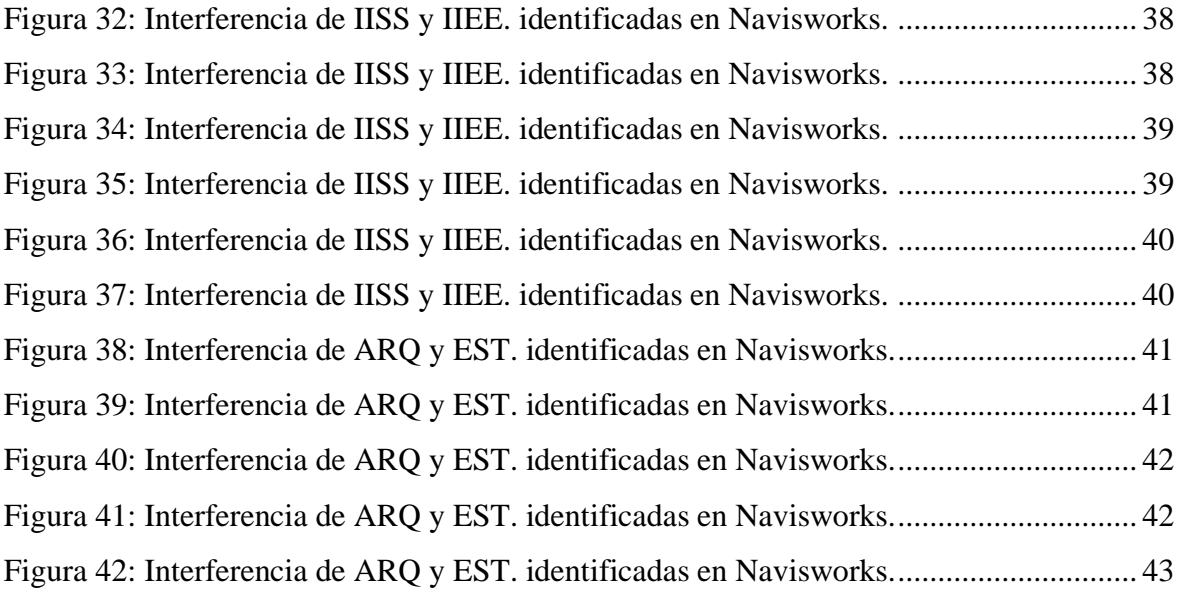

## ANEXOS

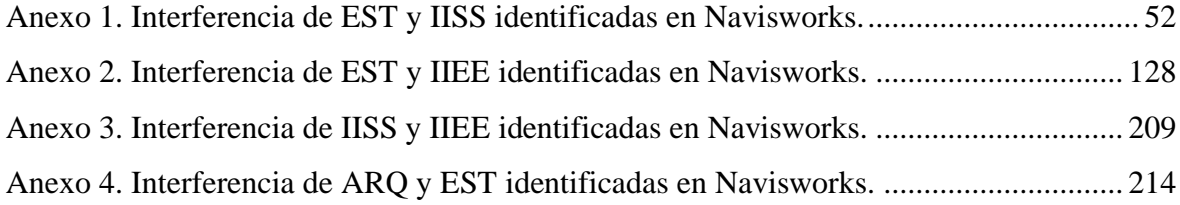

## **RESUMEN**

<span id="page-9-0"></span>La presente investigación tuvo como objetivo principal determinar de qué manera BIM (Building Information Modeling) detectará las interferencias en la etapa de diseño en una edificación, distrito y provincia de Jaén, región Cajamarca. Para ello se realizó el modelado 3D de una edificación familiar de 03 pisos utilizando software aplicativo BIM (Building Information Modeling), Autodesk Revit 2018 a partir de los planos virtuales en AutoCAD de arquitectura, estructuras e instalaciones sanitarias y eléctricas tanto en planta, corte (elevación) y detalle, y para la identificación de interferencias utilizamos el software de Autodesk Navisworks Manage 2018; Finalmente se obtuvieron resultados que destacan el beneficio de implementar el BIM (Building Information Modeling) en la etapa de diseño en donde se obtuvo la detección de mil setecientos seis (1706) interferencias detectadas anticipadamente. En conclusión, podemos decir que BIM (Building Information Modeling) detecta las interferencias en la etapa de diseño, fomenta una buena práctica constructiva y permite que el proyecto sea exitoso por permitir un mejor control e identificación de errores anticipados, usando un modelo virtual que permita el planteamiento de soluciones anticipadas.

PALABRAS CLAVES: BIM, Diseño, Interferencias.

## **ABSTRACT**

<span id="page-10-0"></span>The main objective of this research was to determine how BIM (Building Information Modeling) will detect interference at the design stage in a building, district and province of Jaén, Cajamarca region. For this, 3D modeling of a family building of 03 floors was carried out using BIM (Building Information Modeling), Autodesk Revit 2018 application software from the virtual plans in AutoCAD of architecture, structures and sanitary and electrical installations both in plant, section ( elevation) and detail, and for the identification of interference we use the Autodesk Navisworks Manage 2018 software; Finally, results were obtained that highlight the benefit of implementing the BIM (Building Information Modeling) in the design stage where the detection of one thousand seven hundred six (1706) interference detected in advance was obtained. In conclusion, we can say that BIM (Building Information Modeling) detects interference at the design stage, encourages good constructive practice and allows the project to be successful by allowing better control and identification of anticipated errors, using a virtual model that allows the approach of anticipated solutions.

KEY WORDS: BIM, Design, Interferences.

## **I. INTRODUCCIÓN**

## <span id="page-11-1"></span><span id="page-11-0"></span>**1.1. SITUACIÓN PROBLEMÁTICA**

En la actualidad uno de los principales problemas es la mala integración de las disciplinas del proyecto como lo son la arquitectónica, la estructural y la de instalaciones. La mala integración de estas disciplinas puede generar retrasos y sobre costos en la ejecución de la obra lo cual conlleva a perdida de dinero para el cliente. Al no tener un sistema que integre estas disciplinas conjuntamente al momento de que surjan cambios en el proyecto la integración de estas disciplinas se vuelve más complicada y tardía, lo que lleva a tener problemas y atraso de la obra.

Generando problemas en la construcción como la interferencia entre disciplinas, un claro ejemplo de esto es la interferencia entre el área de estructuras con el área de instalaciones, un ducto de ventilación puede pasar sobre una viga de concreto la cual no puede disminuir su área efectiva, lamentablemente este tipo de problemas se presentan ya que se está construyendo el proyecto y al no tener en cuenta este problema genera atraso y costo adicional. Lo cual conlleva a pérdida de ingresos para el cliente por el retraso y la empresa que construye pierde credibilidad en su calidad y control de su trabajo.

La presente investigación "BIM (Building Information Modeling), para detectar las interferencias en la etapa de diseño en una edificación, distrito y provincia de Jaén, región Cajamarca" nace a partir de la problemática que se suscita en las edificaciones de diferentes localidades del Perú que muchas veces el diseño del proyecto pasa a la etapa de construcción con un diseño no optimo y con interferencias entre especialidades, obligando a la constructora a asumir el liderazgo en revisar y rectificar el diseño, y lo que es más crítico es que esta revisión se da muchas veces en plena construcción del proyecto, lo cual podría incidir negativamente en los plazos y costos si estos errores no son detectados a tiempo utilizando las herramientas adecuadas.

Ante el panorama descrito en esta investigación veremos como el uso de la metodología BIM, puede ser bien aprovechado para alertar tempranamente la ocurrencia de interferencias antes de que éstas se presenten en campo en la etapa de construcción.

## <span id="page-12-0"></span>**1.2. PROBLEMA DE INVESTIGACIÓN**

¿De qué manera BIM detectará las interferencias en la etapa de diseño en una edificación, distrito y provincia de Jaén, región Cajamarca?

## <span id="page-12-1"></span>**1.3. JUSTIFICACIÓN**

El desarrollo de la presente tesis se justifica porque tiene como fin hacer uso de una nueva metodología que tienda a solucionar los problemas más frecuentes de detectar y corregir tempranamente las interferencias en una edificación en la etapa de diseño, este aporte tiene como campos de aplicación a las diversas empresas inmobiliarias, constructoras, gerencias de proyectos, dueños, proyectistas, y toda la industria de la construcción en general.

El uso e implementación de esta nueva metodología en proyectos de la ciudad de Jaén permitirá un mejor desempeño en la ejecución, lo que trae consigo un impacto positivo en el campo económico y tecnológico, por cuanto se lograría ser más productivos, ahorrar tiempo y dinero; así también representaría un impacto social al mejorar y superar los problemas más frecuentes se obtendrán un mejor producto final logrando la satisfacción de los propietarios, clientes, etc.

## <span id="page-12-2"></span>**1.4. HIPÓTESIS**

BIM detectará las interferencias en la etapa de diseño en una edificación, distrito y provincia de Jaén, región Cajamarca.

## <span id="page-12-3"></span>**1.5. ANTECEDENTES**

#### <span id="page-12-4"></span>**1.5.1. A nivel internacional**

Según (Hygor , Canedo, Campos , & Martins , 2018), en su investigación su objetivo es demostrar, mediante la realización de un estudio de caso, el uso de la plataforma BIM para realizar el modelado y el análisis de interferencia de los proyectos arquitectónicos, estructurales y sanitarios de agua de un edificio residencial multifamiliar. Para esto se realizó un modelado tridimensional a partir de proyectos, en 2D y tablero digital, que fueron puestos

a disposición por los ingenieros responsables del proyecto después de su construcción. Fueron modelados en Revit primero el proyecto arquitectónico, seguido por el hidrosanitario y finalmente el estructural. Los modelos tridimensionales fueron luego desafiados en Navisworks. Como resultado, fue posible, mediante la creación del modelo digital, cuantificar las interposiciones existentes en la interfaz estructural / hidrosanitaria. Por lo tanto, después de la ejecución del análisis, fue posible verificar qué interferencias podrían haberse resuelto ya en la tabla del proyecto, evitando así cualquier problema en la ejecución. En la práctica se verificó la interoperabilidad del software proporcionada por la plataforma BIM y la extracción de información de la base de datos generada por el modelado. Concluyendo, por lo tanto, el posible beneficio de su aplicación tanto en la fase del proyecto como en el momento de la ejecución.

Ramirez Rodriguez (2018), afirma que su objetivo es evaluar el impacto de la implementación de las tecnologías BIM sobre la rentabilidad de un proyecto inmobiliario. Se realizará una extensa revisión bibliográfica de documentos relacionados con el desarrollo de proyectos, entrevistas con diferentes especialistas en el área para determinar las habilidades y beneficios que obtienen con la implementación de los sistemas de Tecnologías de Modelos de Información (BIM) para el desarrollo de los proyectos ejecutivos y se aplicara el uso de las Tecnologías de Modelos de Información (BIM) en el desarrollo de un proyecto inmobiliario para determinar cuáles son las ventajas que estas tecnología tienen contra los métodos tradicional y así poder demostrar la necesidad de la implementación de esta herramienta de gestión para poder realizar mejores proyectos que cumplan con los costos y los tiempos establecidos. Podemos concluir que en la actualidad muchos proyectos inmobiliarios deben de implementar esta nueva metodología para poder ser más eficientes en sus proyectos ya que en la actualidad muchos proyectos presentan problemas como interferencias entre disciplinas, las cuales tendrán un impacto en el sobrecosto del proyecto, generando retrasos que pueden conllevar a penalizaciones por no terminar en el tiempo pacto y todo esto por no tener una buena gestión inicial del proyecto.

Chacón & Cuervo (2017), en esta investigación tuvo como objetivo implementar la metodología BIM para elaboración de proyectos mediante el software Revit. Esta tecnología es la más reciente en el campo de la construcción, y simboliza un factor determinante en la historia de los proyectos civiles ya que implica una transición del modelo en CAD (Computer Aided Design) al modelo 3D parametrizado y colaborativo (BIM) del cual se

puede extraer información necesaria a lo largo de toda la vida del proyecto. La metodología de investigación es de tipo descriptiva ya que es producto de la búsqueda, observación y análisis de otras fuentes documentales registradas previamente por otros investigadores con el fin de explicar las características de la tecnología en estudio; en consecuencia, las bases teóricas de esta investigación se encuentran en las diferentes etapas de la historia del dibujo técnico, su avance y las definiciones BIM a nivel mundial. Se obtuvo como resultado los principales softwares que aplican esta metodología, los niveles y las aplicaciones más importantes de esta nueva tecnología. Apoyados en el programa Revit, se desarrolló el modelo de un proyecto civil para evaluar la practicidad y las ventajas del BIM sobre la metodología tradicional CAD. Finalmente, se elaboró una guía multimedia, donde se describen los conocimientos básicos que debe tener un usuario del software antes mencionado para modelar un proyecto

## <span id="page-14-0"></span>**1.5.2. A nivel nacional**

Según YBAÑEZ (2018), afirma que su investigación tuvo como objetivo optimizar la etapa de diseño de una edificación ubicada en el distrito de Villa El Salvador, departamento y provincia de Lima en el año 2018, en la que se implementó la metodología BIM (Building Information Modeling) para dar solución a los problemas comunes que afronta todo proyecto, mediante la identificación de interferencias, reducción de costos y ahorro de tiempo, para ello, la metodología que empleo es realizar el modelado tridimensional haciendo uso de los softwares que permiten el intercambio de información para cada una de las especialidades, toda esta recopilación fue organizada en fichas de recolección de datos, además se realizó una comparativa entre el sistema convencional para determinar que método es más efectivo en la identificación de interferencias, posteriormente se hizo la cuantificación de estos problemas para establecer el ahorro en costo y el tiempo que resulto de emplear BIM en el proyecto. Finalmente se obtuvieron resultados que destacan el beneficio de implementar el BIM en la etapa de diseño en donde se obtuvo un 263% de mejora en la identificación de incompatibilidades, un ahorro de S/ 10,175.06 por la anticipada identificación de incongruencias, asimismo representa 121 horas que suman aproximadamente 2 semanas de retrasos según cronograma, todo esto como resultado de implementar BIM en el proyecto.

Gala (2018), en esta investigación tuvo como objetivo aplicar la Tecnología BIM (Building Information Modeling) en las especialidades de estructura, arquitectura,

instalaciones sanitarias y eléctricas del proyecto de mejoramiento de los servicios complementarios en apoyo a la actividad academia de la facultad de ciencias de la UNI, para detectar sus interferencias e incompatibilidades y detallar los beneficios de esta tecnología. La práctica de esta tecnología requerirá softwares en nuestro caso para nuestro modelamiento BIM se usará el Autodesk Revit 2015, Autodesk Navisworks Manage 2016; para el cronograma y control de calidad del proyecto está anteriormente mencionados se vincularán al MS Project 2013 y Microsoft Excel 2013. Esta investigación se desarrolló en la Universidad Nacional de Ingeniería en la facultad de ciencias (FIC). Se solicitó al Centro de Infraestructuras Universitarias la información de este proyecto recolectando así todos los planos necesarios para realizar la modelación en el software Revit 2015 y posteriormente realizar el cronograma y control del proyecto.

Según CCORA (2017), su investigación tiene por objetivo reducir costos de interferencias constructivas del Centro Comercial Peruano aplicando la metodología BIM; con el fin de asegurar el cumplimiento del presupuesto real de obra porque todo elemento dentro del proceso constructivo se convierte en costo, como por ejemplo el alcance, tiempo y calidad. La metodología es de nivel aplicada de enfoque mixto (cualitativa y cuantitativa) y de diseño no experimental de tipo exploratorio que se recoge datos de las interferencias en un momento único, los datos fueron procesados a través de los cuadros de gestión de interferencias con el software SPPS La integración de la metodología BIM y la gestión de riesgos en esta investigación demuestra que se reduce el costo de 100% a 2.85 % del costo de interferencias del proyecto, esto optimiza procesos en la construcción, fomenta una buena práctica constructiva y se tiene un proyecto exitoso porque al controlarse e identificarse los errores en un modelo virtual, se tiene holgura para poder hacer la gestión de soluciones sin afectar en la etapa de ejecución de obra.

## <span id="page-15-0"></span>**1.6. BASE TEÓRICA**

#### <span id="page-15-1"></span>**1.6.1. ¿Qué es BIM?**

Building Information Modeling (BIM) es una metodología de trabajo colaborativa para la creación y gestión de un proyecto de construcción. Su objetivo es reunir toda la información del proyecto en un modelo de información digital en el cual cada disciplina toma parte. BIM supone la evolución de los sistemas de diseño tradicionales basados en el plano, ya que incorpora información geométrica (3D), de tiempos (4D), de costes (5D), ambiental (6D) y de mantenimiento (7D). El uso de BIM va más allá de las fases de diseño,

abarcando la ejecución del proyecto y extendiéndose a lo largo del ciclo de vida del edificio, permitiendo la gestión del mismo y reduciendo los costes de operación. (Herrera, 2018, párr. 2).

## <span id="page-16-0"></span>**1.6.2. Objetivos BIM**

Según (Barco Moreno, 2018, pág. 24), uno de los pasos más importantes en el proceso de planificación consiste en definir claramente el valor potencial del BIM en el proyecto mediante la definición de los objetivos generales. Estos objetivos podrían basarse en los resultados del proyecto e incluyen puntos tales como la reducción de la duración, la mejora de la productividad en la obra reduciendo los costos (precios contradictorios), o la obtención de datos importantes para la puesta en marcha del edificio. Entre los objetivos que se pueden planear estarían los siguientes:

- o Crear un modelo único de base de datos paramétricos del proyecto, que contenga toda la información necesaria para poder emitir la documentación (planos, cuadros de superficies y volúmenes, presupuestos y mediciones) que sea necesaria para el constructor, la propiedad, las administraciones competentes, y para los futuros fabricantes y sub-contratistas.
- o Realizar análisis de inversión en modelos virtuales para conocer su rentabilidad.
- o Utilizar sistemas de reducción de tiempos en el desarrollo de proyectos: plugins, programación con Dynamo, etc.
- o La posibilidad de ofertar nuevos productos, servicios desarrollados o variaciones de diseños, productos o servicios.
- o Reducir el número de incidencias por proyecto a nivel de obra y a nivel de gestiones con la administración.
- o Aumentar el número de detalle por proyecto, o que los detalles sean más elaborados (despieces, ensamblados en 3D).
- o Integrar los modelos con realidad virtual, aumentada, o ambas.
- o Verificar el cumplimiento de los programas de necesidad de superficie y usos del proyecto de manera visual y sencilla (con volúmenes y colores).
- o Detectar las posibles interferencias espaciales entre los distintos modelos considerando subsistemas e instalaciones.
- o Detectar los posibles errores en la medición de forma previa a la adjudicación de los trabajos de construcción.
- o Disponer de una planificación integrada, un control de tiempos con el modelo único de datos, que tenga en cuenta fórmulas de control y análisis de la eficacia. Tener un cronograma de ejecución actualizable con plazos de ejecución reales.
- o Mejorar los procesos de comunicación simplificando el flujo de información de forma ordenada y actualizada.
- o Reducir el tamaño y número de los archivos de los modelos del proyecto.
- o Integrar de bases de datos para reutilizar la información generada. Esto permitiría, por ejemplo, poder analizar las mediciones de varios proyectos BIM de manera conjunta.
- o Optimizar las revisiones del proyecto incrementando la automatización mediante el uso de reglas de comprobación.
- o Controlar la obra ordenando los trabajos, equipos y áreas de trabajo.
- o Simular procesos constructivos.
- o Controlar los acopios para facilitar una mejor planificación de las políticas y normas de riegos laborales.
- o Integrar los modelos BIM con sistemas de planificación de recursos empresariales ERP (Enterprise Resource Planning), como por ejemplo Navisworks con Microsoft Navision o SAP.

#### <span id="page-17-0"></span>**1.6.3. ¿Qué es LOD en BIM?**

Level Of Development (LOD) o Nivel de Desarrollo es un término generado por el American Institute of Architects (AIA) durante el BIM forum 2011. Básicamente LOD se utiliza para indicar hasta qué punto se desarrollará o se ha desarrollado un elemento del modelo incluyendo la geometría y la información. Por sus siglas tiende a confundirse con Level of Detail o nivel de detalle. El nivel de detalle se refiere en esencia a la cantidad de detalle con el que se desarrolla un modelo, sin embargo, LOD es una medida de la cantidad de información y la calidad de esta. En pocas palabras el nivel de detalle puede considerarse como la representación gráfica de un modelo y nivel de desarrollo como la cantidad y calidad de información que contiene el mismo. A continuación, muestro los diferentes niveles, definidos por la AIA. (Herrera, 2018, párr. 1)

## **a. LOD 100**

"Los elementos no tienen ningún tipo de representación gráfica específica, puede ser una geometría sin ningún tipo de definición de tamaño ni medidas. Toda la información que generemos en este nivel debe ser considerada únicamente como aproximados" (Herrera, 2018, párr. 2).

### **b. LOD 200**

"En este nivel los elementos son modelos genéricos, se pueden reconocer las formas y clasificar los elementos en categorías, representan volúmenes y ocupan un espacio definido, contienen valores aproximados de medidas y volumen" (Herrera, 2018, párr. 3).

## **c. LOD 300**

Las cantidades, el tamaño, la ubicación, la forma y la orientación del elemento se puede extraer directamente del modelo sin necesidad de referirse a métodos de cálculos manuales o de elementos que estén fuera del modelo, sin embargo, el elemento puede contener información en 2D. (Herrera, 2018, párr. 4)

#### **d. LOD 350**

"Se extraen las partes del elemento necesarias para la coordinación del mismo con respecto a otros elementos cercanos estos elementos pueden ser: soportes, conexiones, instalaciones y otros. Las cantidades, tamaños e información de costos están incluidas en el mismo" (Herrera, 2018, párr. 5).

### **e. LOD 400**

En este punto el elemento contiene información suficiente para llevar a campo o para su fabricación, se representa gráficamente como un elemento especifico de algún sistema o especialidad y nos permite evaluar las posibles interferencias que puedan ocurrir con respecto a otros elementos cercanos. (Herrera, 2018, párr. 6)

#### **f. LOD 500**

Específicamente en este nivel nos referimos a que el elemento está representado gráficamente de la misma forma que su contraparte real. los elementos a los que nos referimos están listos para ser verificados en campo y no indican o representan en mayor detalle al objeto. En este caso, los elementos están colocados en campo y utilizamos el modelo únicamente para coordinar y administrar la fabricación del mismo. (Herrera, 2018, párr. 7)

#### <span id="page-19-0"></span>**1.6.4. BIM en la Etapa de Diseño**

BIM proporciona un conjunto de herramientas sofisticadas que ayuda a generar valor (conservando el valor de las etapas anteriores) y también ayuda a valorar aún más el desarrollo. Las herramientas BIM, ayudan a minimizar los desperdicios a lo largo de la etapa de diseño, mediante la mejora de las revisiones del diseño, la detección de choques y la participación temprana de las partes interesadas del proyecto. Los procesos de diseño colaborativo ayudan a minimizar los retrasos y comprimir el tiempo total tomado. (Moreno, 2017, pág. 2)

#### <span id="page-19-1"></span>**1.6.5. Software de Modelado (Autodesk Revit 2018)**

"Revit es un software basado en BIM ampliamente utilizado por arquitectos, ingenieros, contratistas, diseñadores para crear un modelo unificado que consiste en información de la vida real" (Somani, 2019, párr. 6).

### <span id="page-19-2"></span>**1.6.6. ¿Qué es la detección de Interferencias?**

La detección de interferencias o "clash detection" se basa en la comparación de dos o más modelos entre sí para detectar conflictos de colisiones físicas, choques de elementos, interferencias en el uso o accesibilidad a objetos, a nivel estático o dinámico (elementos que se mueven). La teoría de los "clash detection" siempre nos muestra imágenes de elementos aislados atravesados de manera central, pero la realidad es que al confrontar modelos el número de interferencias puede ser de cientos o incluso miles, y de múltiples naturalezas. (Barco Moreno, 2018, pág. 380).

Según (Barco Moreno, 2018, pág. 382), hay diferentes tipos de interferencias que dependen del programa que se use, del enfoque del técnico que analice y del proceso que se describa en el BEP. Podríamos agruparlas en:

- o Auto interferencia:
	- Conflicto de duplicación: la geometría del objeto A es la misma que la del objeto B, y está ubicada a una distancia de entre cero y la tolerancia establecida. Una tolerancia de cero haría que solo se detectaran elementos de geometría duplicados que ocupen la misma posición.
	- Solapes: parte de la geometría del objeto A esta embebida en el objeto B, y está ubicada a una distancia de entre cero y la tolerancia establecida. Es una variación del objeto duplicado y se basa en que son objetos de la misma categoría constructiva.
- o Choques: para este tipo de interferencias es necesario establecer una tolerancia, que normalmente los programas las consideran radiales a los objetos. En programas como Solibrí se pueden configurar reglas más complejas de colisiones de choque.
	- Estático: la geometría del objeto A interseca la del objeto B a una distancia superior a la tolerancia establecida. Pueden existir análisis más conservadores o menos. En el caso de estos conflictos, la gravedad depende de la intersección entre los dos elementos, que se suele registrar como una distancia negativa. Cuanto mayor es la distancia, más grave es el conflicto.
	- Dinámico: parte de la base anterior, pero añadiendo el movimiento lógico de los objetos, como apertura de puertas, elementos móviles, apertura de máquinas, etc.
- o De uso y mantenimiento: son las debidas al uso propio de los elementos como puertas que se abren, a simulaciones de evacuación, de tráfico, de funcionamiento y accesibilidad (distancias mínimas en cuartos de máquinas, distancias mínimas entre conductos). En estos casos el objeto A puede intersecar con el objeto B, pero se encuentra a una distancia inferior a la tolerancia establecida. La gravedad depende de en qué medida invada un elemento la distancia requerida alrededor de otro elemento.
- o De normativa: son las debidas a la aplicación de una normativa específica del proyecto en un país concreto.
- o De construcción: comparación de modelos para establecer una coherencia constructiva. Por ejemplo, si por estrategia de modelado se establece que los pilares existan en el modelo de arquitectura y en el de estructuras, que en los dos modelos sean iguales.

#### <span id="page-20-0"></span>**1.6.7. Software de Interferencia (Autodesk Navisworks Manage 2018)**

Según (Barco Moreno, 2018, pág. 389), el Software de interferencias Autodesk Navisworks Manage es uno de los programas más utilizados en el Mercado AEC (Architecture, Engineering and Construction), ya que autodesk lo incluye como parte de sus paquetes Collection o Suite, que suelen tener los equipos que utilizan Revit y porque añade numerosas funcionalidades a la gestión de modelos. El sistema de interferencias se llama Clash Detective.

## **II. OBJETIVOS**

## <span id="page-21-1"></span><span id="page-21-0"></span>**2.1. OBJETIVO GENERAL**

Determinar de qué manera BIM detectará las interferencias en la etapa de diseño en una edificación, distrito y provincia de Jaén, región Cajamarca.

## <span id="page-21-2"></span>**2.2. OBJETIVOS ESPECÍFICOS**

- Identificar las interferencias de estructuras e instalaciones sanitarias en la etapa de diseño de una edificación, distrito y provincia de Jaén, región Cajamarca.
- Identificar las interferencias de estructuras e instalaciones eléctricas en la etapa de diseño de una edificación, distrito y provincia de Jaén, región Cajamarca.
- Identificar las interferencias de instalaciones sanitarias e instalaciones eléctricas en la etapa de diseño de una edificación, distrito y provincia de Jaén, región Cajamarca.
- Identificar las interferencias de arquitectura e estructuras en la etapa de diseño de una edificación, distrito y provincia de Jaén, región Cajamarca.

# **III. MATERIALES Y MÉTODOS**

## <span id="page-22-1"></span><span id="page-22-0"></span>**3.1. UBICACIÓN GEOGRÁFICA**

El terreno se encuentra ubicado en la Habilitación Urbana Santa María II, Sector Magyanal, Mza. "E", Lote 29 – Distrito y Provincia de Jaén, Región Cajamarca cuya altitud es aproximadamente de 753 msnm. Está situada a 5°42'15" de latitud Sur y 78°48'29" de longitud oeste.

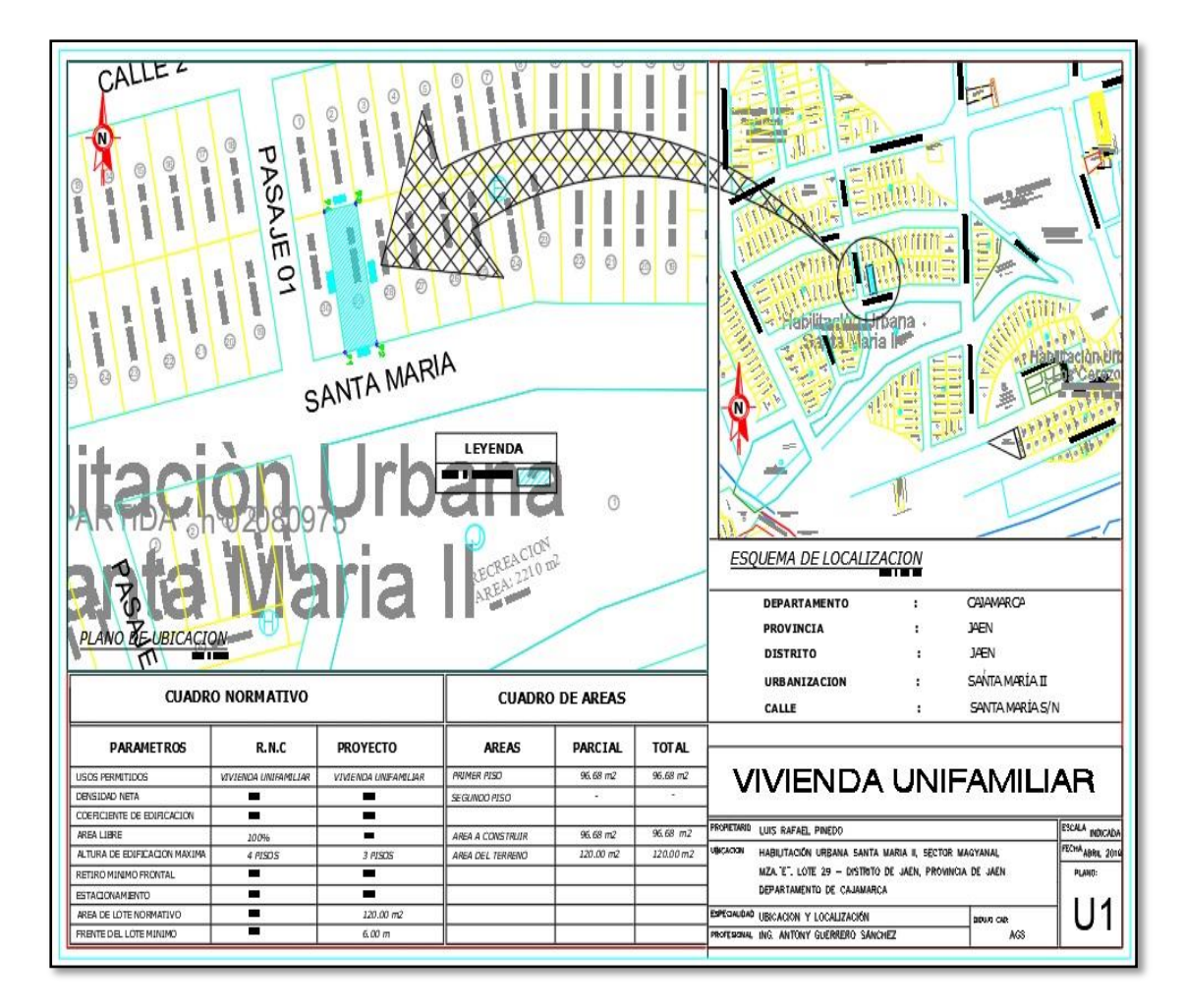

<span id="page-22-2"></span>*Figura 1: Ubicación del proyecto a modelar. (FUENTE: Propia).*

## <span id="page-23-0"></span>**3.2. TIPO DE INVESTIGACIÓN**

#### **3.2.1. Según su finalidad**

La investigación es básica, dado que, busca el progreso científico, acrecentar los conocimientos teóricos, sin interesarse directamente en sus posibles aplicaciones o consecuencias prácticas; es más formal y persigue las generalizaciones con vistas al desarrollo de una teoría basada en principios y leyes.

#### **3.2.2. Según su alcance**

La investigación es descriptiva porque describe el procedimiento de las interferencias en la etapa de diseño en una edificación, distrito y provincia de Jaén, región Cajamarca mediante el uso de metodología BIM.

#### **3.2.3. Según su diseño**

Es una investigación no experimental porque no altera las condiciones en la que se presenta la variable de estudio, se está analizando el modelo y utilizando metodología BIM.

## **3.2.4. Según su enfoque**

Es una investigación cuantitativa porque se utiliza la medición numérica para la evaluación de las interferencias en la etapa de diseño en una edificación usando metodología BIM.

## <span id="page-23-1"></span>**3.3. POBLACIÓN Y MUESTRA**

## <span id="page-23-2"></span>**3.3.1. Población**

Se tomó como población a las edificaciones familiares de 03 pisos en el distrito y provincia de Jaén, región Cajamarca, en la que se busca resolver los problemas comunes usando metodología BIM.

## <span id="page-23-3"></span>**3.3.2. Muestra**

La muestra corresponde a un proyecto de una edificación familiar de 03 pisos ubicado en el distrito y provincia de Jaén, región Cajamarca para realizar el modelado en 3D en todas sus especialidades (arquitectura, estructuras, instalaciones sanitarias y eléctricas) y detectar las interferencias en la etapa de diseño usando metodología BIM.

## <span id="page-23-4"></span>**3.4. LÍNEA DE INVESTIGACIÓN**

Gerencia de Obras y Construcción.

## <span id="page-24-0"></span>**3.5. VARIABLES**

### <span id="page-24-1"></span>**3.5.1. Variables dependientes**

Etapa de diseño.

### <span id="page-24-2"></span>**3.5.2. Variables independientes**

Building information modeling (BIM).

## <span id="page-24-3"></span>**3.6. MÉTODO**

Es basado en el método científico que permitirá que la presente investigación logre acercarnos a la veracidad de nuestra hipótesis asumida, a través de las distintas técnicas y procesos que permitan recopilar información que procesaremos mediante el razonamiento minucioso.

## <span id="page-24-4"></span>**3.7. TÉCNICAS E INSTRUMENTOS DE RECOLECCIÓN DE DATOS**

## <span id="page-24-5"></span>**3.7.1. Técnicas**

La técnica que se usara es la observación y el análisis porque se observará la detección de las interferencias en la etapa de diseño usando metodología BIM y también se tomará la información relevante relacionada con el problema de investigación, principalmente se realizó el modelado 3D de la edificación familiar utilizando software aplicativo BIM, Revit 2018 a partir de los planos virtuales en AutoCAD de arquitectura, estructuras e instalaciones sanitarias y eléctricas tanto en planta, corte (elevación) y detalle, y para la identificación de interferencias utilizamos el software de Navisworks 2018.

## <span id="page-24-6"></span>**3.7.2. Instrumentos**

- Programa Autodesk Revit 2018 para el modelado 3D de la edificación.
- Programa Autodesk Navisworks 2018 para la detección de interferencias.

## <span id="page-24-7"></span>**3.8. PROCEDIMIENTO DE LA INVESTIGACIÓN**

#### <span id="page-24-8"></span>**3.8.1. Descripción de la edificación**

El proyecto familiar consiste en 3 pisos y azotea, suma en total 310.90 m2 de área techada divido en:

Lote 29, el área es 120.00 m2 y perímetro de 52.00 ml.

- o Por el Sur, con la calle Santa María, con 6.00 ml.
- o Por el Oeste, con el pasaje 01 y propiedad de terceros, con 20.00 ml.
- o Por el Este, con propiedad de terceros, con 20.00 ml.
- o Por el Norte, con propiedad de terceros, con 6.00 ml.

## <span id="page-25-0"></span>**3.9. ESTRUCTURAS**

La estructuración de la edificación es de tipo aporticada conformada por columnas y vigas conectadas a través de nudos formando pórticos; así como también reforzada con losas aligeradas y losas de concreto macizas de 15 cm de espesor. La cimentación planteada consiste en zapatas, cimientos y sobrecimientos.

## <span id="page-25-1"></span>**3.10. ARQUITECTURA**

La arquitectura para la presente edificación se plantea de la siguiente distribución:

#### o **Primer nivel:**

Consta con una sala – comedor, cocina, un medio baño, lavandería, tres dormitorios con baño individual, un corral y una escalera en la entrada principal que va al segundo nivel.

#### o **Segundo nivel:**

Consta con 2 divisiones:

División 1: Consta de una sala – comedor, un SS. HH, dos dormitorios con baño compartido y un traga luz.

División 2: Consta de una cocina – comedor, sala y dos dormitorios con baño compartido.

### o **Tercer nivel:**

Consta con 2 divisiones:

División 1: Consta de una sala – comedor, dormitorio 01 con baño individual, dormitorios 02 Y 03 con baño compartido y un traga luz.

División 2: Consta de una cocina – comedor, sala y dos dormitorios con baño compartido.

## o **Azotea:**

Consta de una lavandería.

## <span id="page-25-2"></span>**3.11. INSTALACIONES SANITARIAS**

Las instalaciones sanitarias consisten en la distribución de agua fría y recolección de desagüe.

#### o **Agua fría:**

El sistema de agua fría cuenta con una cisterna de 10 m3 de capacidad. El diseño de la distribución de la red de agua fría es conducido por tuberías de PVC clase 10 roscado con Ø 3/4", 1 ¼", 1" y 1/2". La red inicia en la instalación de la tubería con el aparato sanitario, incluyendo los accesorios (tees, llaves, codos, etc.), hasta su encuentro con la montante. La distribución del agua fría contempla diámetros de 3/4", 1" para los ramales principales y 1/2" para la distribución de cada HH. SS, mientras que para las montantes el diseño manda un diámetro de 1" y  $\frac{3}{4}$ ".

#### o **Desagüe:**

El diseño de la recolección de desagüe es conducido por tuberías de PVC - SAP con uniones de rosca. Para que las aguas servidas puedan discurrir por las tuberías y accesorios es necesario darles cierta inclinación hacia el colector general. Las pendientes están dadas en porcentajes y se deben optar las siguientes:

Para tuberías de 2" de diámetro 1.0%

Para tuberías de 4" de diámetro1.5%

## <span id="page-26-0"></span>**3.12. INSTALACIONES ELÉCTRICAS**

Las instalaciones eléctricas consisten en la distribución de las instalaciones interiores y exteriores para el abastecimiento de iluminación y potencia para la edificación. La energía eléctrica será suministrada a una Subestación Transformadora, el mismo que consta de un Tablero de Llegada de M.

Un Tablero General de 12 polos – 220 V 60 Hz 1" tablero empotrado – llaves tipo riel din, ubicado en el 1er. Piso de la vivienda, la alimentación a la Subestación se efectuará con Cable LSOH 2-1x $6mm^2 + 1x2.5mm^2$ (T) – 15mm Ø Tub PVC-P.

## **IV. RESULTADOS**

## <span id="page-27-1"></span><span id="page-27-0"></span>**4.1. DISEÑO POR ESPECIALIDADES**

## <span id="page-27-2"></span>**4.1.1. Elaboración del modelo BIM estructuras (3D)**

El modelado tridimensional de la especialidad de estructuras se realizó a partir de las plantillas que Autodesk Revit Structure 2018.

Primeramente, antes de iniciar el modelado de estructuras, los planos de archivo DWG Cad ya estando definido correctamente para poder iniciar el modelo 3D con Autodesk Revit 2018. Se modela la cimentación conformada por zapatas, cimientos corridos y sobrecimientos. La estructura misma, conformada por columnas, escaleras, vigas y losas macizas y aligeradas. Para el modelo de estructuras, no se tendrá en cuenta la albañilería, ya que no desempeñan ninguna función estructural, sino más bien arquitectónica.

El modelo de estructuras se realiza en un LOD 300, ya que el modelo representa un sistema estructural, con elementos que contienen información y geometría precisa.

### **a. Modelado de cimentaciones:**

El procedimiento de modelado se inicia colocando los ejes en el cual en Revit se encuentra como rejilla, una vez colocado se inicia con el modelado de cimentación en el cual modelamos las zapatas, cimientos corridos, sobrecimientos y también se considera la colocación de columnas teniendo en cuenta el tipo y material de estructuras de cada elemento estructural.

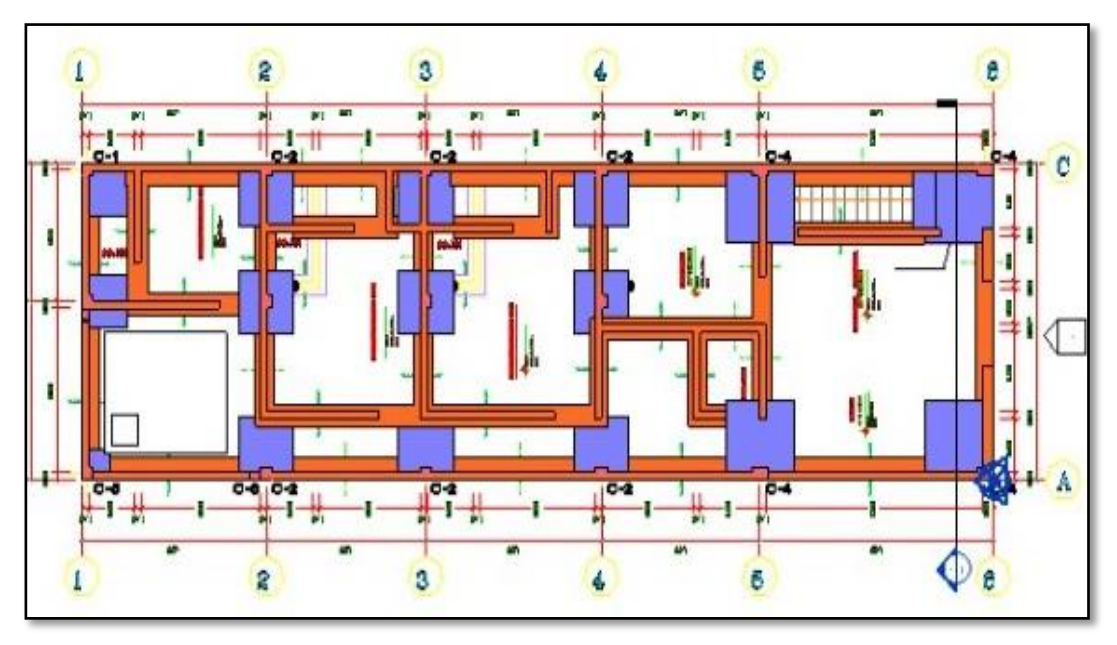

*Figura 2: Visualización del modelado de las cimentaciones. (FUENTE: Propia).*

<span id="page-28-0"></span>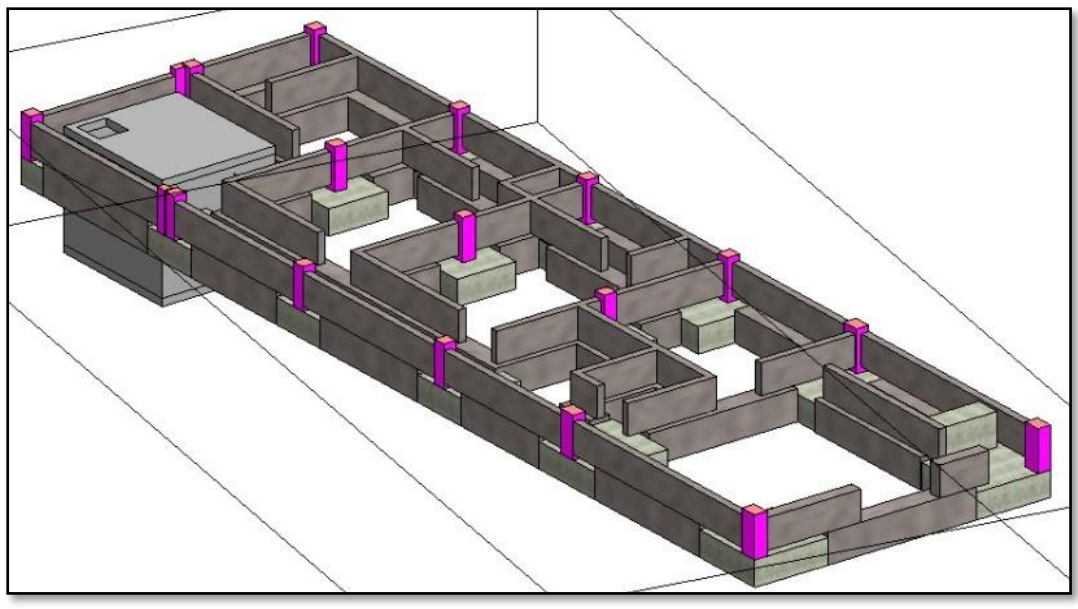

*Figura 3: Visualización 3D del modelado de las cimentaciones. (FUENTE: Propia).*

## <span id="page-28-1"></span>**b. Modelado de columnas y vigas:**

El modelado de columnas se inicia junto con la cimentación, definido desde el nivel EST\_1ER nivel con un desfase de base -0.50m y va hasta el nivel superior EST\_ TECHO-1.

El modelado de vigas se inicia teniendo listo todas las columnas del primer nivel para empezar a ubicarlas según el proyecto y dejando los encuentros para los nudos, teniendo en cuenta el tipo y material, una vez ya establecidos las columnas y vigas en el modelo 3D ubicamos los nudos.

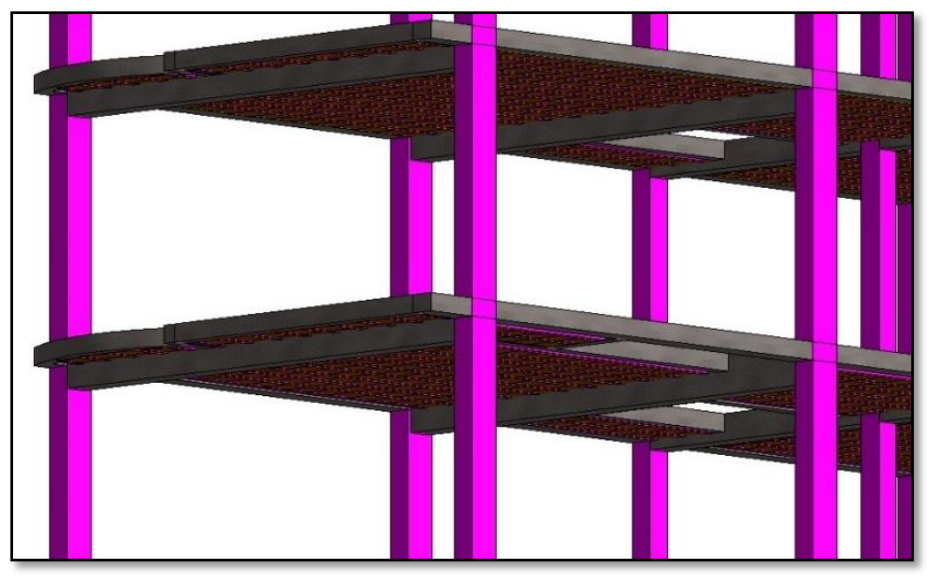

*Figura 4: Visualización 3D del modelado de columnas. (FUENTE: Propia).*

## <span id="page-29-0"></span>**c. Modelado de losas**

Para el modelado de la losa, principalmente todas las vigas del techo aligerado tanto principales como secundarias una vez ya culminadas, corregidas para iniciar la colocación de las viguetas (según la dirección de la luz), ladrillos y vaciado de losa.

<span id="page-29-1"></span>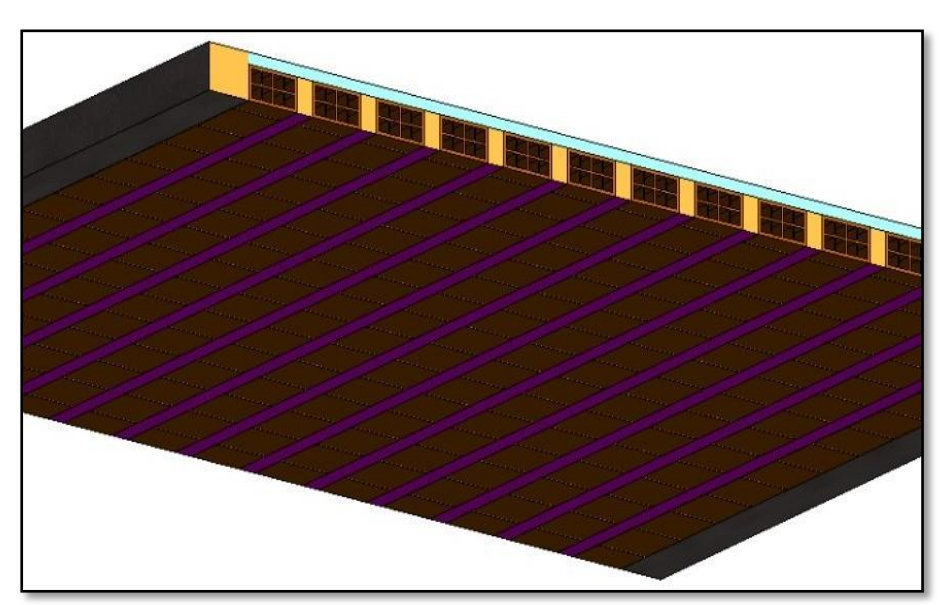

*Figura 5: Visualización del modelado de losas. (FUENTE: Propia).*

### <span id="page-30-0"></span>**4.1.2. Elaboración del modelo BIM arquitectura (3D)**

El proceso de modelado en la especialidad de Arquitectura se realizó a partir de la vinculación del archivo del modelado de estructuras hacia la plantilla arquitectónica donde será proyectada la distribución.

Se modela los elementos arquitectónicos, como son muros, pisos, puertas, ventanas; y para dar mayor realce al modelo, se insertará al modelo los elementos que conforman el mobiliario, como son muebles de sala, camas, mesas de noche, mesas de comedor, etc.

## **a. Modelado de muros**

Teniendo la estructura vinculada se procederá a modelar los muros de toda la distribución con la familia Muro básico: A\_Arquitectura\_Muro\_Tarrejeo.

Los muros en 3D se modelan con el comando (WA), y se colocaran de acuerdo a lo establecido en el proyecto.

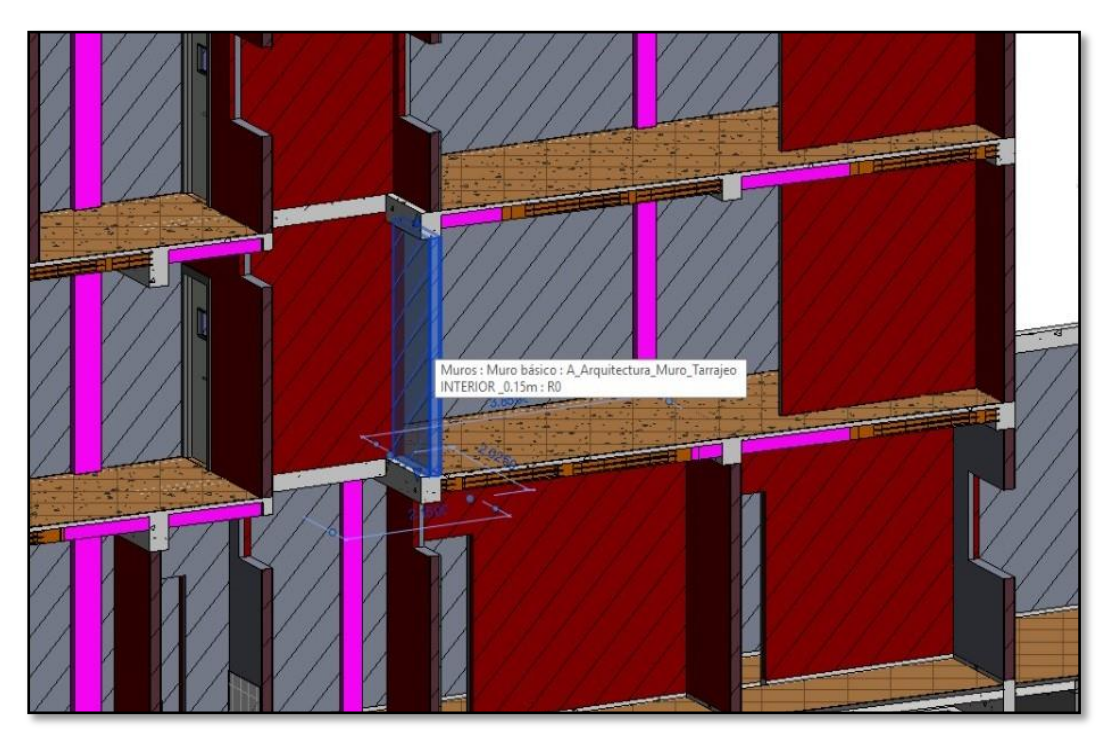

*Figura 6: Visualización del modelado de los muros. (FUENTE: Propia)*

## <span id="page-30-1"></span>**b. Modelado de pisos**

Con ayuda del comando (SB) podremos establecer el ancho del piso y el nivel donde será colocado, así como distintas características que son editables según los requerimientos. Se modelo teniendo en cuenta el tipo, material y el área.

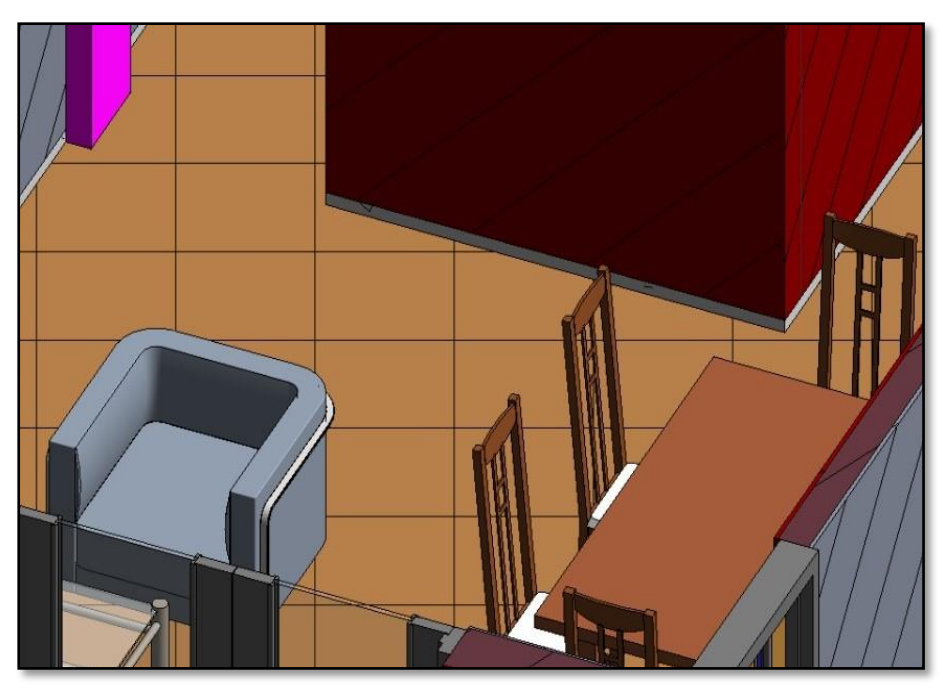

*Figura 7: Visualización del modelado de pisos. (FUENTE: Propia).*

## <span id="page-31-0"></span>**c. Modelado de puertas y ventanas**

Se modelo con la familia de puertas y ventanas, con el comando (DR) para puerta y el comando (WN) para ventanas teniendo en cuenta sus dimensiones.

<span id="page-31-1"></span>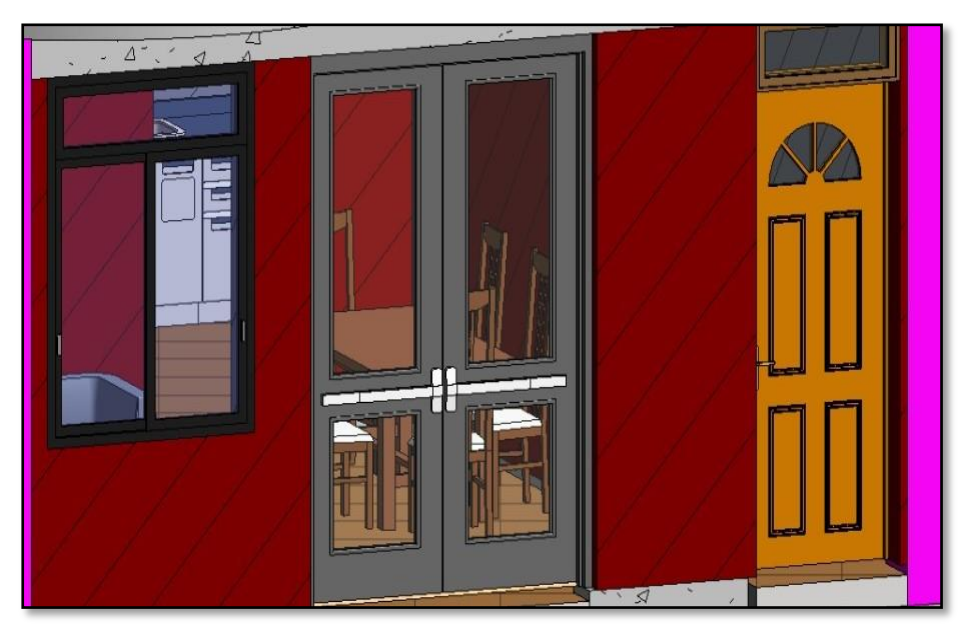

*Figura 8: Visualización del modelado de puertas y ventanas. (FUENTE: Propia).*

## **d. Modelado de escaleras**

Se modelo con la familia escalera considerando su paso, contrapaso, dimensiones y el área donde será proyectada.

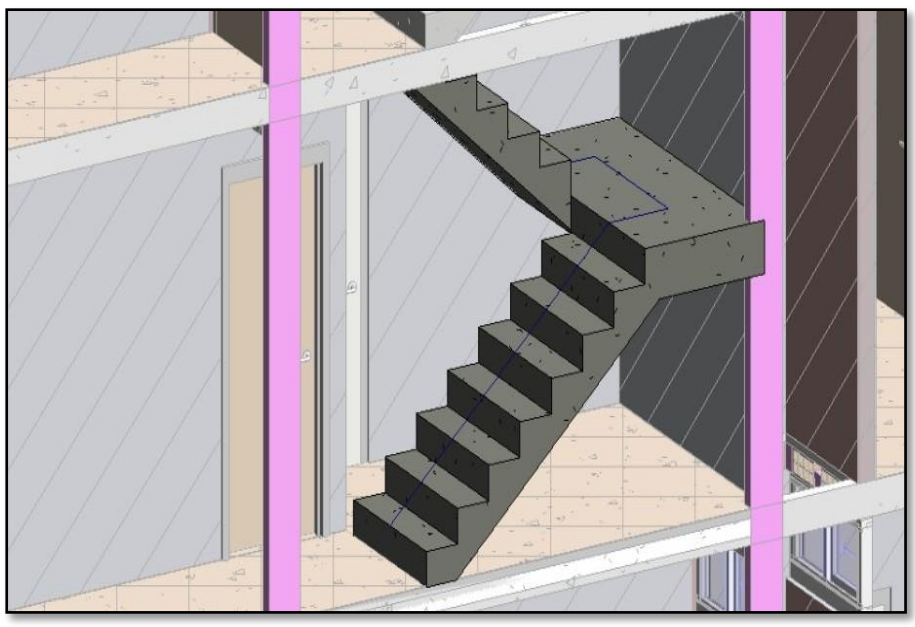

*Figura 9: Visualización del modelado de escaleras. (FUENTE: Propia).*

<span id="page-32-0"></span>Culminando el modelado de los elementos arquitectónicos se procederá a la colocación de todo el mobiliario.

<span id="page-32-1"></span>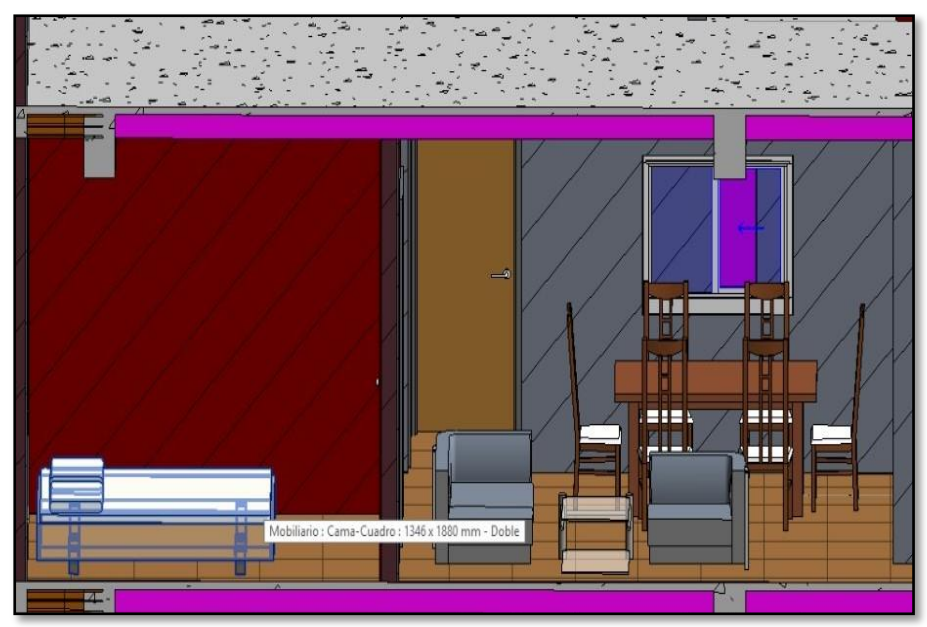

*Figura 10: Colocación de mobiliario. (FUENTE: Propia).*

### <span id="page-33-0"></span>**4.1.3. Elaboración del modelo BIM IISS (3D)**

El proceso de modelado en la especialidad de Instalaciones Sanitarias se realizó a partir de las extensiones que Autodesk Revit MEP 2018 tiene disponible en su plataforma virtual.

Se modela la red de agua fría y desagüe. En el modelamiento se toma en cuenta la distribución planteada en el diseño existente según planos, respetando los diámetros indicados, así como el uso de accesorios y válvulas de acuerdo a planos.

El modelo de las instalaciones sanitarias se realiza en un LOD 300, ya que el modelo representa un sistema, con elementos que contienen información y geometría precisa.

## **a. Modelado del sistema de agua fría**

Para el diseño de las instalaciones de agua fría se realizó a partir de las familias de Autodesk Revit MEP, ya que posee una gran cantidad de familias predeterminadas que pueden ser modificadas de acuerdo a los diámetros estipulados, en caso de los accesorios de tuberías también ofrece la posibilidad de ser importadas desde otros proyectos.

El modelado del proyecto comenzó con la colocación del medidor de agua teniendo en cuenta sus dimensiones y su nivel, procedemos a llevar las tuberías en el modelo en todos los pisos considerando sus accesorios y montantes como especifica el proyecto.

La cisterna de capacidad 10  $m<sup>3</sup>$  se modelo en el archivo de estructuras debido a su material.

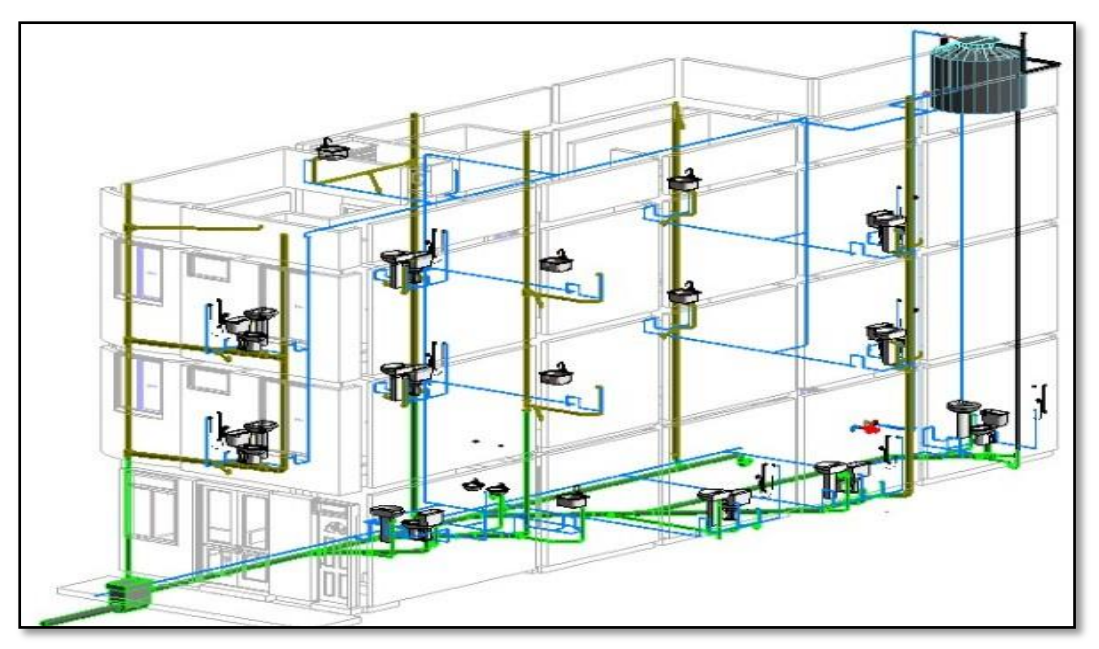

Se colocó el tanque elevado en el nivel de la azotea que tiene una capacidad de 1  $m^3$ .

<span id="page-33-1"></span>*Figura 11: Modelado de la línea de distribución de Agua Fría. (FUENTE: Propia).*

## **b. Modelado del sistema de desagüe**

El trazo que se sigue en Revit para modelar la red de Desagüe, debe conservar las pendientes que garanticen el flujo continuo de la expulsión de residuos, este software permite que cada tubería sea colocada a una pendiente distinta, que es fácilmente modificable, al igual que la red de agua, posee una amplia lista de familias con diferentes características y de distintos materiales.

Se empezó colocando la caja de registro de acuerdo a sus dimensiones y nivel, luego llevamos la red de tuberías de desagüe a cada SS. HH considerando su diámetro y pendiente.

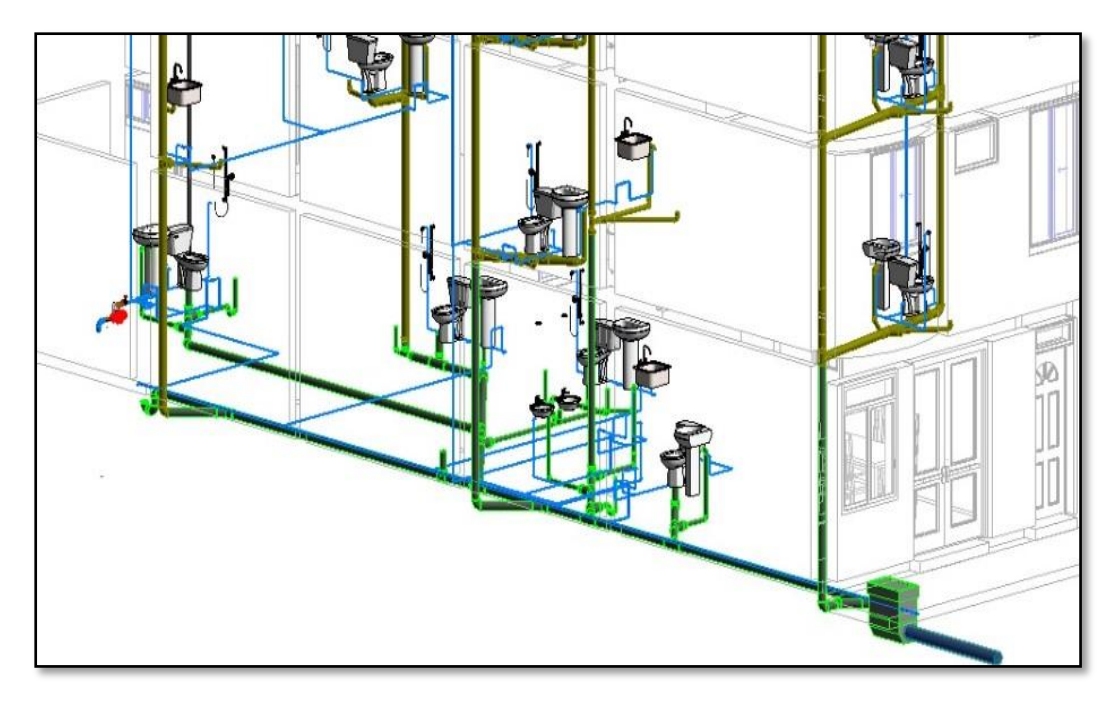

*Figura 12: Vista de la red de Desagüe. (FUENTE: Propia).*

## <span id="page-34-1"></span><span id="page-34-0"></span>**4.1.4. Elaboración del modelo BIM IIEE (3D)**

El proceso de modelado en la especialidad de Instalaciones Eléctricas se realizó a partir de las extensiones que Autodesk Revit MEP 2018 tiene disponible en su plataforma virtual. Se modela los elementos que componen todo el sistema eléctrico, colocando el medidor de energía, tablero general y tablero de distribución, centro de luz, tomacorrientes, cajas de paso y la distribución de tuberías según el proyecto.

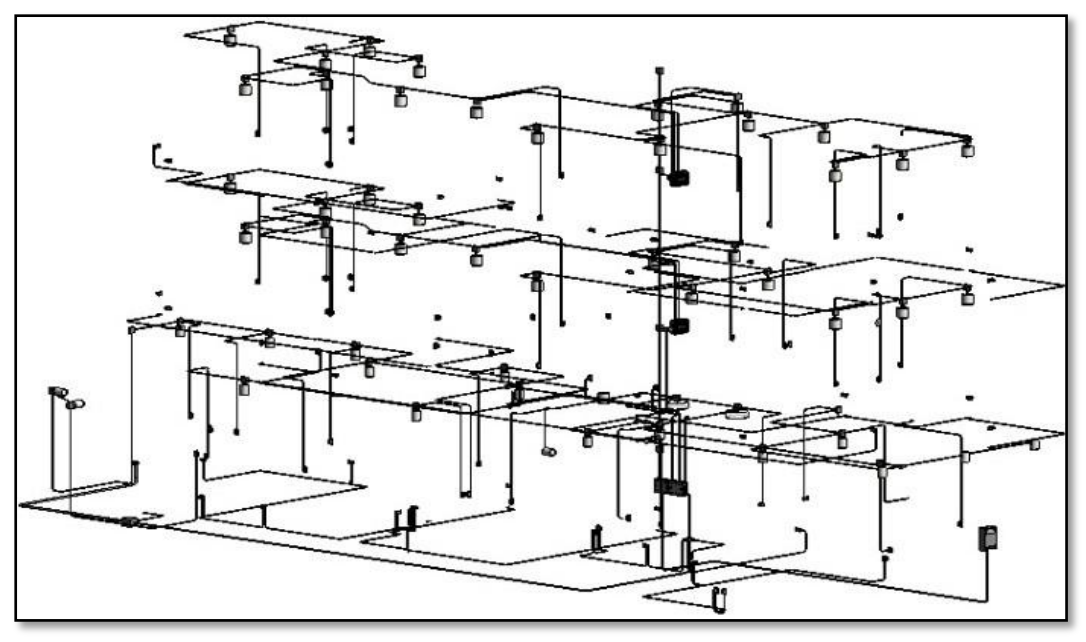

*Figura 13: Modelado completo de Instalaciones Eléctricas. (FUENTE: Propia).*

## <span id="page-35-2"></span><span id="page-35-0"></span>**4.2. RESULTADOS DE INTERFERENCIAS**

## <span id="page-35-1"></span>**4.2.1. Detección de interferencias con Navisworks Manage 2018**

En esta investigación se identificó interferencias usando la metodología BIM mediante la herramienta Navisworks Manage 2018.

Para la aplicación de esta herramienta en nuestro caso de estudio, se exportan los modelos BIM-3D de las disciplinas de Estructuras, Arquitectura, Instalaciones Sanitarias y Eléctricas, de Autodesk Revit al software Navisworks Manage 2018.

Una vez exportados los modelos BIM, se realizó la importación de los archivos de cada especialidad al software Navisworks para proceder con el análisis de interferencias, el cual se realiza mediante una función del software denominada "Clash detective". Esta función consiste en confrontar los tipos de elementos, o modelos en sí. Por ejemplo, comparar la disciplina de Estructuras (EST) con Instalaciones Sanitarias (IISS), (Figura 18).

Navisworks Manage 2018 es un programa de Autodesk que permite un mayor control sobre el proyecto constructivo y además integra a los elementos con información constructiva, esto favorece el trabajo y la evaluación del modelado; en la presente investigación usaremos esta plataforma para obtener el reporte de interferencias:
El proceso de detección se realiza en primer lugar, exportando los modelos BIM y luego se importa los archivos de cada especialidad del modelado al software Navisworks Manage 2018.

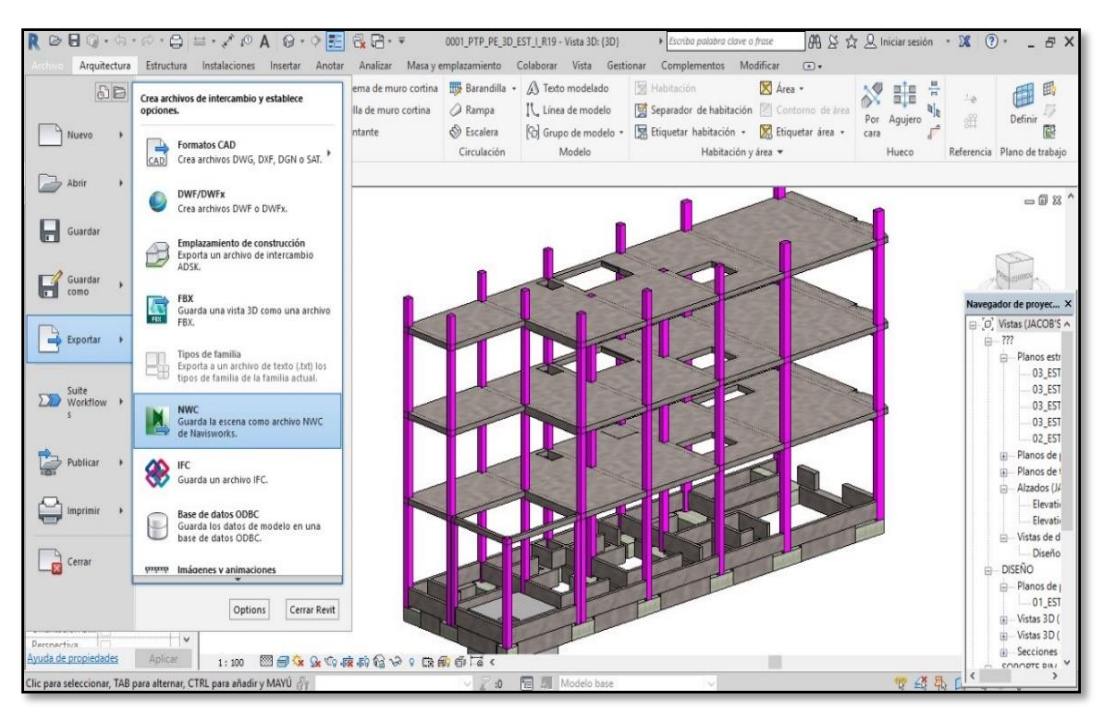

*Figura 14: Exportación del proyecto a la plataforma Navisworks Manage 2018. (FUENTE: Propia).*

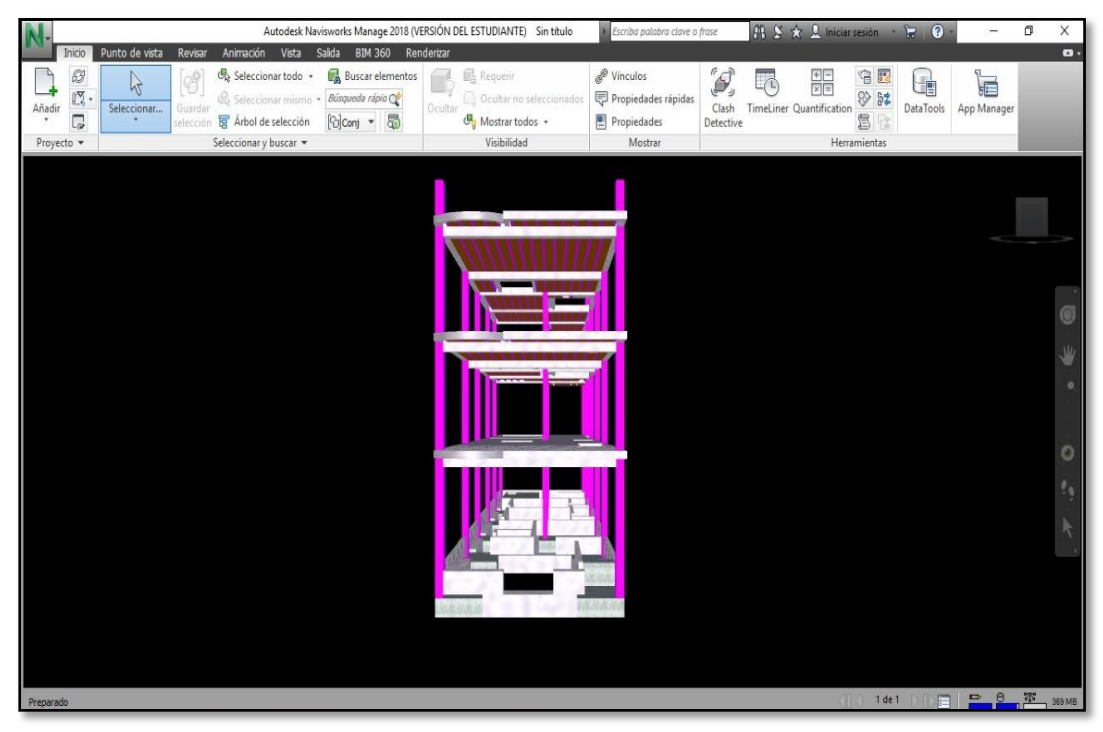

*Figura 15: Importación del proyecto a la plataforma Navisworks Manage 2018. (FUENTE: Propia).*

Navisworks permite evaluar interferencias entre especialidades con el comando "Clash Detective", en dicha opción se nos permitirá modificar algunos parámetros para determinar los campos o especialidades que deseamos evaluar, editar los ítems generados y el formato del reporte que mejor nos convenga.

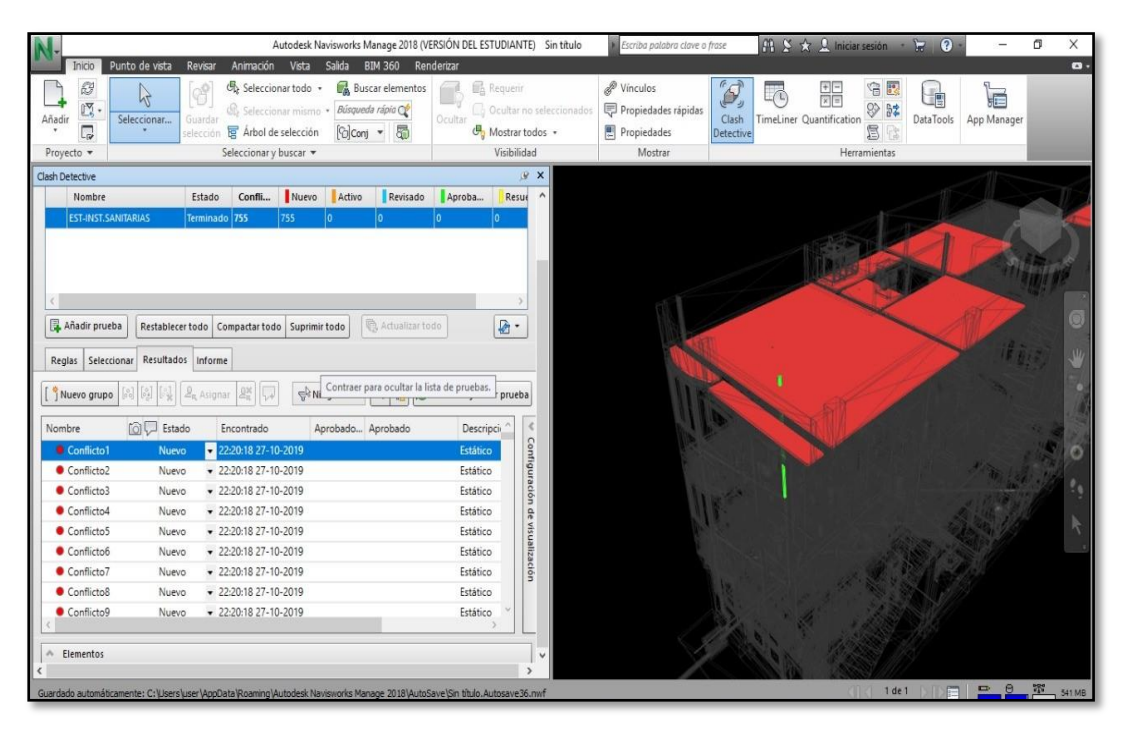

*Figura 16: Comando Clash Detective en la plataforma Navisworks. (FUENTE: Propia).*

A continuación, se detallan los resultados que se obtuvieron en el análisis de interferencias.

| <b>INTERFERENCIAS POR ESPECIALIDAD</b> |                             |                             |                              |                            |              |
|----------------------------------------|-----------------------------|-----------------------------|------------------------------|----------------------------|--------------|
| <b>ESPECIALIDADES</b>                  | <b>EST Y</b><br><b>IISS</b> | <b>EST Y</b><br><b>TIEE</b> | <b>IISS Y</b><br><b>TIEE</b> | <b>ARO Y</b><br><b>EST</b> | <b>TOTAL</b> |
| <b>INTERFERENCIAS</b>                  | 755                         | 805                         | 49                           | 97                         | 1706         |
| $\frac{6}{6}$                          | 44%                         | 47%                         | 3%                           | 6%                         | 100%         |

*Tabla 1: Número de interferencias identificados con BIM.*

#### *(FUENTE: Propia).*

De la Tabla 1, observamos que se pudieron identificar mil setecientos seis (1706) interferencias gracias a la metodología BIM, setecientos cincuenta y cinco (755) de ellos fueron encontradas en el modelado 3D de estructuras (EST) e instalaciones sanitarias (IISS) en total. El grupo de mayor número de interferencias son ochocientos cinco (805) en la

especialidad de estructuras (EST) e instalaciones eléctricas (IIEE), en Instalaciones Sanitarias (IISS) e instalaciones eléctricas (IIEE) se encontraron cuarenta y nueve (49) interferencias, y en la especialidad de arquitectura (ARQ) e estructuras (EST) se encontraron noventa y siete (97).

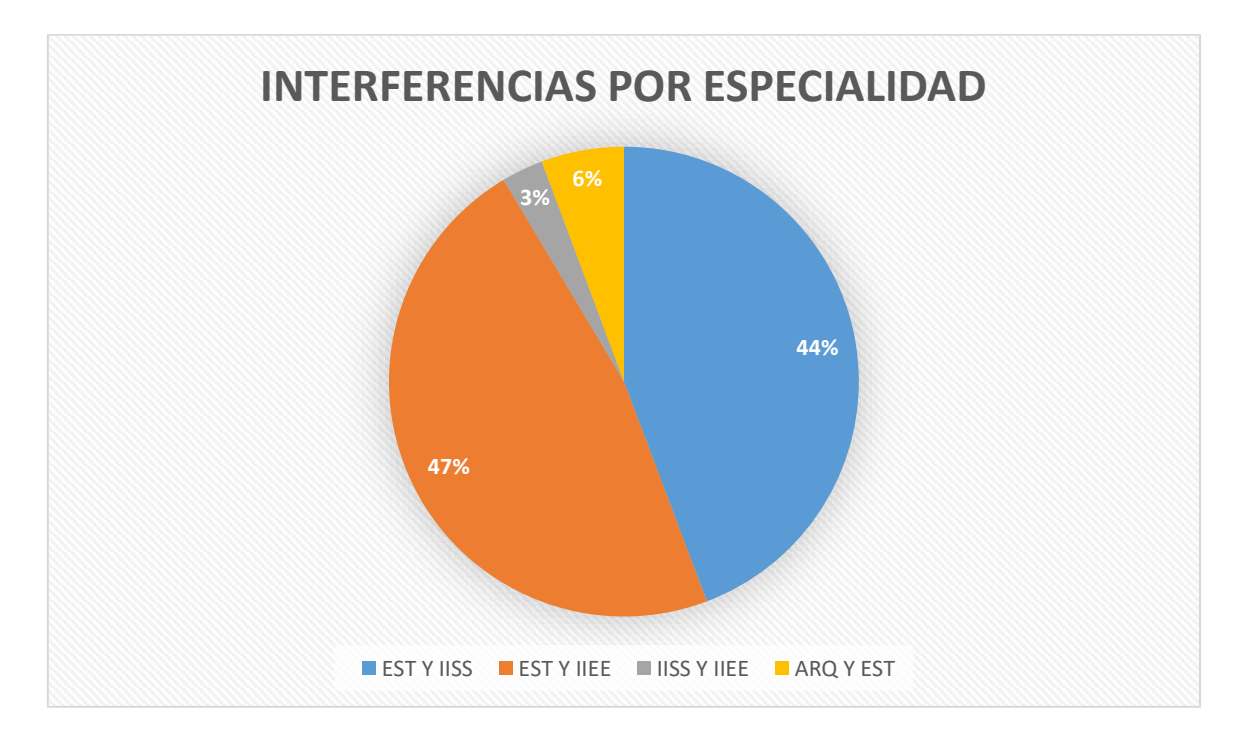

*Figura 17: Grafico de Barras de Interferencias con BIM. Fuente: Propia.*

En la Figura 17, podemos observar que el 44% de Interferencias pertenecen a las áreas de estructuras (EST) e instalaciones sanitarias (IISS), en un 47% de estructuras (EST) e Instalaciones Eléctricas (IIEE), 3% el área de Instalaciones Sanitarias (IISS) e instalaciones eléctricas (IIEE), y 6% de arquitectura (ARQ) e estructuras (EST).

A continuación, se muestran los resultados de algunas interferencias:

La Interferencia N°02 Cruce de tubería PVC 4" de instalaciones Sanitarias (Desagüe) en la salida de la caja de registro, con elemento estructural de concreto ciclópeo (Sobrecimiento).

Solución: Modificación del plano de instalaciones sanitarias, el proyectista o diseñador tendría que cambiar su criterio para mejorar el proyecto en la fase de estructuras, que las tuberías de desagüe no hagan contacto con algún elemento estructural en forma perpendicular.

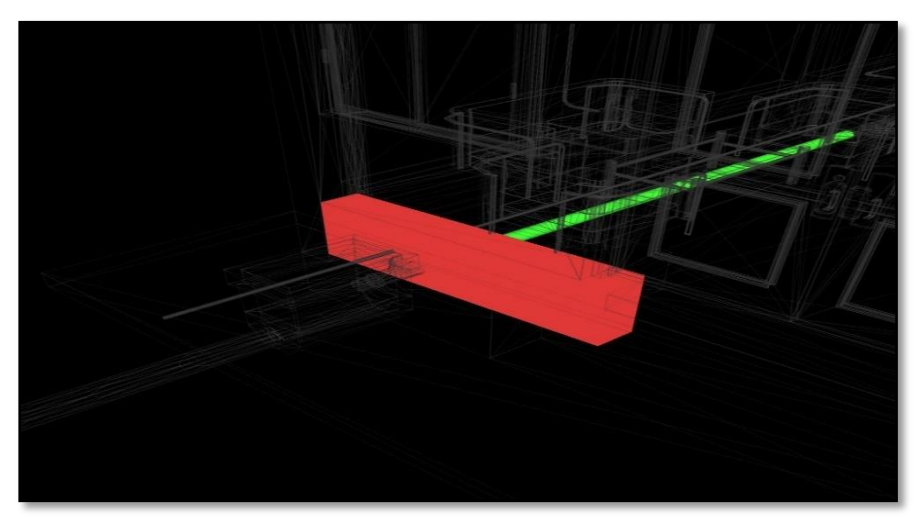

*Figura 18: Interferencia de EST y IISS. identificadas en Navisworks. (FUENTE: Propia).*

La interferencia N°09 muestra el cruce o problema de una tubería PVC 4" (montante) en instalaciones sanitarias (desagüe), con elemento estructural (viga chata) que se encuentra en el segundo nivel de la losa aligerada.

Solución: Todos las montantes de desagüe deben de ser proyectadas en una falsa columna, para evitar los cruces con vigas estructurales de concreto armado y así obtener menor número de deficiencias que encontramos en estos casos.

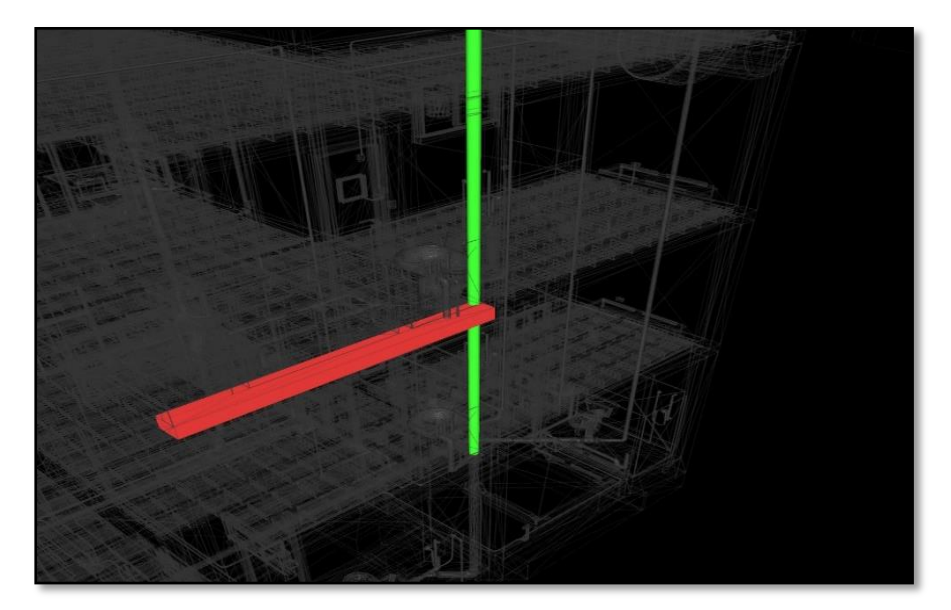

*Figura 19: Interferencia de EST y IISS. identificadas en Navisworks. (FUENTE: Propia).*

En la interferencia N°15 observamos esta problemática entre la tubería sanitaria de desagüe PVC 4" está interfiriendo en una viga estructural de concreto armado de la losa aligerada del tercer nivel.

Solución: Mejorar la conexión de la tubería de desagüe hacia el aparato sanitario, este problema se podría subsanar en campo.

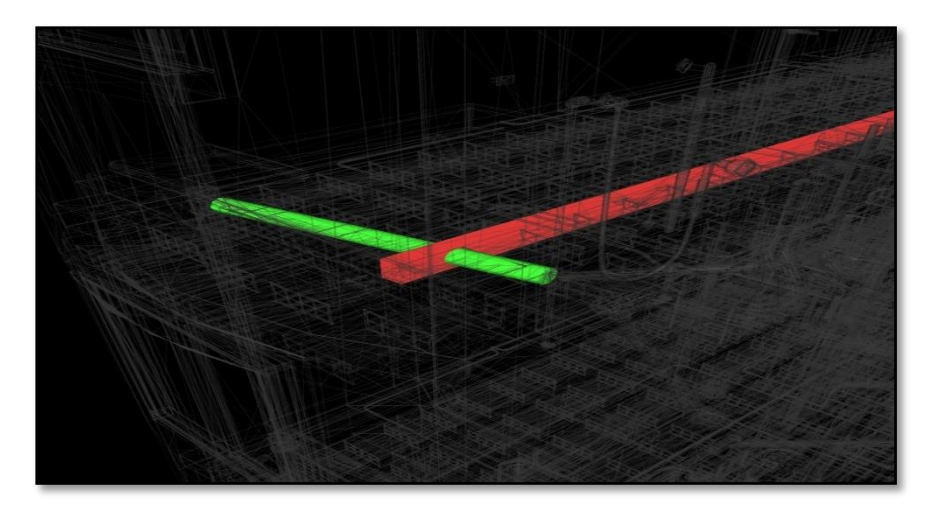

*Figura 20: Interferencia de EST y IISS. identificadas en Navisworks. (FUENTE: Propia).*

En la interferencia N°30 nos da a conocer un problema que en la actualidad sucede en el campo de la construcción. Este conflicto entre la "Y" sanitaria de PVC 4" (desagüe) con la viga estructural de concreto armado.

Solución: La mejora de esta interferencia es el cambio de ubicación del accesorio sanitario "Y" para evitar el contacto con el elemento estructural, y así no perjudicar la estructura.

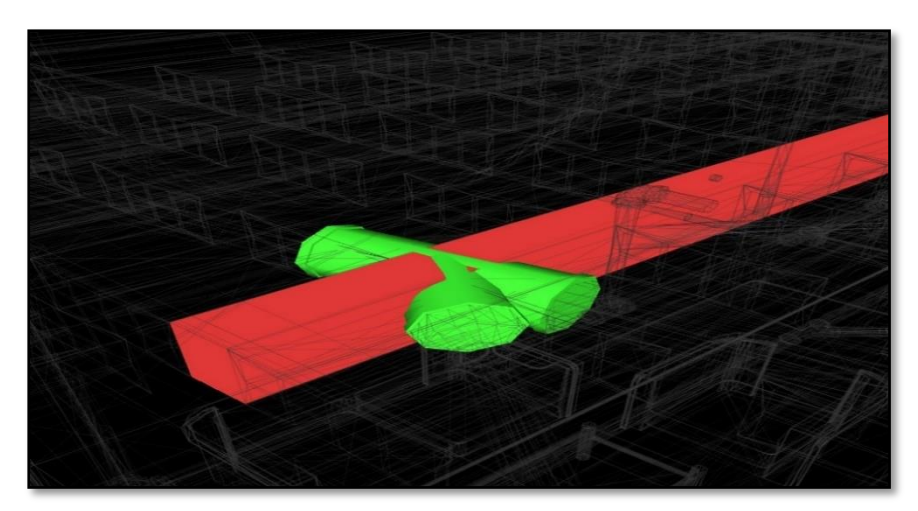

*Figura 21: Interferencia de EST y IISS. identificadas en Navisworks. (FUENTE: Propia).*

En la interferencia N°52 obtengo el cruce de tubería de agua fría de 3/4 " (montante), con viga chata de la losa aligerada del segundo nivel.

Solución: Llevar las montantes tanto de agua fría como las de desagüe en falsas columnas para evitar debilitar el concreto de las estructuras, principalmente de las vigas.

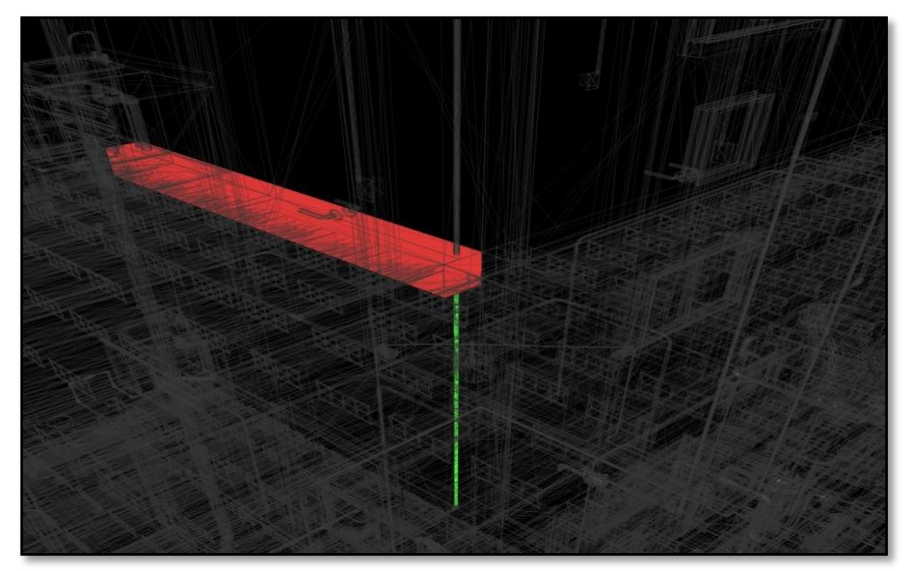

*Figura 22: Interferencia de EST y IISS. identificadas en Navisworks. (FUENTE: Propia).*

La interferencia N°01 se muestra el cruce de la tubería de instalaciones sanitarias (tomacorrientes) con elemento estructural de concreto (ciclópeo), ubicado en el primer nivel.

Solución: Modificar y Cambiar la dirección de la tubería en los planos Cad para evitar que se intercepte con el sobrecimiento.

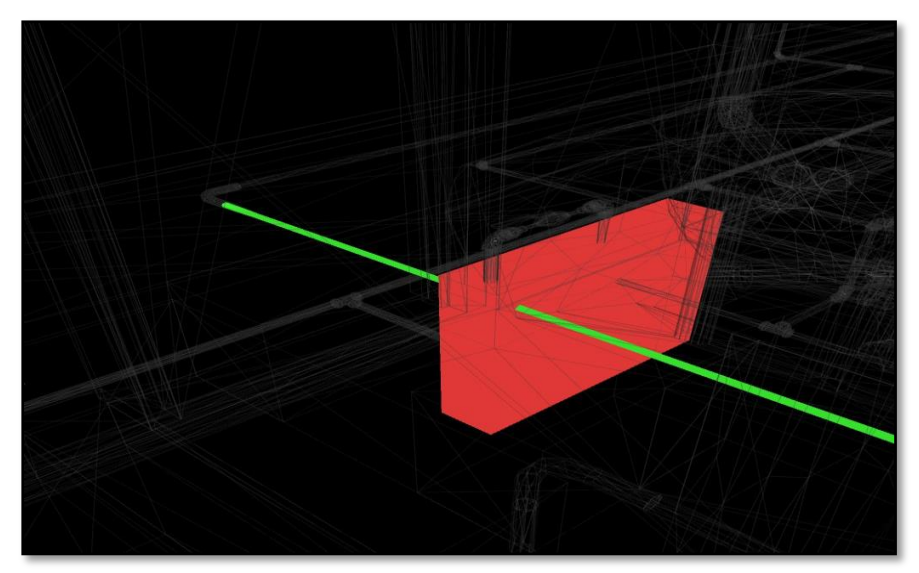

*Figura 23: Interferencia de EST y IIEE. identificadas en Navisworks. (FUENTE: Propia).*

La interferencia N°11 muestra el cruce de tubería eléctrica (tomacorrientes) con elemento estructural de concreto ciclópeo (sobrecimiento) dado en el primer nivel.

Solución: Modificar y Cambiar la dirección de la tubería en los planos Cad para evitar que se intercepte con el sobrecimiento.

*Figura 24: Interferencia de EST y IIEE. identificadas en Navisworks. (FUENTE: Propia).*

La interferencia N°13 observamos el cruce de tubería de instalaciones eléctricas (tomacorrientes) con vigueta estructural de losa aligerada dado en el techo del primer nivel.

Solución: Llevar la distribución de las tuberías de instalaciones eléctricas por encima de los ladrillos de techo para evitar que estas se intercepten en viguetas.

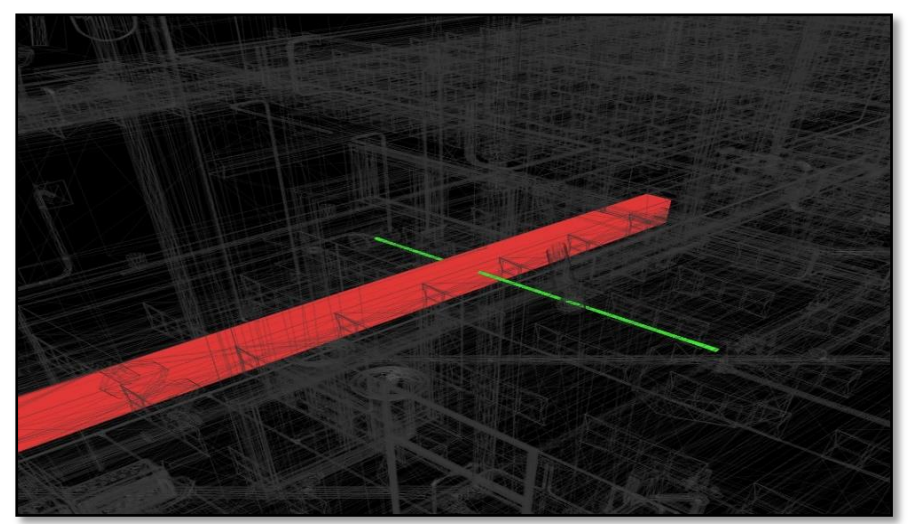

*Figura 25: Interferencia de EST y IIEE. identificadas en Navisworks. (FUENTE: Propia).*

La interferencia N°261 muestra la intersección de tubería eléctrica (tomacorrientes) en elemento estructural columna de concreto armado dado en el primer nivel.

Solución: Desfasar en sentido "X" la tubería para que esta evite el contacto con la estructura y debilite su resistencia.

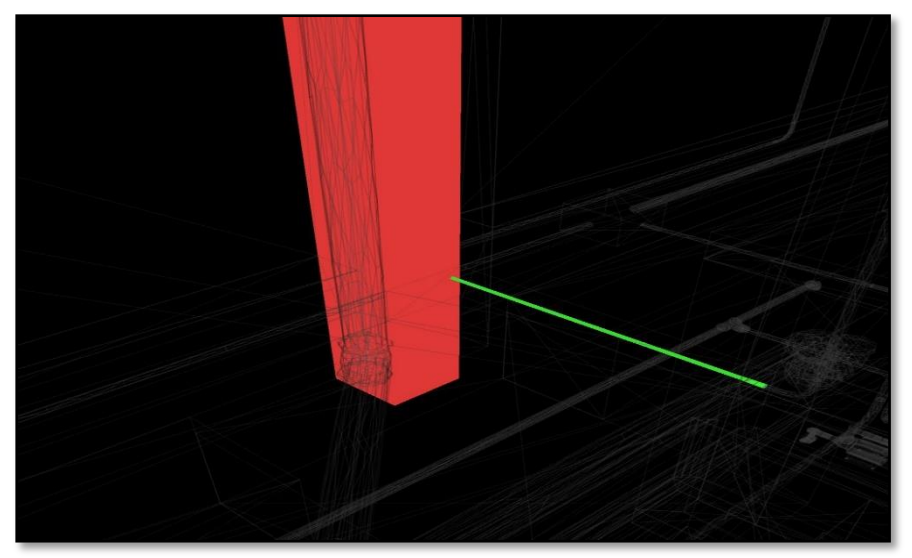

*Figura 26: Interferencia de EST y IIEE. identificadas en Navisworks. (FUENTE: Propia).*

En la interferencia N°746 podemos observar la tubería eléctrica (tomacorrientes) interceptando la viga estructural (viga chata) dado en el segundo nivel.

Solución: Cambiar el nivel de la tubería, llevarla sobre el techo aligerado para que esta evite el cruce con vigas estructurales

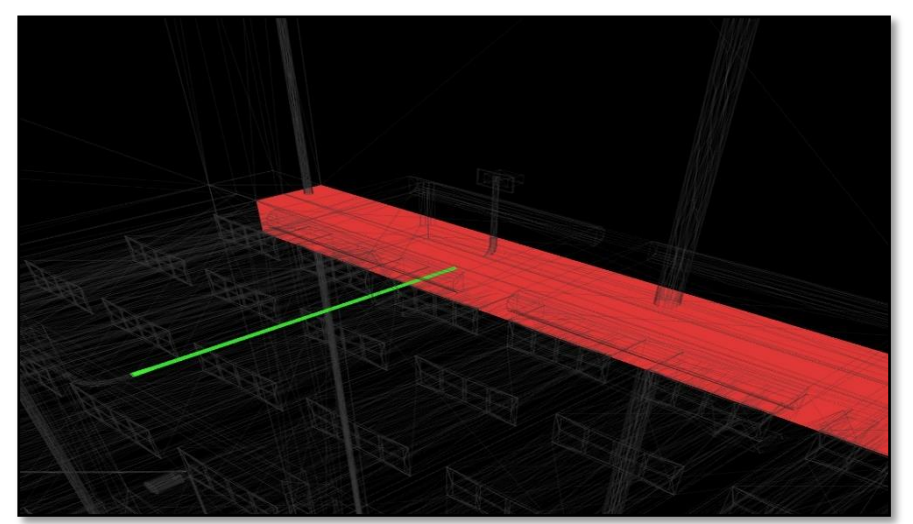

*Figura 27: Interferencia de EST y IIEE. identificadas en Navisworks. (FUENTE: Propia).*

La interferencia N°02 muestra esta problemática de cruces entre Tubería de instalaciones eléctricas (tubo con uniones), con accesorio sanitario "Y" (desagüe) dado en el techo aligerado del primer nivel.

Solución: Mejorar el nivel de la tubería eléctrica y llevarlo sobre ladrillos de techo para evitar este tipo de conflicto o problemática y como general darles una revisión y modificación a los planos de IISS y IIEE.

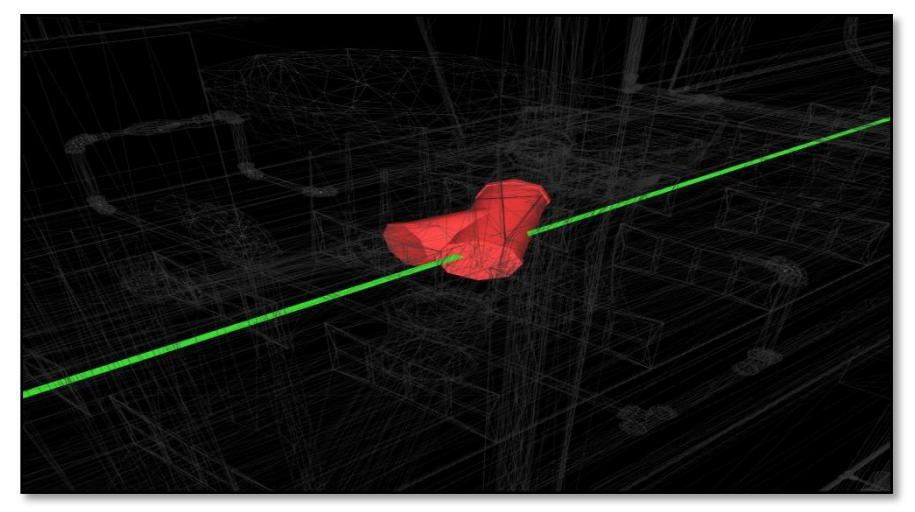

*Figura 28: Interferencia de IISS y IIEE. identificadas en Navisworks. (FUENTE: Propia).*

En la interferencia N°6 nos muestra la intersección de la tubería sanitaria (agua fría) en caja de pase (instalaciones eléctricas) dado en el tercer nivel.

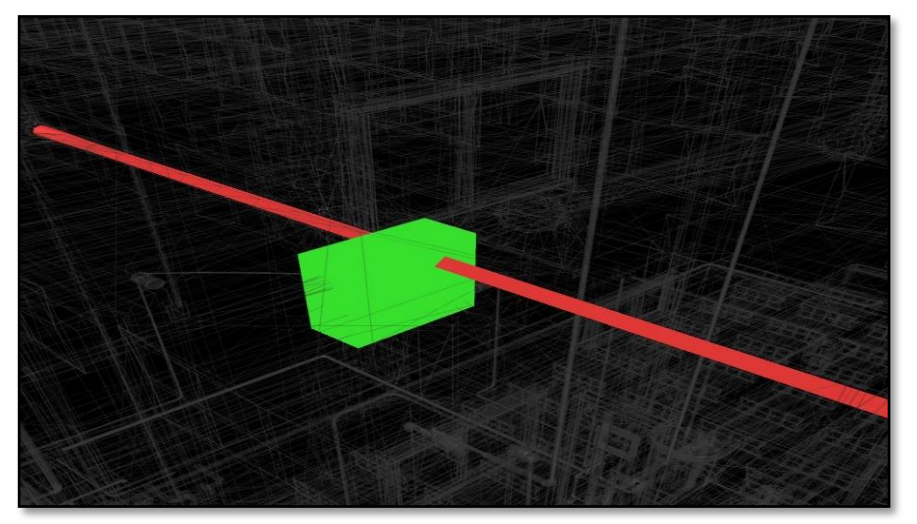

Solución: Mover de ubicación a la caja de pase para evitar esta intersección.

*Figura 29: Interferencia de IISS y IIEE. identificadas en Navisworks. (FUENTE: Propia).*

La interferencia N°9 nos arroja esta problemática de tuberías, la tubería de instalación eléctrica (tomacorrientes) está cruzando la montante de PVC 4" Instalaciones sanitarias (desagüe) dado en el primer nivel.

Solución: Desfasar la tubería eléctrica en sentido "X" para desviar ese cruce y mejorar la calidad de diseño.

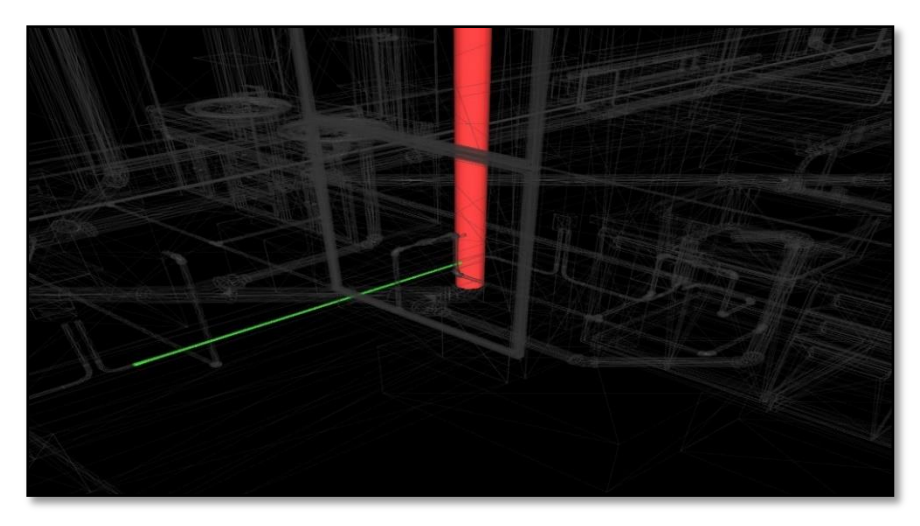

*Figura 30: Interferencia de IISS y IIEE. identificadas en Navisworks. (FUENTE: Propia).*

La interferencia N°24 nos muestra el cruce de tubería eléctrica (tubo con uniones) con tubería PVC 4" de instalaciones sanitarias (desagüe) dado en el techo aligerado del primer piso.

Solución: Llevar las tuberías de instalaciones eléctricas sobre ladrillos de techo para evitar esta problemática.

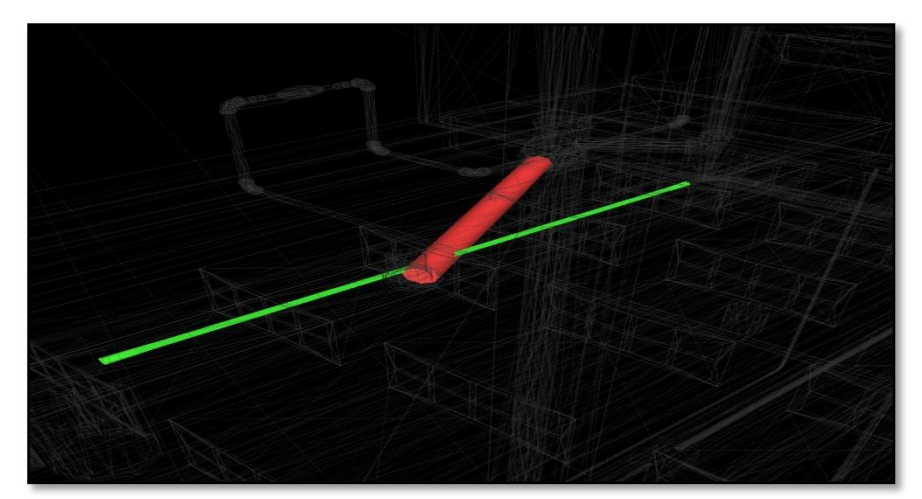

*Figura 31: Interferencia de IISS y IIEE. identificadas en Navisworks. (FUENTE: Propia).*

En la interferencia N°28 se observa el cruce de tubería de instalaciones eléctricas (tubo con uniones), con tubería de instalaciones sanitarias PVC 4" (desagüe) dado en el techo aligerado del segundo nivel.

Solución: Modificación y cambio de dirección de ambas tuberías para evitar esta problemática y mejorar la calidad de distribución de mis instalaciones.

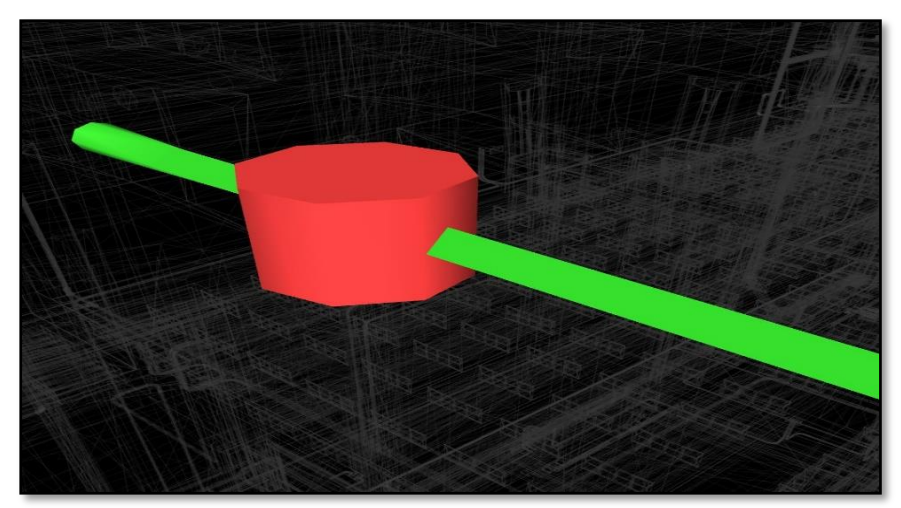

*Figura 32: Interferencia de IISS y IIEE. identificadas en Navisworks. (FUENTE: Propia).*

En la interferencia N°33 observamos cruce entre tubería eléctrica (tubo con uniones) con tubería de instalación sanitarias (agua fría) dado en el primer nivel.

Solución: Hacer un cambio de dirección o desfase mínimo a la tubería eléctrica en sentido "X".

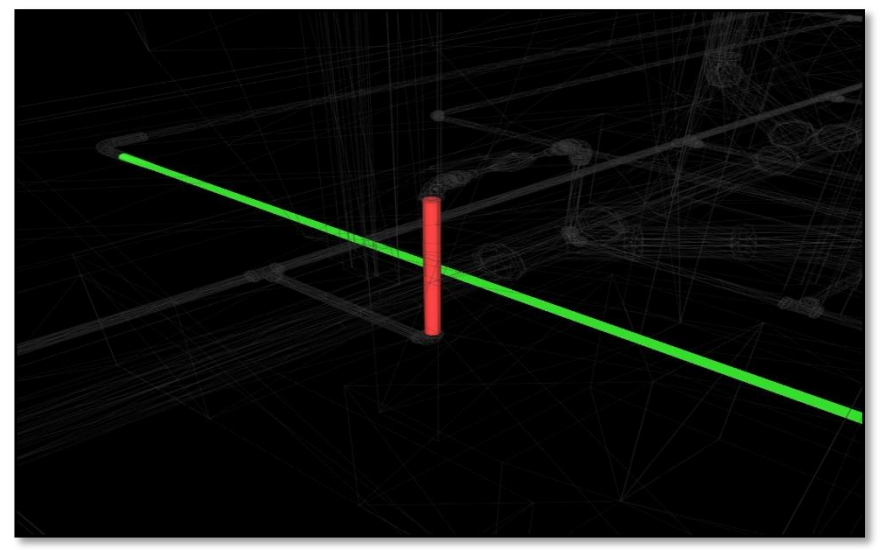

*Figura 33: Interferencia de IISS y IIEE. identificadas en Navisworks. (FUENTE: Propia).*

La interferencia N°38 nos muestra el contacto entre accesorio eléctrico (CODO 90°) con tubería de agua fría de instalaciones sanitarias dado en el techo aligerado del segundo nivel.

Solución: Dar un mínimo desfase al accesorio eléctrico (CODO 90°) para evitar este conflicto.

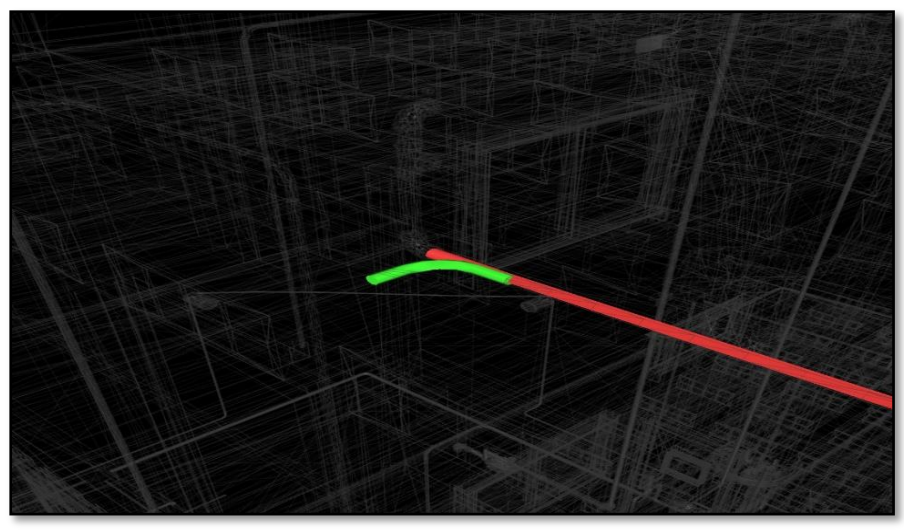

*Figura 34: Interferencia de IISS y IIEE. identificadas en Navisworks. (FUENTE: Propia).*

La interferencia N° 43 muestra el cruce en sentido paralelo entre tubería de instalaciones eléctricas (tubo con uniones) e instalaciones sanitarias (agua fría) dado en el segundo nivel.

Solución: Dar un desfase mínimo en sentido "X" para ambas tuberías.

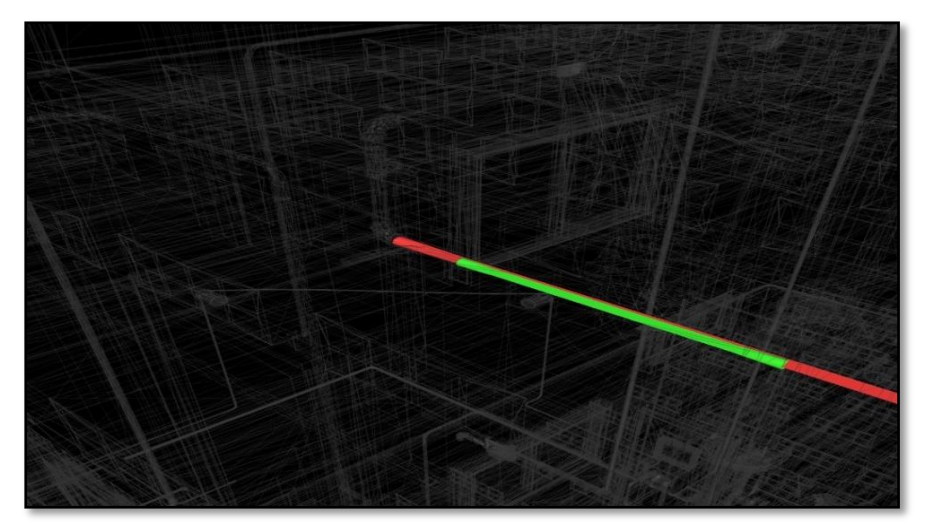

*Figura 35: Interferencia de IISS y IIEE. identificadas en Navisworks. (FUENTE: Propia).*

En la interferencia N°44 se observa el cruce de accesorio eléctrico (CODO 90°) con tubería de instalaciones sanitarias (agua fría) dado en el techo aligerado del segundo nivel.

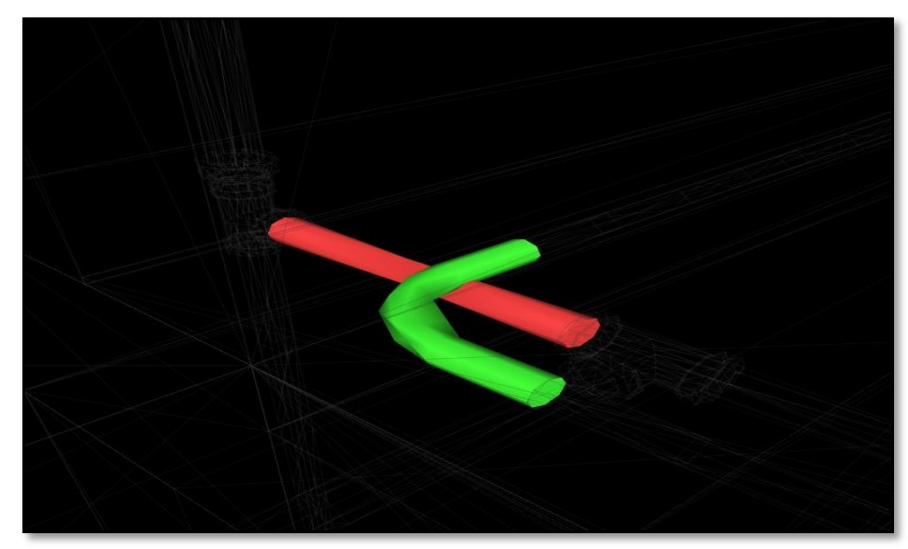

Solución: Hacer un desfase mínimo para ambas tuberías y así evitar este tipo de contacto.

*Figura 36: Interferencia de IISS y IIEE. identificadas en Navisworks. (FUENTE: Propia).*

La interferencia N°49 se obtiene el cruce de tubería de instalación eléctrica (tubo con uniones) con tubería sanitaria de PVC 4" (desagüe) dado en el techo aligerado de azotea.

Solución: Cambio de dirección de ambas tuberías para evitar este tipo de errores de diseño.

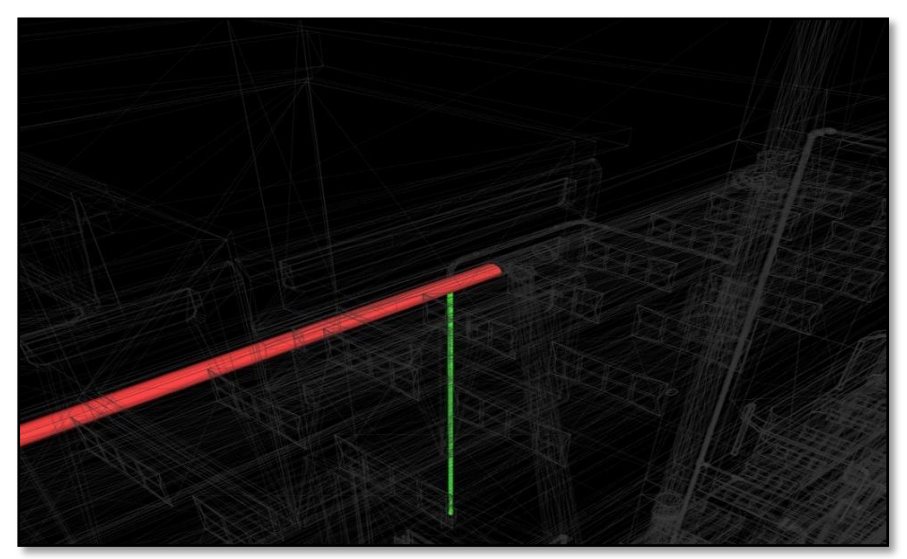

*Figura 37: Interferencia de IISS y IIEE. identificadas en Navisworks. (FUENTE: Propia).*

La interferencia N°9 podemos observar a la columna de concreto armado dentro de aparato sanitario dado en el primer piso.

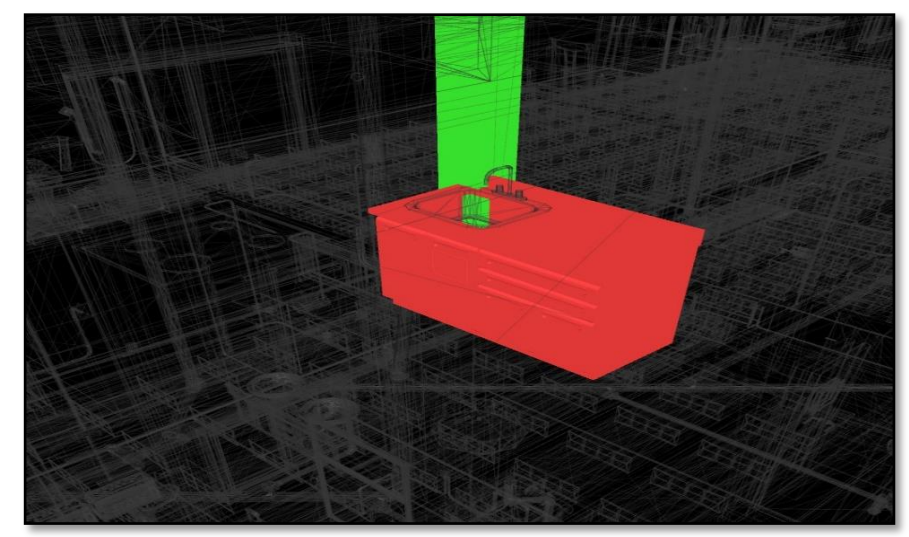

Solución: Cambiar de ubicación al aparato sanitario para evitar este conflicto y mejorar la calidad del proyecto.

*Figura 38: Interferencia de ARQ y EST. identificadas en Navisworks. (FUENTE: Propia).*

La interferencia N°14 nos muestra el muro de arquitectura en contacto con la viga estructural de concreto armado dado en el tercer techo.

Solución: Modificar en el software de Revit los muros de arquitectura y no llevarlo hasta donde manda el muro, teniendo en cuenta los peraltes de las vigas para darle su desfase en sentido "Y" a los muros y evitar que entre en contacto con las vigas.

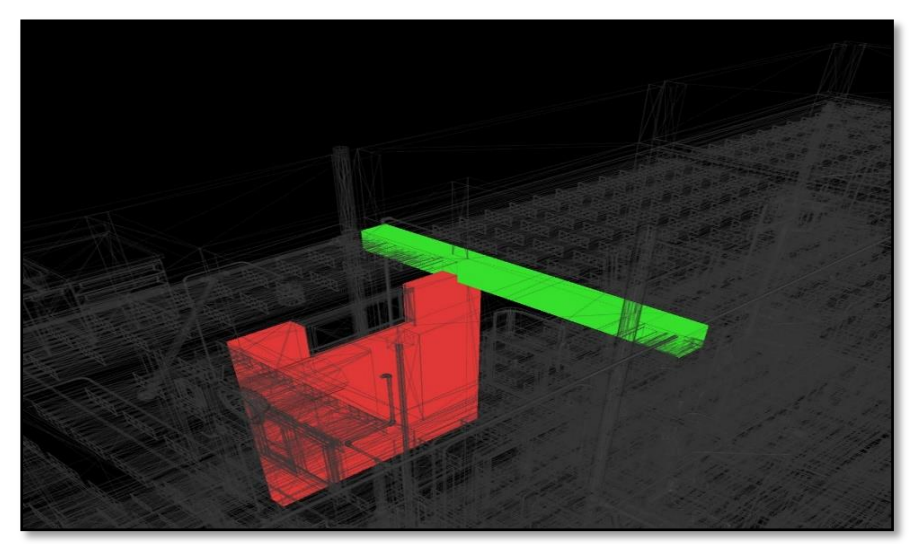

*Figura 39: Interferencia de ARQ y EST. identificadas en Navisworks. (FUENTE: Propia).*

La interferencia N°21 muestra el contacto entre la escalera del primer nivel y una viga chata de concreto armado dado en el último paso de la escalera llegando al segundo piso.

Solución: Modificar tanto el plano de arquitectura como el plano de estructura (Aligerado), para evitar este problema en obra.

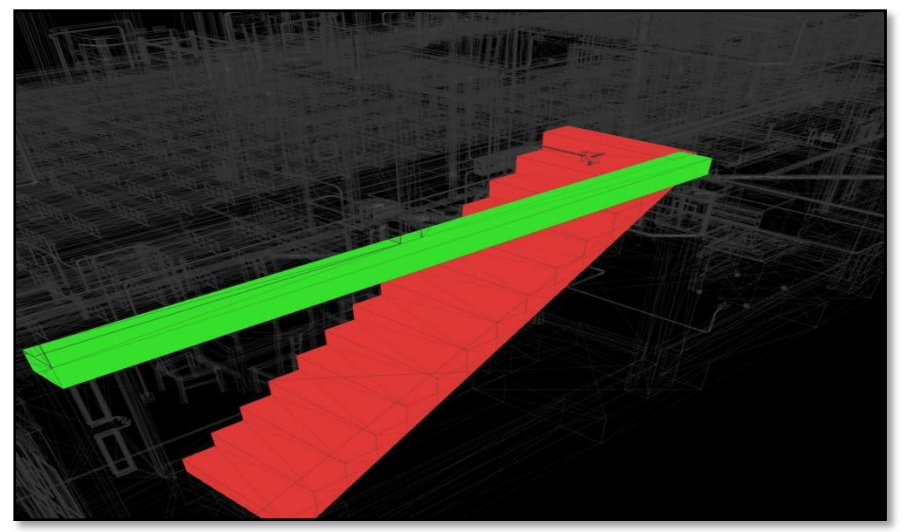

*Figura 40: Interferencia de ARQ y EST. identificadas en Navisworks. (FUENTE: Propia).*

La interferencia N°57 muestra el contacto de vigueta de losa aligerada con el muro interior, dado en el primer nivel de arquitectura.

Solución: Desfasar en sentido "Y" el muro interior en el software de Revit, para evitar el contacto con viguetas o vigas estructurales.

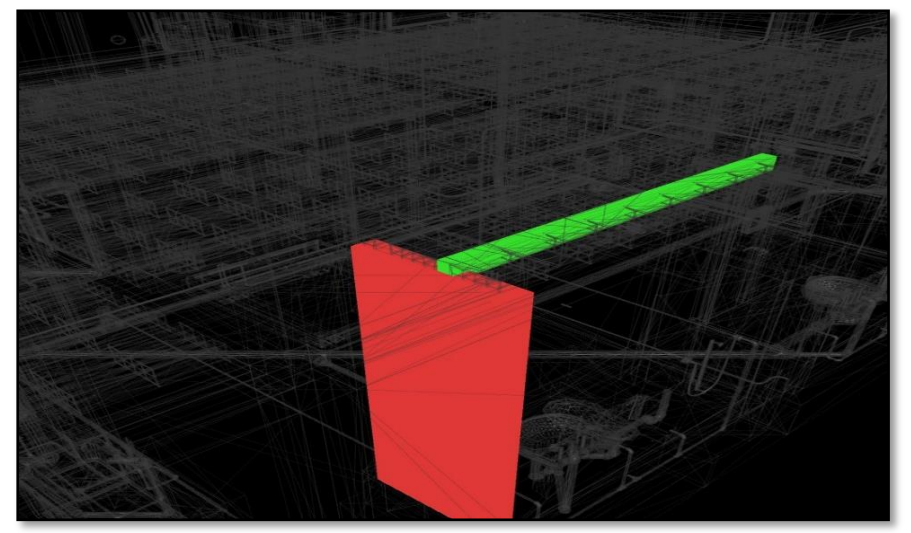

*Figura 41: Interferencia de ARQ y EST. identificadas en Navisworks. (FUENTE: Propia).*

La interferencia N°87 podemos observar el piso acabado interior (cerámica) interfiriendo en sobrecimiento de concreto ciclópeo dado en el primer nivel.

Solución: Revisar y Modificar tanto el plano de arquitectura como el plano de cimentación para no obtener este conflicto a la hora de modelar en Revit.

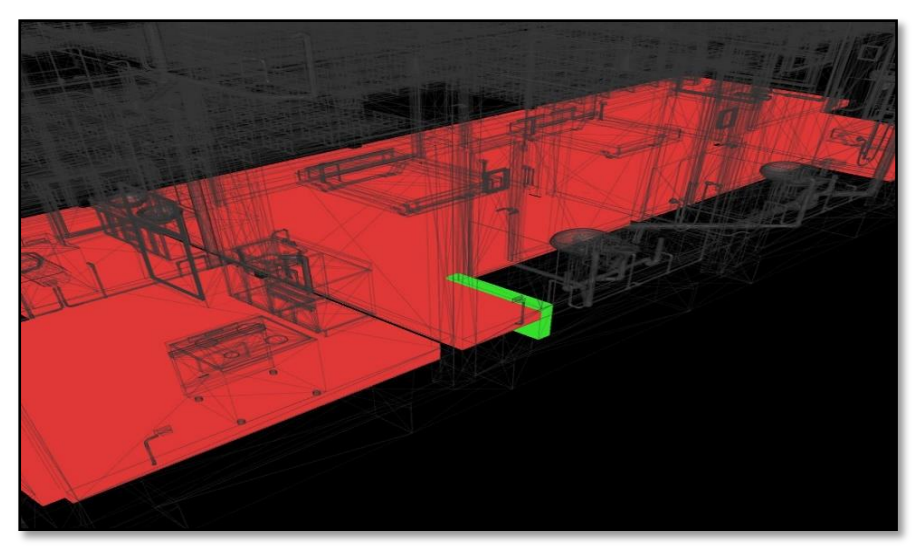

*Figura 42: Interferencia de ARQ y EST. identificadas en Navisworks. (FUENTE: Propia).*

## **V. DISCUSIÓN**

Según (Hygor , Canedo, Campos , & Martins , 2018), en su investigación "Estudio de caso de análisis de interferencia entre disciplinas de construcción con diseños BIM modelados convencionales" utilizó la metodología BIM para detectar interferencias y como resultado obtuvo setecientas noventa y ocho (798) interferencias en las especialidades de arquitectura, estructuras y sanitarias de agua de un edificio multifamiliar.

Así mismo (YBAÑEZ, 2018), en su investigación "BIM, para optimizar la etapa de diseño en una edificación, distrito Villa El Salvador, Lima 2018" utilizó la metodología BIM para detectar interferencias y como resultado obtuvo ciento cuarenta y dos (142) interferencias detectadas anticipadamente.

Al respecto (CCORA, 2017), en su investigación "Reducción de costos de interferencias constructivas del centro comercial peruano aplicando la metodología BIM" utilizó la metodología BIM para detectar interferencias y como resultado obtuvo doscientas cincuenta y tres (253) interferencias detectadas anticipadamente de todo el proyecto

De igual manera (Gala, 2018), en su investigación "Metodología BIM aplicada al proyecto de mejoramiento de los servicios complementarios en apoyo a la actividad académica de la facultad de ciencias de la UNI para gestionar incompatibilidades" utilizó la metodología BIM para detectar interferencias y como resultado obtuvo cincuenta y cinco (55) interferencias en las especialidades de arquitectura, estructuras e instalaciones sanitarias.

Con respecto a nuestra investigación "BIM (Building Information Modeling), para detectar las interferencias en la etapa de diseño en una edificación, distrito y provincia de Jaén, región Cajamarca", se realizó un modelado 3D de una edificación familiar de 03 pisos utilizando software aplicativo BIM (Building Information Modeling), Autodesk Revit 2018 a partir de los planos virtuales en AutoCAD de arquitectura, estructuras e instalaciones sanitarias y eléctricas tanto en planta, corte (elevación) y detalle, y para la identificación de

interferencias utilizamos el software de Navisworks Manage 2018; Finalmente se obtuvieron resultados que destacan el beneficio de implementar el BIM (Building Information Modeling) en la etapa de diseño en donde se obtuvo la detección de mil setecientos seis (1706) interferencias detectadas anticipadamente en las especialidades de estructuras (EST) e instalaciones sanitarias (IISS), estructuras (EST) e instalaciones eléctricas (IIEE), instalaciones sanitarias (IISS) e instalaciones eléctricas (IIEE) y arquitectura (ARQ) e estructura (EST).

Finalmente podemos afirmar que las investigaciones descritas son acordes con lo que en este estudio se demuestra, ambos concluimos de los beneficios del uso de las plataformas BIM para detectar interferencias en la etapa de diseño de proyectos en tiempo y costo. No obstante, se observa diferencia considerable en el índice porcentual del beneficio, esto debido a que las investigaciones descritas consideraron una mejor elaboración de planos en AutoCAD en la etapa de diseño obteniendo un valor de menor porcentaje de detección de interferencias entre realidades distintas (magnitud de la obra, tipo de edificación, etc.), mientras que en esta investigación se recopiló los planos ya existentes en AutoCAD de una edificación unifamiliar de la ciudad de Jaén, estas diferentes realidades son un factor para que en este estudio se obtenga un valor mayor de detección de interferencias en la etapa de diseño.

## **VI. CONCLUSIONES Y RECOMENDACIONES**

#### **6.1. Conclusiones**

- Al aplicar la metodología BIM (Building Information Modeling) se determinó mil setecientos seis (1706) interferencias en las especialidades de estructuras (EST) e instalaciones sanitarias (IISS), estructuras (EST) e instalaciones eléctricas (IIEE), instalaciones sanitarias (IISS) e instalaciones eléctricas (IIEE) y arquitectura (ARQ) e estructura (EST) de la edificación familiar de 03 pisos ubicado en el distrito y provincia de Jaén, región Cajamarca detectadas anticipadamente en la etapa de diseño.
- Se determinó el 44% que corresponde a setecientos cincuenta y cinco (755) interferencias en total en las especialidades de estructuras (EST) e instalaciones sanitarias (IISS) en la etapa de diseño.
- Se determinó el 47% que corresponde a ochocientos cinco (805) interferencias en total en las especialidades de estructuras (EST) e instalaciones eléctricas (IIEE) en la etapa de diseño siendo el grupo de mayor número de interferencias.
- Se determinó el 3% que corresponde a cuarenta y nueve (49) interferencias en total en las especialidades de instalaciones sanitarias (IISS) e instalaciones eléctricas (IIEE) en la etapa de diseño.
- Se determinó el 6% que corresponde a noventa y siete (97) interferencias en total en las especialidades de arquitectura (ARQ) e estructuras (EST) en la etapa de diseño.

#### **6.2. Recomendaciones**

- La presente investigación sirve para las empresas del sector construcción en general ya que la metodología BIM (Building Information Modeling) fomenta una buena práctica constructiva y permite que el proyecto sea exitoso por permitir un mejor control e identificación de errores anticipados, usando un modelo virtual que permita el planteamiento de soluciones anticipadas.
- El proyectista o diseñador tiene que cambiar su criterio para mejorar el proyecto en la especialidad de estructuras e instalaciones sanitarias debido a que es un porcentaje alto de interferencias.
- El proyectista o diseñador tiene que cambiar su criterio para mejorar el proyecto en la especialidad de estructuras e instalaciones eléctricas debido a que es el mayor porcentaje de interferencias.
- En la especialidad de instalaciones sanitarias e instalaciones eléctricas se presenta el porcentaje más bajo de interferencias por el cual el proyectista o diseñador tiene que cambiar su criterio para mejorar el proyecto.
- En la especialidad de arquitectura e estructuras se presenta un porcentaje bajo de interferencias por el cual el proyectista o diseñador tiene que cambiar su criterio para mejorar el proyecto.

## **VII. REFERENCIAS BIBLIOGRÁFICAS**

Barco Moreno, D. (2018). *Guia para implementar y gestionar proyectos BIM.* COSTOS S.A.C.

CCORA, N. (2017). *REDUCCIÓN DE COSTOS DE INTERFERENCIAS CONSTRUCTIVAS DEL CENTRO COMERCIAL PERUANO APLICANDO LA METODOLOGÍA BIM.* Tesis de grado, UNIVERSIDAD PERUANA DEL CENTRO, FACULTAD DE INGENIERÍA, HUANCAYO.

Chacón, D., & Cuervo, G. (2017). *"IMPLEMENTACIÓN DE LA METODOLOGÍA BIM PARA ELABORAR PROYECTOS MEDIANTE EL SOFTWARE REVIT".* TESIS DE GRADO, FACULTAD DE INGENIERÍA, Bárbula. Obtenido de http://mriuc.bc.uc.edu.ve/bitstream/handle/123456789/6952/dchacon.pdf?sequence=3

Gala, E. (2018). *Metodología bim aplicada al proyecto de mejoramiento de los servicios complementarios en apoyo a la actividad académica de la Facultad de Ciencias de la UNI para gestionar incompatibilidades.* Tesis de grado, UNIVERSIDAD CESAR VALLEJO , FACULTAD DE INGENIERÍA, LIMA.

Herrera, P. (14 de junio de 2018). *¿Qué es BIM?* Obtenido de Pedro Herrera: https://www.arq-herrera.com/post/qu%C3%A8-es-bim

Herrera, P. (2 de julio de 2018). *¿Qué es LOD en BIM?* Obtenido de Pedro Herrera: https://www.arq-herrera.com/post/qu%C3%A9-es-lod

Hygor , M., Canedo, R., Campos , K., & Martins , H. (18 de octubre de 2018). *Estudio de caso de análisis de interferencias entre la disciplina de construcción con diseños convencionales (re) modelado en BIM.* Obtenido de SCIELO: http://www.scielo.br/scielo.php?script=sci\_arttext&pid=S1517-

70762018000300426&lang=en

Moreno, G. (03 de febrero de 2017). *IMPLEMENTACIÓN BIM EN LA ETAPA DE DISEÑO*. Obtenido de TYCH INGENIERÍA Y CONSTRUCCIÓN: https://www.equipu.pe/dinamic/publicacion/adjunto/1488493364BI0k6IIHao.pdf

Ramirez Rodriguez, D. G. (2018). *APLICACIÓN DE BIM (BUILDING INFORMATION MODELING) EN LA FORMULACIÓN DE PROYECTOS INMOBILIARIOS.* Tesis de

48

Maestría, UNIVERSIDAD NACIONAL AUTÓNOMA DE MÉXICO, PROGRAMA DE MAESTRÍA Y DOCTORADO EN INGENIERÍA , MÉXICO. Obtenido de http://132.248.9.195/ptd2018/junio/0775966/0775966.pdf

Somani, N. (4 de febrero de 2019). *Distinguir entre BIM y Revit*. Obtenido de BIM Community: https://www.bimcommunity.com/technical/load/665/distinguishing-betweenbim-and-revit

YBAÑEZ, J. (2018). *"BIM, para optimizar la etapa de diseño en una edificación, distrito Villa El Salvador, Lima 2018".* Tesis de grado, Universidad Cesar Vallejo, FACULTAD DE INGENIERÍA, Lima.

# **AGRADECIMIENTO**

Agradecer a Dios, por brindarme sabiduría y por haberme permitido lograr culminar una etapa más en mi formación profesional.

A la Universidad Nacional de Jaén, por el apoyo brindado en toda nuestra formación profesional.

Al Ing. Romer Johnson Samamé Sánchez, asesor de tesis, y al ing. Billy Alexis Cayatopa Calderón, docente de la Universidad Nacional de Jaén; por su valiosa orientación y por su generosidad al brindarme la oportunidad de acudir a su capacidad.

A todos ellos, infinitas gracias.

## **DEDICATORIA**

#### A Dios;

Por darme la vida para compartir con seres extraordinarios, la sabiduría y así poder lograr uno de los objetivos más anhelados en mi vida profesional y cumplir con su propósito.

#### A mis padres;

Edilfredo Herrera Gonzales y Nilsa Fuentes Baca, que son el motivo de mi vida, por enseñarme el significado del amor incondicional, por ser mi soporte y ejemplo constante de tenacidad y por enseñarme a ser mi mejor versión de mí.

#### A mis hermanos;

Robin y Christian por brindarme su apoyo incondicional, por su presencia que motiva en mi ser a cumplir mis metas y por su fe inquebrantable en creer en mí.

Ustedes son la fuente de mi inspiración.

Yasmin Lisset.

# **ANEXOS**

Anexo 1. Interferencia de EST y IISS identificadas en Navisworks*.*

52

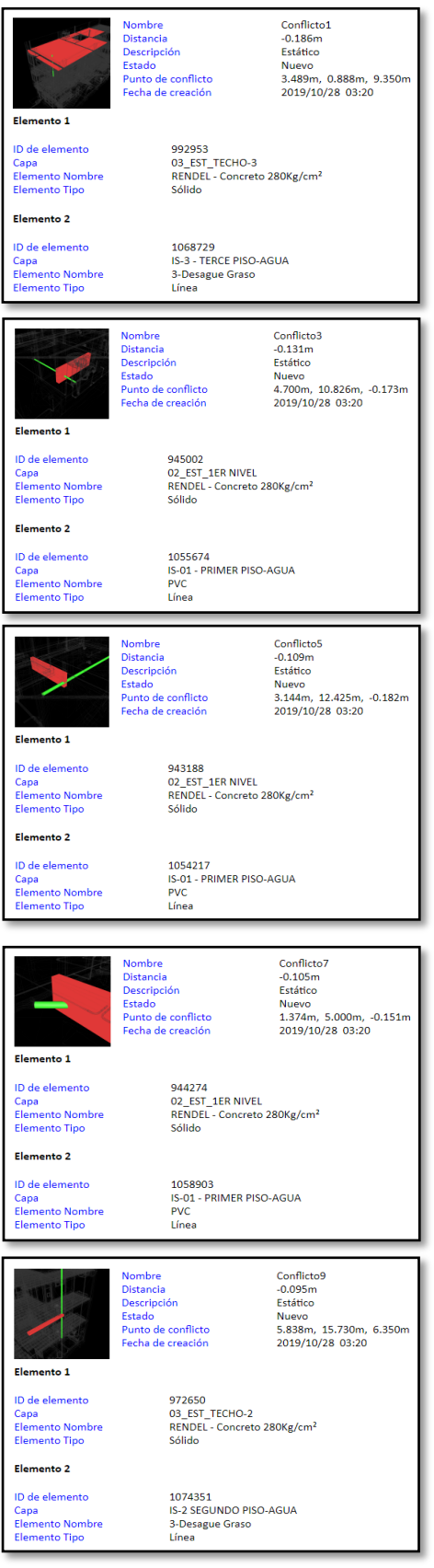

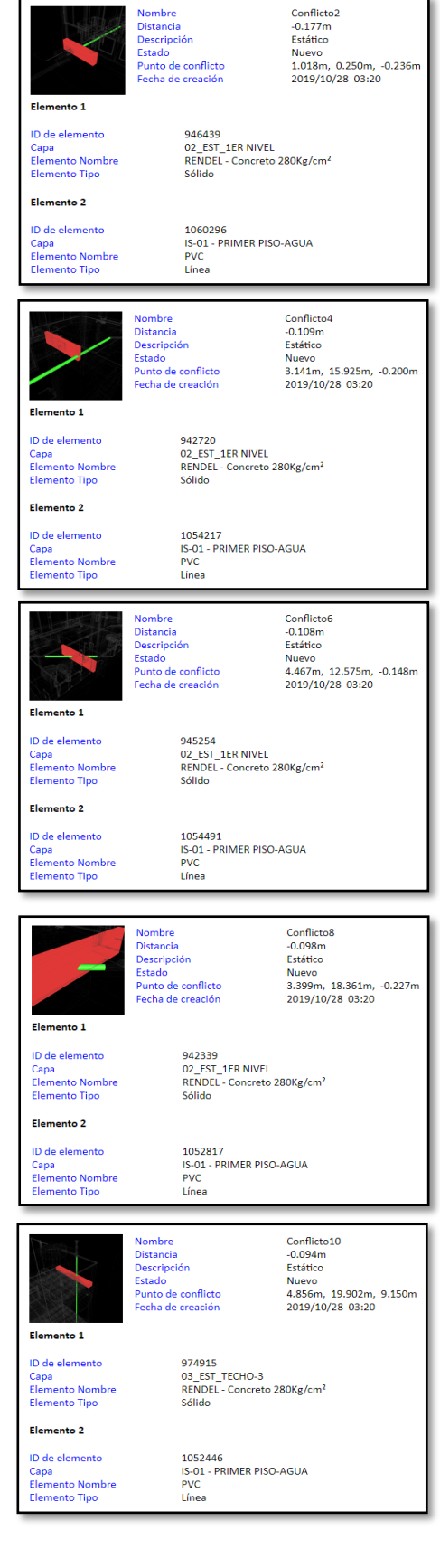

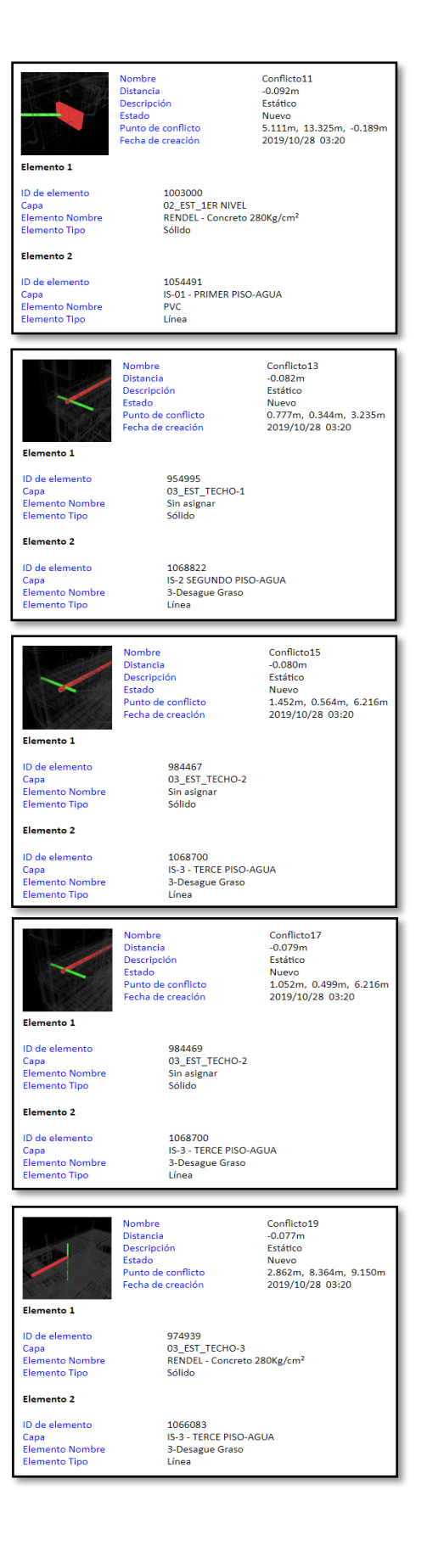

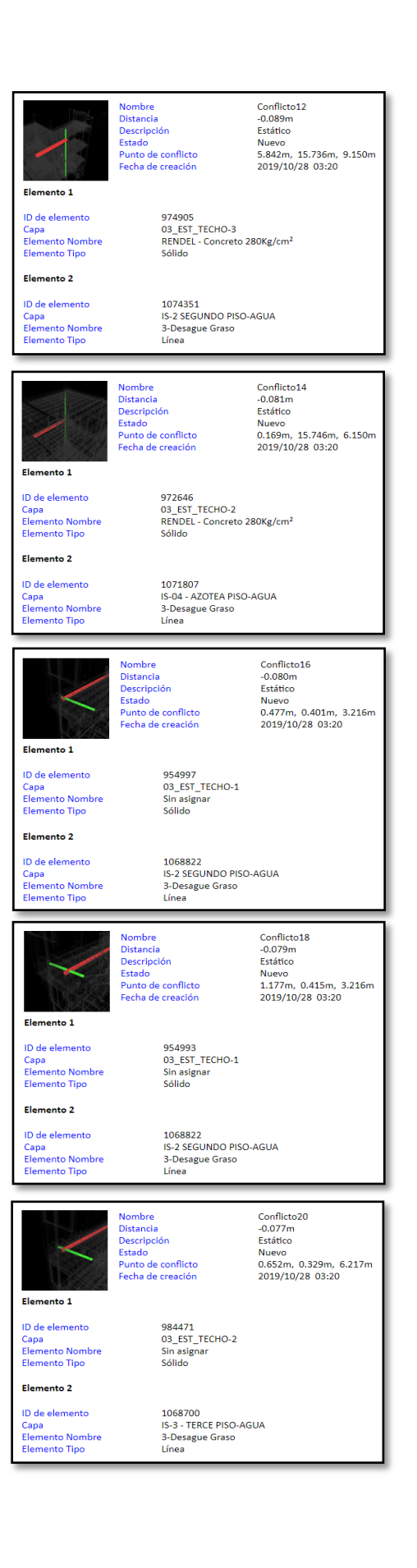

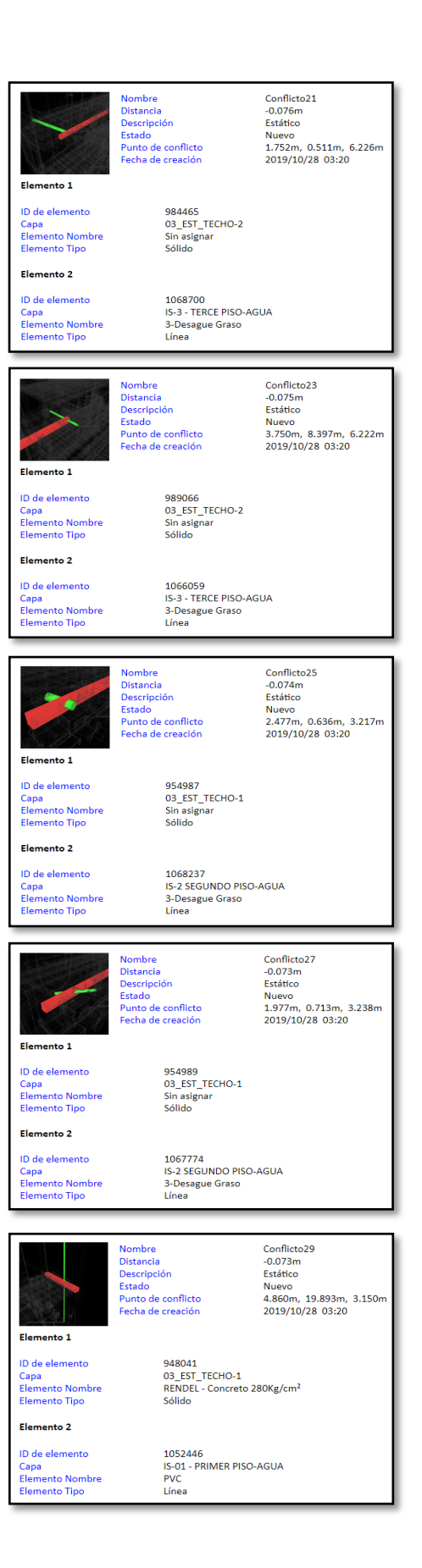

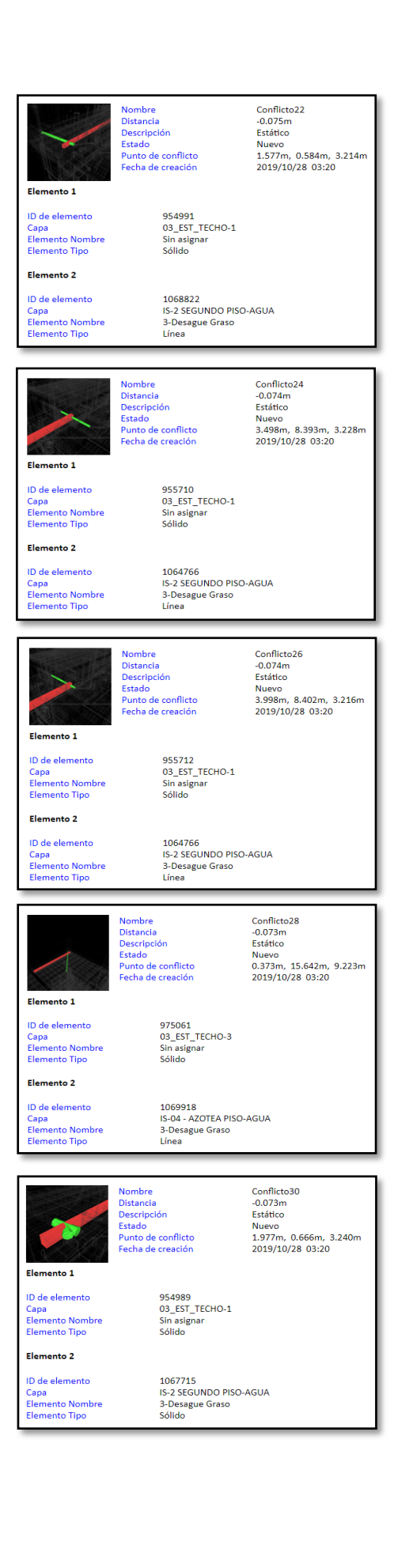

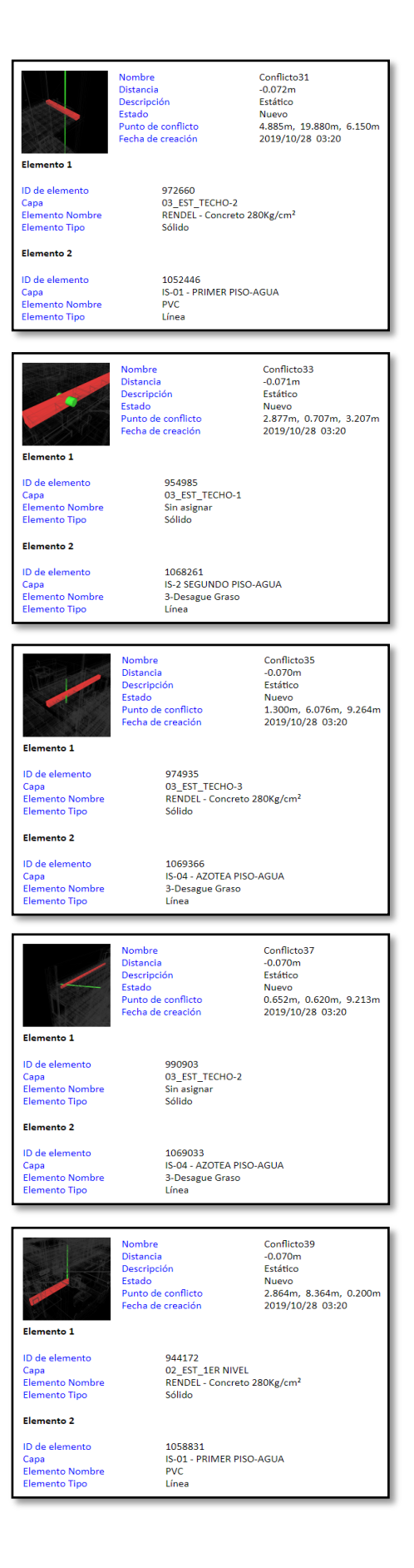

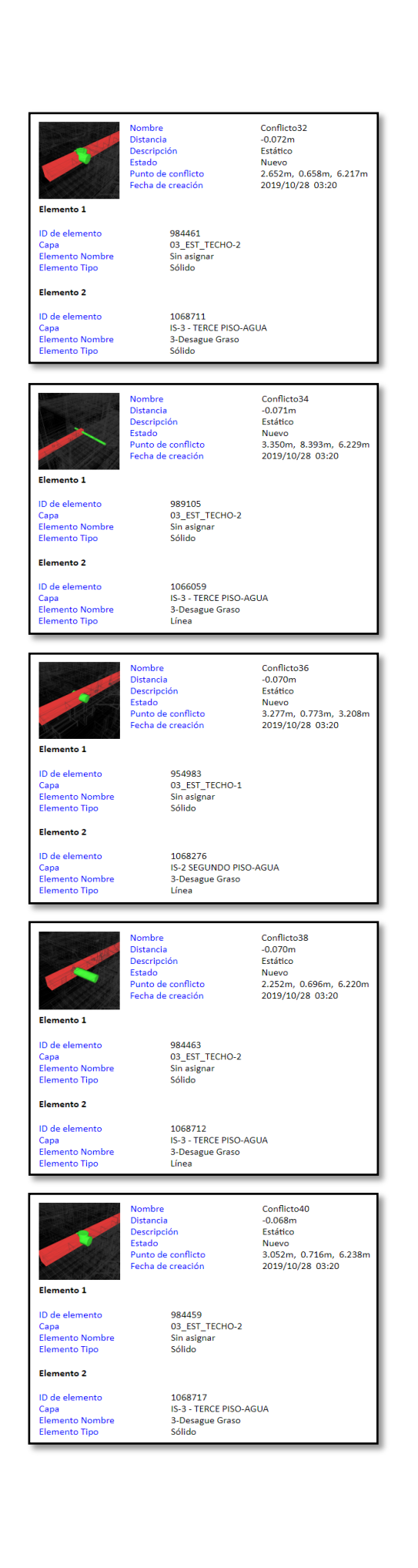

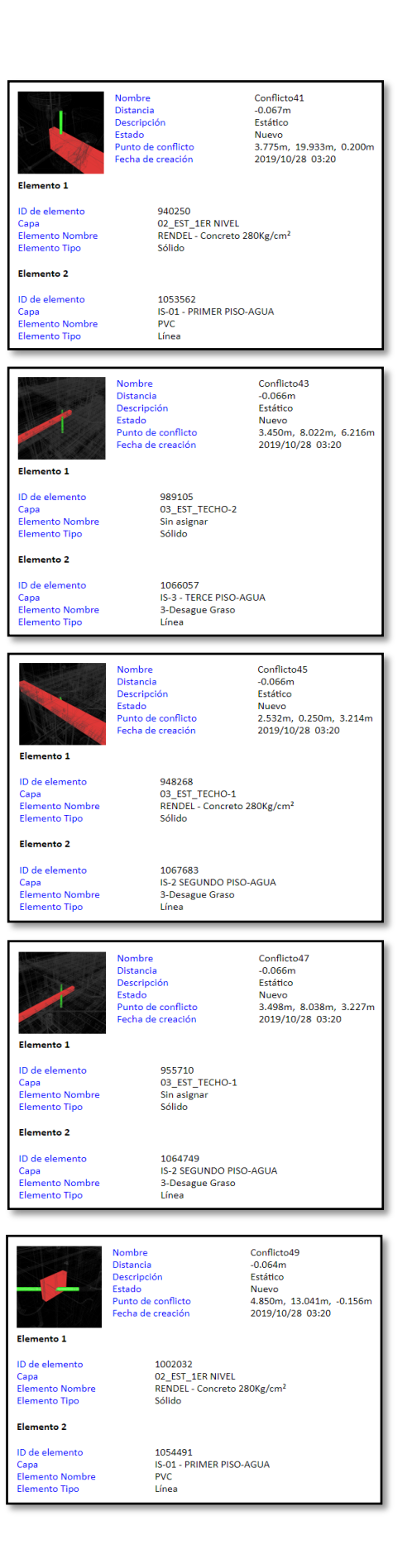

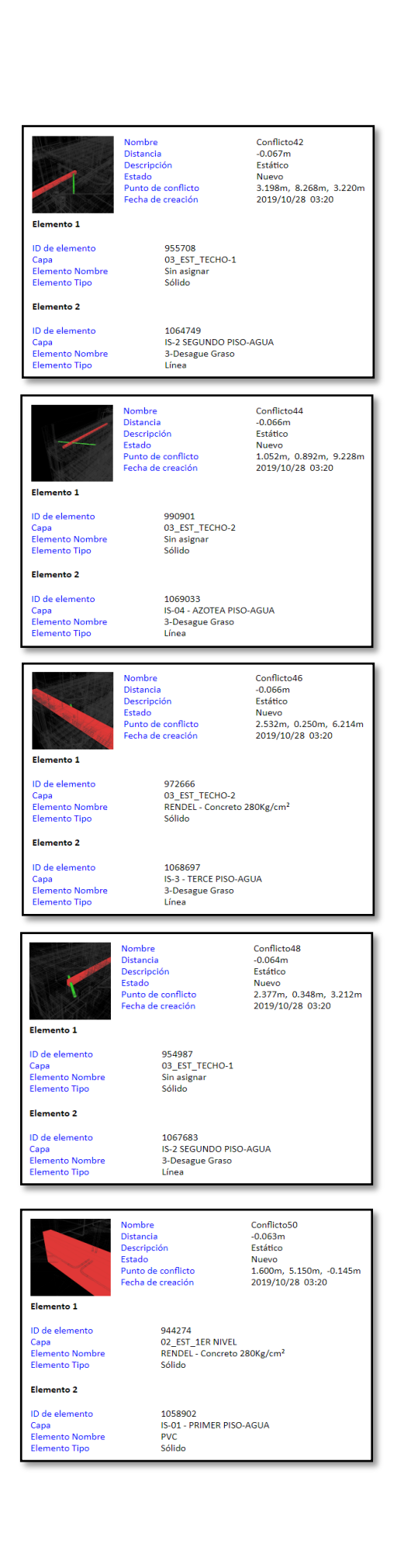

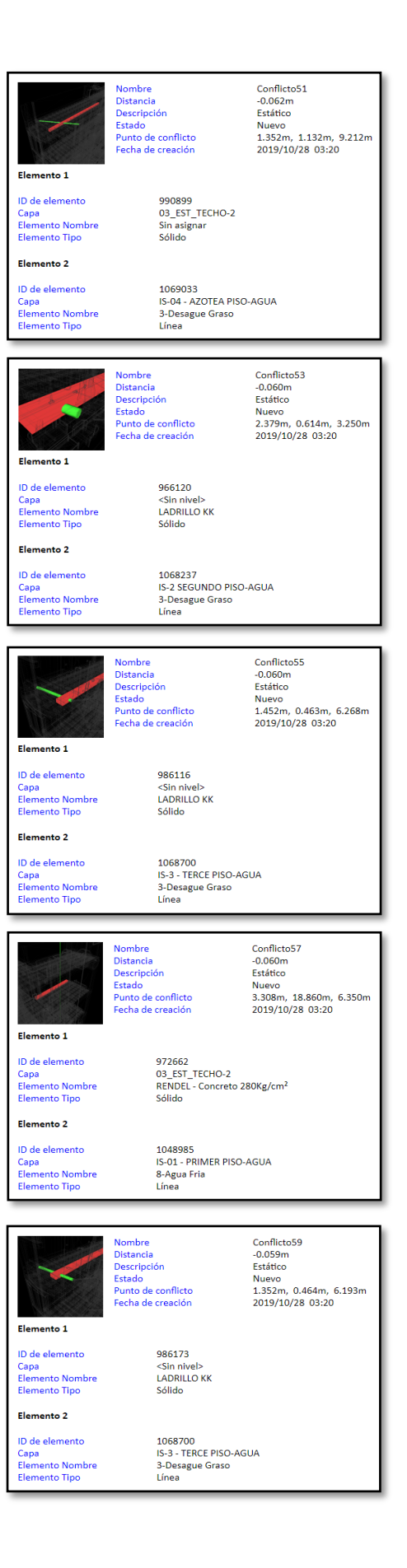

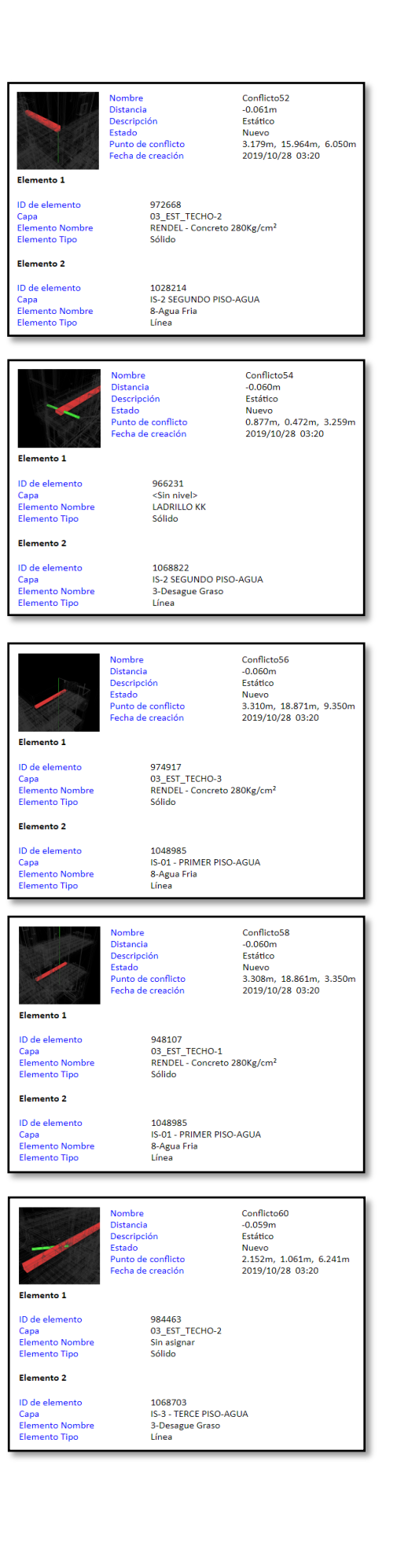

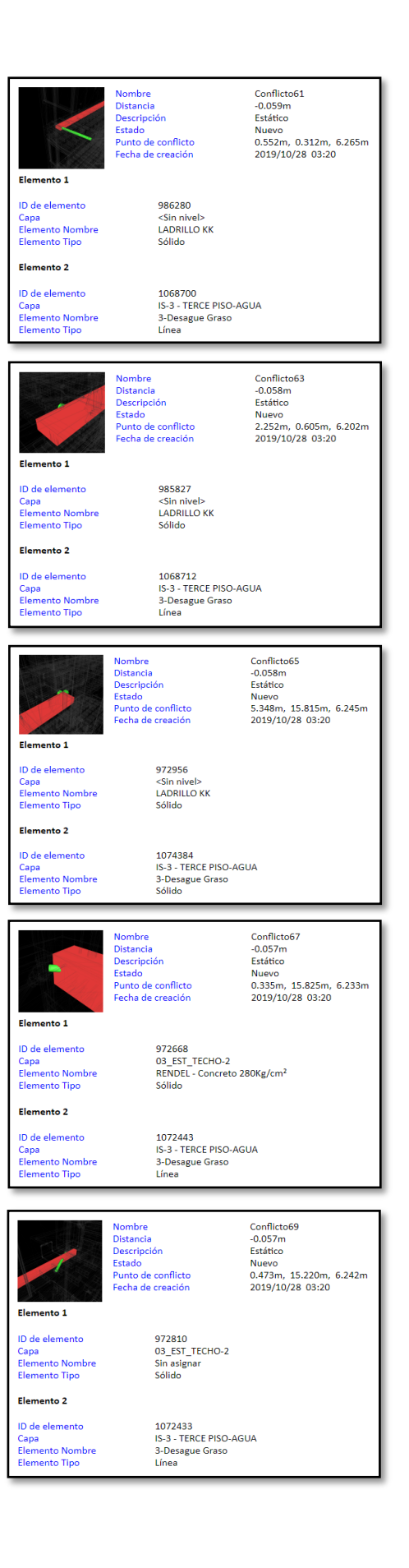

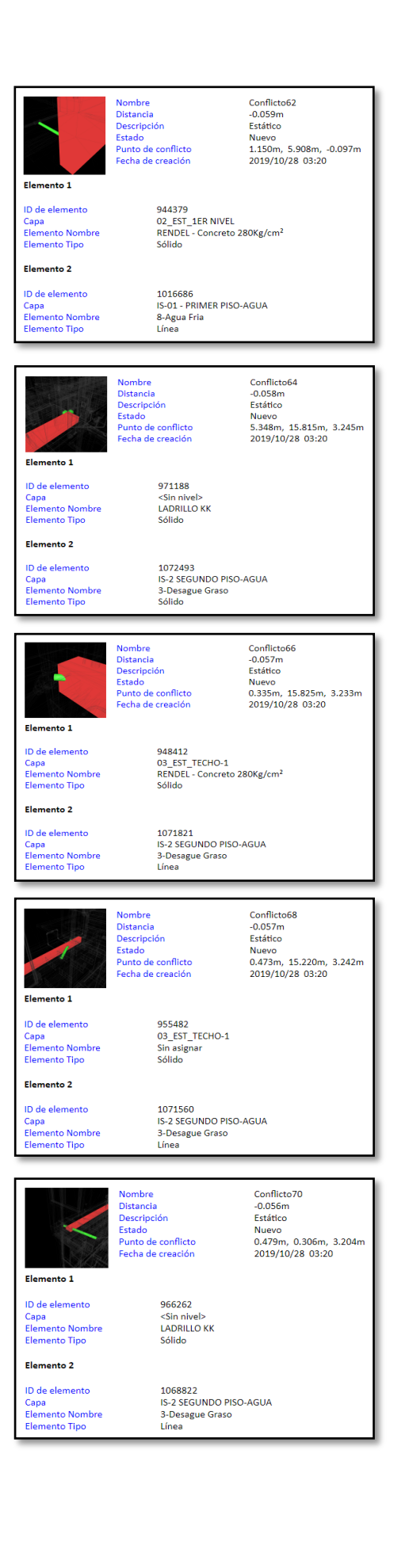

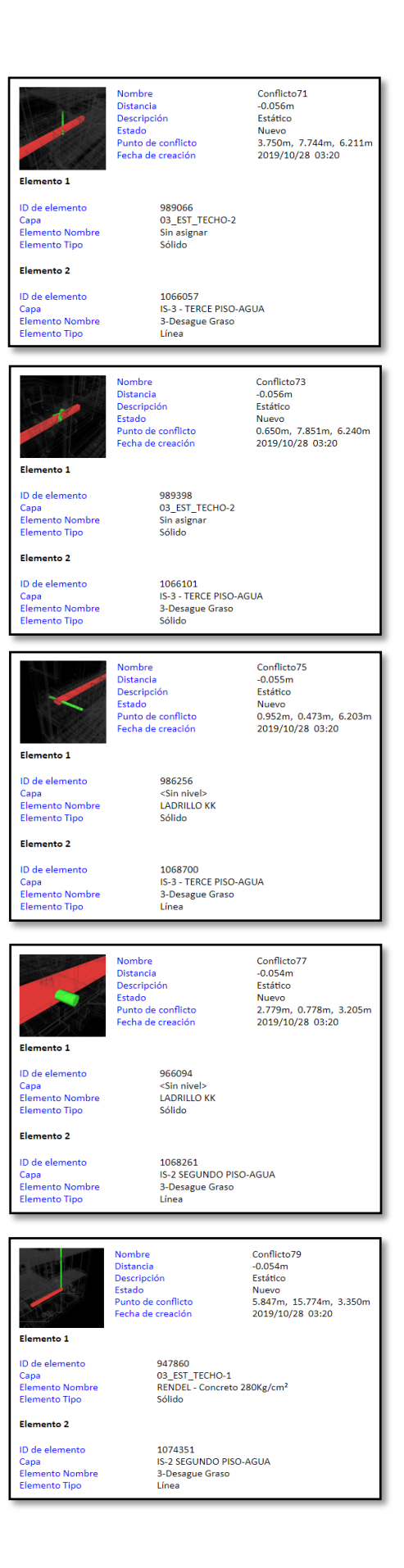

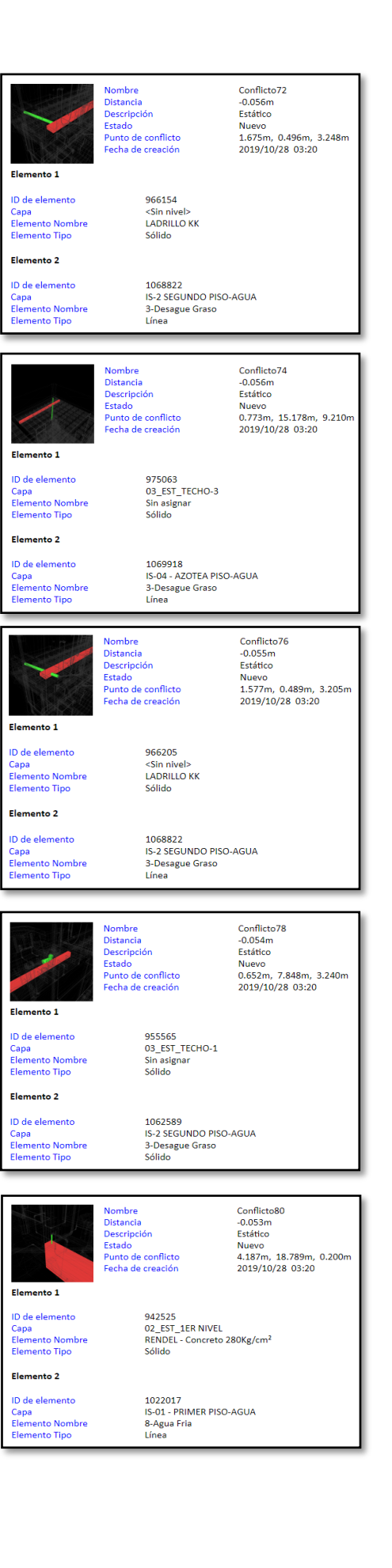

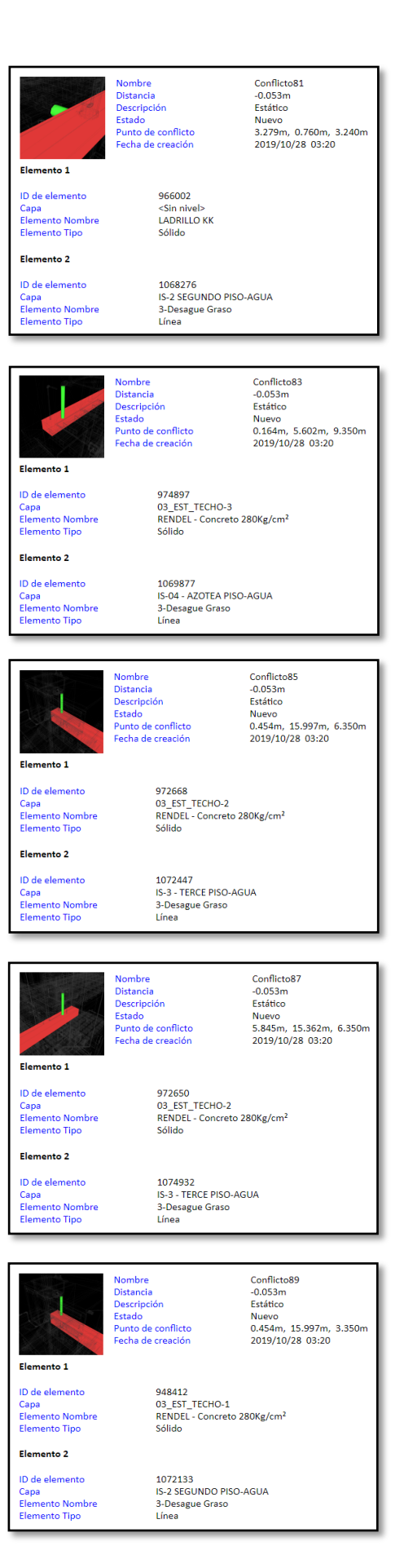

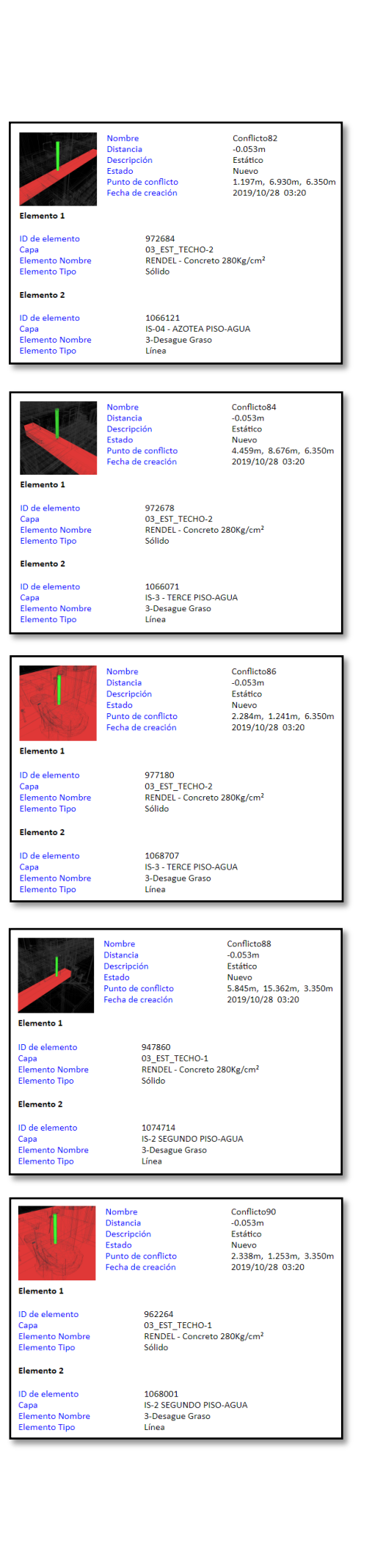

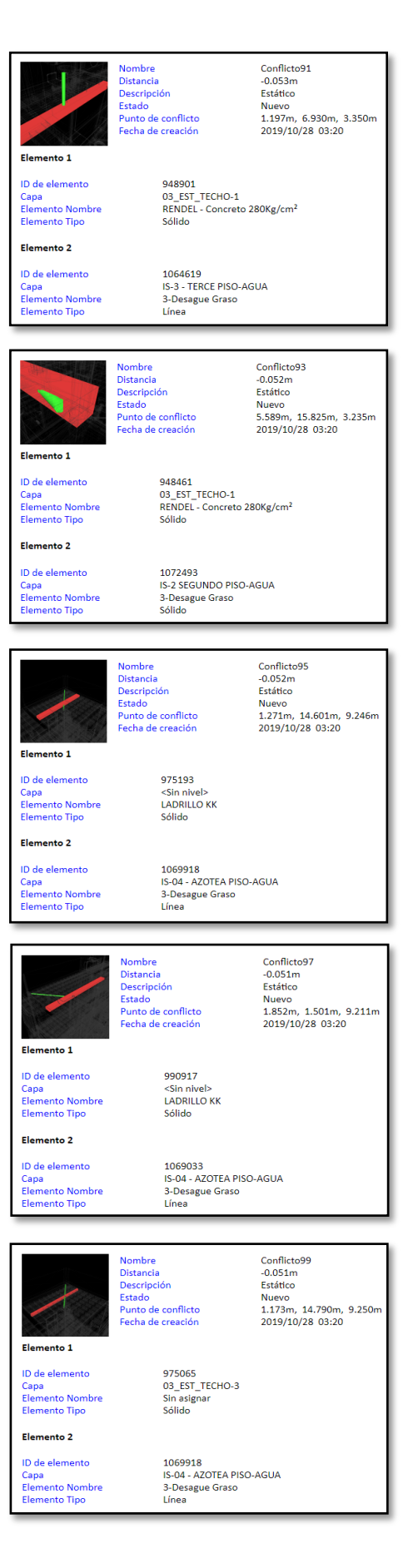

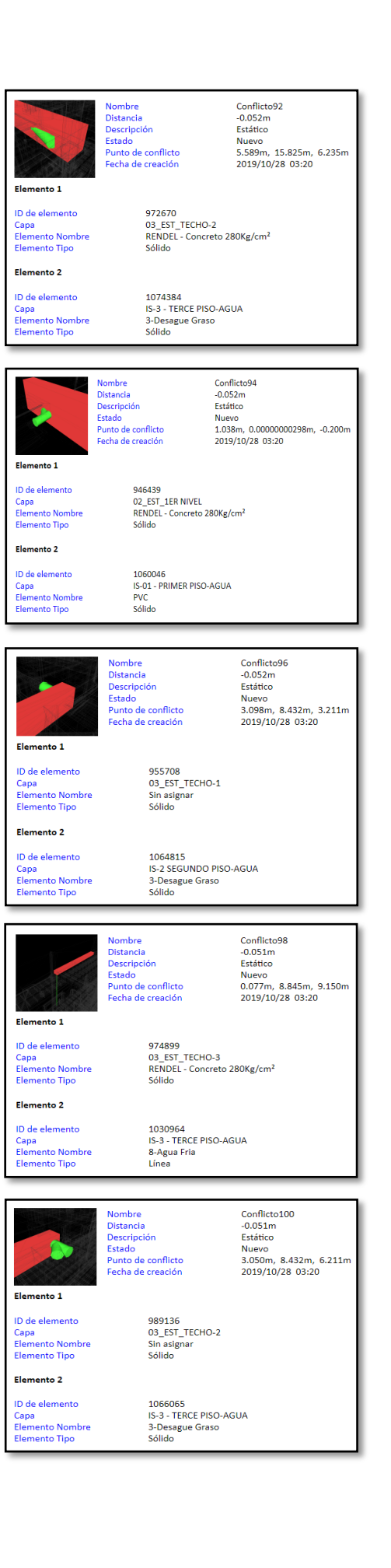

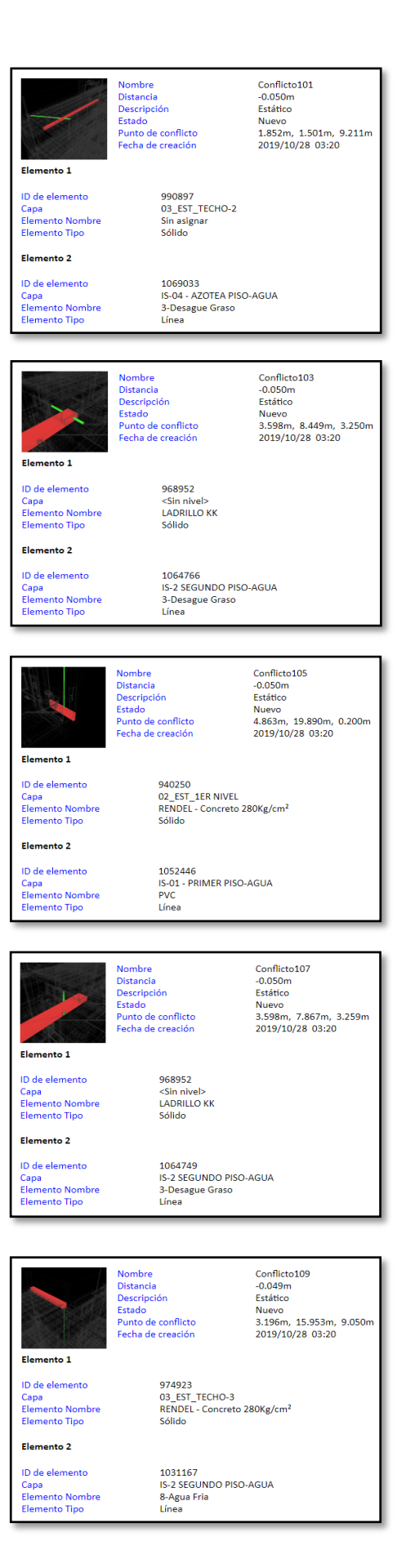

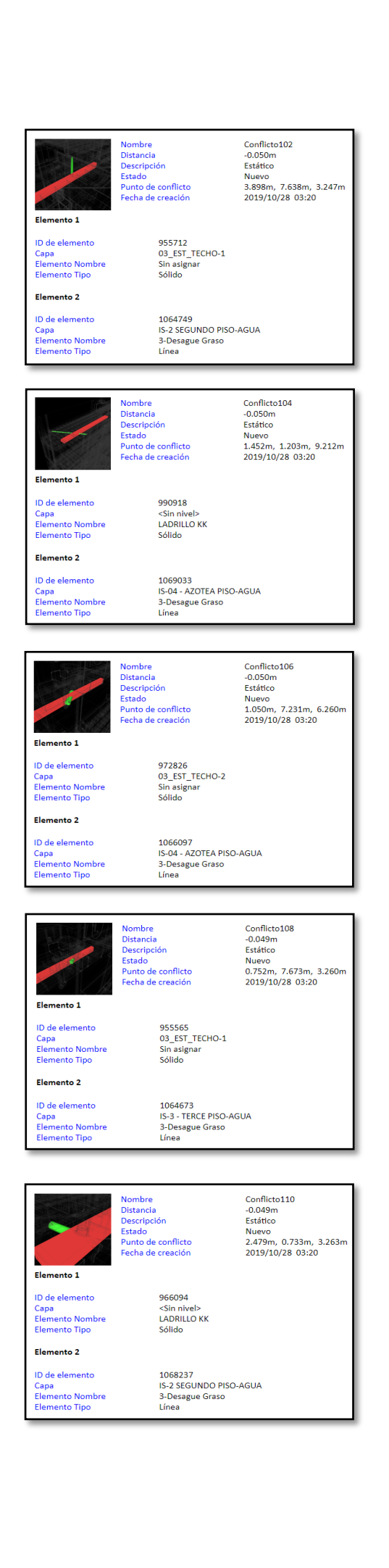

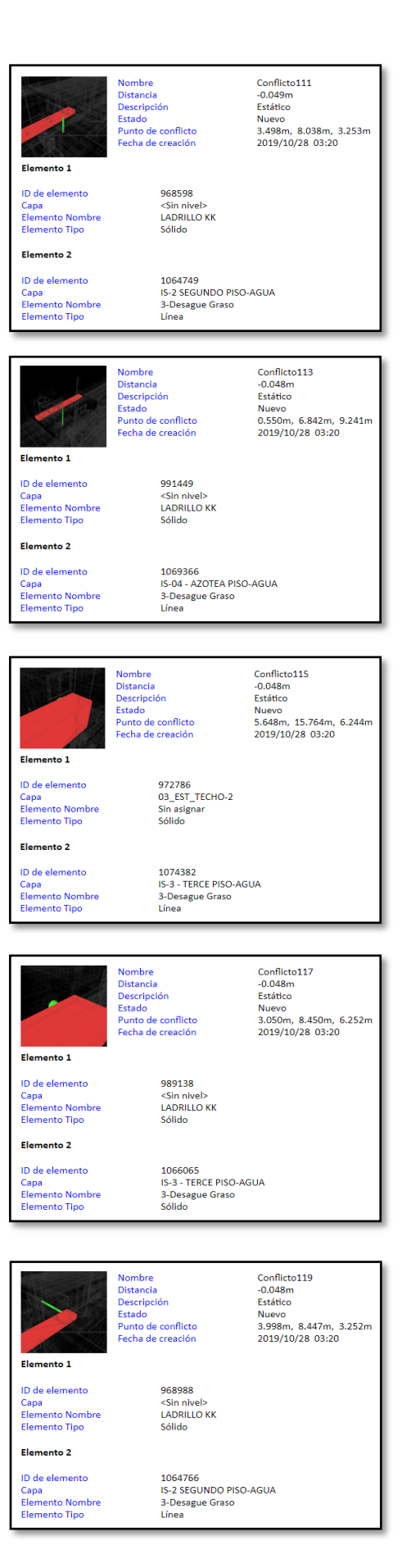

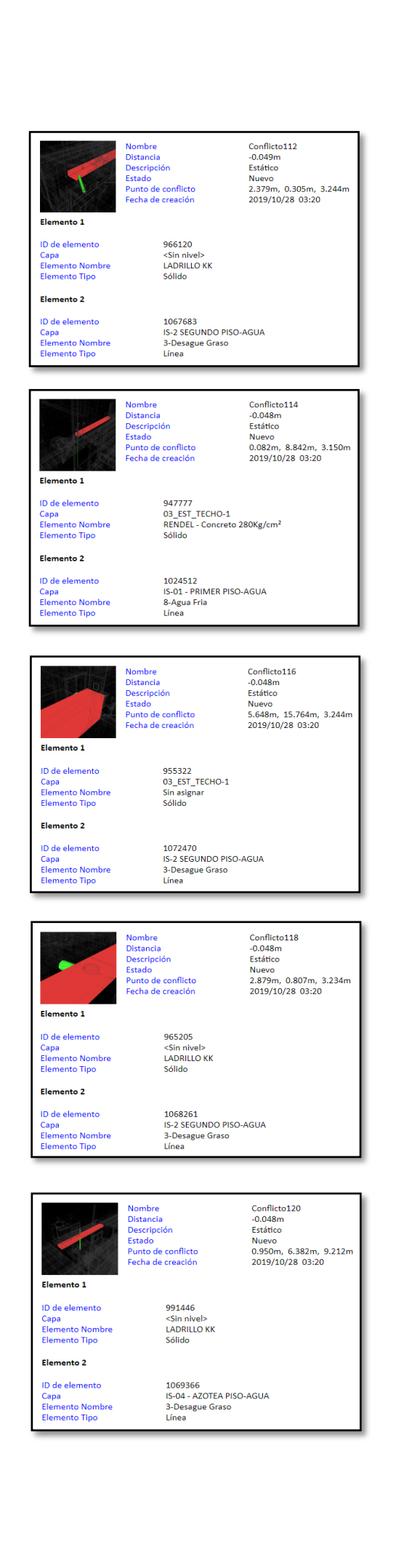
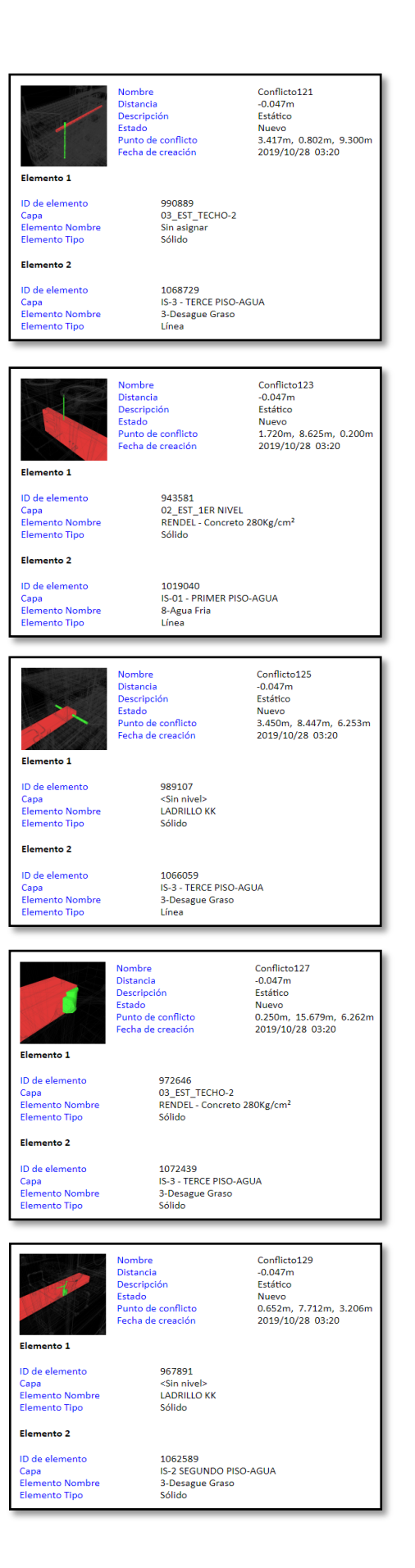

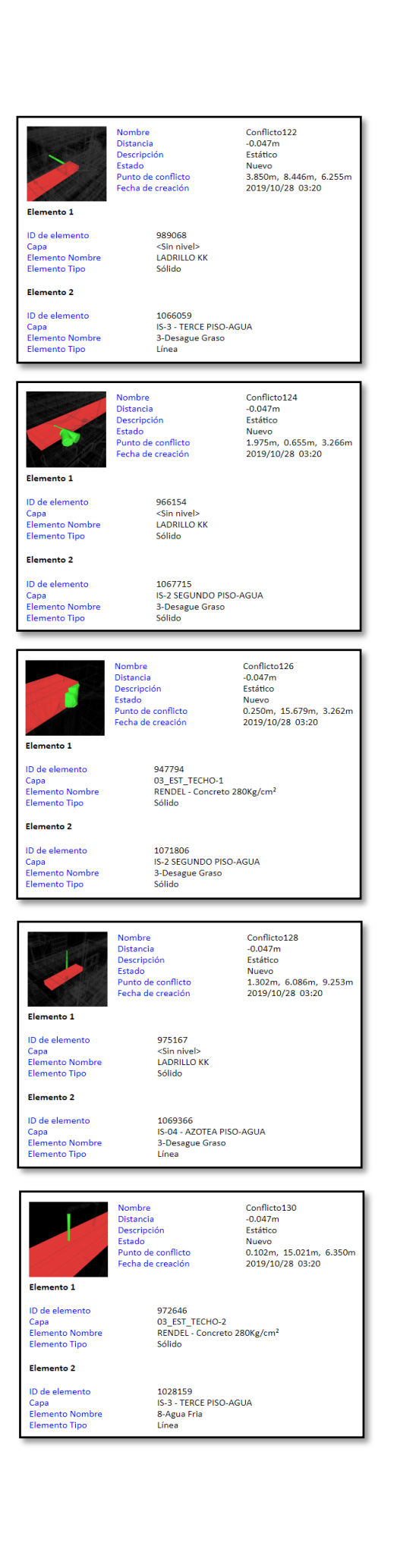

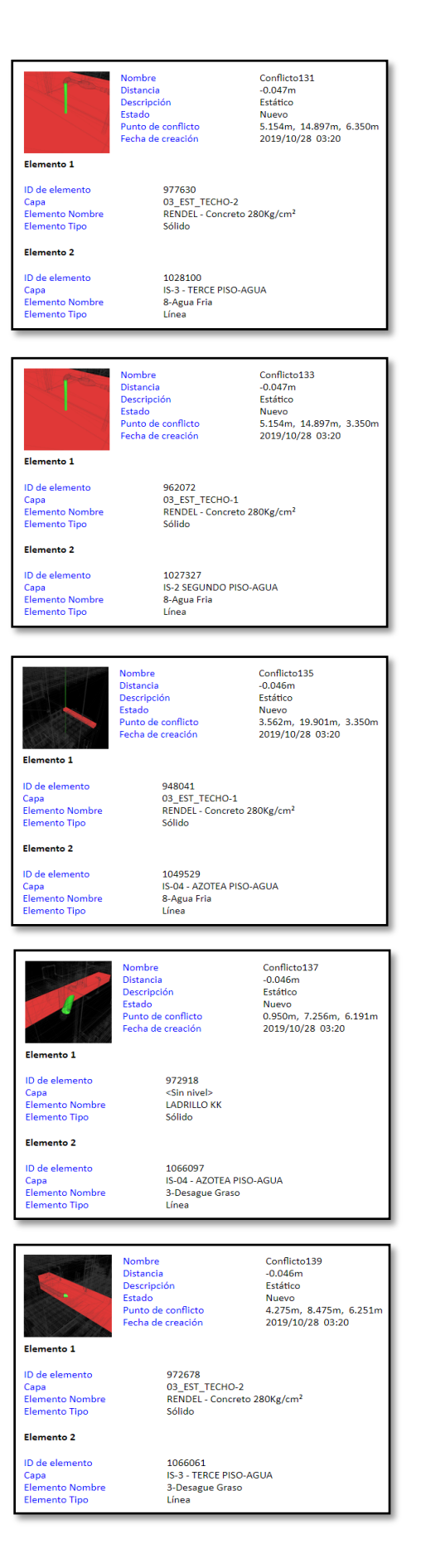

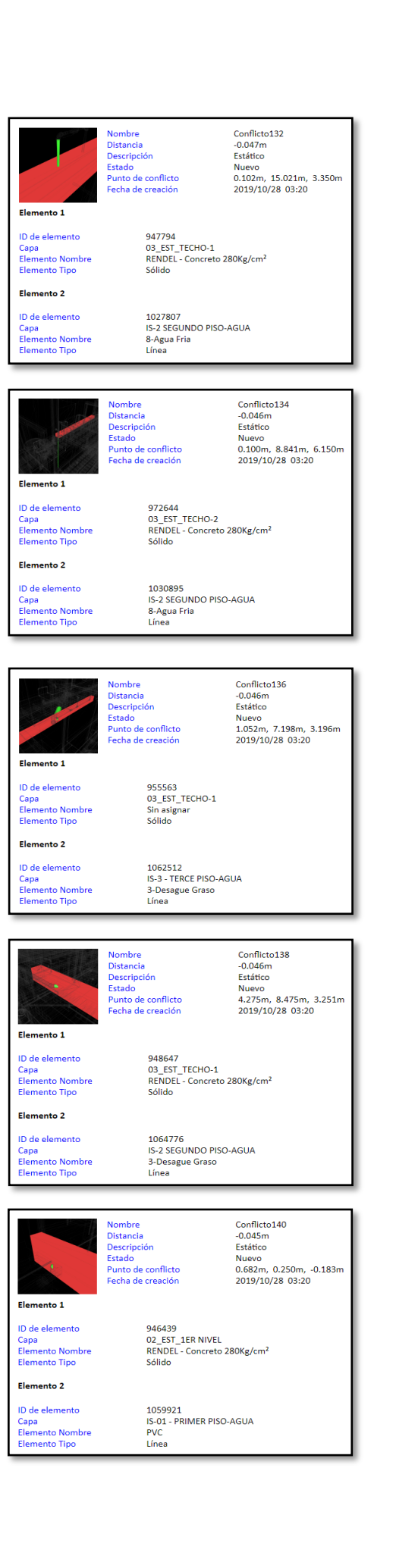

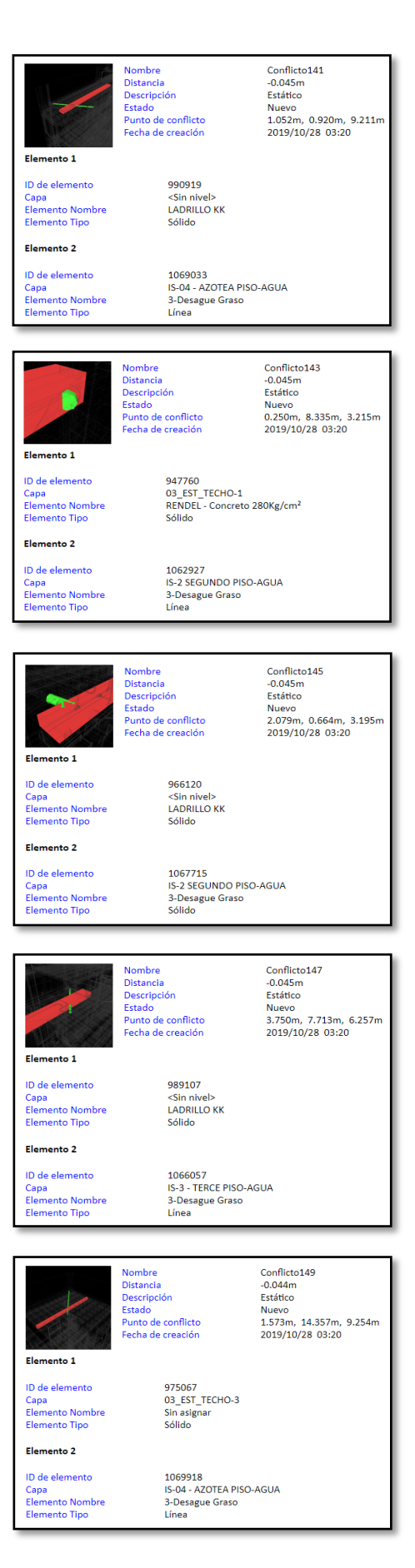

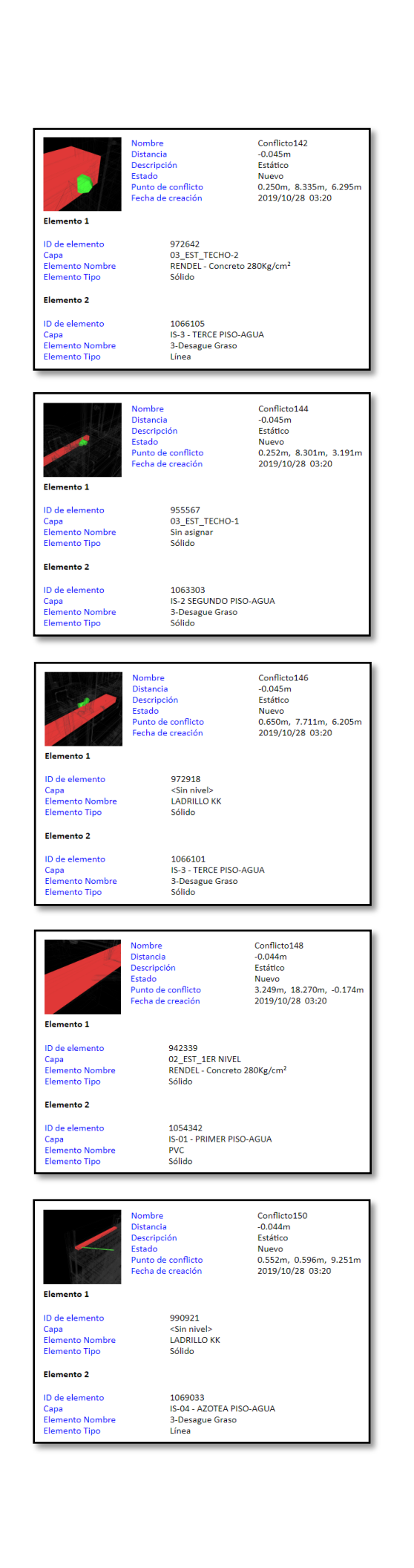

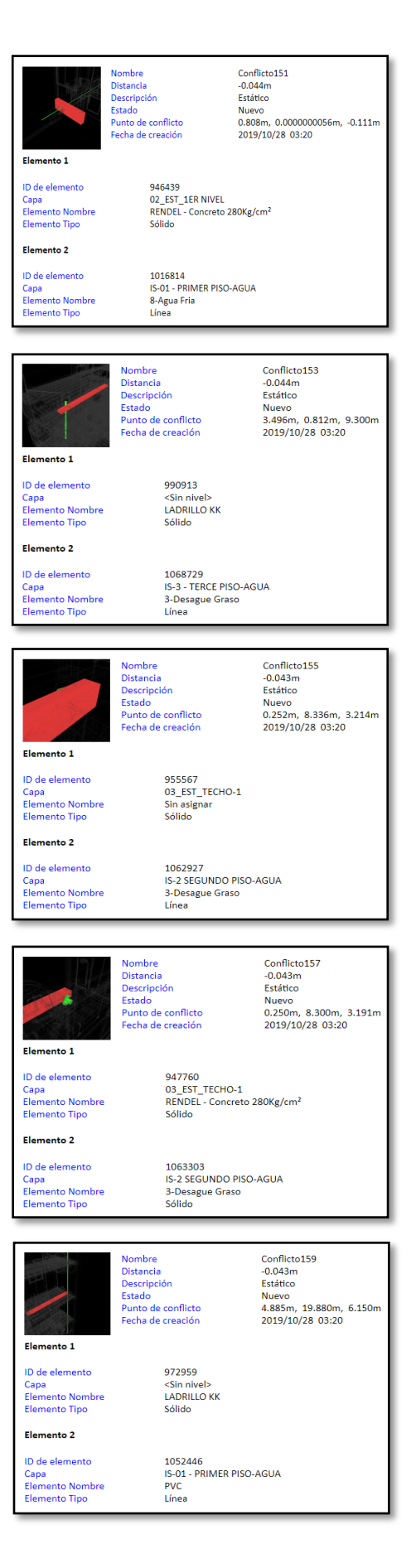

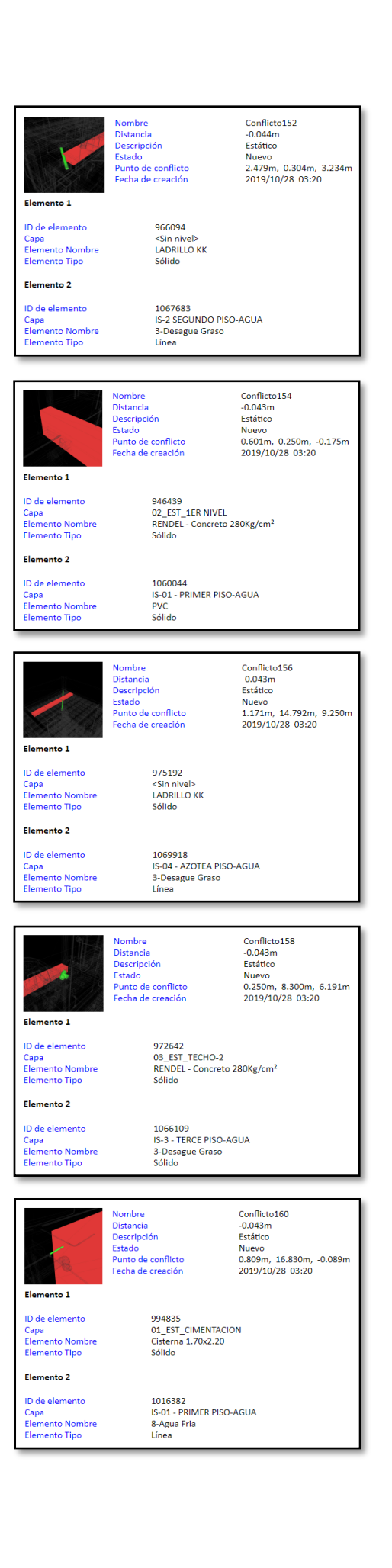

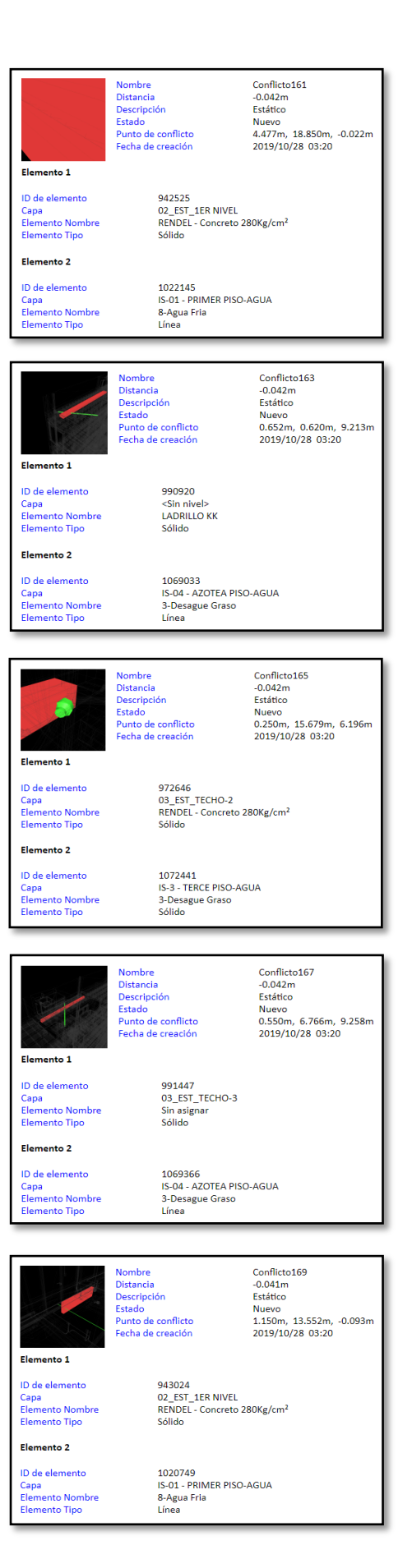

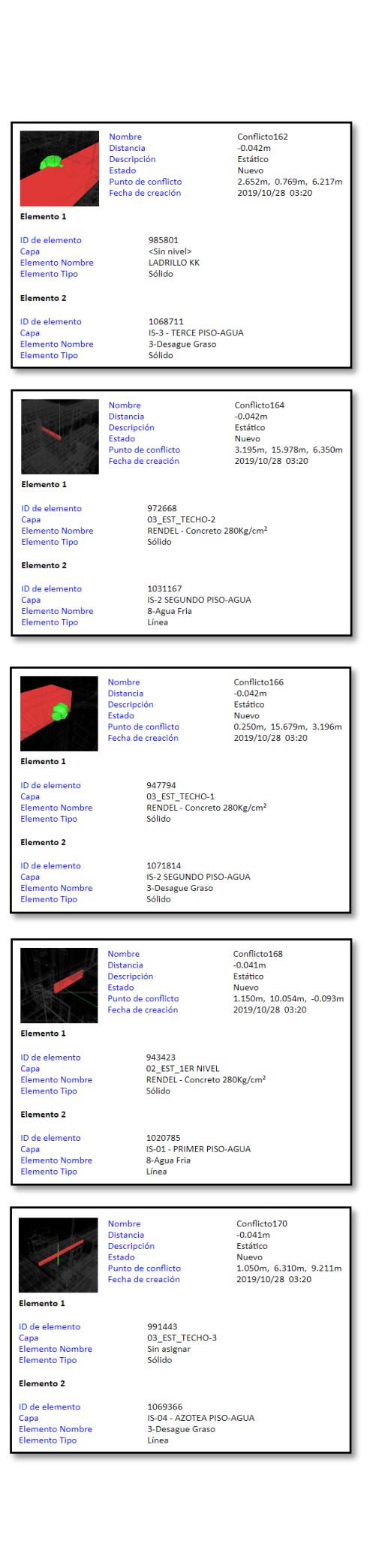

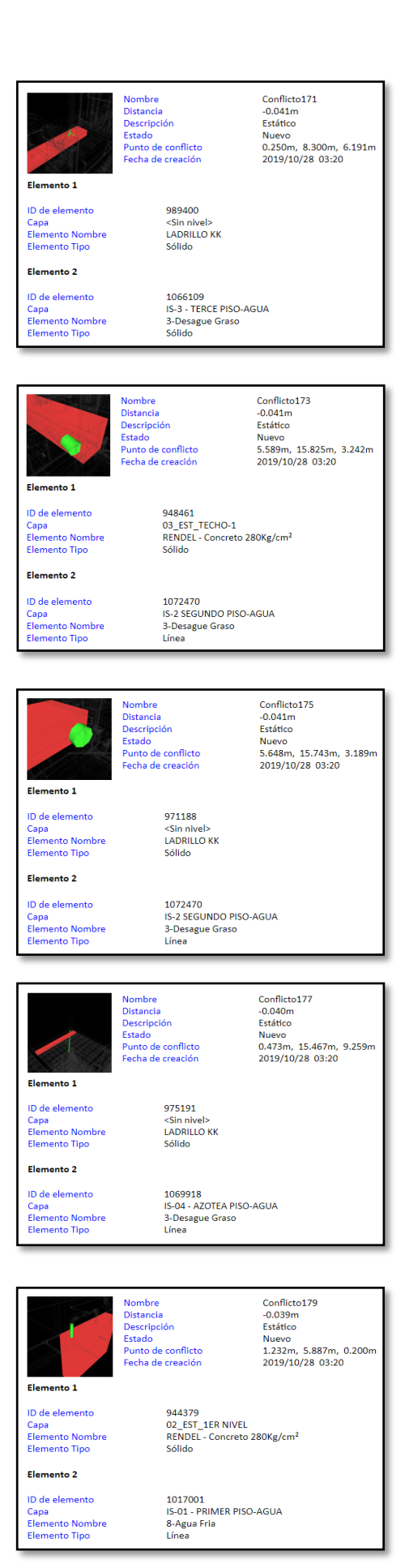

Nombre<br>Distancia<br>Descripción<br>Estado<br>Punto de conflicto<br>Fecha de creación Conflicto172<br>-0.041m<br>Estático<br>Nuevo<br>5.589m, 15.825m, 6.242m<br>2019/10/28 03:20 Elemento 1 972670<br>03\_EST\_TECHO-2<br>RENDEL - Concreto 280Kg/cm<sup>2</sup> ID de elemento Capa<br>Elemento Nombre Elemento Tipo Sólido Elemento 2 ID de elemento<br>Capa<br>Elemento Nombre<br>Elemento Tipo 1074382<br>IS-3 - TERCE PISO-AGUA<br>3-Desague Graso<br>Línea

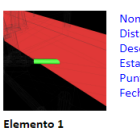

Nombre<br>Distancia<br>Descripción<br>Estado<br>Punto de conflicto<br>Fecha de creación

940250<br>02\_EST\_1ER NIVEL<br>RENDEL - Concreto 280Kg/cm<sup>2</sup>

Conflicto174<br>-0.041m<br>Estático<br>Nuevo<br>4.787m, 19.850m, -0.209m<br>2019/10/28 03:20

ID de elemento Capa<br>Elemento Nombre<br>Elemento Tipo

Elemento 2 ID de elemento<br>Capa<br>Elemento Nombre<br>Elemento Tipo

1053090<br>IS-01 - PRIMER PISO-AGUA<br>PVC<br>Línea Nombre<br>Distancia<br>Descripción<br>Estado<br>Punto de conflicto<br>Fecha de creación

972956<br><Sin nivel><br>LADRILLO KK

1074382<br>IS-3 - TERCE PISO-AGUA<br>3-Desague Graso<br>Línea

Sólido

Sólido

Conflicto176<br>-0.041m Estático Nuevo<br>5.648m, 15.743m, 6.189m<br>2019/10/28 03:20

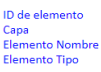

Elemento 1

Elemento 2 ID de elemento

Capa<br>Elemento Nombre<br>Elemento Tipo

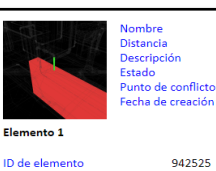

Conflicto178<br>-0.040m<br>Estático<br>Nuevo<br>4.479m, 18.787m, 0.200m<br>2019/10/28 03:20

942525<br>02\_EST\_1ER NIVEL<br>RENDEL - Concreto 280Kg/cm<sup>2</sup><br>Sélido Sólido

1022037<br>IS-01 - PRIMER PISO-AGUA<br>8-Agua Fria<br>Línea

Elemento 2 ID de elemento

Capa<br>Elemento Nombre<br>Elemento Tipo

Capa<br>Elemento Nombre<br>Elemento Tipo

ID de elemento

Elemento 2

Capa<br>Elemento Nombre<br>Elemento Tipo

ID de elemento<br>Capa<br>Elemento Nombre<br>Elemento Tipo

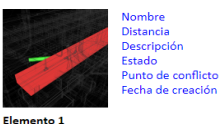

Conflicto180  $-0.039m$ Estático Nuevo<br>2.079m, 0.936m, 3.215m<br>2019/10/28 03:20

966120

Cain niver»<br>LADRILLO KK<br>Sólido

1067774<br>IS-2 SEGUNDO PISO-AGUA<br>3-Desague Graso<br>Línea

69

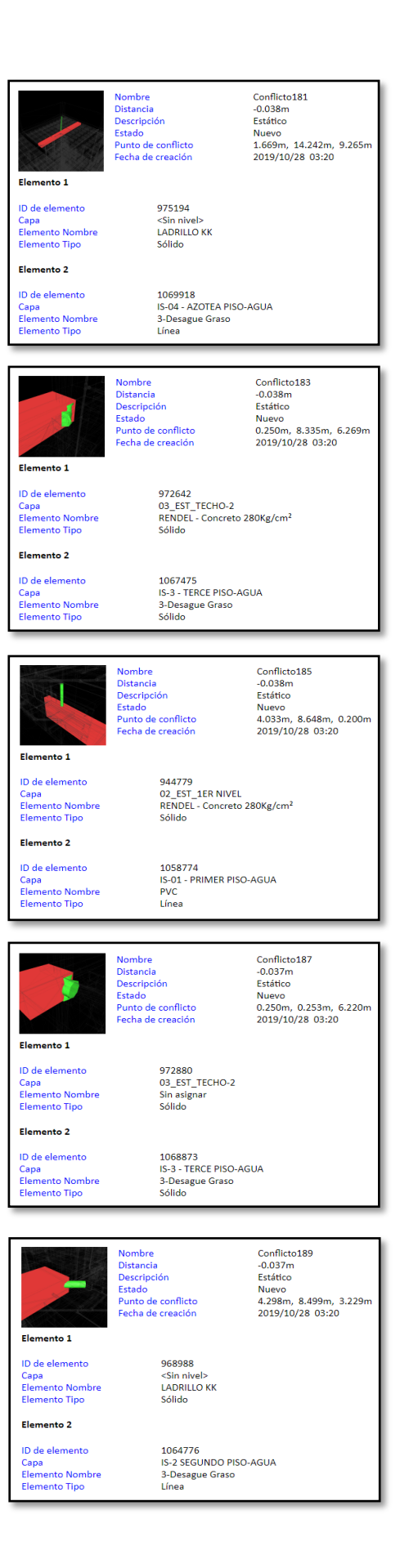

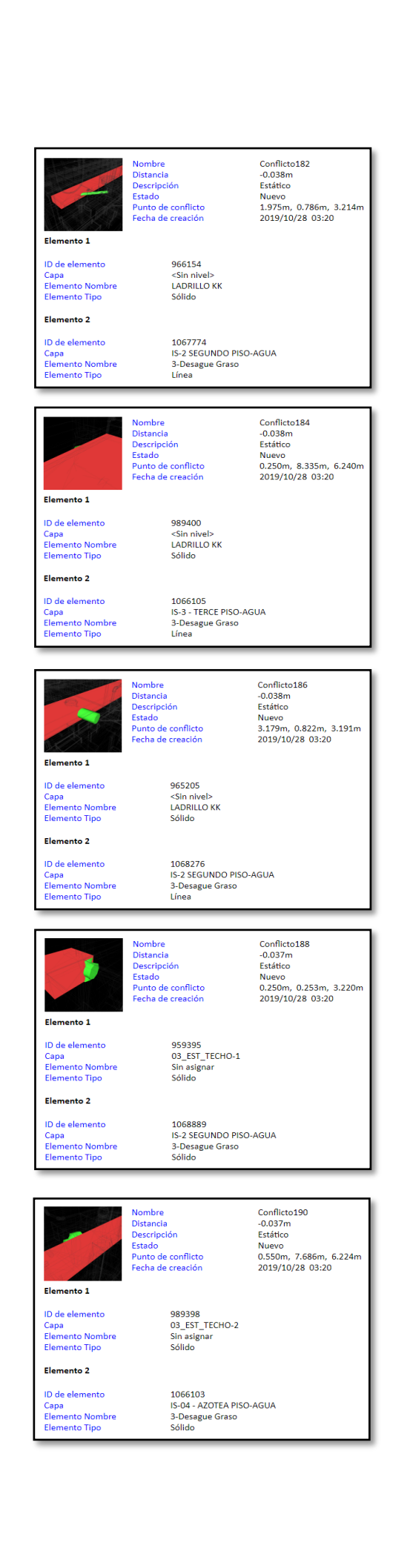

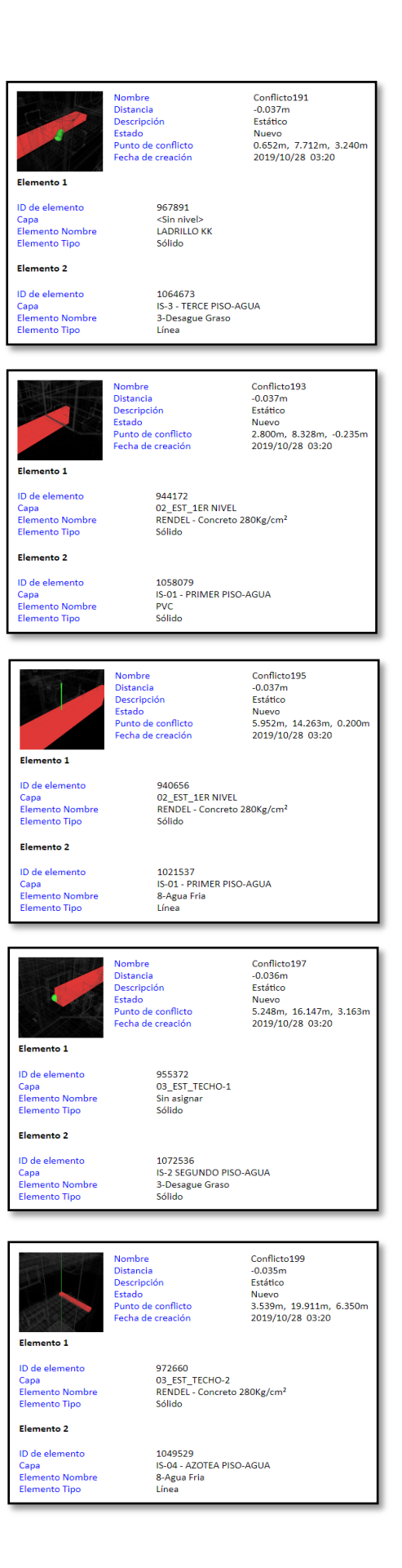

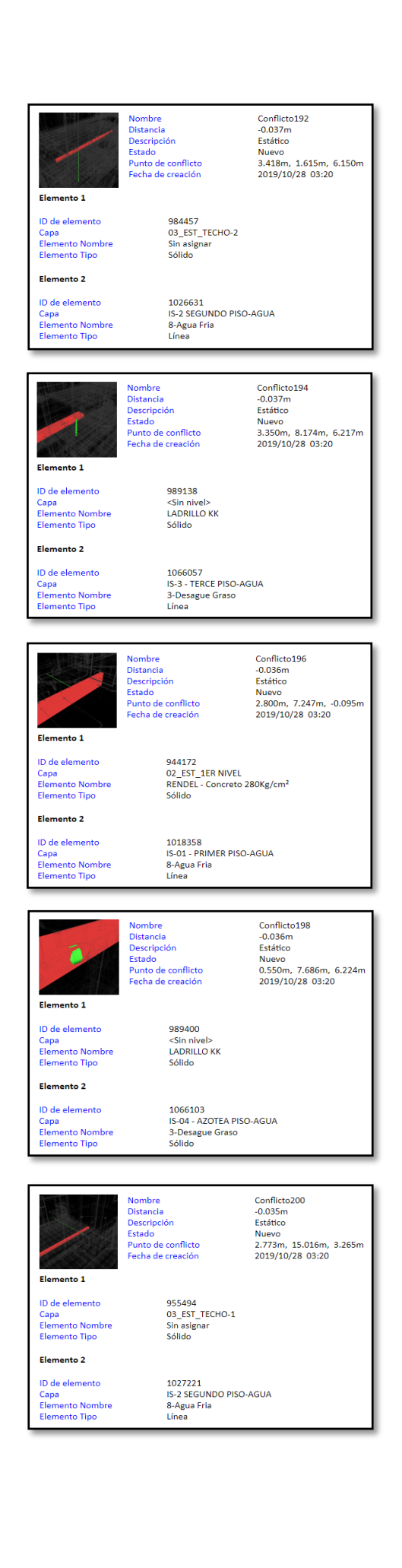

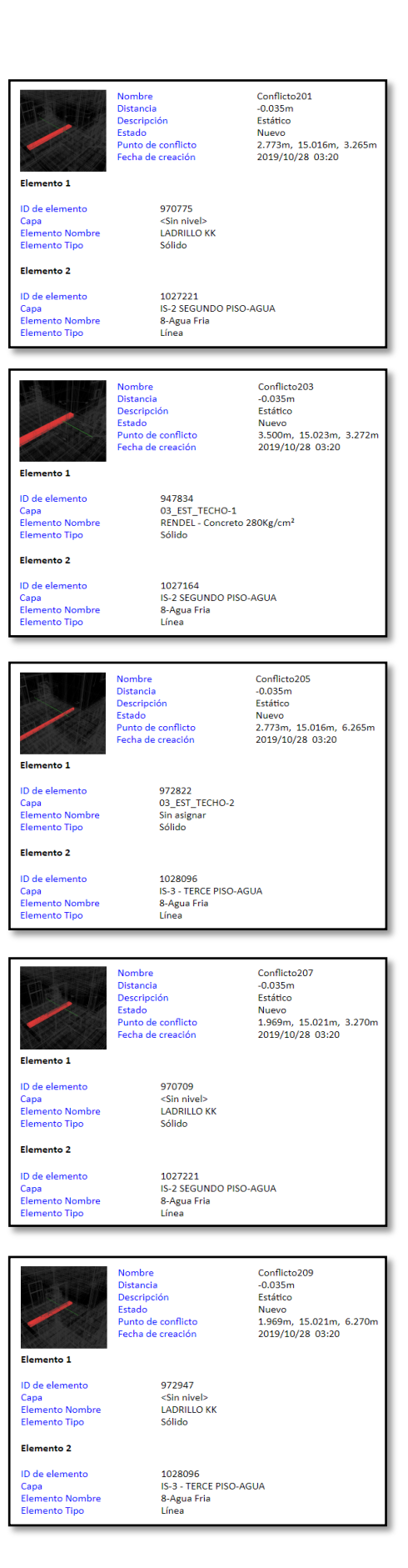

Nombre<br>Distancia<br>Descripción<br>Estado<br>Punto de conflicto Conflicto202<br>-0.035m<br>Estático<br>Nuevo<br>2.773m, 15.016m, 6.265m echa de creación 2019/10/28 03:20 Elemento 1 972949<br><Sin nivel><br>LADRILLO KK<br>Sólido ID de elemento Capa<br>Elemento Nombre<br>Elemento Tipo Elemento 2 ID de elemento<br>Capa<br>Elemento Nombre<br>Elemento Tipo 1028096<br>IS-3 - TERCE PISO-AGUA<br>8-Agua Fria<br>Línea Conflicto204 Nombre Distancia<br>Descripción<br>Estado<br>Punto de conflicto<br>Fecha de creación Commercional<br>-0.035m<br>Estático<br>Nuevo<br>3.500m, 15.023m, 6.272m<br>2019/10/28 03:20 Elemento 1 ID de elemento 972648<br>03\_EST\_TECHO-2<br>RENDEL - Concreto 280Kg/cm<sup>2</sup><br>Sólido Capa<br>Elemento Nombre<br>Elemento Tipo Elemento 2 ID de elemento 1028088<br>IS-3 - TERCE PISO-AGUA<br>8-Agua Fria<br>Línea Capa<br>Elemento Nombre<br>Elemento Tipo Nombre<br>Distancia<br>Descripción<br>Estado<br>Punto de conflicto<br>Fecha de creación Conflicto206<br>-0.035m<br>Estático<br>Nuevo<br>1.973m, 15.021m, 3.270m<br>2019/10/28 03:20 Elemento 1 ID de elemento<br>Capa<br>Elemento Nombre<br>Elemento Tipo 955490<br>03\_EST\_TECHO-1<br>Sin asignar<br>Sólido Elemento 2 1027221<br>IS-2 SEGUNDO PISO-AGUA<br>8-Agua Fria<br>Línea ID de elemento Capa<br>Elemento Nombre<br>Elemento Tipo Conflicto208<br>-0.035m<br>Estático Nombre<br>Distancia Distancia<br>Descripción<br>Estado<br>Punto de conflicto<br>Fecha de creación Estatico<br>Nuevo<br>2.073m, 15.008m, 6.272m<br>2019/10/28 03:20 Elemento 1 972818<br>03\_EST\_TECHO-2<br>Sin asignar<br>Sólido ID de elemento Capa<br>Elemento Nombre<br>Elemento Tipo Elemento 2 1028096<br>IS-3 - TERCE PISO-AGUA<br>8-Agua Fria<br>Línea ID de elemento D de elemento<br>Capa<br>Elemento Nombre<br>Elemento Tipo Conflicto210<br>-0.035m<br>Estático<br>Nuevo<br>0.773m, 15.023m, 3.272m<br>2019/10/28 03:20 Nombre<br>Distancia<br>Descripción<br>Estado<br>Punto de conflicto<br>Fecha de creación Elemento 1 ID de elemento 970443 Capa<br>Elemento Nombre<br>Elemento Tipo <Sin nivel><br>LADRILLO KK<br>Sólido Elemento 2 ID de elemento 1027221 1027221<br>IS-2 SEGUNDO PISO-AGUA<br>8-Agua Fria<br>Línea Capa<br>Elemento Nombre<br>Elemento Tipo

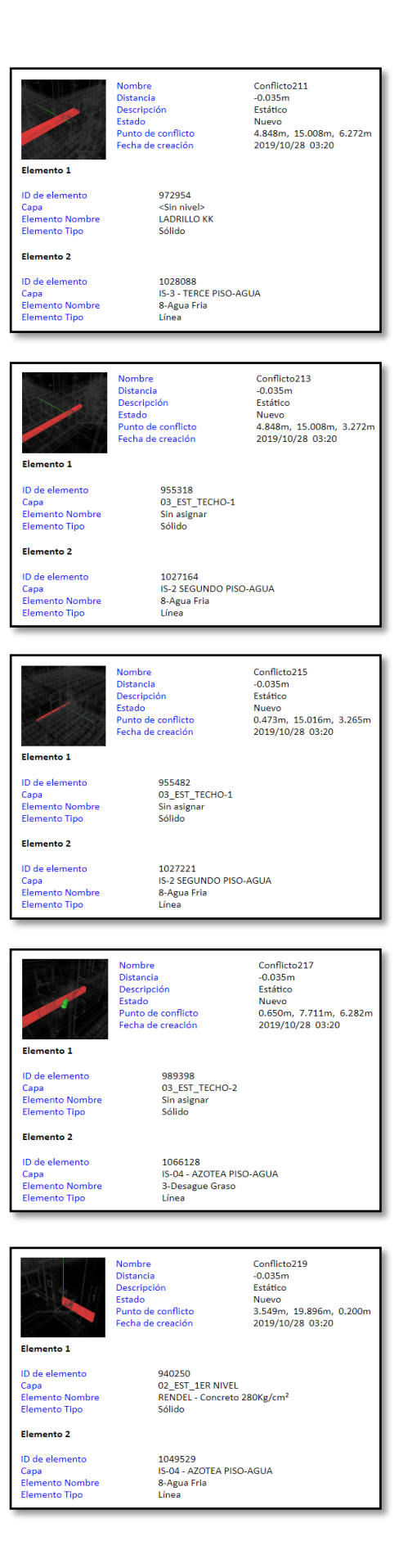

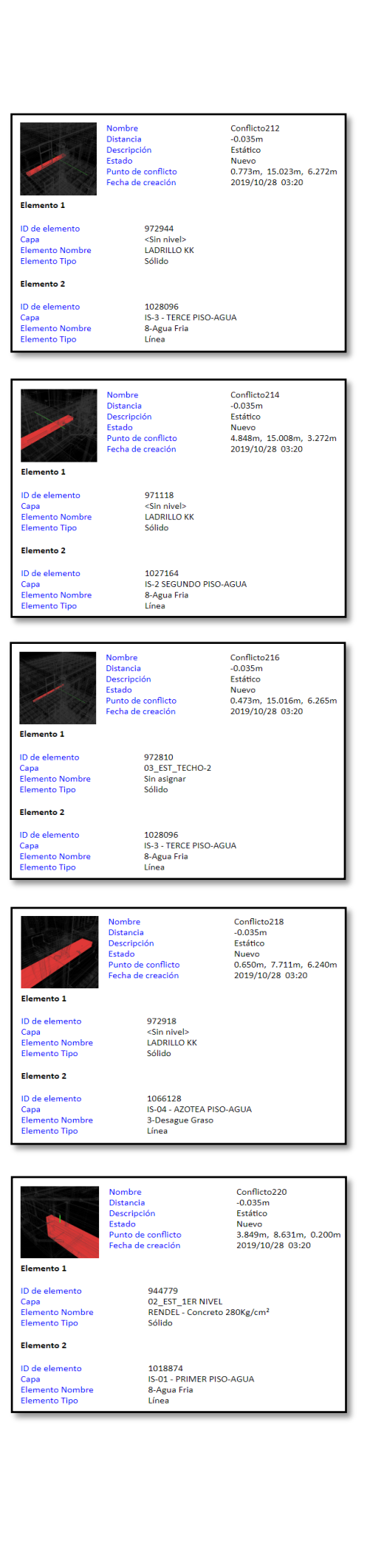

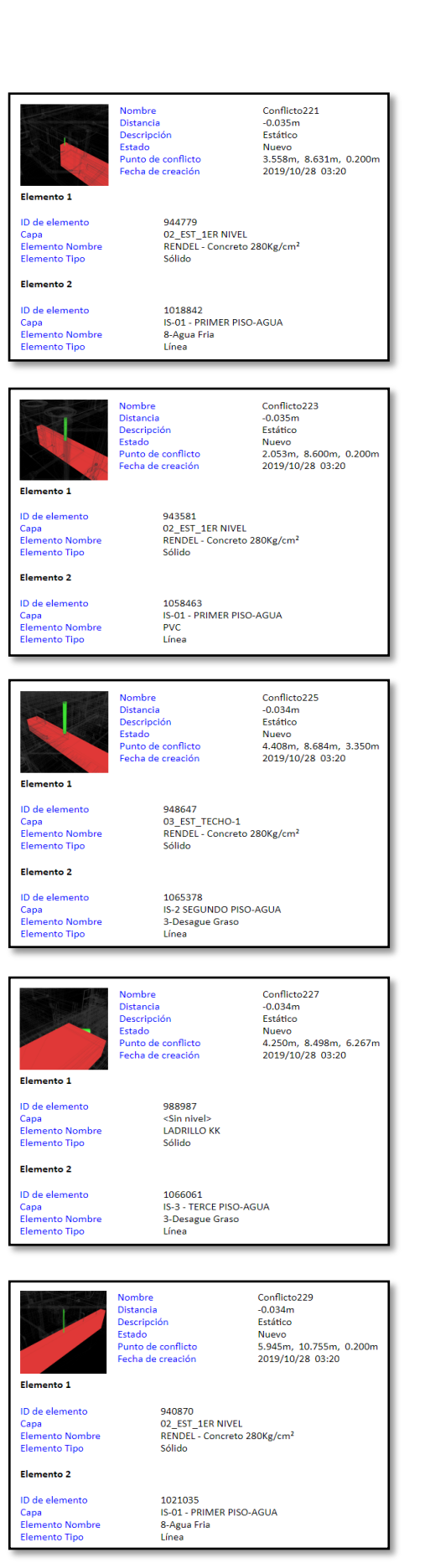

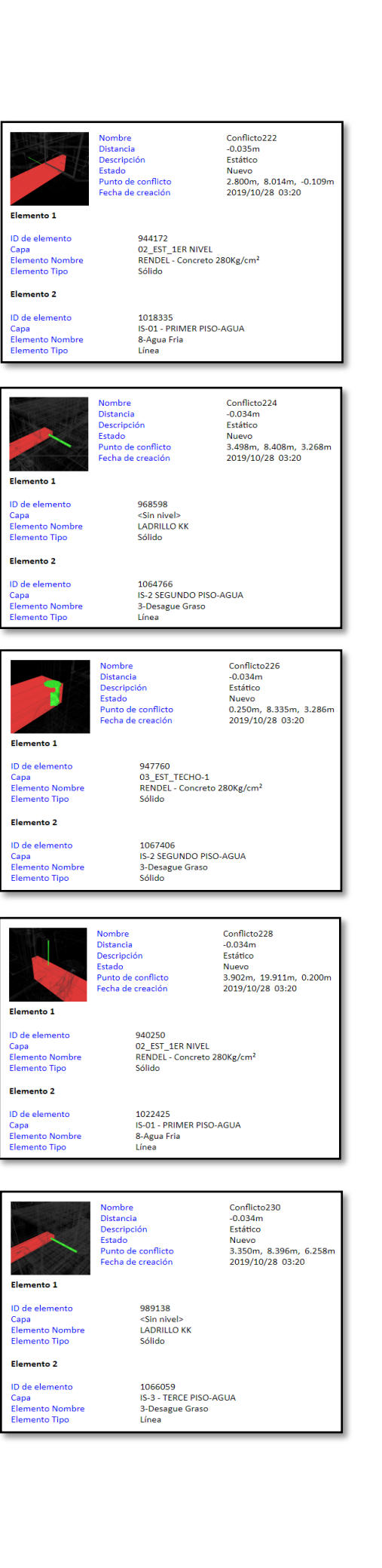

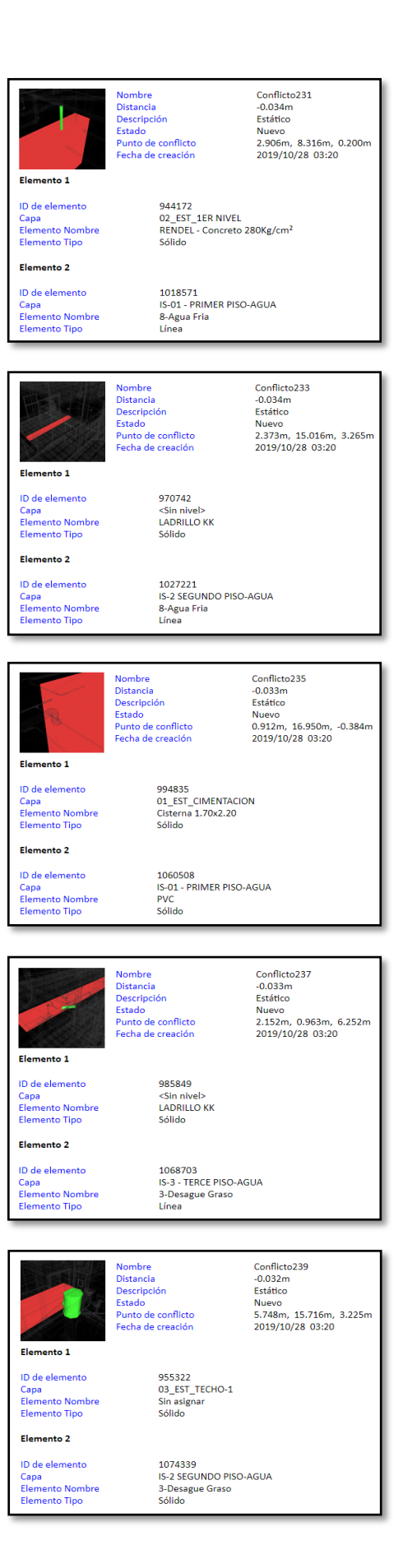

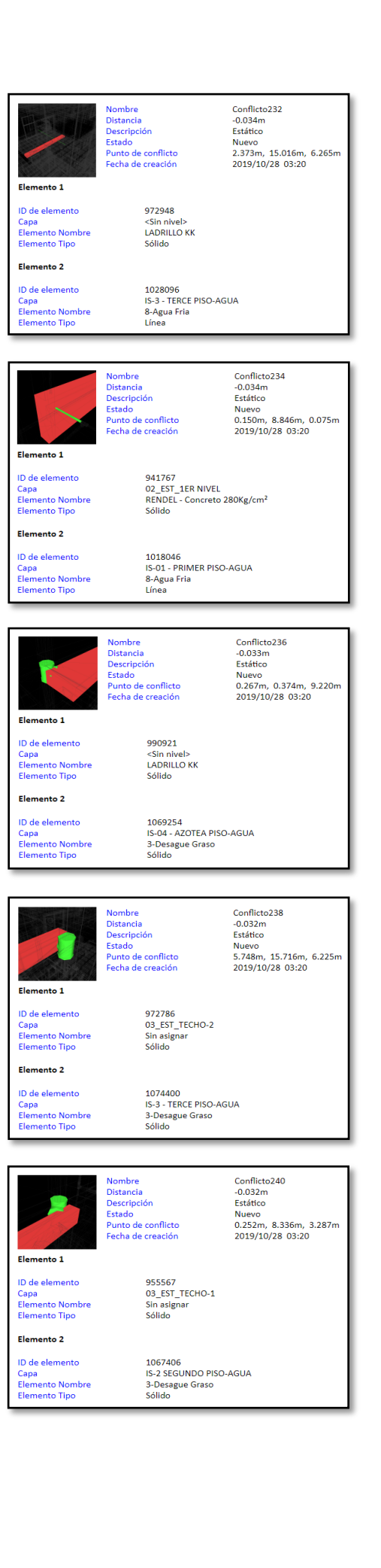

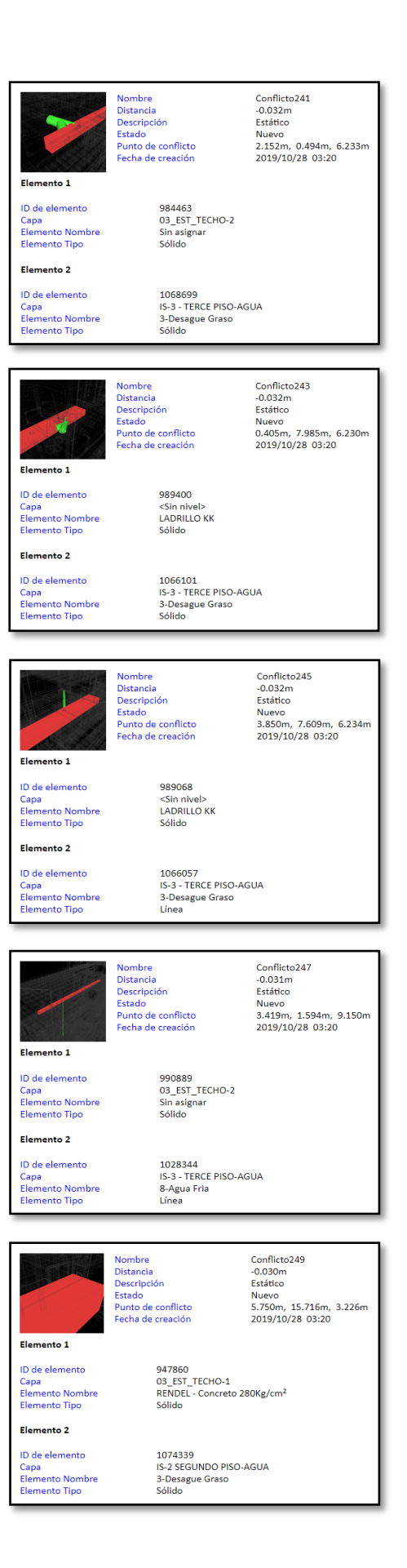

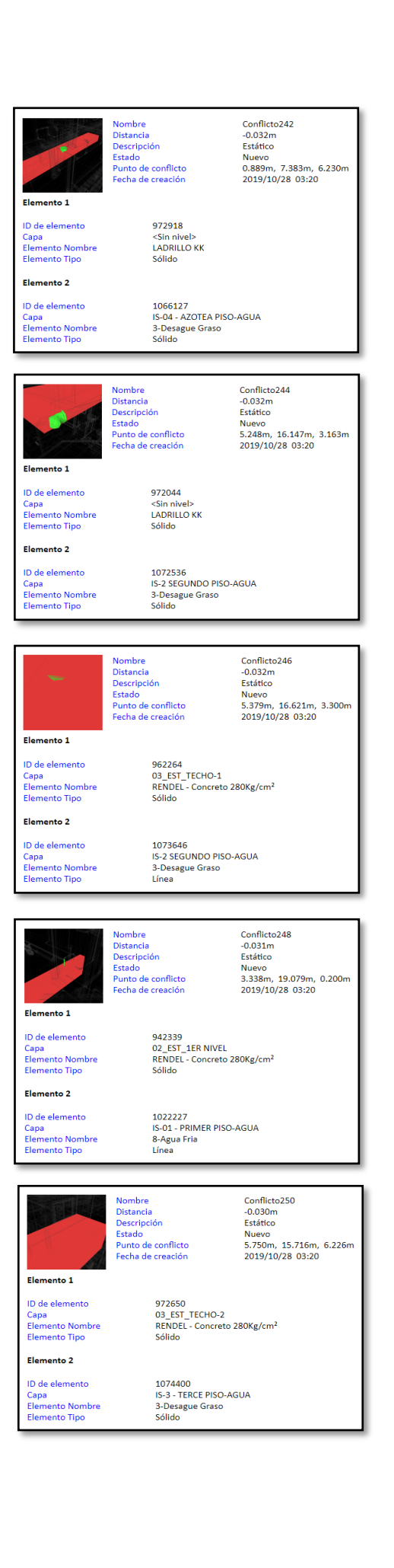

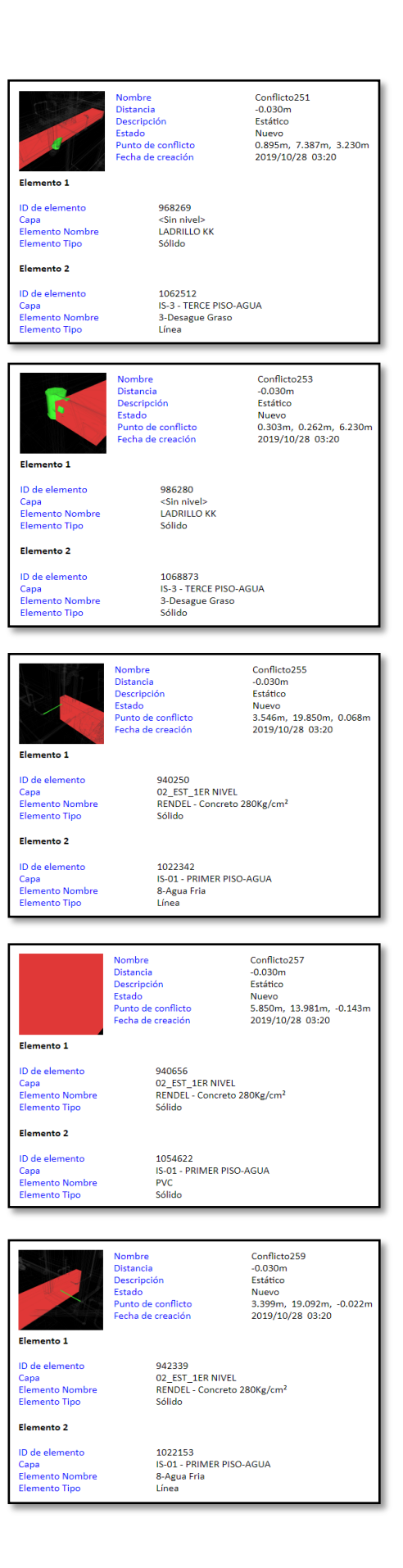

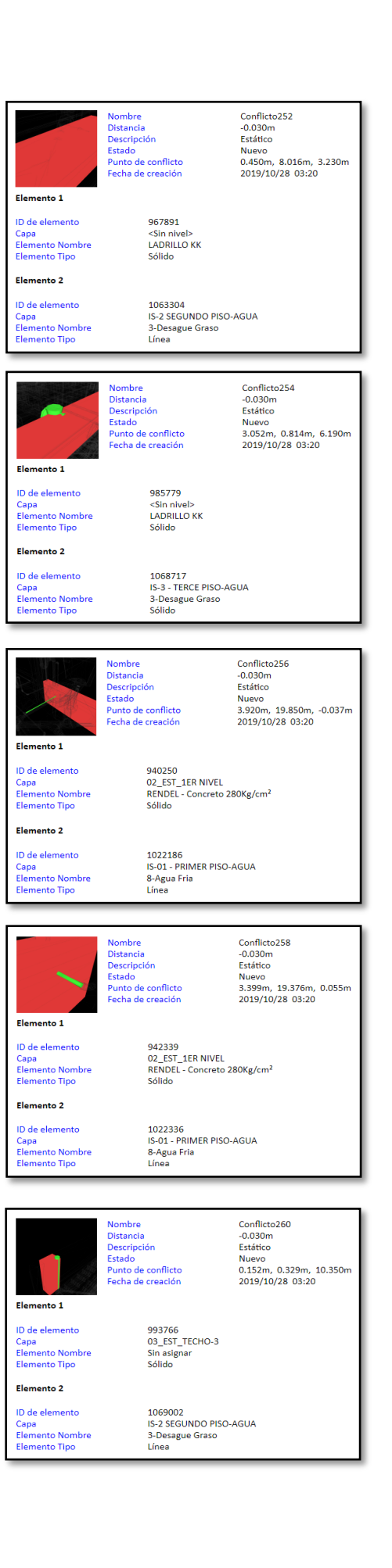

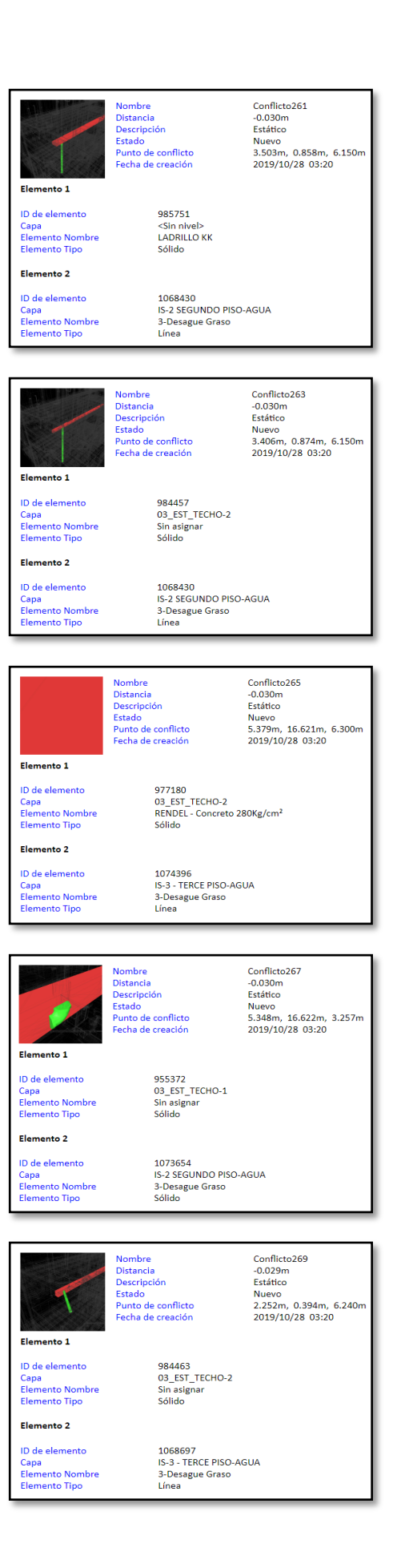

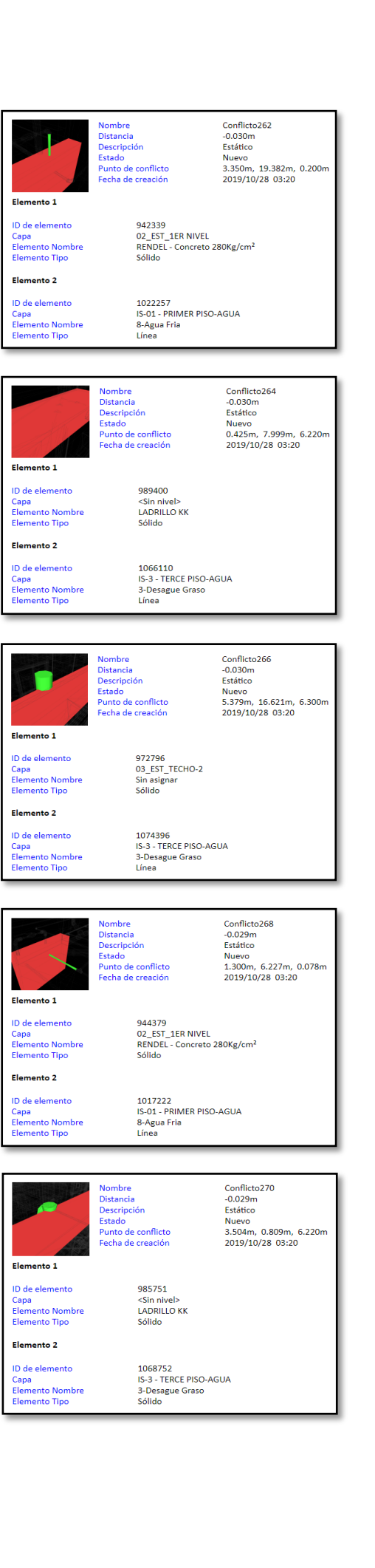

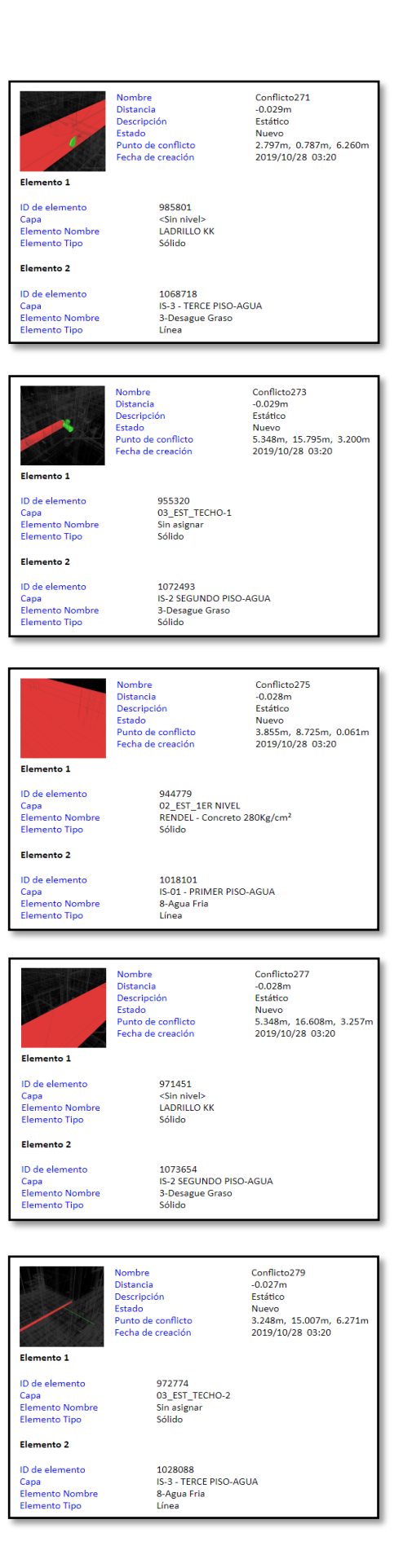

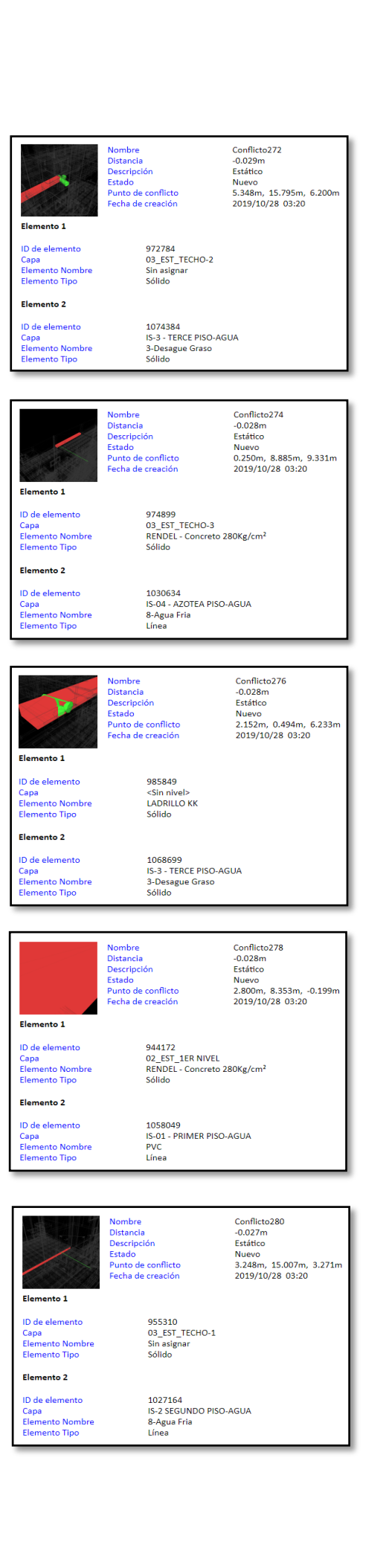

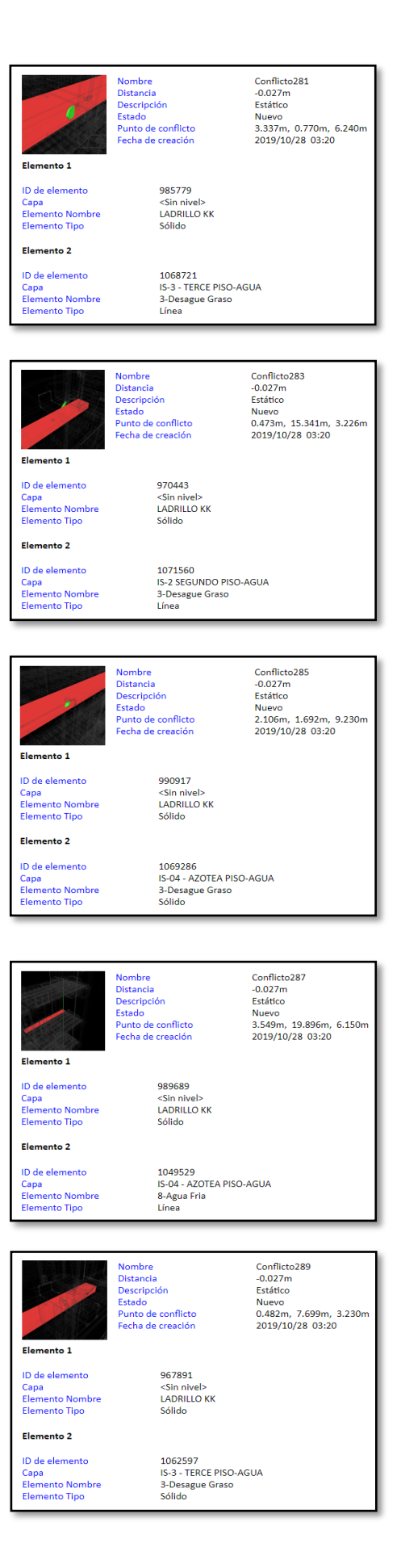

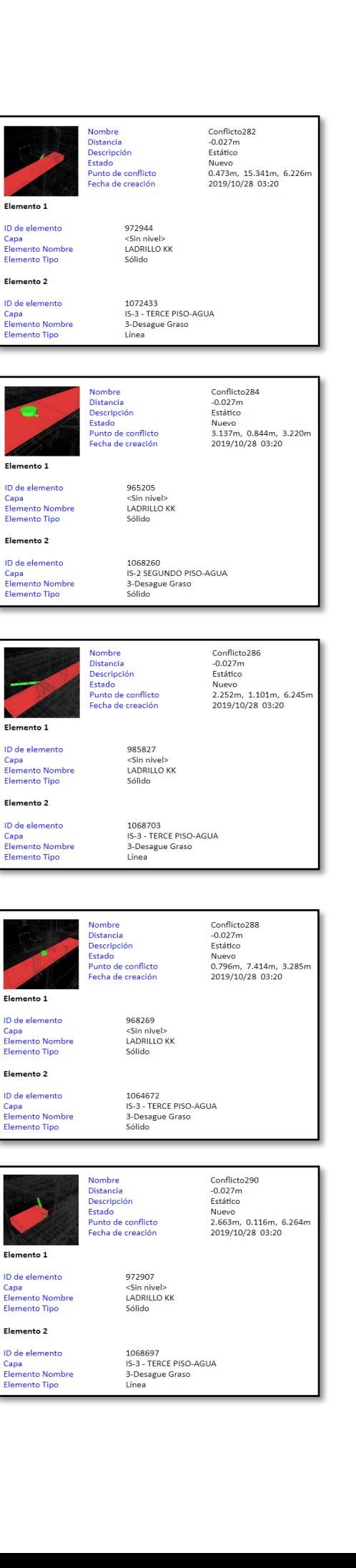

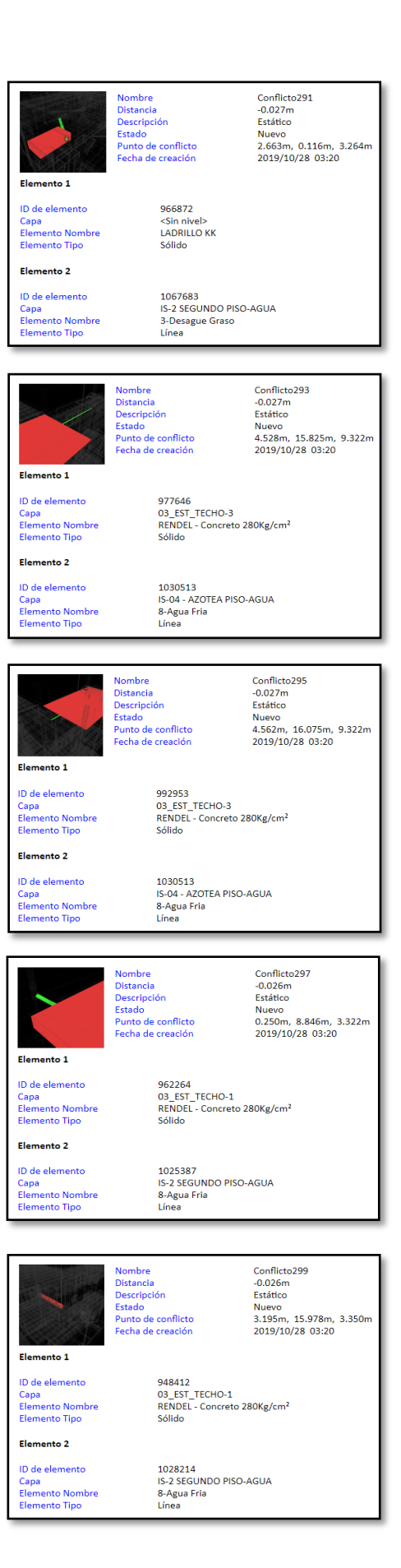

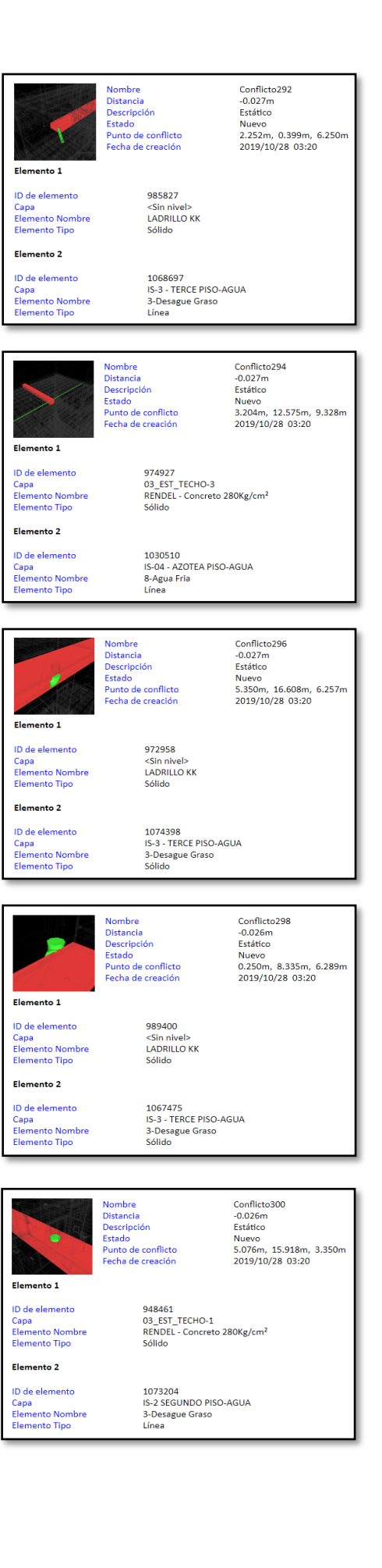

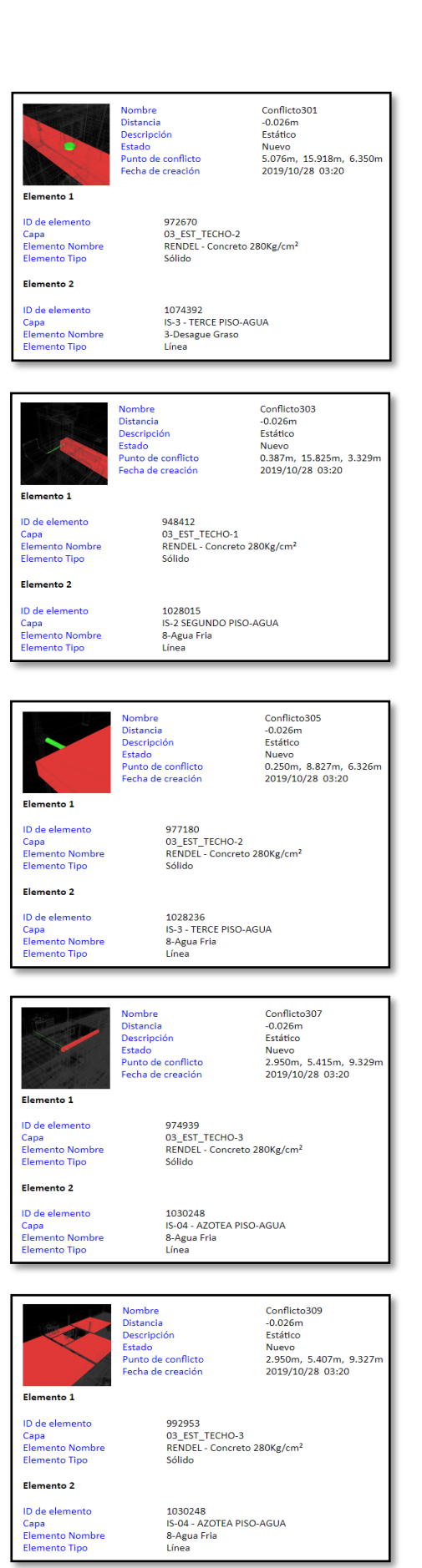

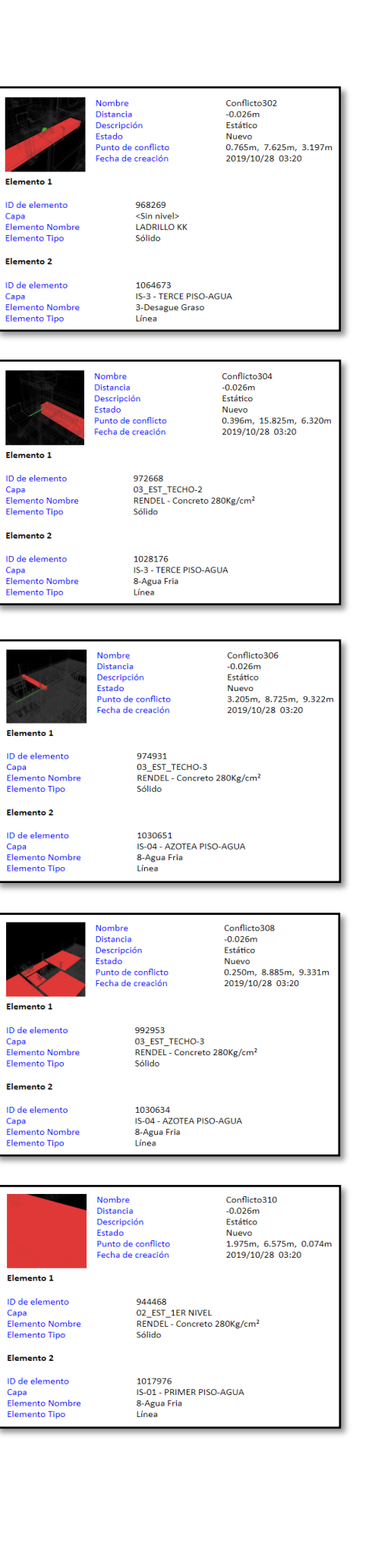

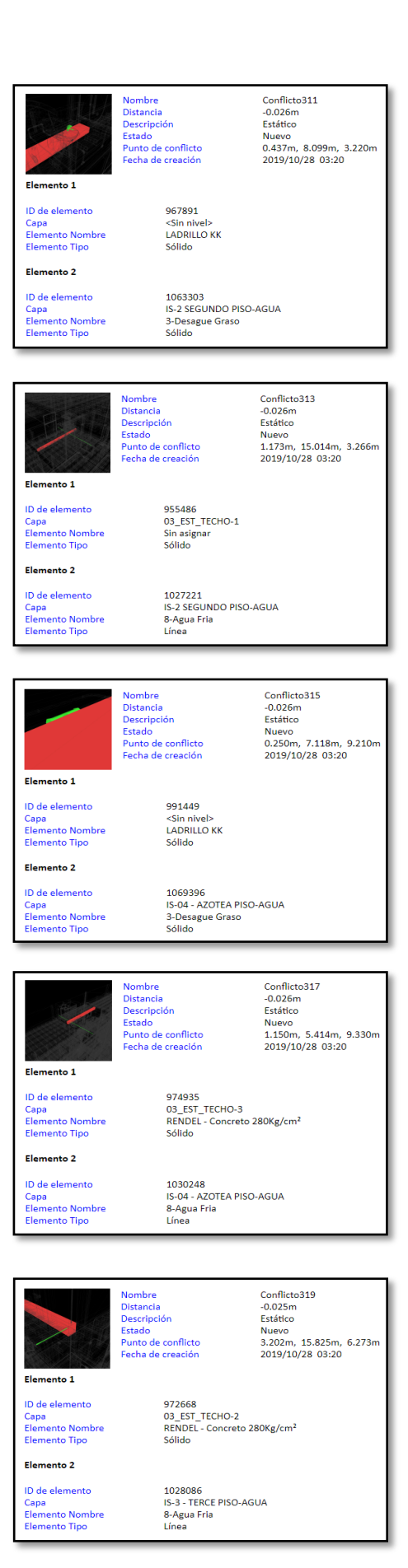

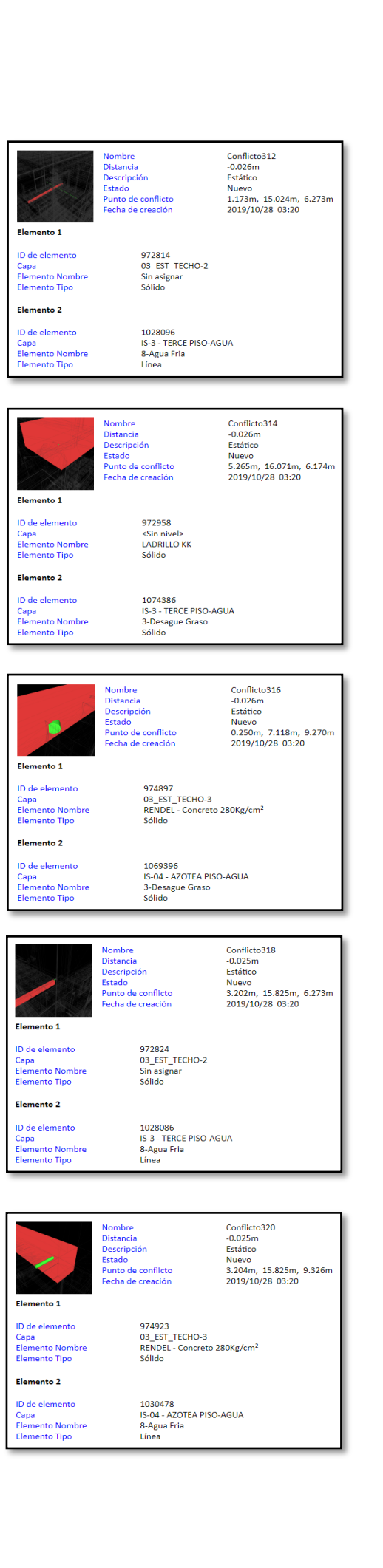

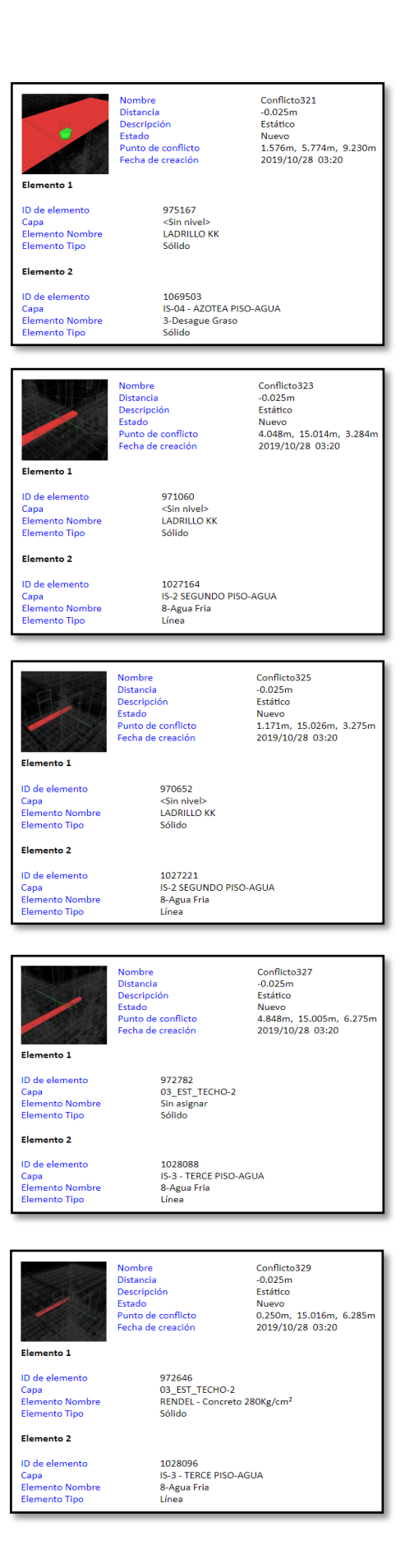

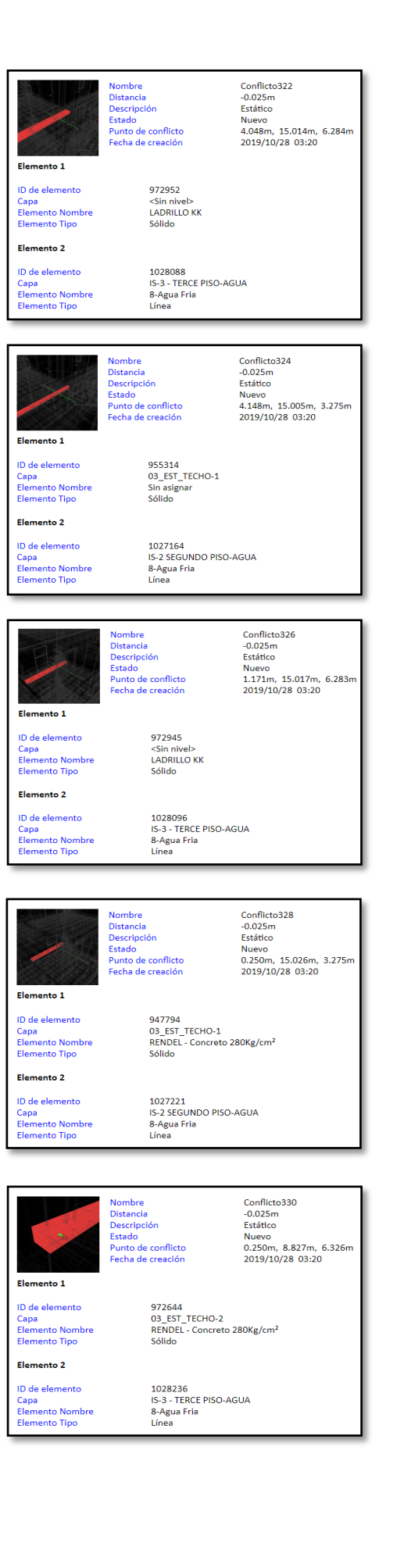

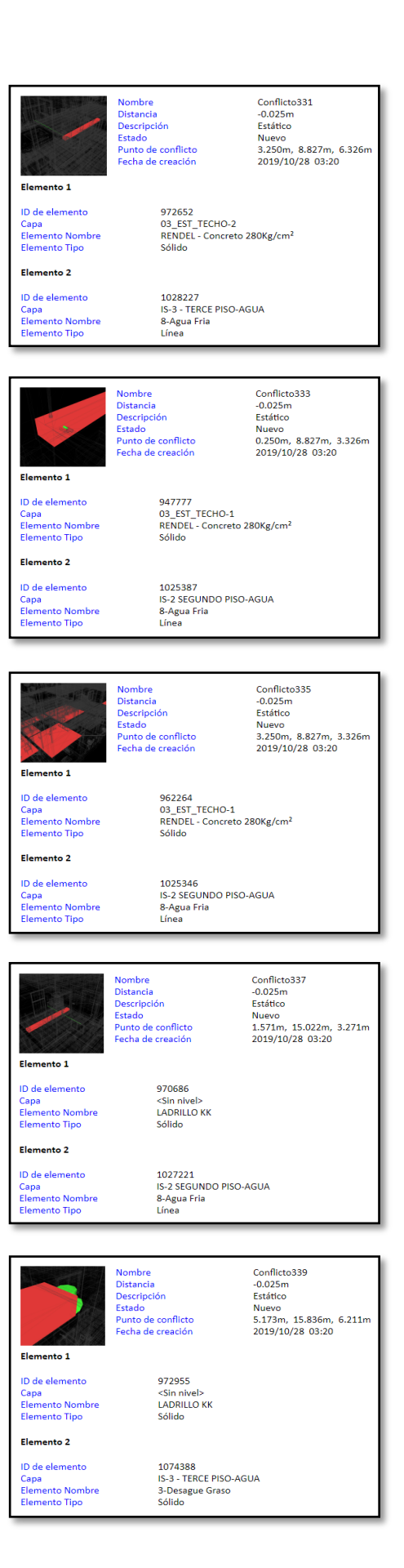

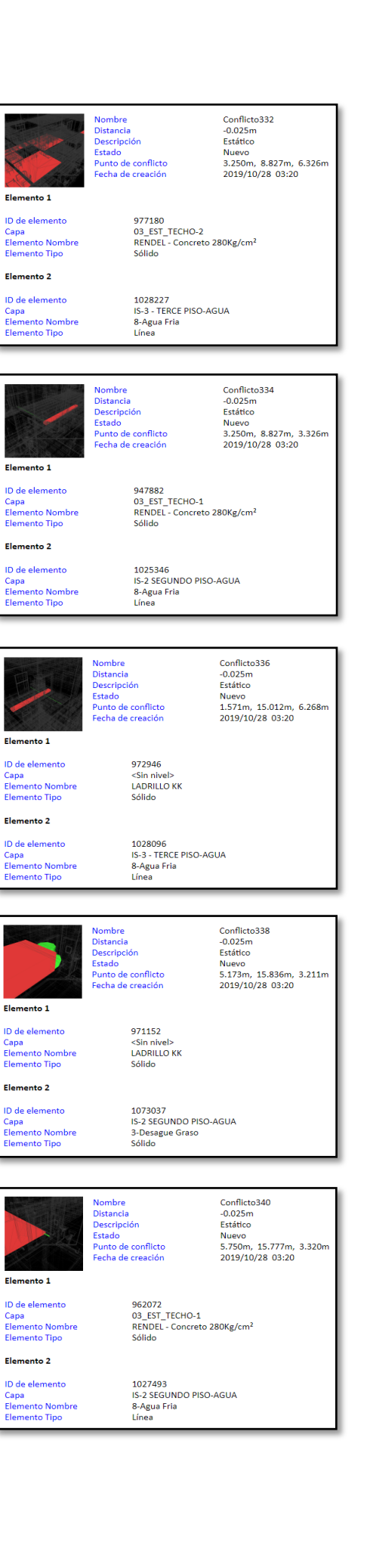

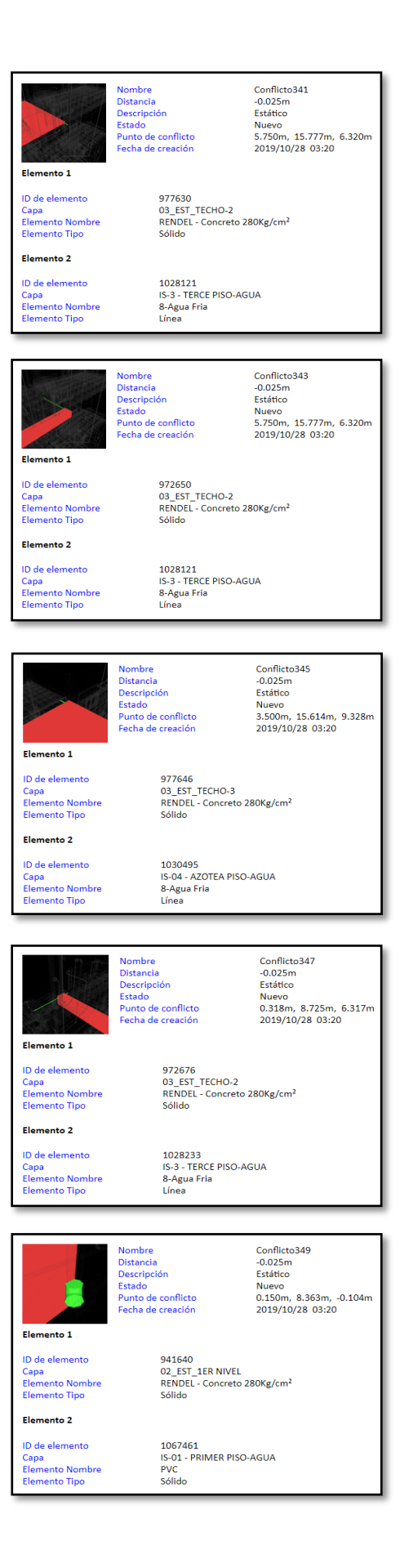

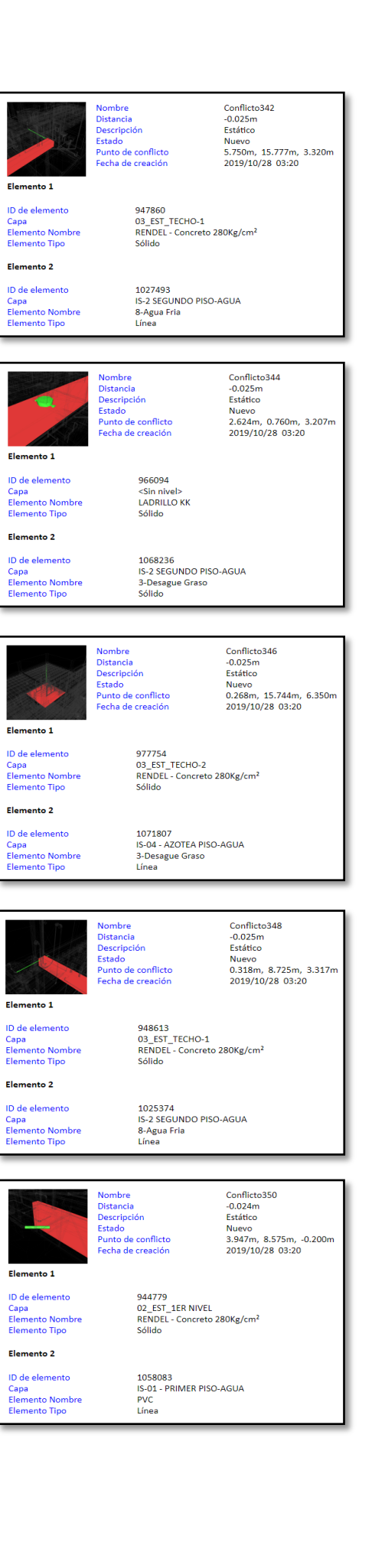

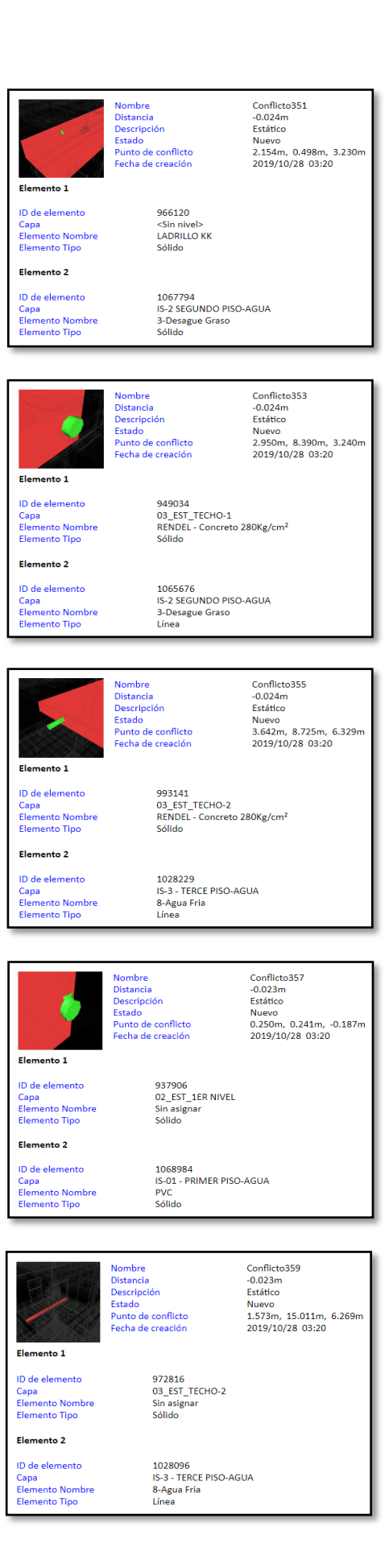

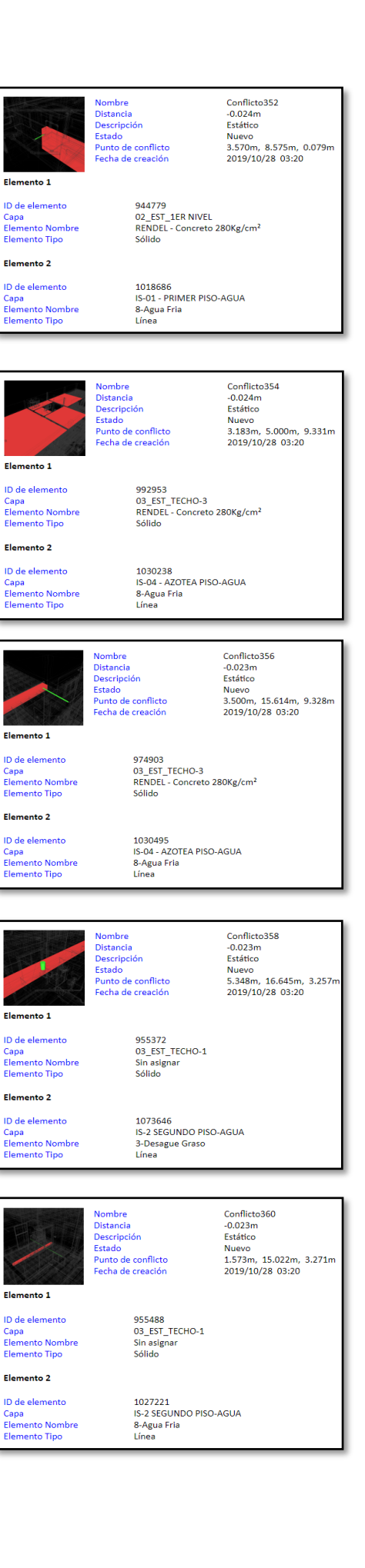

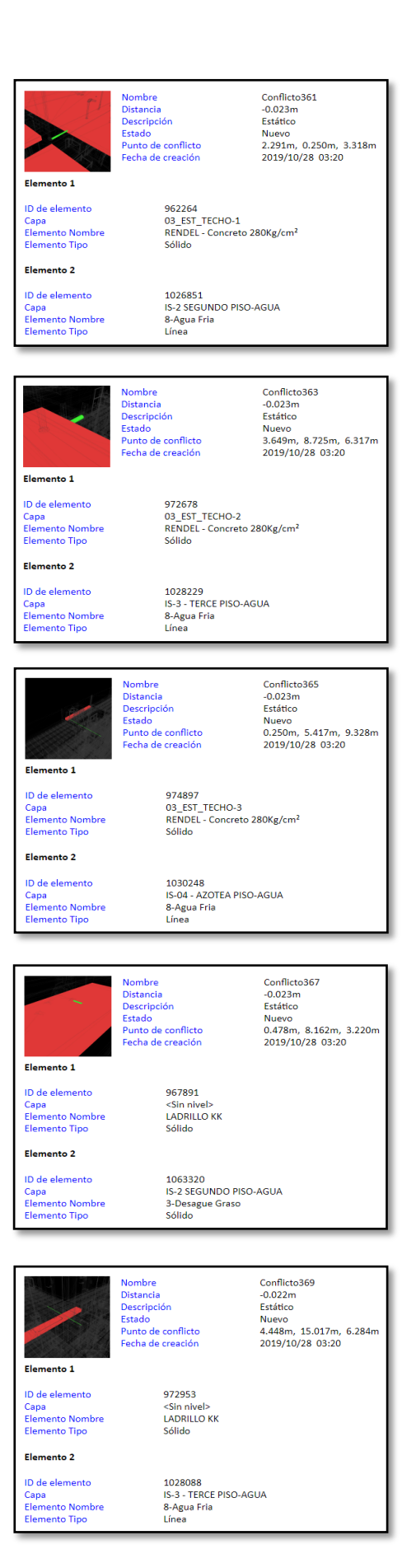

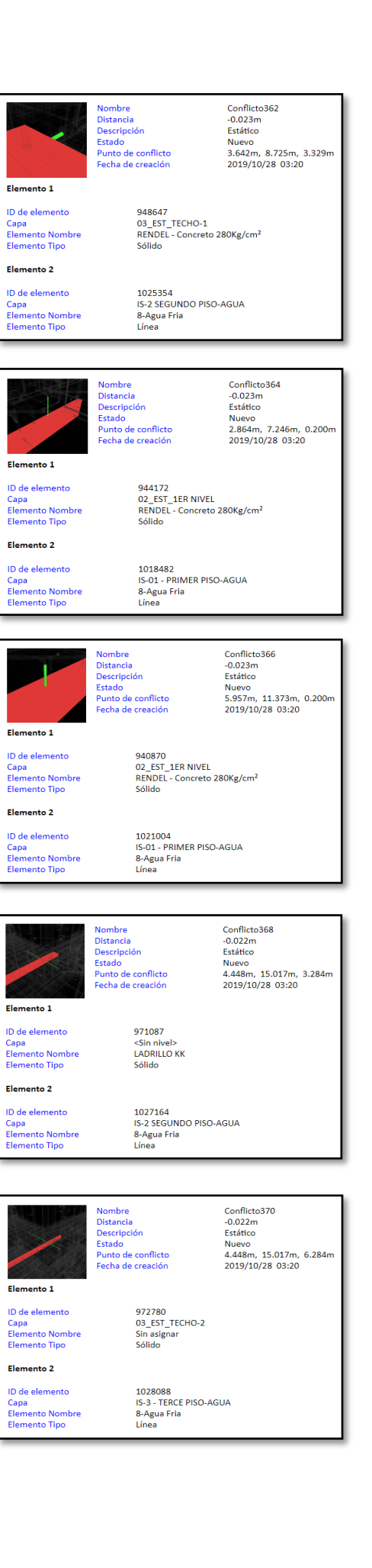

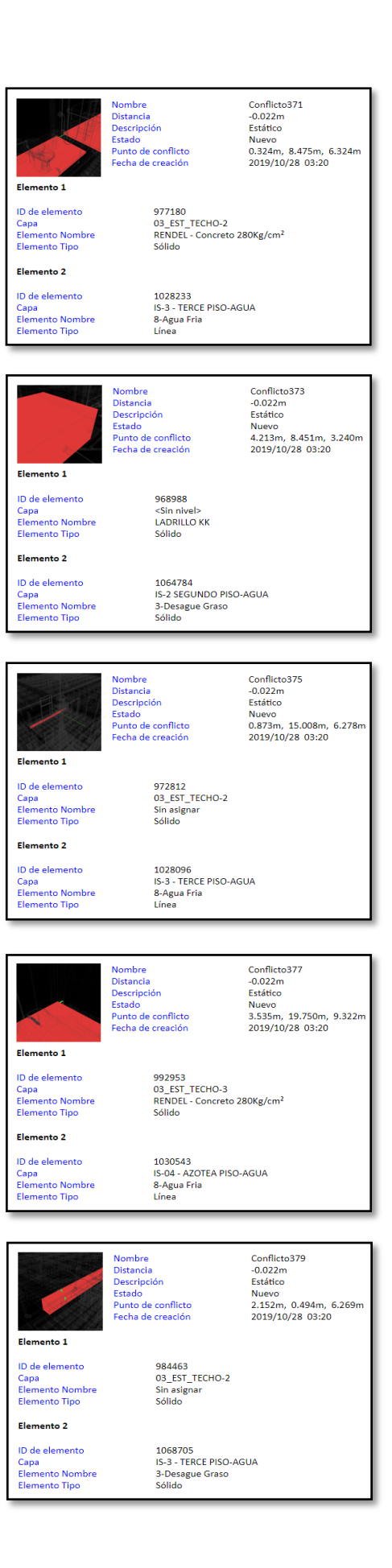

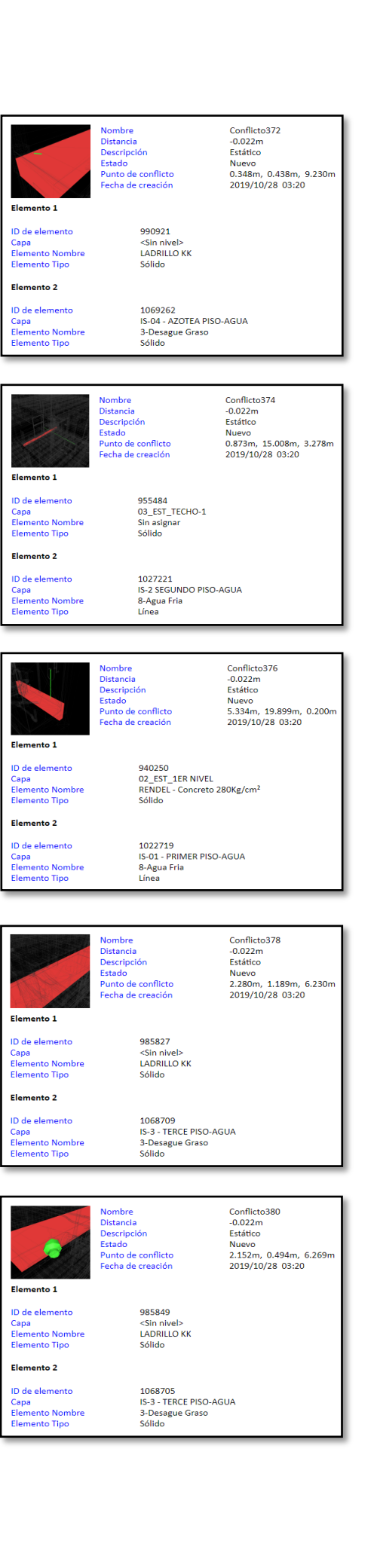

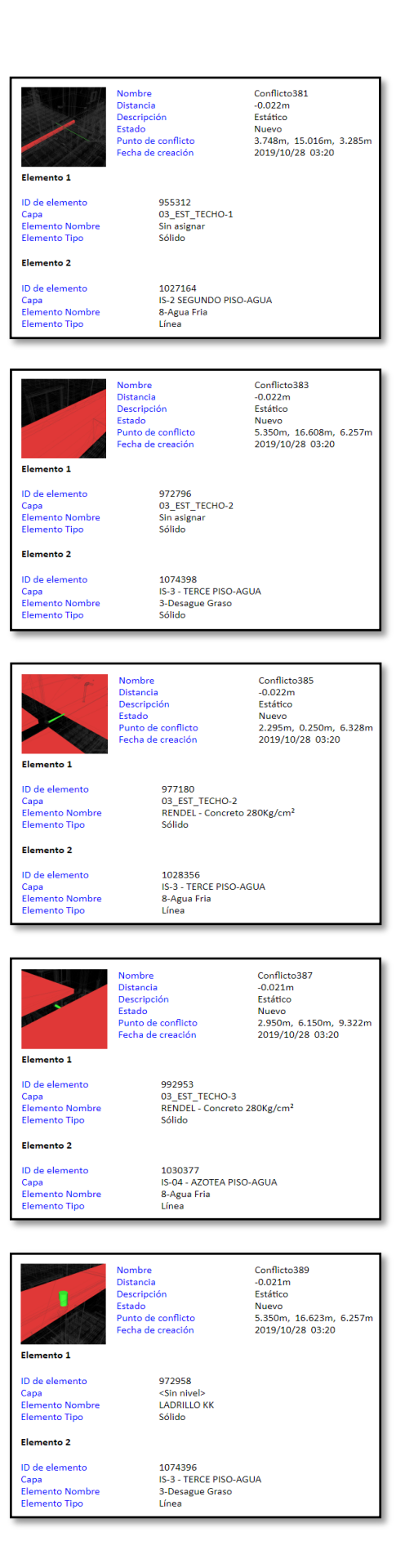

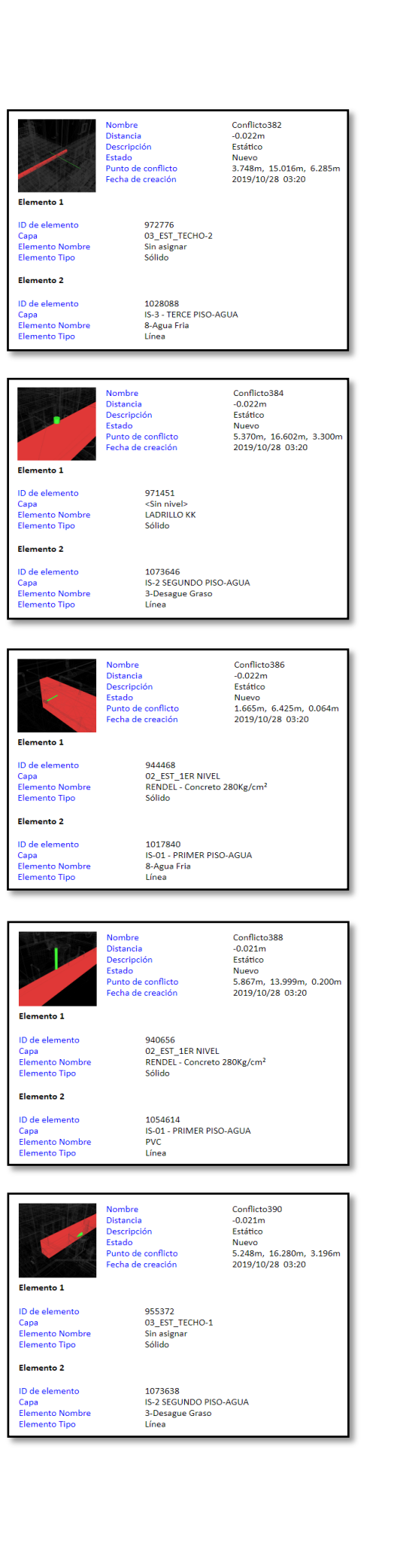

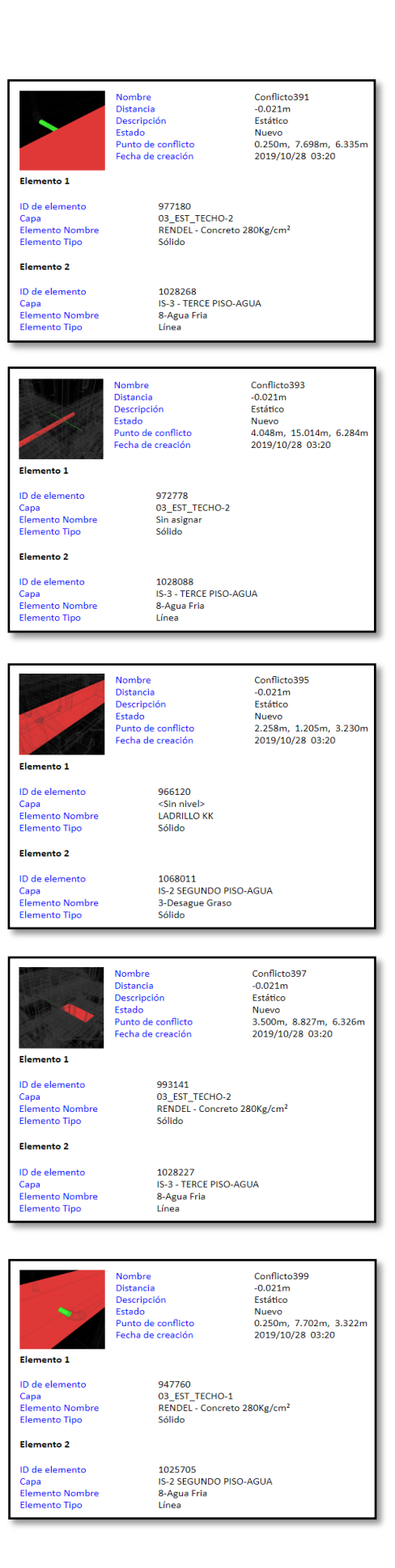

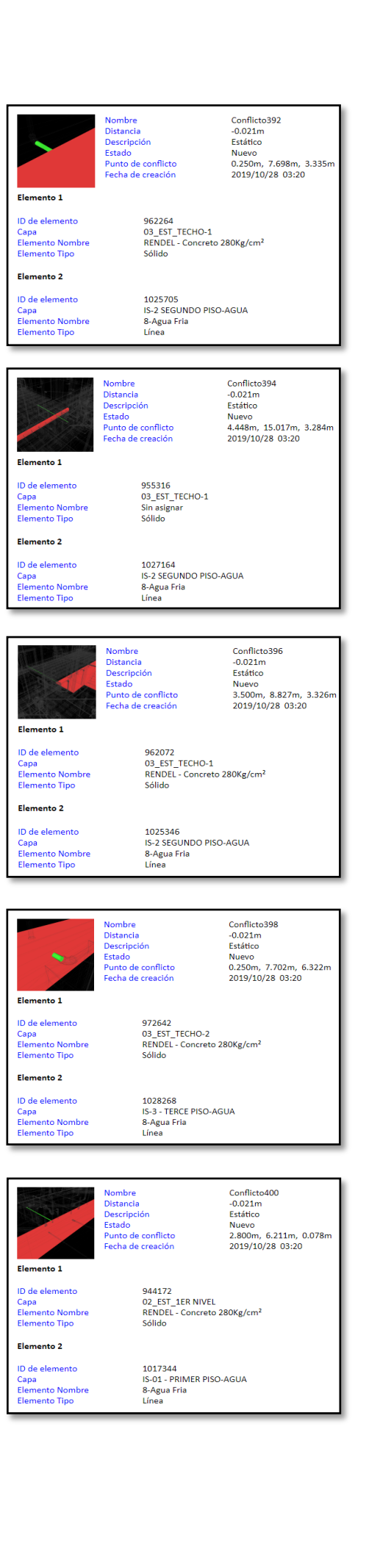

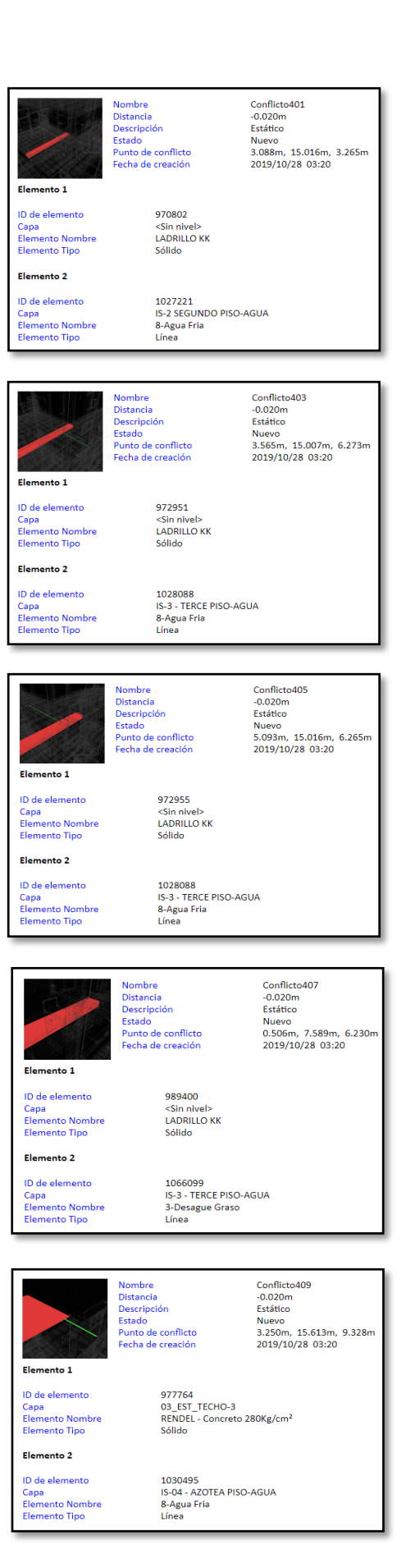

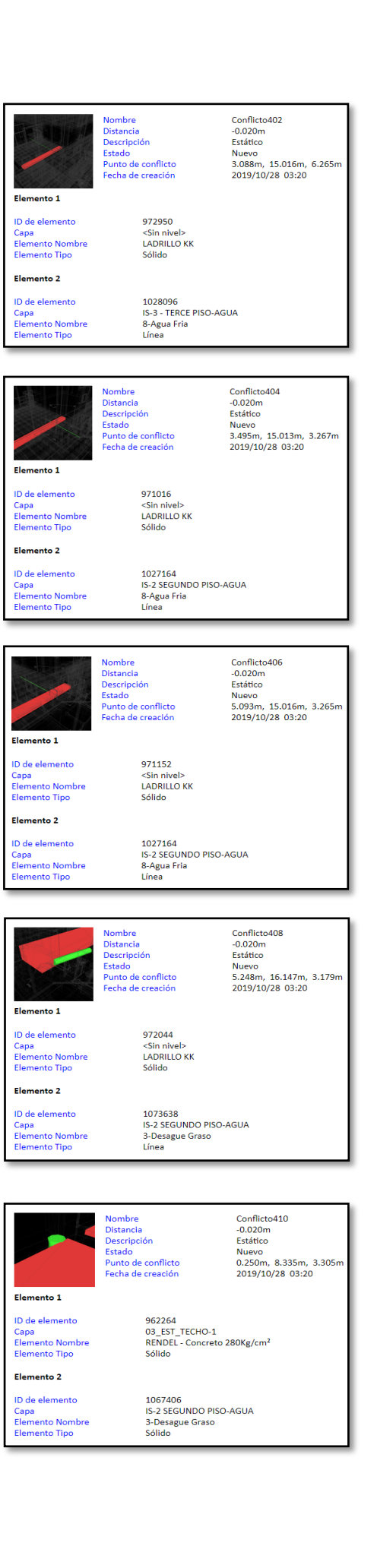

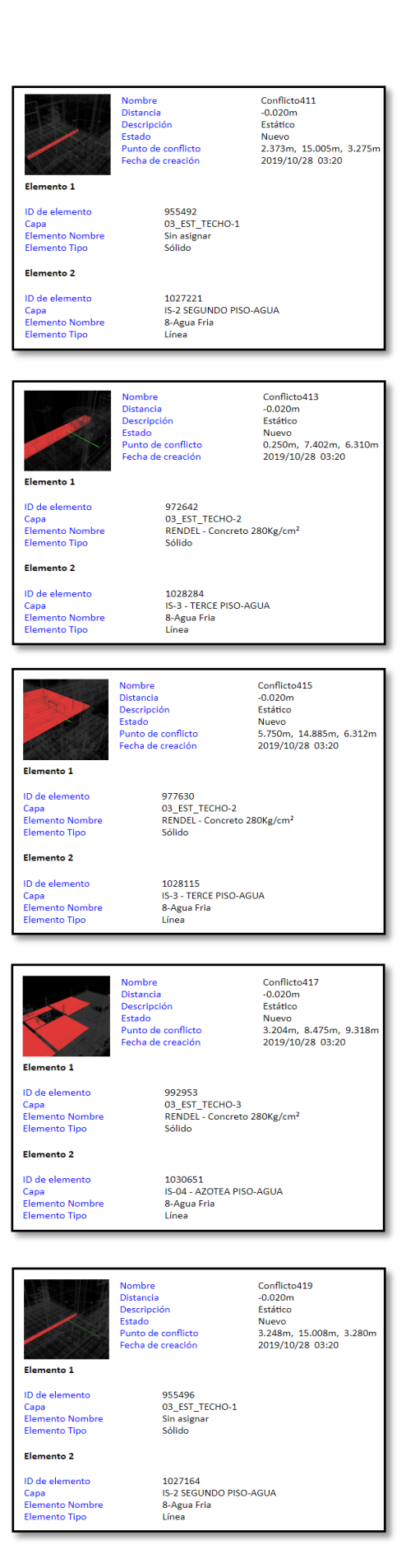

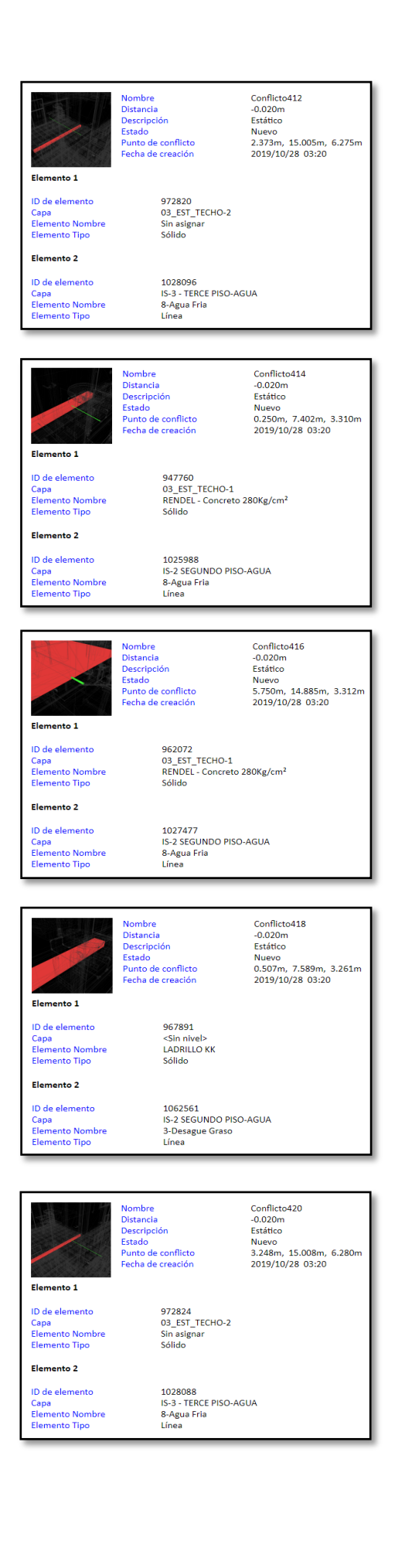

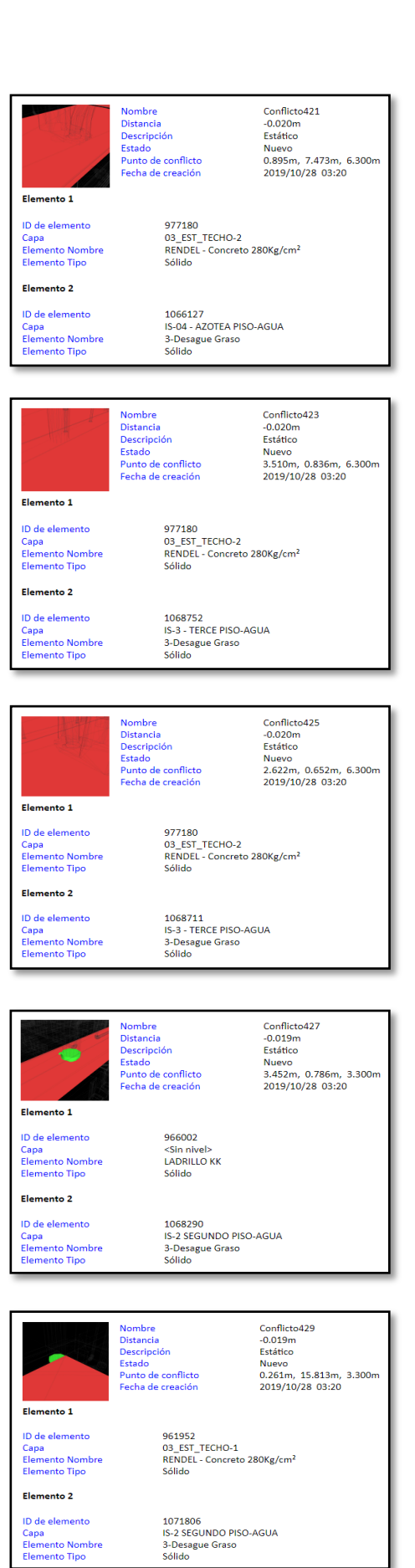

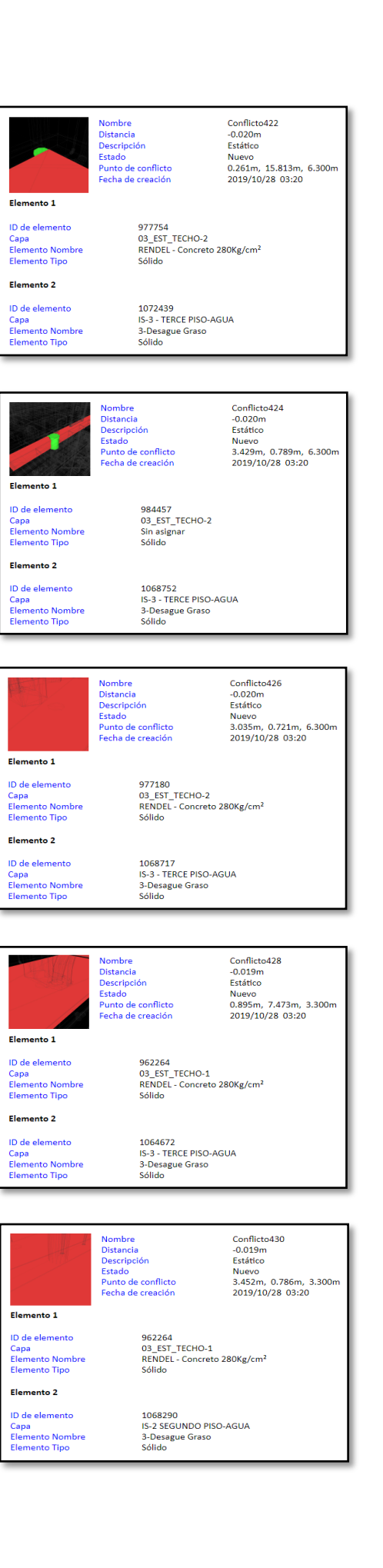

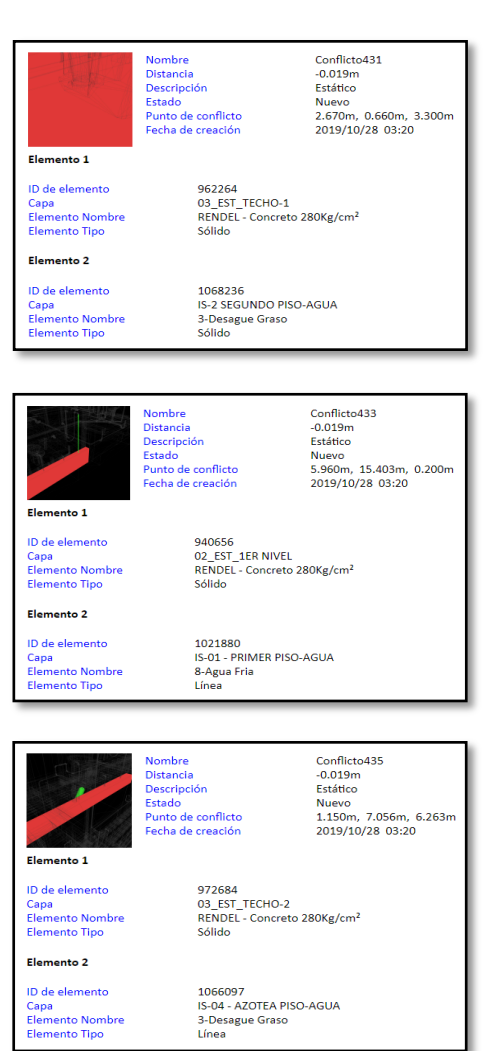

.<br>Nombre Conflicto437 Nombre<br>Distancia<br>Descripción<br>Estado<br>Punto de conflicto<br>Fecha de creación -0019m<br>-0.019m<br>Estático<br>Nuevo<br>0.250m, 0.369m, 6.215m<br>2019/10/28 03:20 Elemento 1 972640<br>03\_EST\_TECHO-2<br>RENDEL - Concreto 280Kg/cm<sup>2</sup><br>Sólido ID de elemento Capa<br>Elemento Nombre<br>Elemento Tipo Elemento 2 1068873<br>IS-3 - TERCE PISO-AGUA<br>3-Desague Graso<br>Sólido ID de elemento ID de elemento<br>Capa<br>Elemento Nombre<br>Elemento Tipo Conflicto439<br>-0.019m<br>Estático<br>Nuevo<br>3.198m, 8.430m, 3.266m<br>2019/10/28 03:20 Nombre<br>Distancia<br>Descripción<br>Estado<br>Punto de conflicto<br>Fecha de creación Elemento 1 955708<br>03\_EST\_TECHO-1<br>Sin asignar<br>Sólido ID de elemento Capa<br>Capa<br>Elemento Nombre<br>Elemento Tipo Elemento 2

1064766<br>IS-2 SEGUNDO PISO-AGUA<br>3-Desague Graso<br>Línea

ID de elemento<br>Capa<br>Elemento Nombre<br>Elemento Tipo

Nombre<br>Distancia  $Conflict<sub>0</sub>432$  $-0.019m$ Distancia<br>Descripción<br>Estado<br>Punto de conflicto<br>Fecha de creación -0.019m<br>Estático<br>Nuevo<br>3.084m, 0.729m, 3.300m<br>2019/10/28 03:20 Elemento 1 ID de elemento<br>Capa<br>Elemento Nombre<br>Elemento Tipo 962264<br>03\_EST\_TECHO-1<br>RENDEL - Concreto 280Kg/cm<sup>2</sup><br>Sólido Elemento 2 ID de elemento<br>Capa<br>Elemento Nombre<br>Elemento Tipo 1068260<br>IS-2 SEGUNDO PISO-AGUA<br>3-Desague Graso<br>Sólido

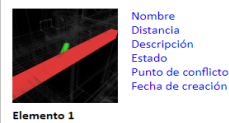

Conflicto434<br>-0.019m<br>Estático Nuevo<br>1.150m, 7.084m, 3.259m<br>2019/10/28 03:20

ID de elemento Capa<br>Elemento Nombre<br>Elemento Tipo Elemento 2

ID de elemento D de elemento<br>Capa<br>Elemento Nombre<br>Elemento Tipo 948901<br>03\_EST\_TECHO-1<br>RENDEL - Concreto 280Kg/cm<sup>2</sup><br>Sólido

1062512<br>IS-3 - TERCE PISO-AGUA<br>3-Desague Graso<br>Línea

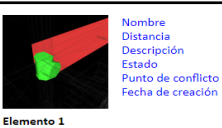

Conflicto436<br>-0.019m<br>Estático<br>Nuevo<br>0.250m, 0.363m, 3.279m<br>2019/10/28 03:20

ID de elemento Capa<br>Elemento Nombre<br>Elemento Tipo

Elemento 2

947662<br>03\_EST\_TECHO-1<br>RENDEL - Concreto 280Kg/cm<sup>2</sup><br>Sólido

ID de elemento<br>Capa<br>Elemento Nombre<br>Elemento Tipo

1068889<br>IS-2 SEGUNDO PISO-AGUA<br>3-Desague Graso<br>Sólido

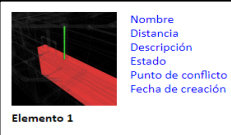

Conflicto438 -Commeters<br>- Estático<br>Kuevo<br>4.012m, 8.622m, 0.200m<br>2019/10/28 03:20

ID de elemento Capa<br>Capa<br>Elemento Nombre<br>Elemento Tipo

Elemento 2

ID de elemento<br>Capa<br>Elemento Nombre<br>Elemento Tipo

1018931<br>IS-01 - PRIMER PISO-AGUA<br>8-Agua Fria<br>Línea

Sólido

944779<br>02\_EST\_1ER NIVEL<br>RENDEL - Concreto 280Kg/cm<sup>2</sup>

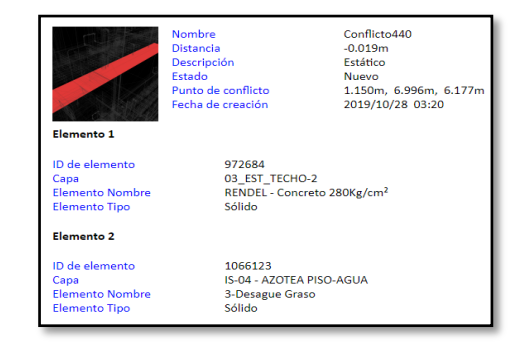

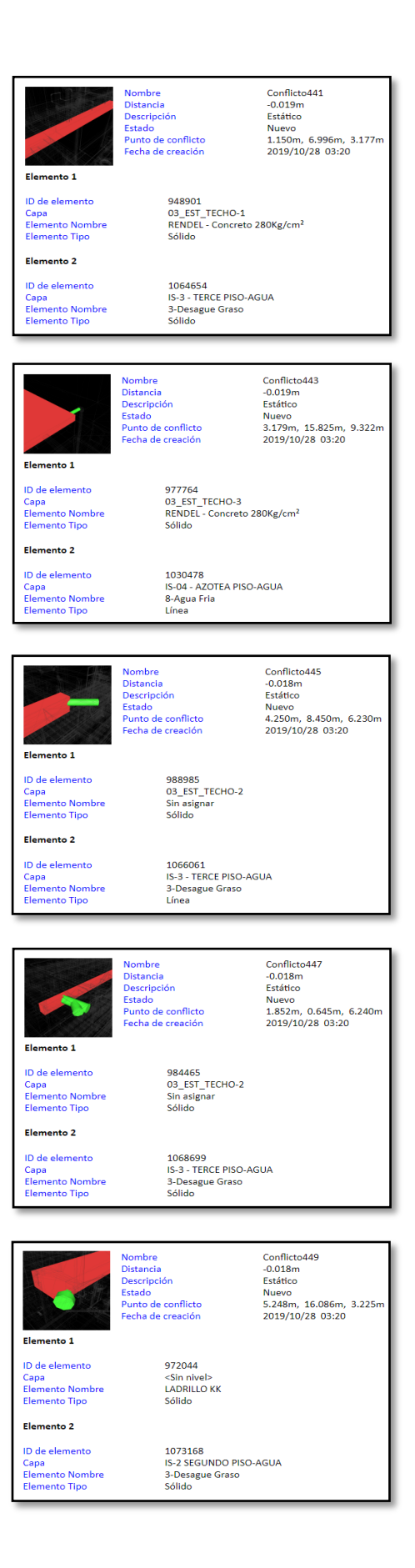

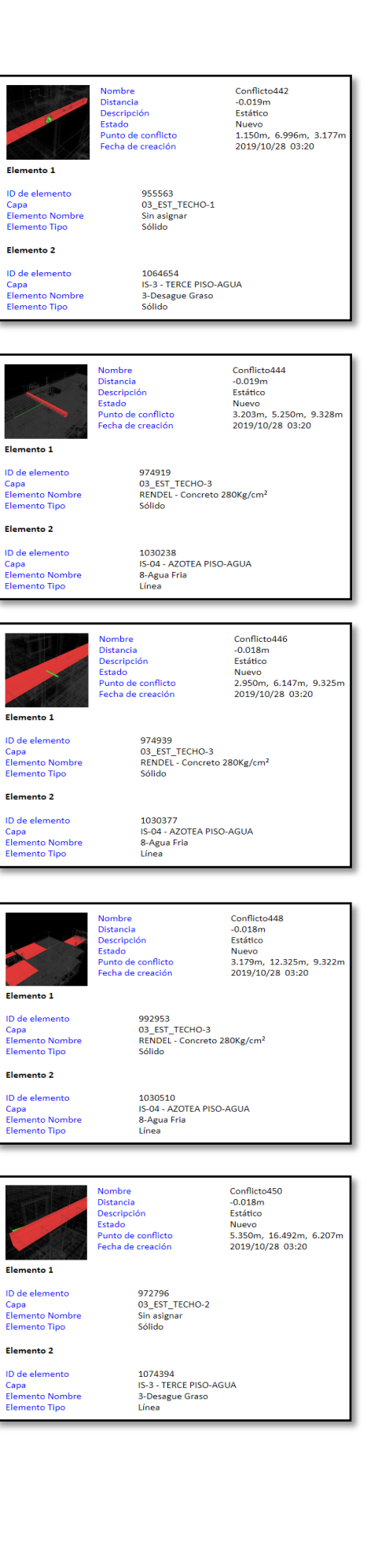

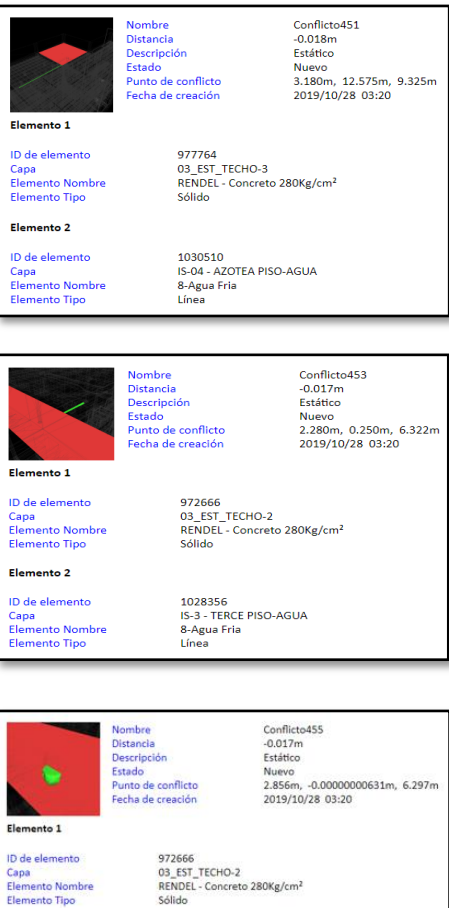

972666<br>03\_EST\_TECHO-2<br>RENDEL - Concreto 280Kg/cm<sup>2</sup><br>Sólido

ID de elemento<br>Capa<br>Elemento Nombre<br>Elemento Tipo

Elemento 2

1068733<br>IS-3 - TERCE PISO-AGUA<br>3-Desague Graso<br>Sólido

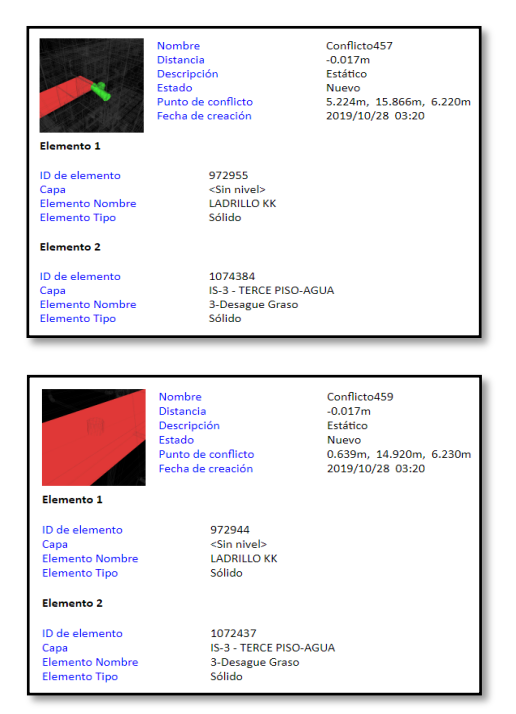

Conflicto452<br>-0.017m<br>Estático<br>Nuevo<br>1.912m, 13.985m, 9.230m<br>2019/10/28 03:20 Nombre<br>Distancia<br>Descripción<br>Estado<br>Punto de conflicto<br>Fecha de creación Elemento 1 ID de elemento 975194 D de elemento<br>Capa<br>Elemento Nombre<br>Elemento Tipo <Sin nivel><br>LADRILLO KK Sólido Elemento 2 ID de elemento<br>Capa<br>Elemento Nombre<br>Elemento Tipo 1070338<br>IS-04 - AZOTEA PISO-AGUA<br>3-Desague Graso<br>Sólido Conflicto454<br>-0.017m<br>Estático<br>Nuevo<br>2.856m, -0.00000000631m, 3.297m<br>2019/10/28 03:20 Nombre<br>Distancia<br>Descripción<br>Estado<br>Punto de conflicto<br>Fecha de creación Elemento 1 948268<br>03\_EST\_TECHO-1<br>RENDEL - Concreto 280Kg/cm<sup>2</sup><br>Sólido ID de elemento ID de elemento<br>Capa<br>Elemento Nombre<br>Elemento Tipo Elemento 2 ID de elemento<br>Capa<br>Elemento Nombre<br>Elemento Tipo 1068657<br>IS-2 SEGUNDO PISO-AGUA<br>3-Desague Graso<br>Sólido Nombre<br>Distancia Conflicto456<br>-0.017m Distancia<br>Descripción<br>Estado<br>Punto de conflicto<br>Fecha de creación -0.077m<br>Estático<br>Nuevo<br>5.224m, 15.866m, 3.220m<br>2019/10/28 03:20 Elemento 1 971152<br><Sin nivel><br>LADRILLO KK<br>Sólido ID de elemento ID de elemento<br>Capa<br>Elemento Nombre<br>Elemento Tipo Elemento 2 ID de elemento 1072493<br>IS-2 SEGUNDO PISO-AGUA<br>3-Desague Graso<br>Sólido Capa<br>Elemento Nombre<br>Elemento Tipo Nombre<br>Distancia<br>Descripción<br>Estado<br>Punto de conflicto<br>Fecha de creación Conflicto458<br>-0.017m<br>Estático<br>Nuevo<br>0.294m, 0.250m, -0.160m<br>2019/10/28 03:20 Elemento 1 946439<br>02\_EST\_1ER NIVEL<br>RENDEL - Concreto 280Kg/cm<sup>2</sup><br>Sólido ID de elemento Capa<br>Elemento Nombre<br>Elemento Tipo Elemento 2 ID de elemento<br>Capa<br>Elemento Nombre<br>Elemento Tipo 1068984<br>IS-01 - PRIMER PISO-AGUA<br>PVC<br>Sólido Nombre<br>Distancia<br>Descripción<br>Estado<br>Punto de conflicto<br>Fecha de creación Conflicto460<br>-0.017m<br>Estático<br>Nuevo<br>0.639m, 14.920m, 3.230m<br>2019/10/28 03:20 Elemento 1 ID de elemento 970443 Capa<br>Elemento Nombre<br>Elemento Tipo <Sin nivel><br>LADRILLO KK Sólido Elemento 2 ID de elemento 1071802<br>IS-2 SEGUNDO PISO-AGUA<br>3-Desague Graso<br>Sólido Capa<br>Elemento Nombre<br>Elemento Tipo

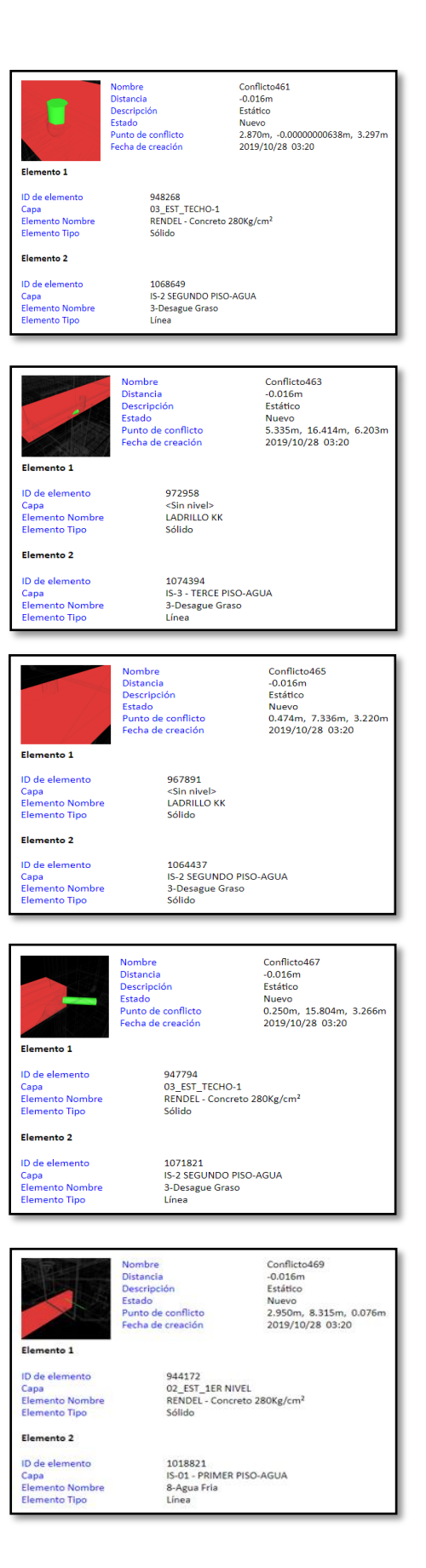

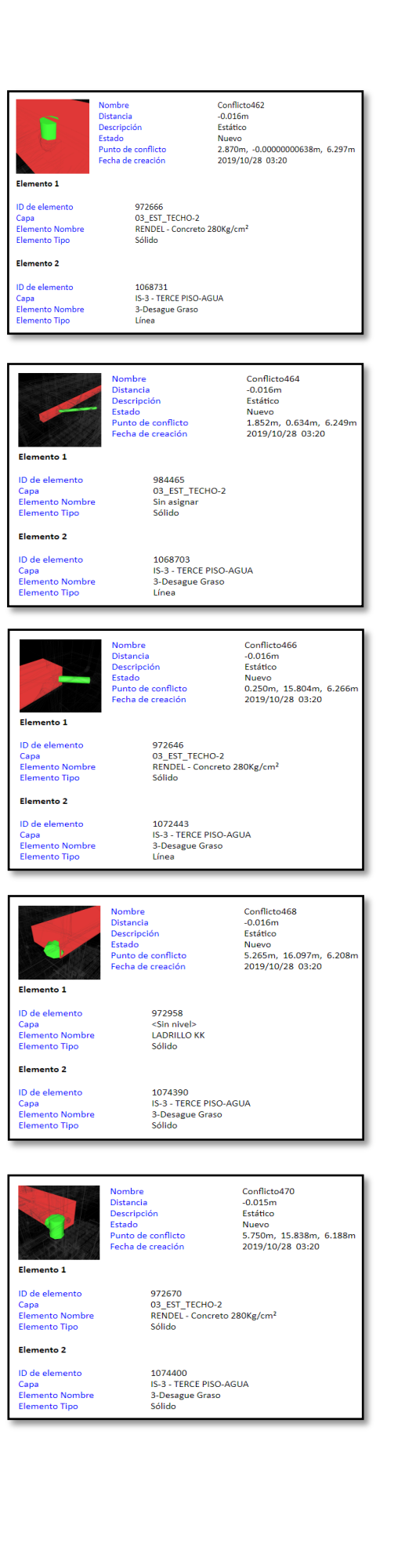

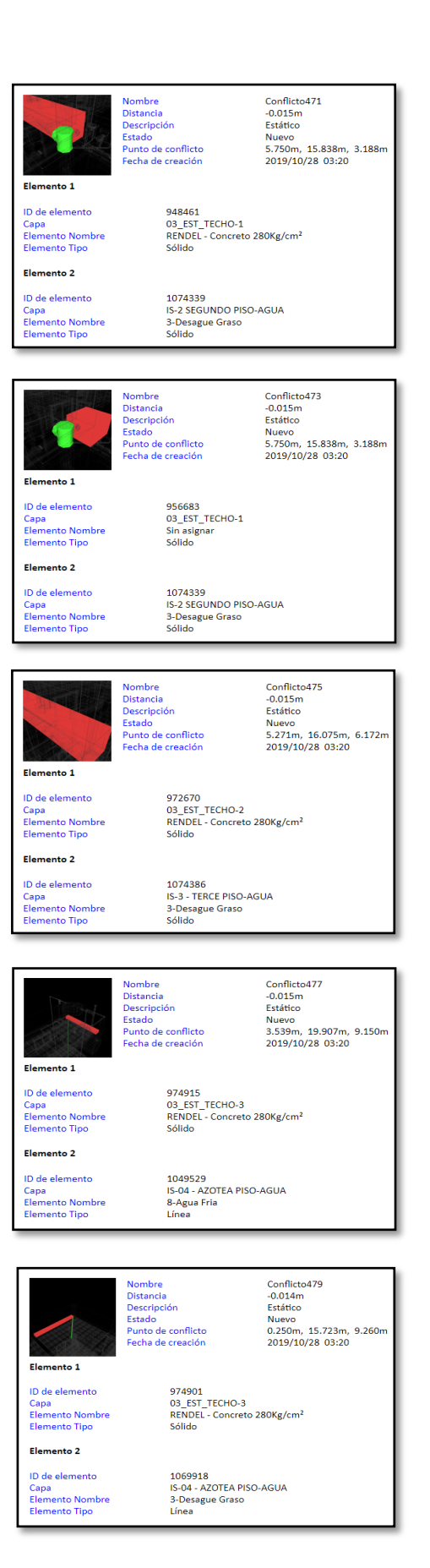

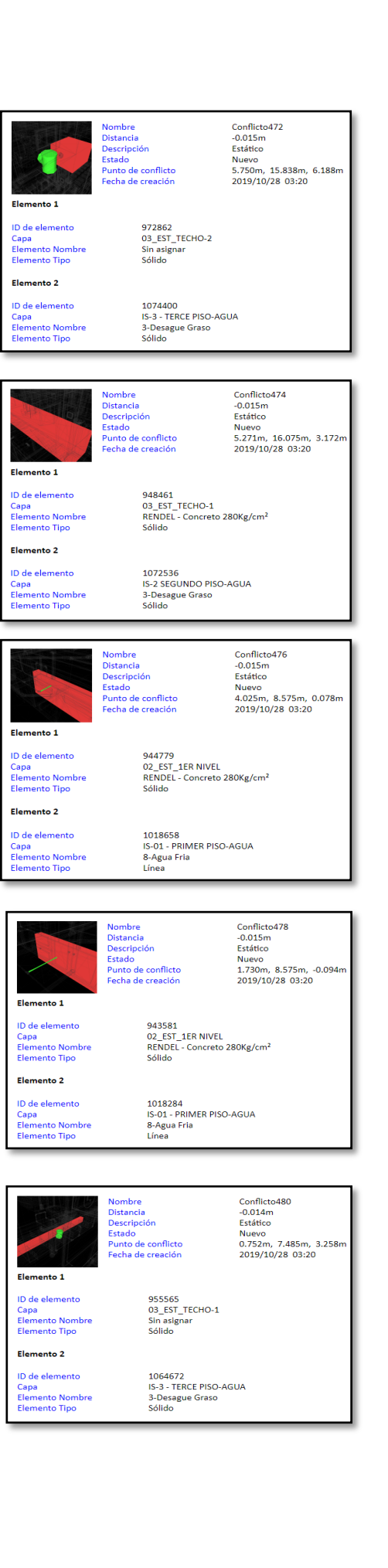
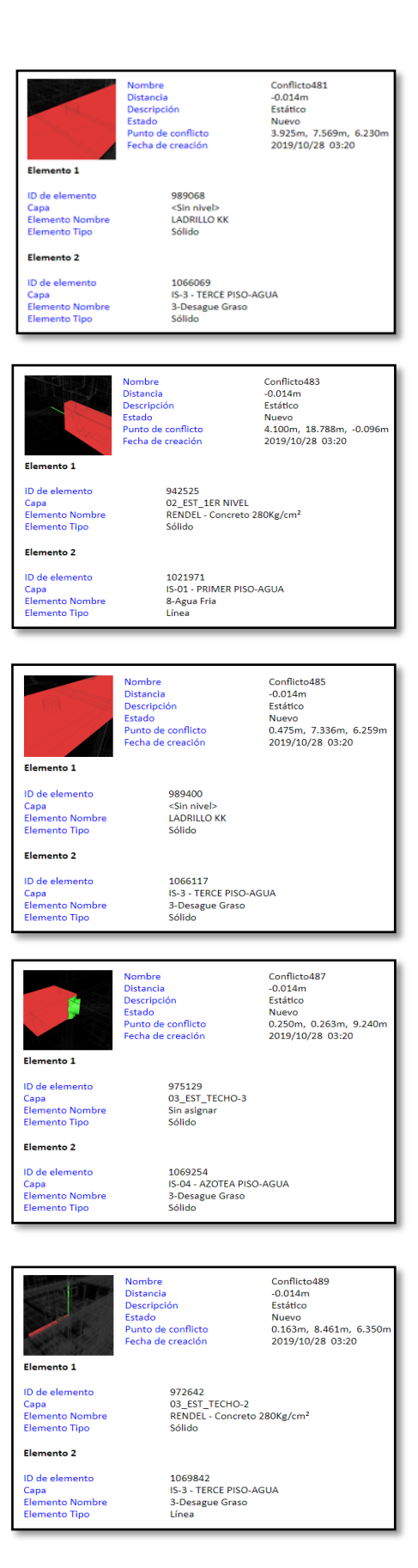

Nombre<br>Distancia<br>Descripción<br>Estado<br>Punto de conflicto<br>Fecha de creación Nuevo<br>0.250m, 0.333m, 3.319m<br>2019/10/28 03:20 Elemento 1 962264<br>03\_EST\_TECHO-1<br>RENDEL - Concreto 280Kg/cm<sup>2</sup><br>Sólido ID de elemento D de elemento<br>Capa<br>Elemento Nombre<br>Elemento Tipo Elemento 2 ID de elemento 1068889<br>IS-2 SEGUNDO PISO-AGUA<br>3-Desague Graso<br>Sólido Capa<br>Elemento Nombre<br>Elemento Tipo Conflicto484<br>-0.014m<br>Estático<br>Nuevo<br>4.551m, 16.075m, 9.337m<br>2019/10/28 03:20 Nombre<br>Distancia<br>Descripción<br>Estado<br>Punto de conflicto<br>Fecha de creación Elemento 1 974925<br>03\_EST\_TECHO-3<br>RENDEL - Concreto 280Kg/cm<sup>2</sup><br>Sólido ID de elemento **ID de elemento**<br>Capa<br>Elemento Nombre<br>Elemento Tipo Elemento 2 ID de elemento<br>Capa<br>Elemento Nombre<br>Elemento Tipo 1030513<br>IS-04 - AZOTEA PISO-AGUA<br>8-Agua Fria<br>Línea Nombre<br>Distancia Conflicto486<br>-0.014m Distancia<br>Descripción<br>Estado<br>Punto de conflicto<br>Fecha de creación Estático<br>Nuevo<br>3.352m, 0.772m, 6.240m<br>2019/10/28 03:20 Elemento 1 984457<br>03\_EST\_TECHO-2<br>Sin asignar<br>Sólido ID de elemento ID de elemento<br>Capa<br>Elemento Nombre<br>Elemento Tipo Elemento 2 ID de elemento 1068721<br>IS-3 - TERCE PISO-AGUA<br>3-Desague Graso<br>Línea D de elemento<br>Capa<br>Elemento Nombre<br>Elemento Tipo Nombre<br>Distancia<br>Descripción<br>Estado<br>Punto de conflicto<br>Fecha de creación Conflicto488<br>-0.014m<br>Estático<br>Nuevo<br>0.319m, 8.475m, 3.334m<br>2019/10/28 03:20 Elemento 1 962264<br>03\_EST\_TECHO-1<br>RENDEL - Concreto 280Kg/cm<sup>2</sup><br>Sólido ID de elemento Capa<br>Elemento Nombre<br>Elemento Tipo Elemento 2 1025374<br>IS-2 SEGUNDO PISO-AGUA<br>8-Agua Fria<br>Línea ID de elemento D de elemento<br>Capa<br>Elemento Nombre<br>Elemento Tipo Nombre<br>Distancia<br>Descripción<br>Estado<br>Punto de conflicto<br>Fecha de creación Conflicto490<br>-0.014m<br>Estático<br>Nuevo<br>2.825m, 8.450m, 6.350n<br>2019/10/28 03:20 Elemento 1 ID de elemento<br>Capa<br>Elemento Nombre<br>Elemento Tipo 972688<br>03\_EST\_TECHO-2<br>RENDEL - Concreto 280Kg/cm<sup>2</sup><br>Sólido Elemento 2 ID de elemento<br>Capa<br>Elemento Nombre<br>Elemento Tipo 1066083<br>IS-3 - TERCE PISO-AGUA<br>3-Desague Graso<br>Línea

Conflicto482<br>-0.014m Estático

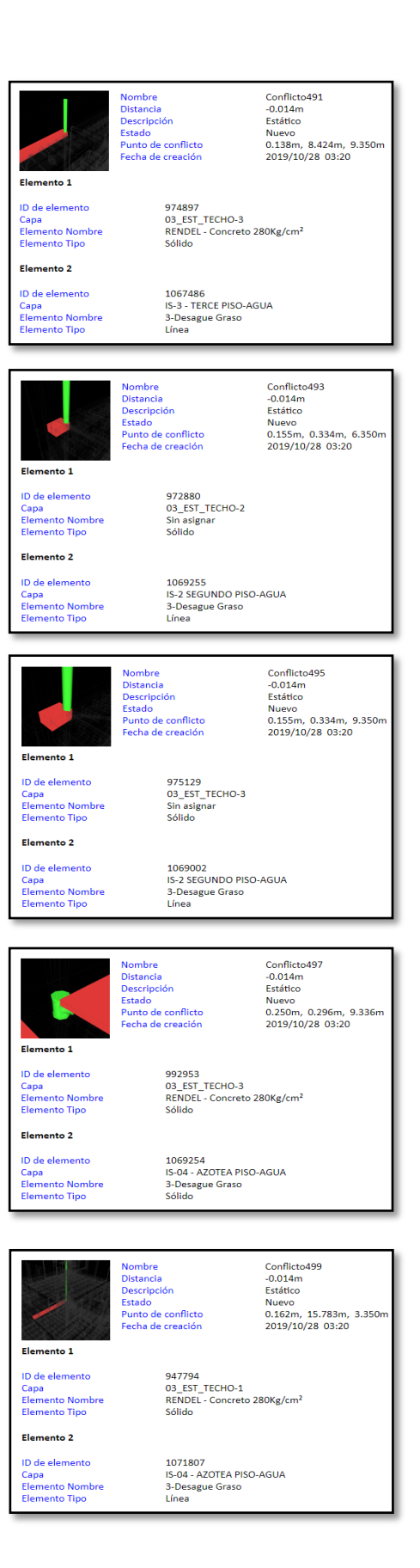

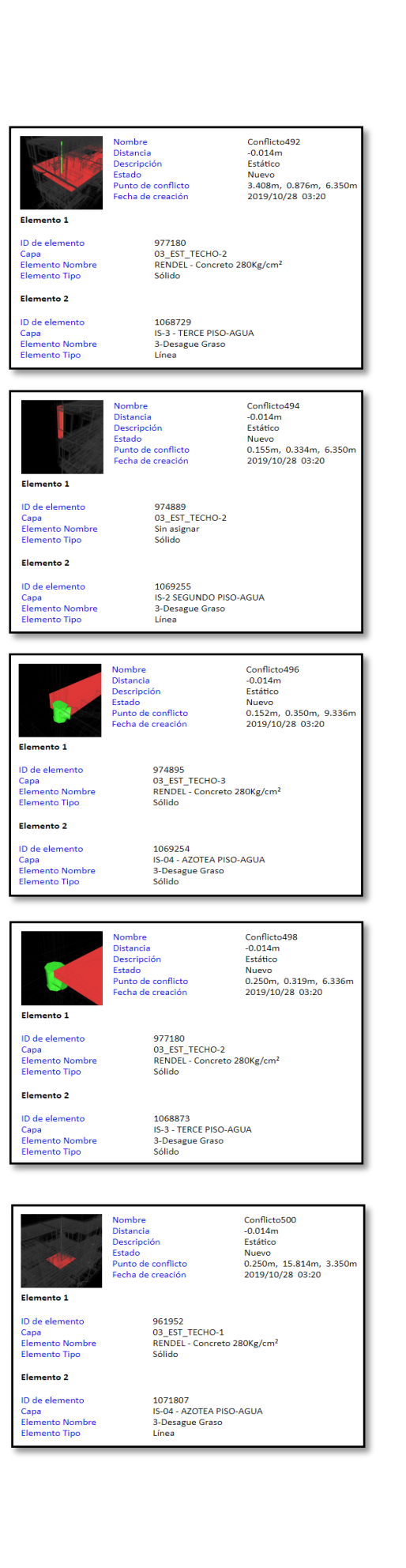

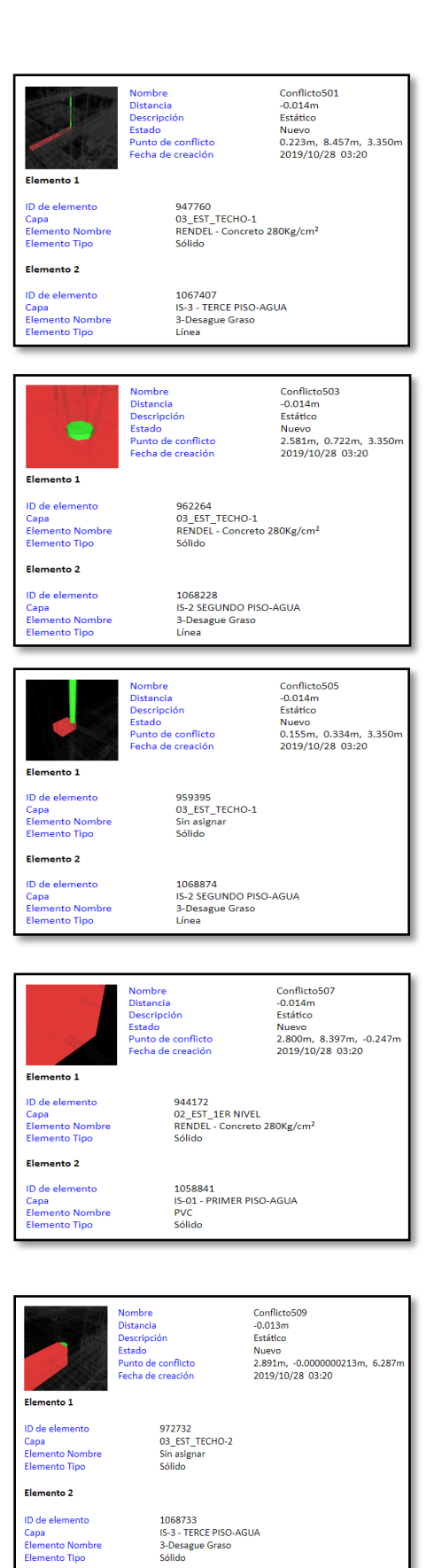

**ID de elemento**<br>Capa<br>Elemento Nombre<br>Elemento Tipo

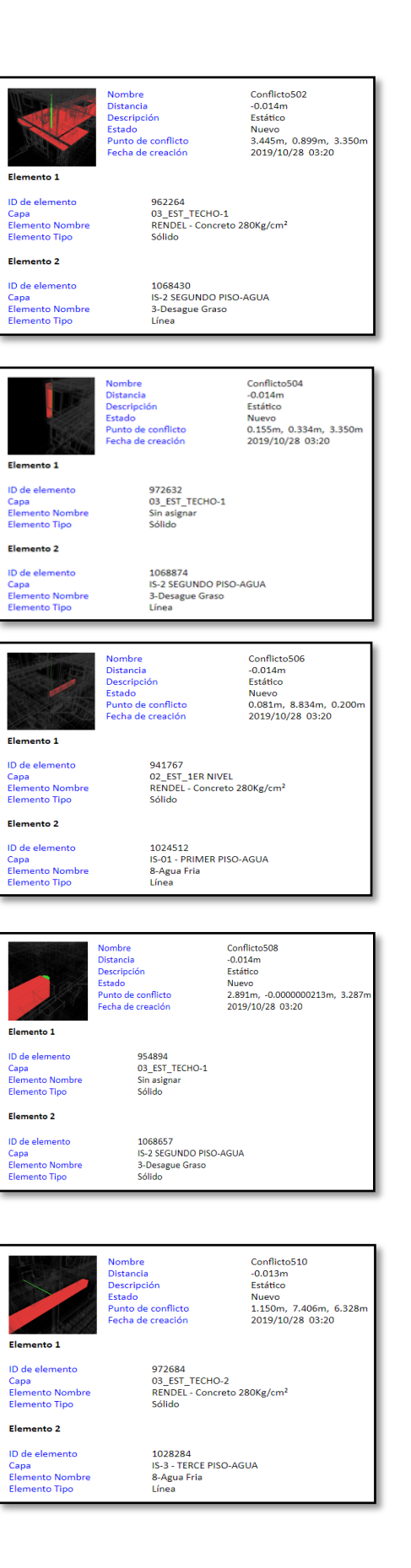

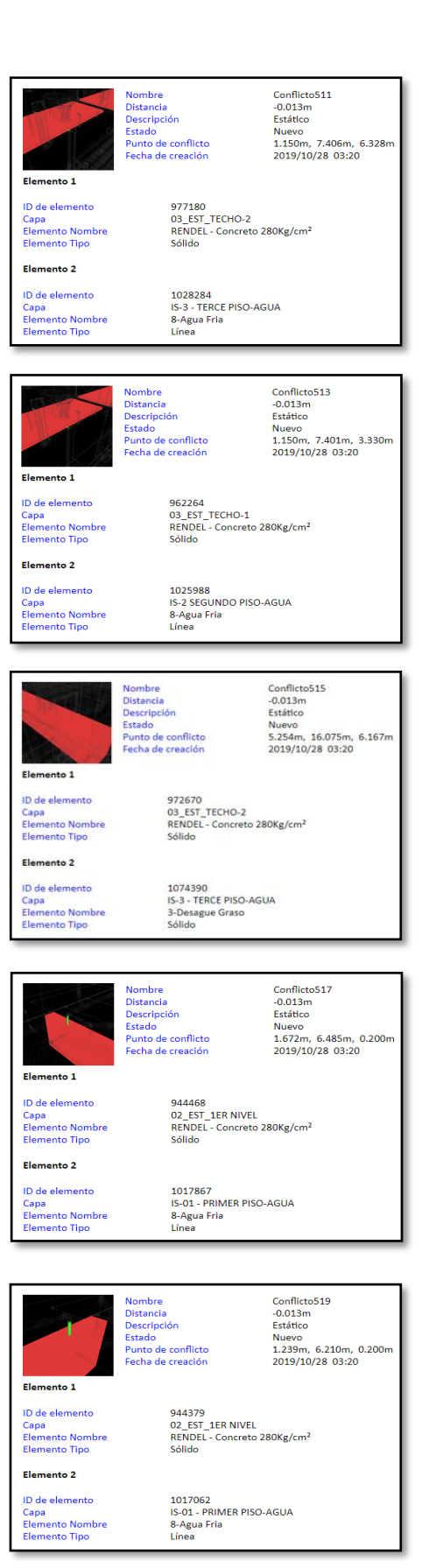

Nombre<br>Distancia<br>Descripción<br>Estado<br>Punto de conflicto<br>Fecha de creación Estatico<br>Nuevo<br>1.150m, 7.401m, 3.330m<br>2019/10/28 03:20 :<br>lemento 1 ID de elemento<br>Capa<br>Elemento Nombre<br>Elemento Tipo 948901<br>03\_EST\_TECHO-1<br>RENDEL - Concreto 280Kg/cm<sup>2</sup><br>Sólido Elemento 2 ID de elemento<br>Capa<br>Elemento Nombre<br>Elemento Tipo 1025988<br>IS-2 SEGUNDO PISO-AGUA<br>8-Agua Fria<br>Línea Nombre<br>Distancia<br>Descripción<br>Estado<br>Punto de conflicto<br>Fecha de creación Conflicto514<br>-0.013m<br>Estático<br>Nuevo<br>5.254m, 16.075m, 3.167m<br>2019/10/28 03:20 Elemento 1 ID de elemento<br>Capa<br>Elemento Nombre<br>Elemento Tipo 948461<br>03\_EST\_TECHO-1<br>RENDEL - Concreto 280Kg/cm<sup>2</sup><br>Sólido Flemento 2 1073168<br>IS-2 SEGUNDO PISO-AGUA<br>3-Desague Graso<br>Sólido ID de elemento D de elemento<br>Capa<br>Elemento Nombre<br>Elemento Tipo Conflicto516<br>-0.013m<br>Estático Nombre Nombre<br>Distancia<br>Descripción<br>Estado<br>Punto de conflicto<br>Fecha de creación Nuevo<br>3.566m, 19.750m, 9.313m<br>2019/10/28 03:20 Elemento 1 974915<br>03\_EST\_TECHO-3<br>RENDEL - Concreto 280Kg/cm<sup>2</sup><br>Sólido ID de elemento ID de elemento<br>Capa<br>Elemento Nombre<br>Elemento Tipo Elemento 2 ID de elemento<br>Capa<br>Elemento Nombre<br>Elemento Tipo 1030543<br>IS-04 - AZOTEA PISO-AGUA<br>8-Agua Fria<br>Línea Conflicto518<br>-0.013m<br>Estático<br>Nuevo<br>2.850m, 6.229m, 0.200m<br>2019/10/28 03:20 Nombre<br>Distancia<br>Descripción<br>Estado<br>Punto de conflicto<br>Fecha de creación Elemento 1 944172<br>02\_EST\_1ER NIVEL<br>RENDEL - Concreto 280Kg/cm<sup>2</sup><br>Sólido ID de elemento D de elemento<br>Capa<br>Elemento Nombre<br>Elemento Tipo Elemento 2 ID de elemento<br>Capa<br>Elemento Nombre<br>Elemento Tipo 1017694<br>IS-01 - PRIMER PISO-AGUA<br>8-Agua Fria<br>Línea Conflicto520<br>-0.013m Nombre<br>Distancia Distancia<br>Descripción<br>Estado<br>Punto de conflicto<br>Fecha de creación -0.013m<br>Estático<br>Nuevo<br>5.750m, 14.887m, 6.330m<br>2019/10/28 03:20 Elemento 1 972650<br>03\_EST\_TECHO-2<br>RENDEL - Concreto 280Kg/cm<sup>2</sup><br>Sólido ID de elemento ID de elemento<br>Capa<br>Elemento Nombre<br>Elemento Tipo Elemento 2 ID de elemento<br>Capa<br>Elemento Nombre<br>Elemento Tipo 1028115<br>IS-3 - TERCE PISO-AGUA<br>8-Agua Fria<br>Línea

Conflicto512<br>-0.013m<br>Estático

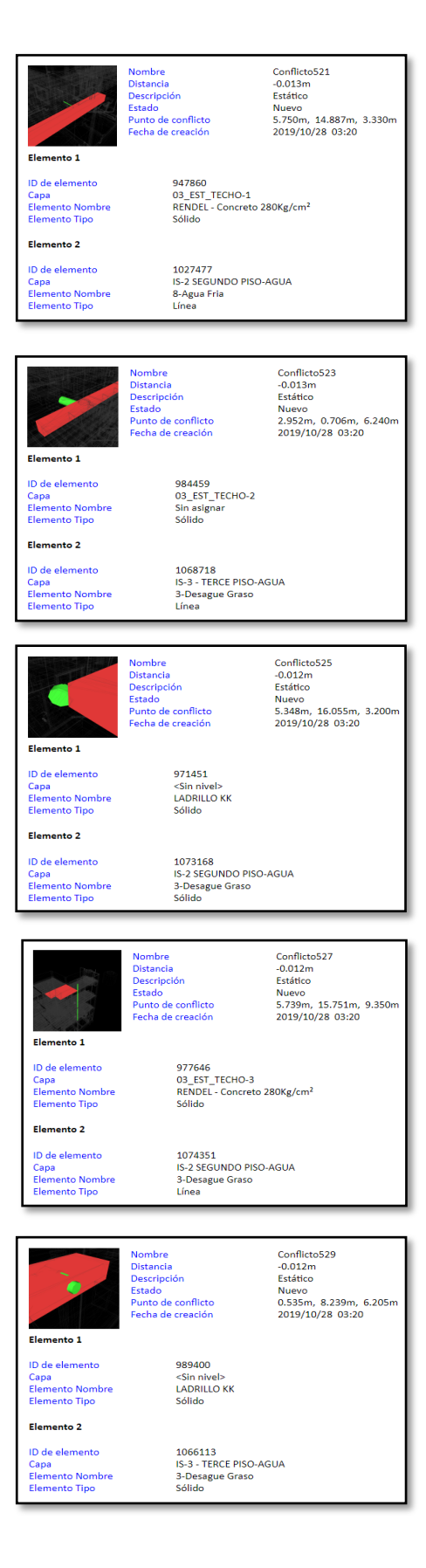

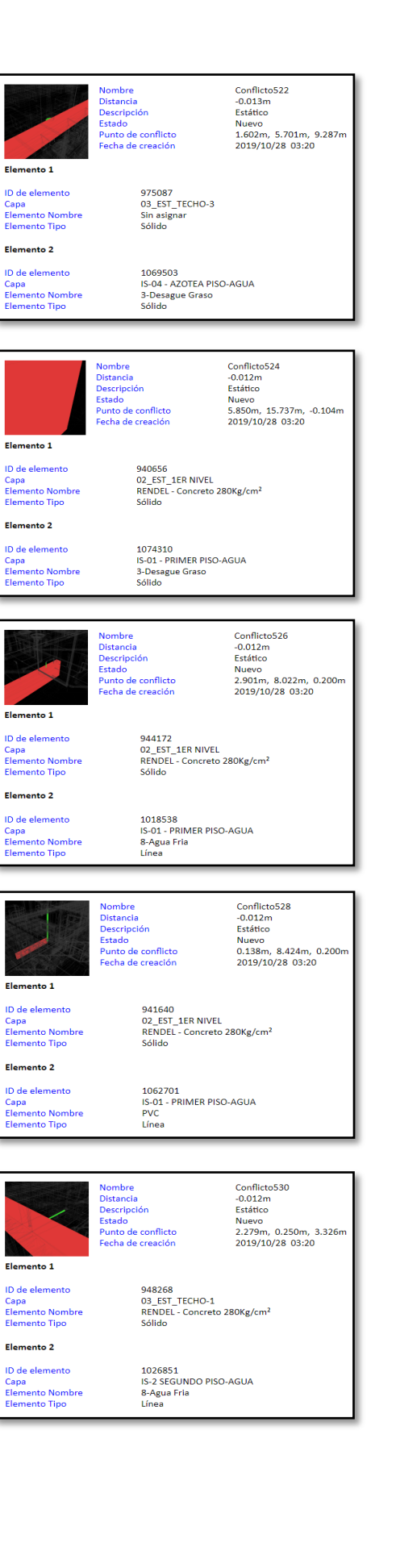

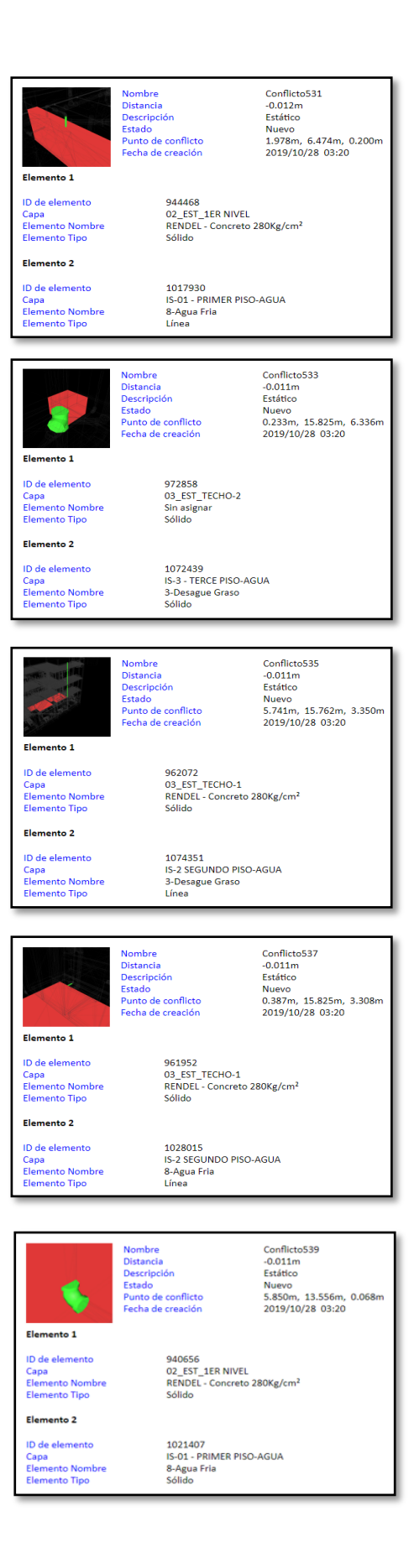

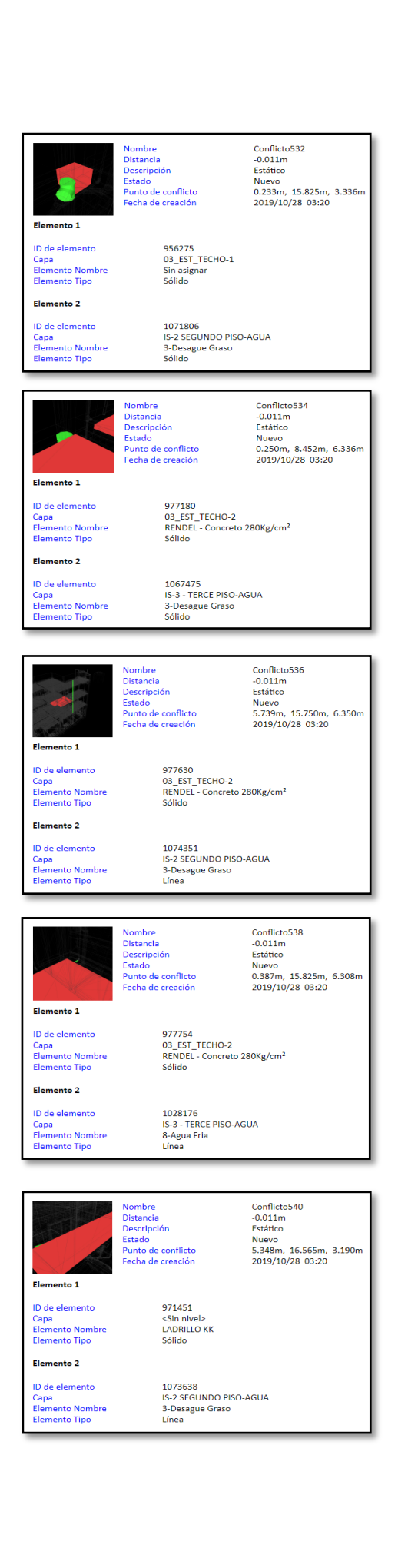

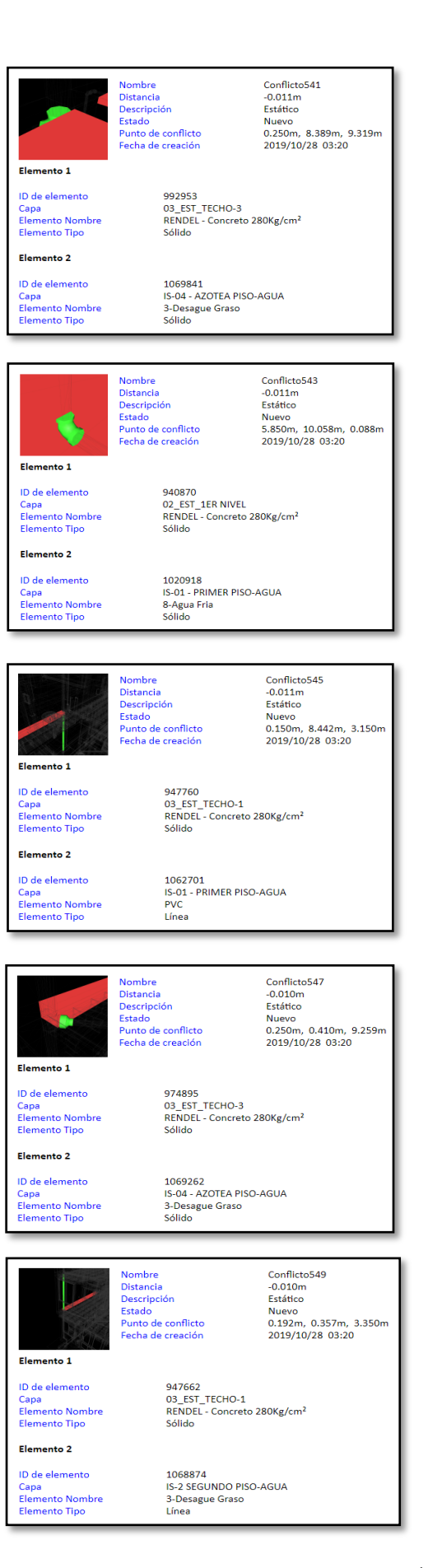

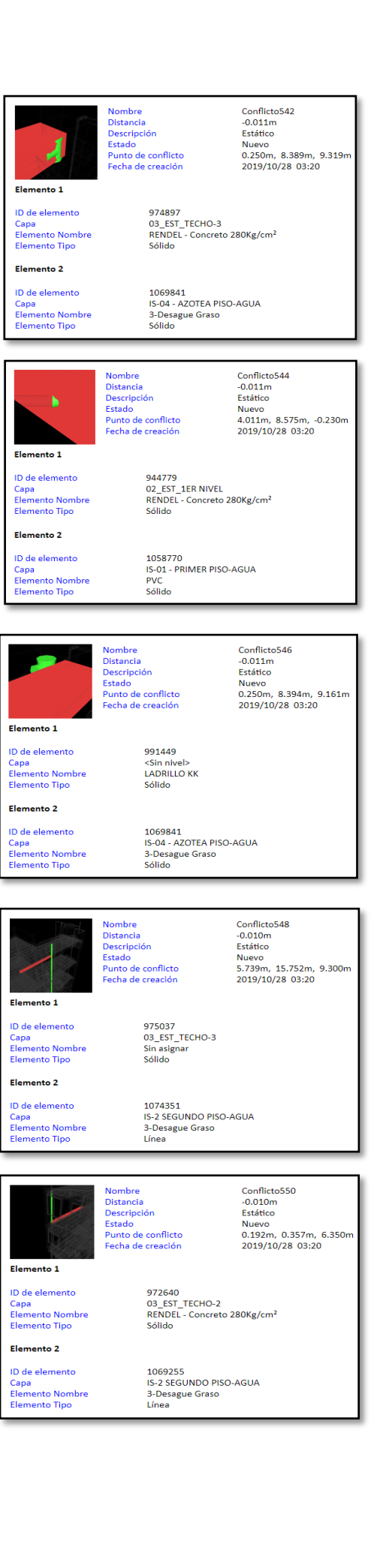

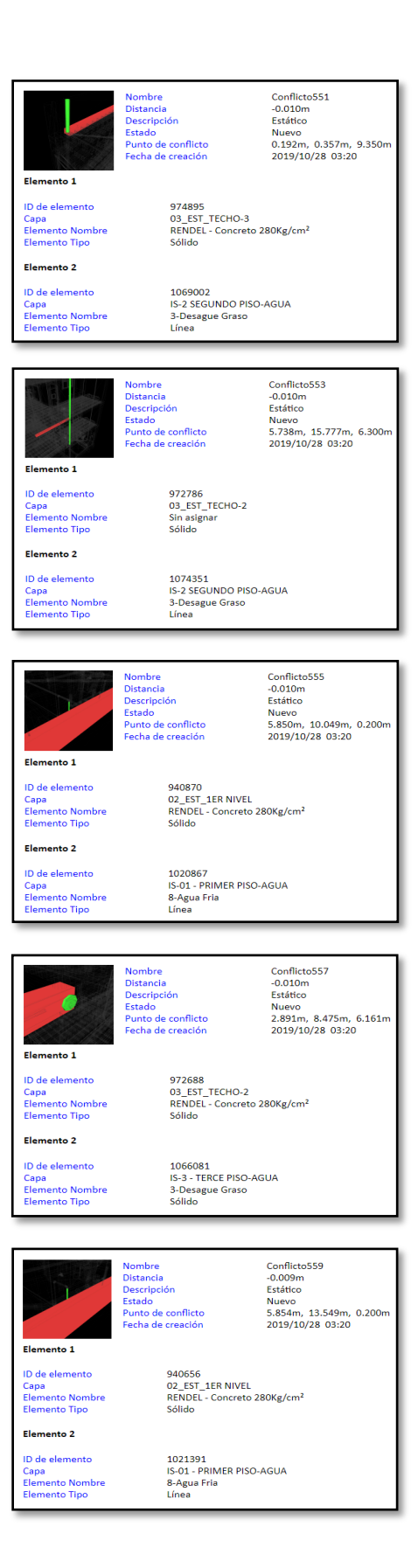

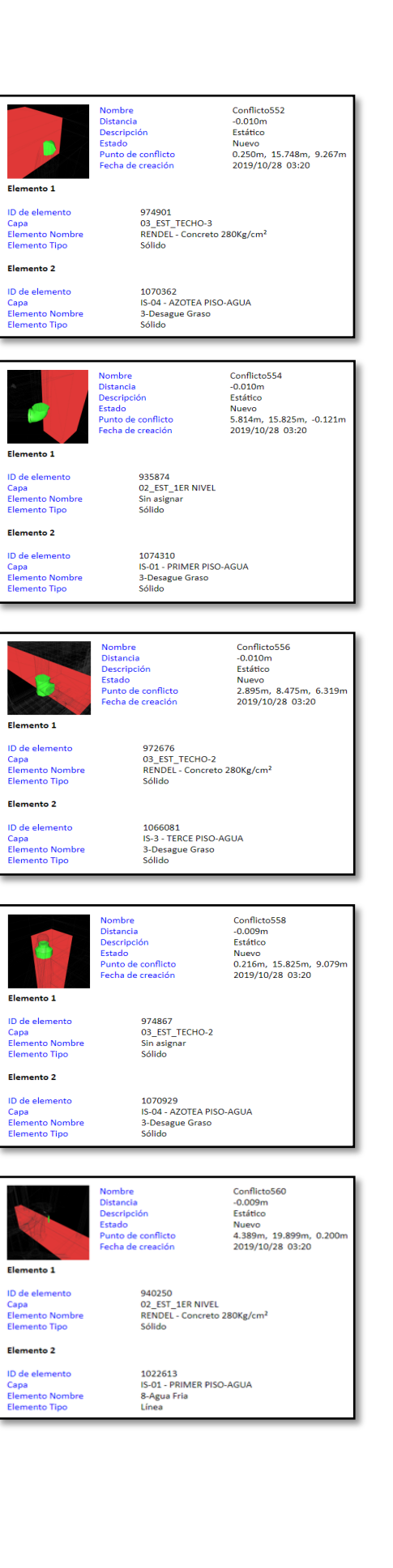

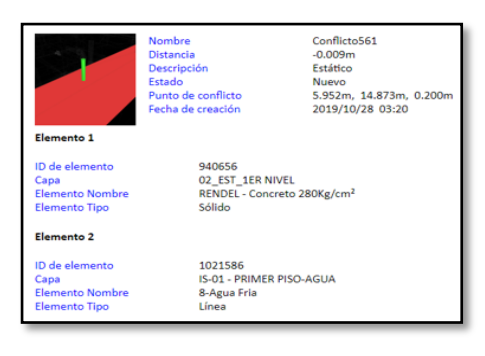

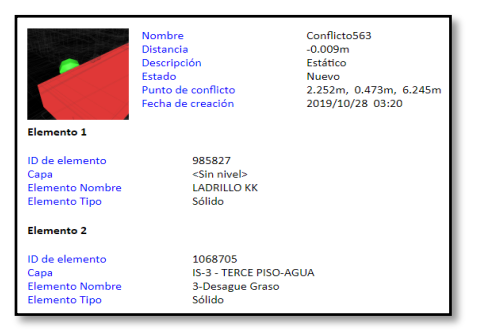

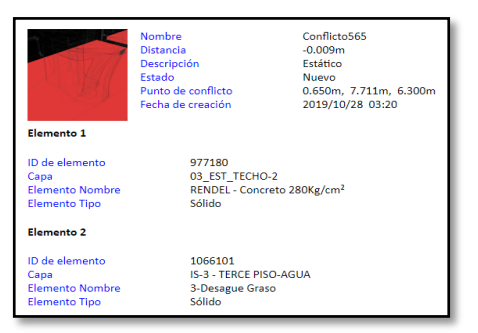

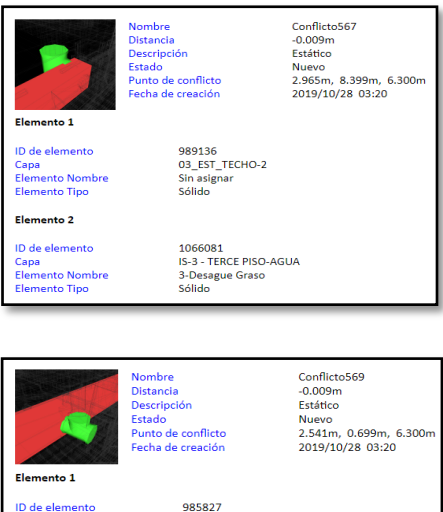

D de elemento<br>Capa<br>Elemento Nombre<br>Elemento Tipo

Elemento 2 ID de elemento Capa<br>Elemento Nombre<br>Elemento Tipo 985827<br><Sin nivel><br>LADRILLO KK<br>Sólido

1068711<br>IS-3 - TERCE PISO-AGUA<br>3-Desague Graso<br>Sólido

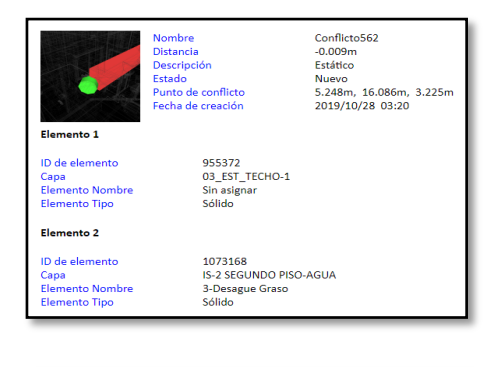

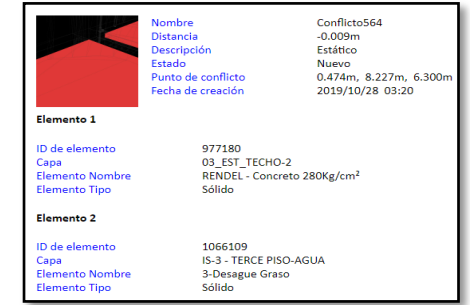

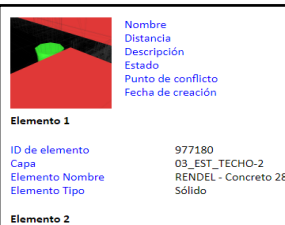

ID de elemento<br>Capa<br>Elemento Nombre<br>Elemento Tipo

Conflicto566<br>-0.009m<br>Estático<br>Nuevo<br>2.965m, 8.399m, 6.300m<br>2019/10/28 03:20

977180<br>03\_EST\_TECHO-2<br>RENDEL - Concreto 280Kg/cm<sup>2</sup><br>Sólido

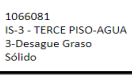

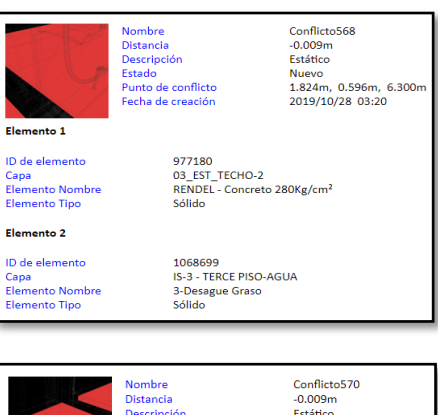

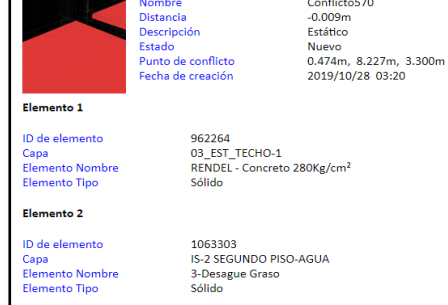

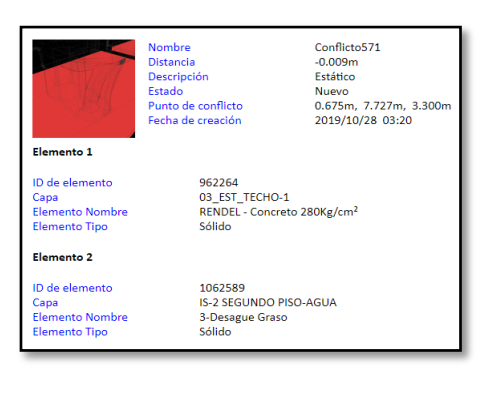

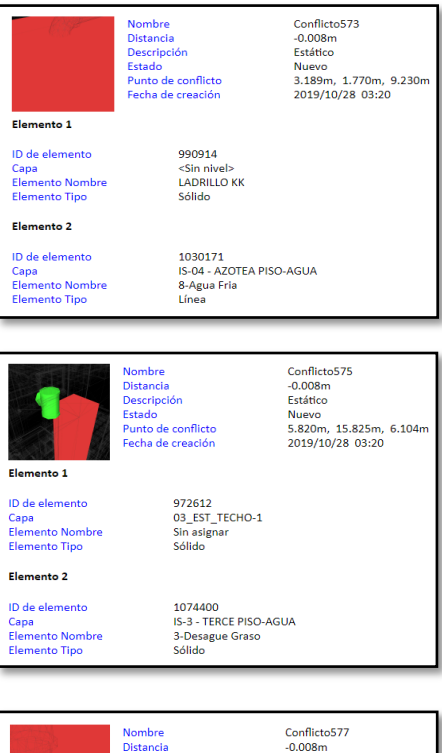

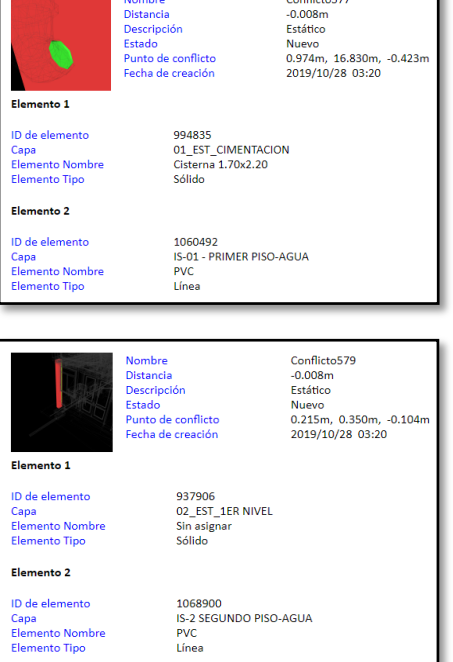

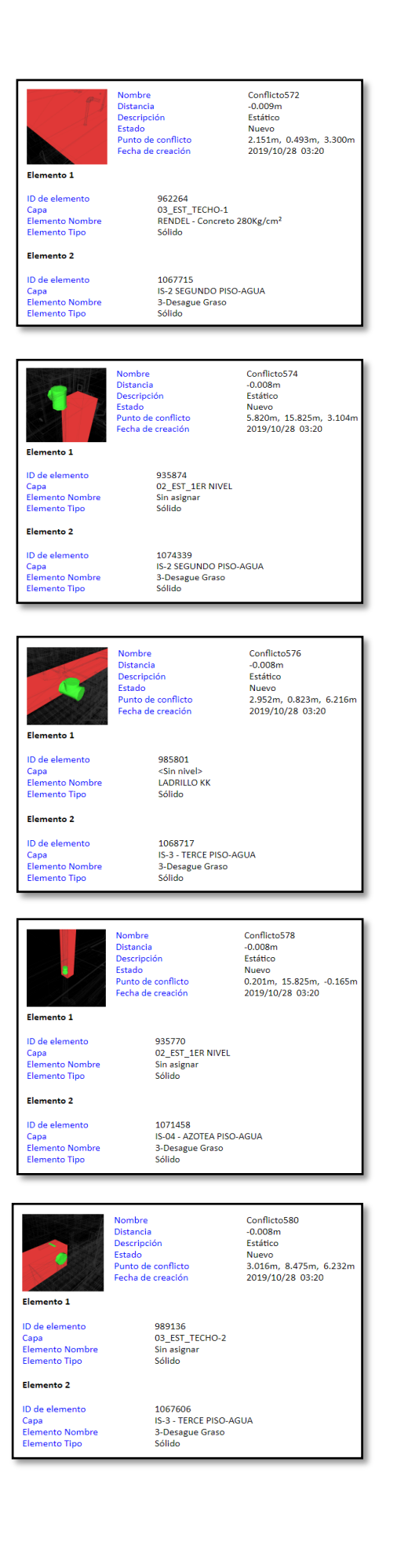

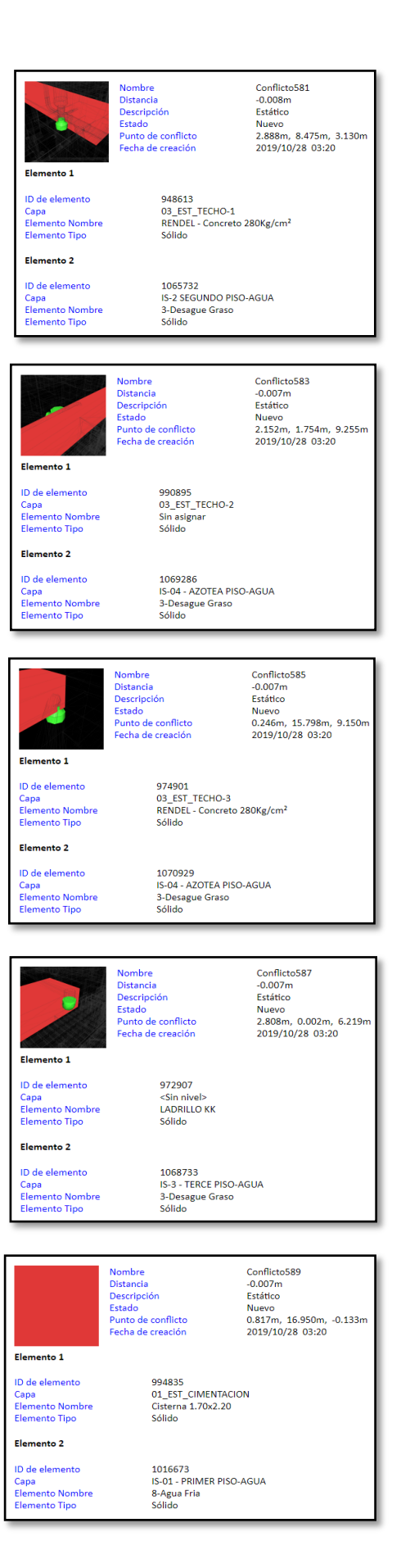

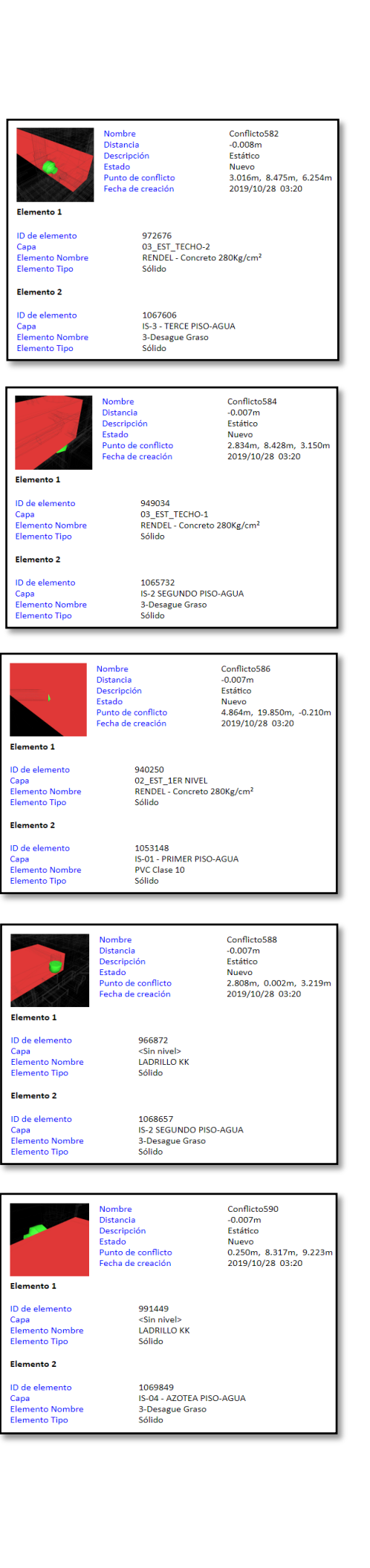

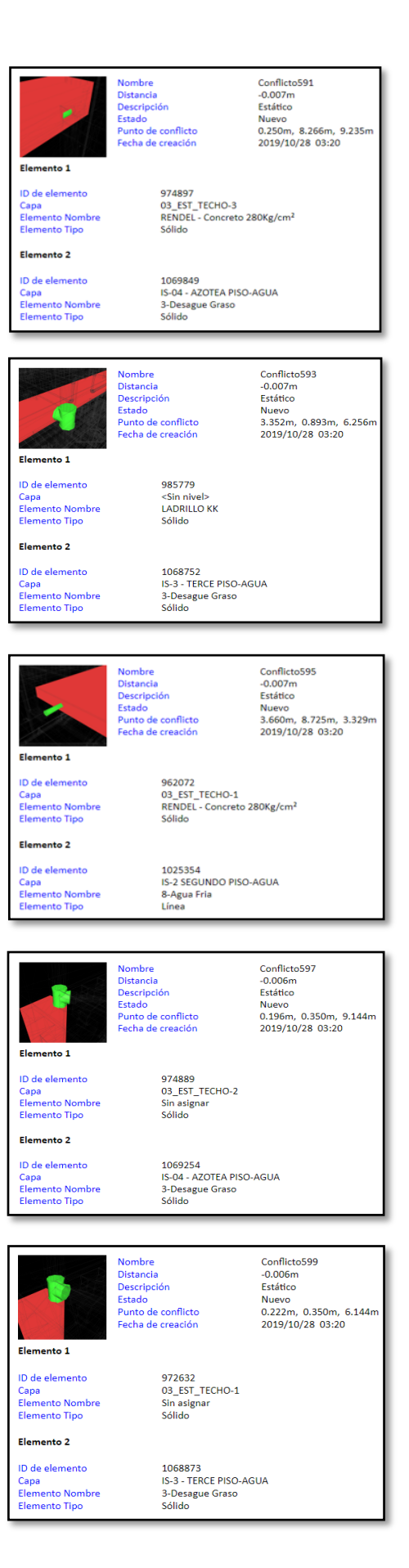

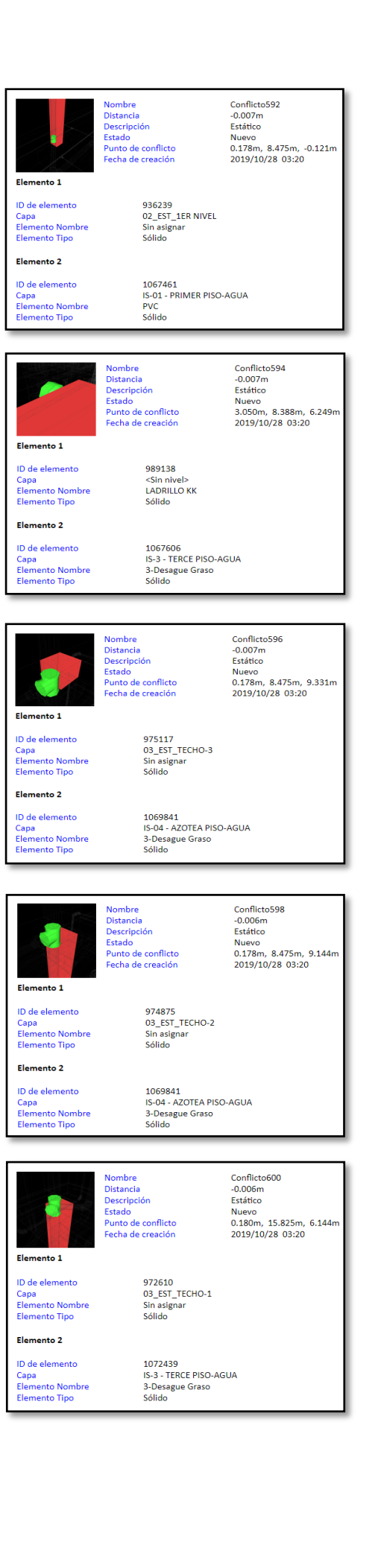

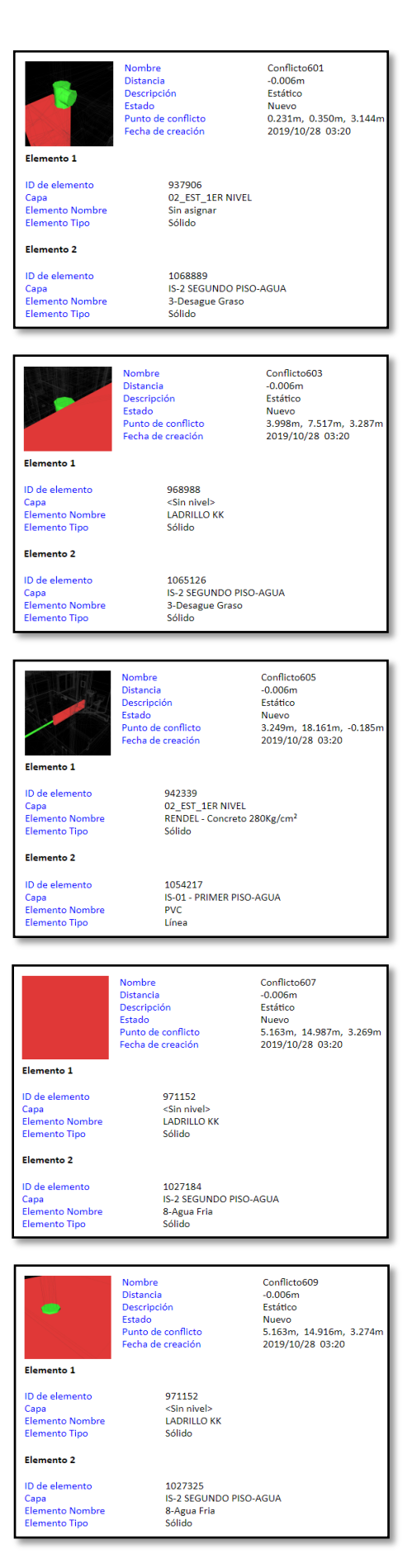

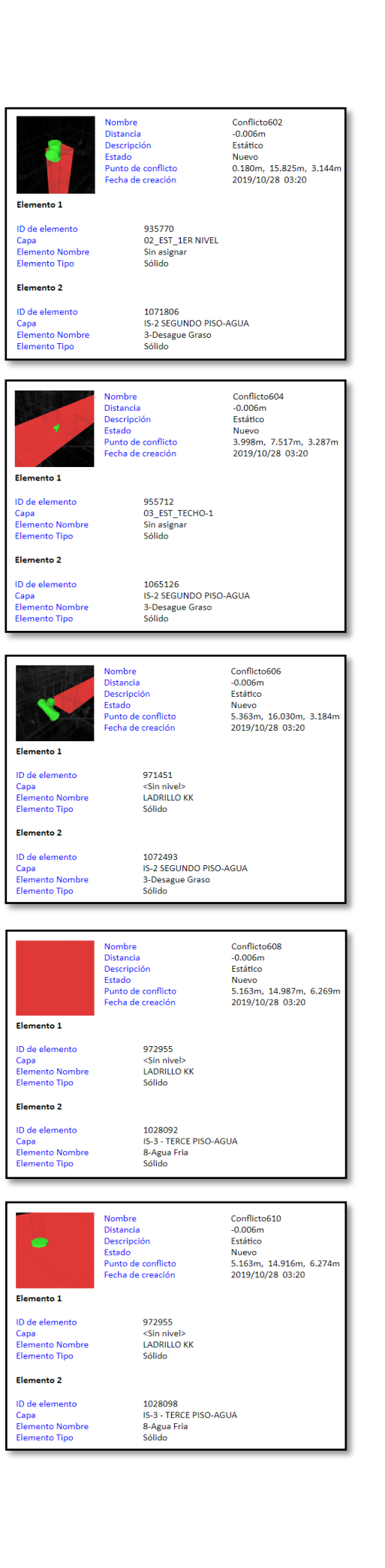

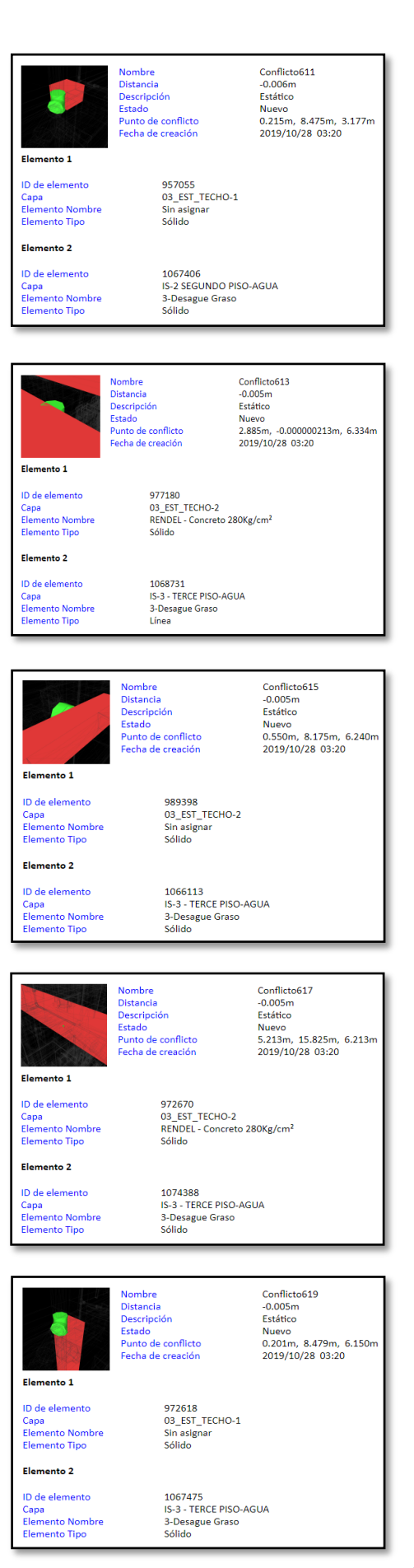

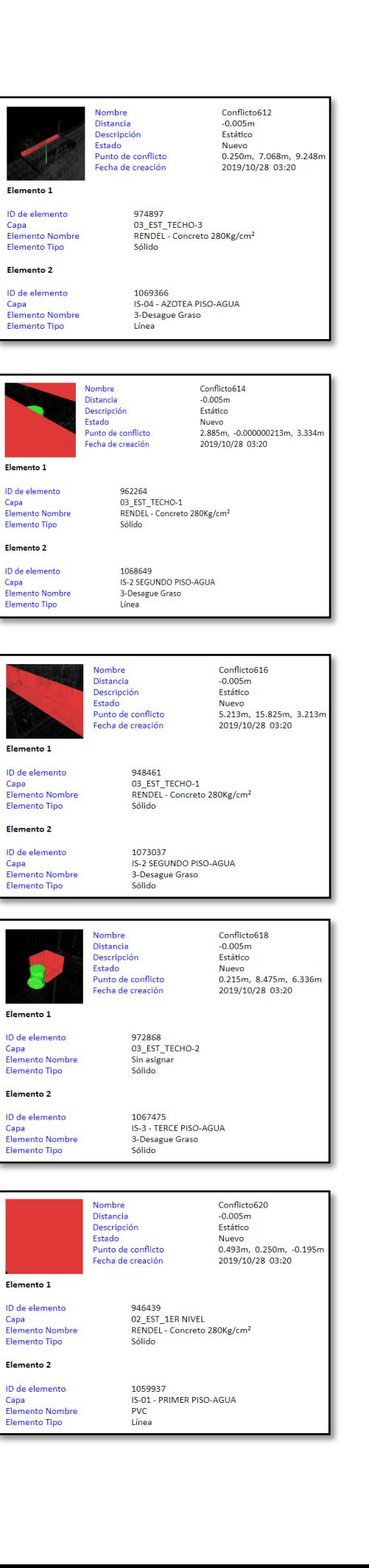

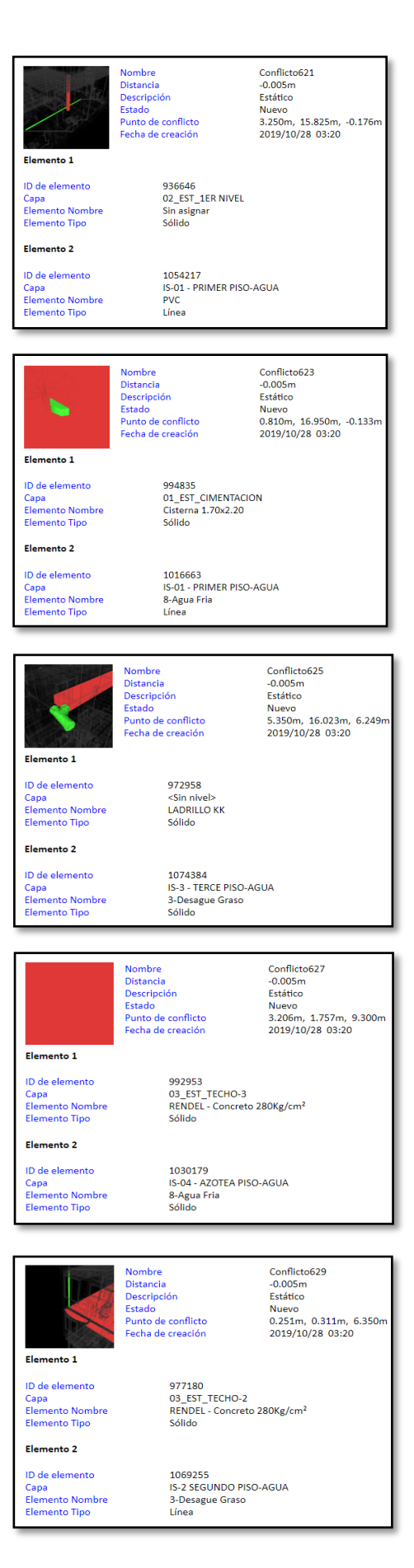

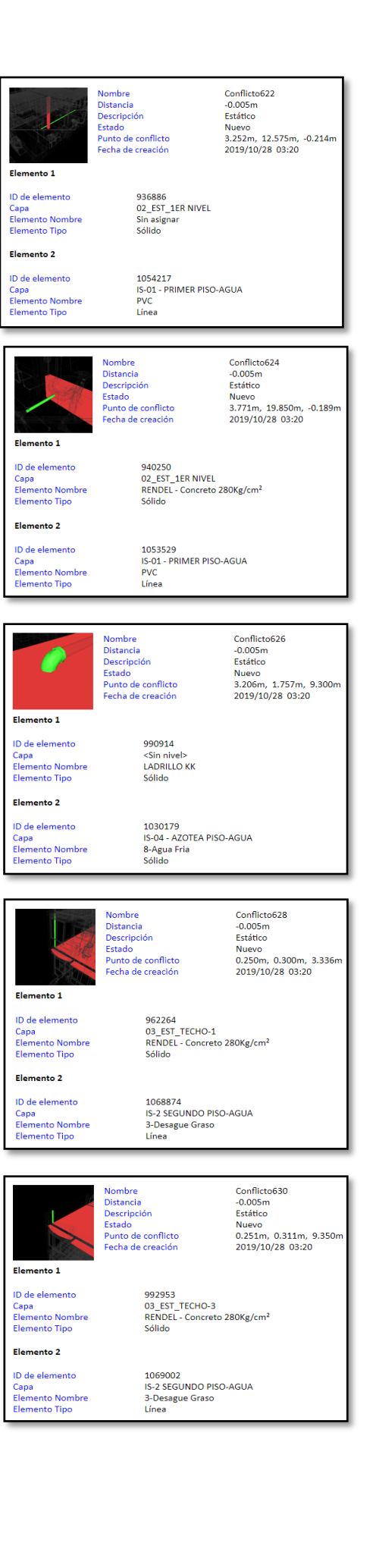

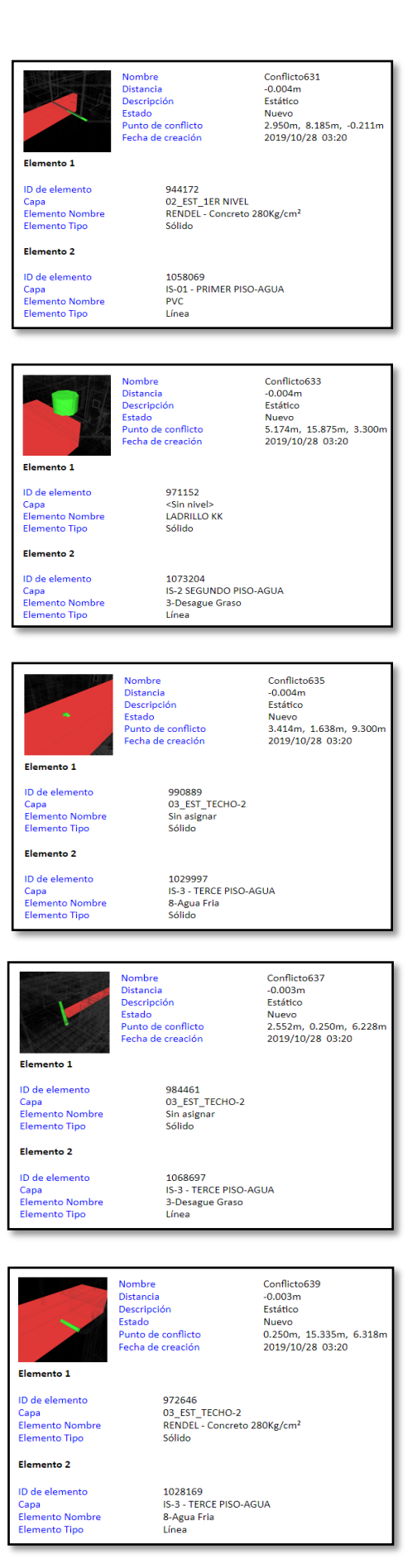

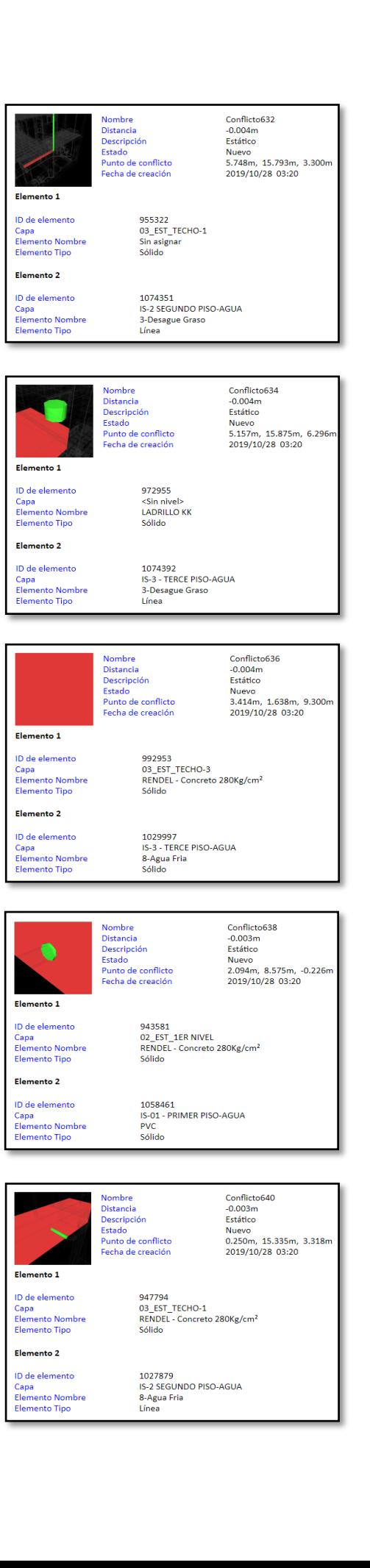

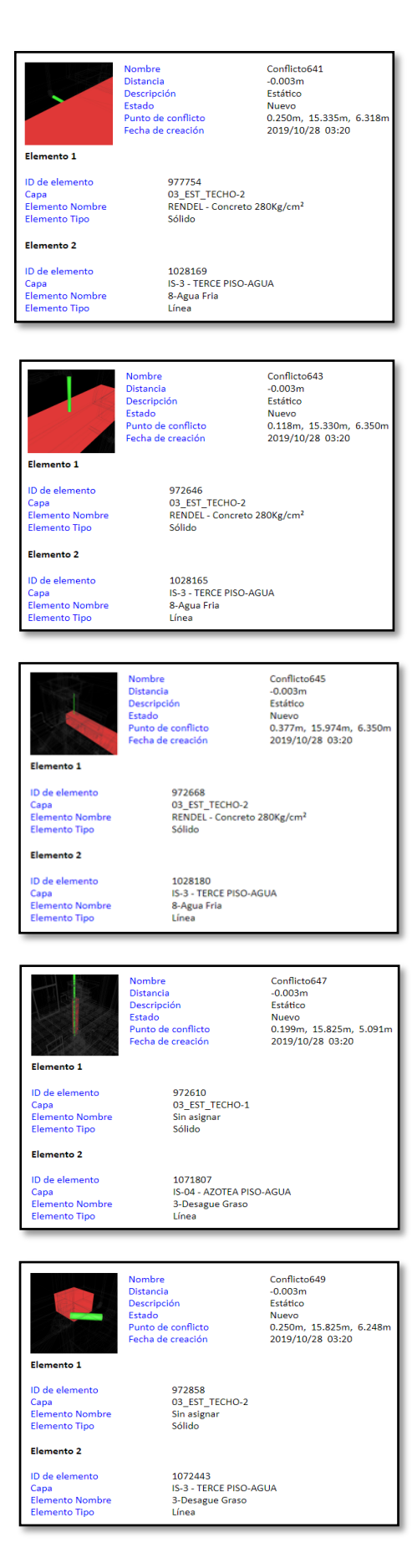

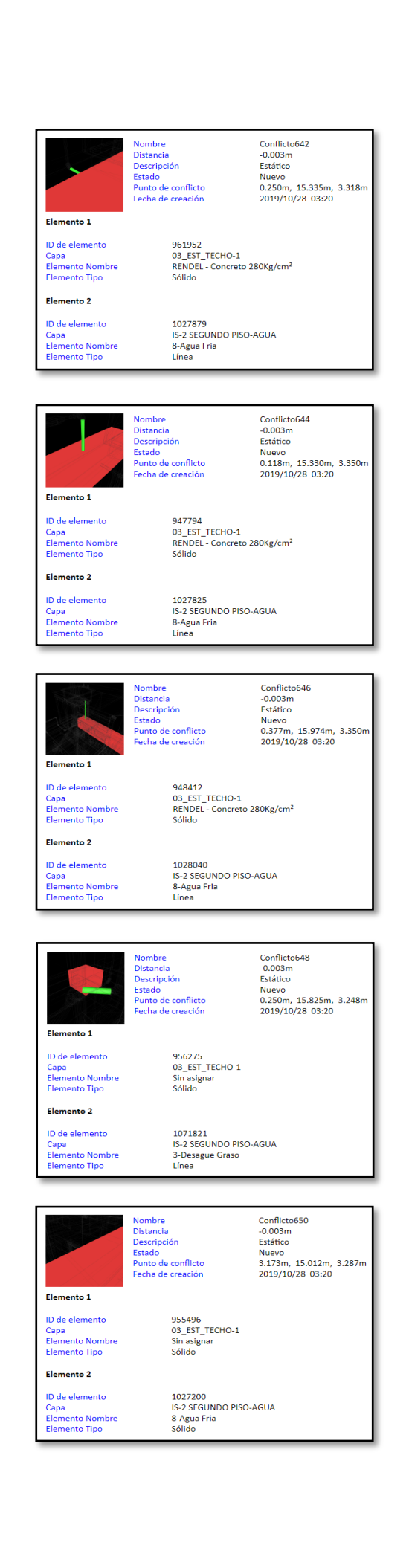

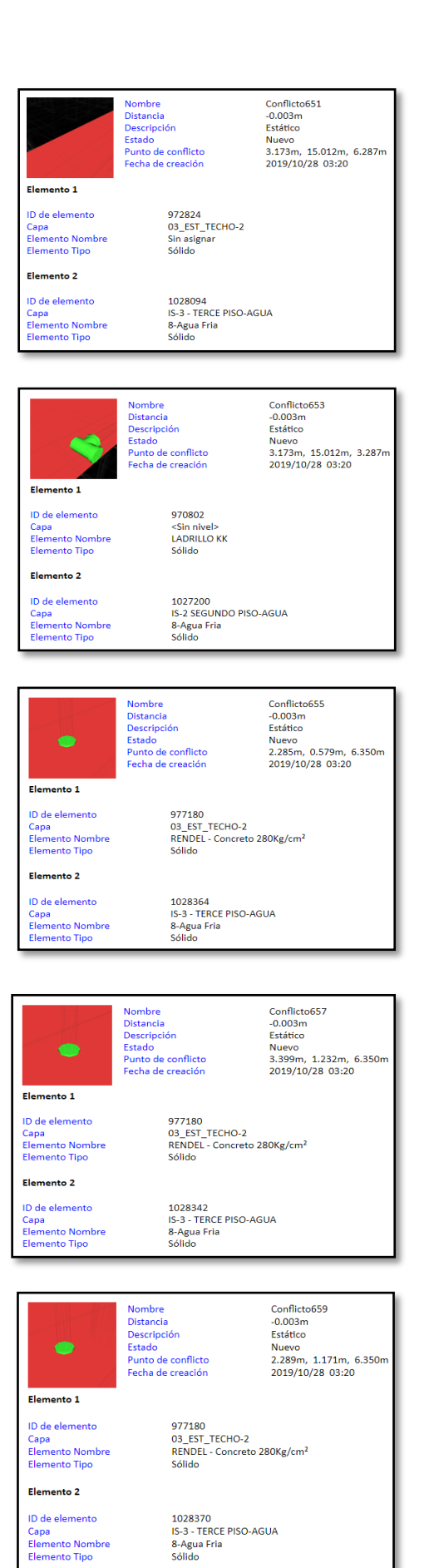

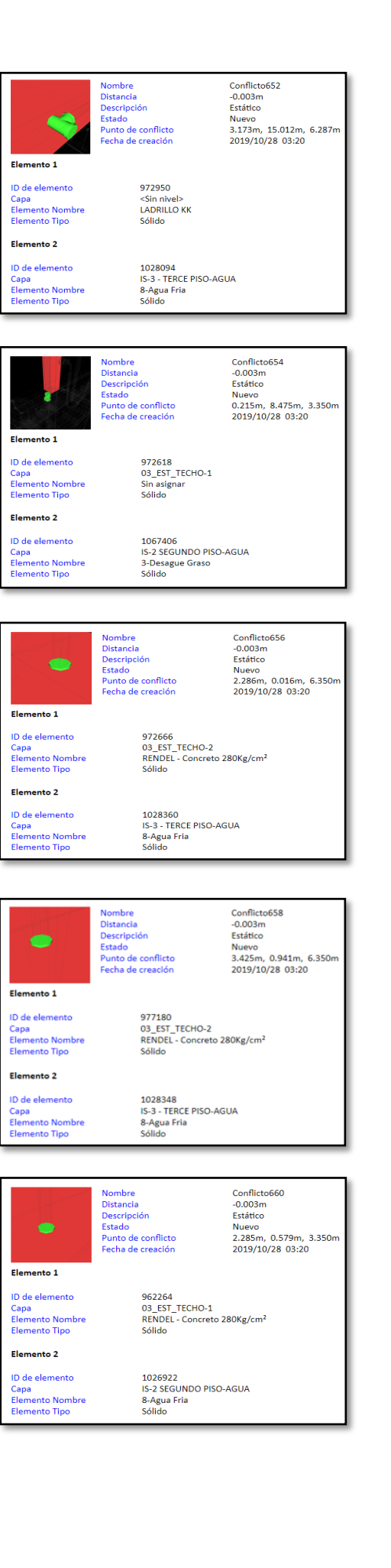

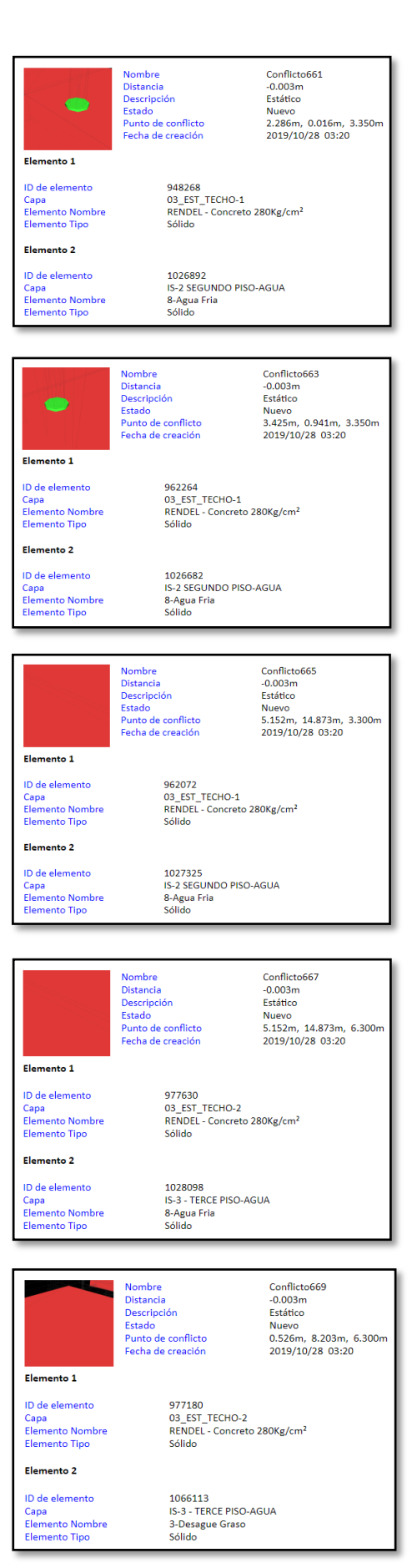

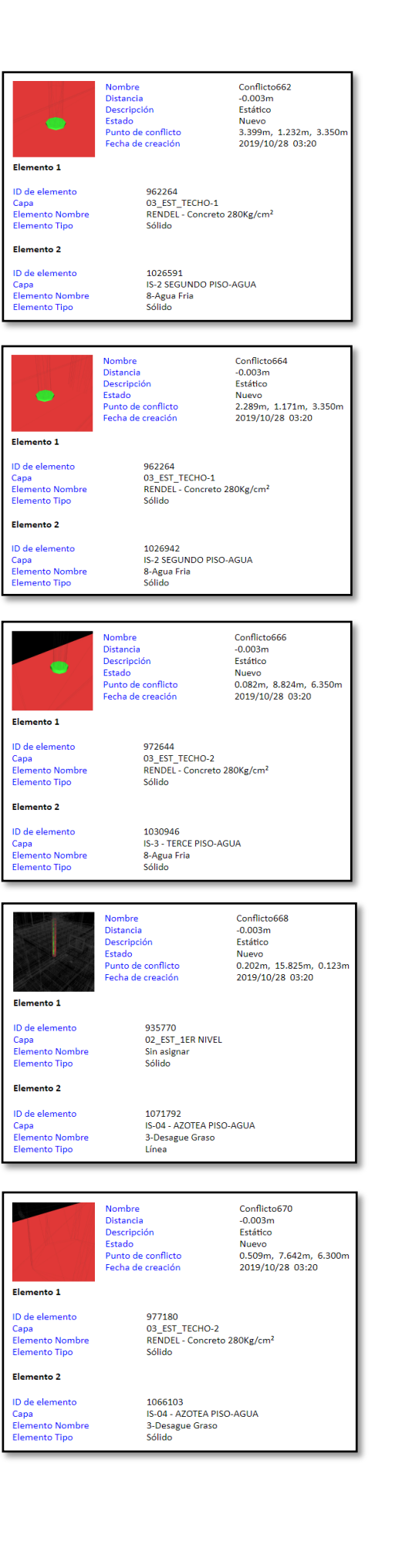

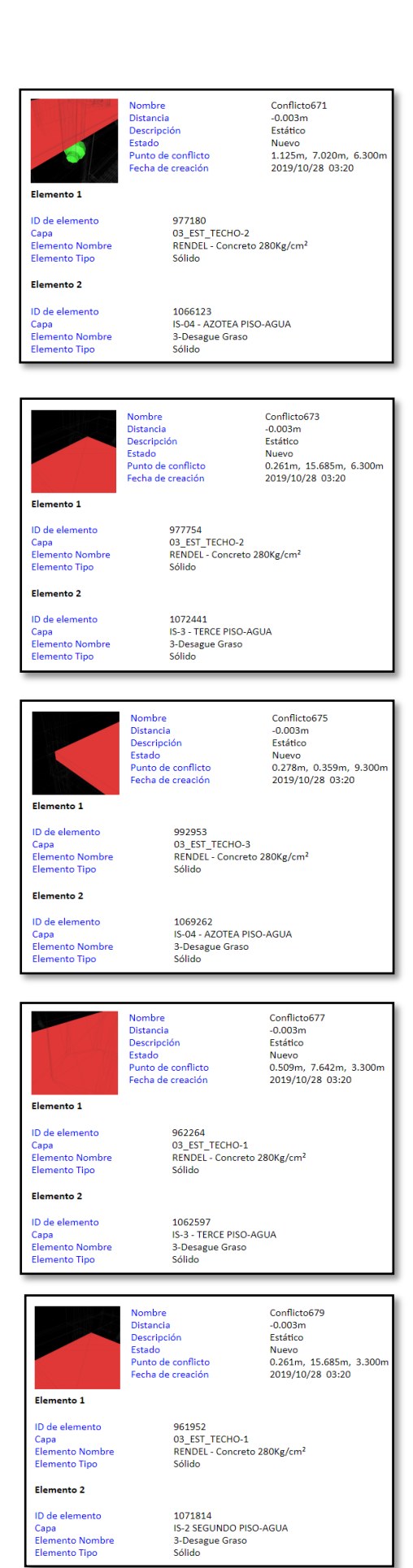

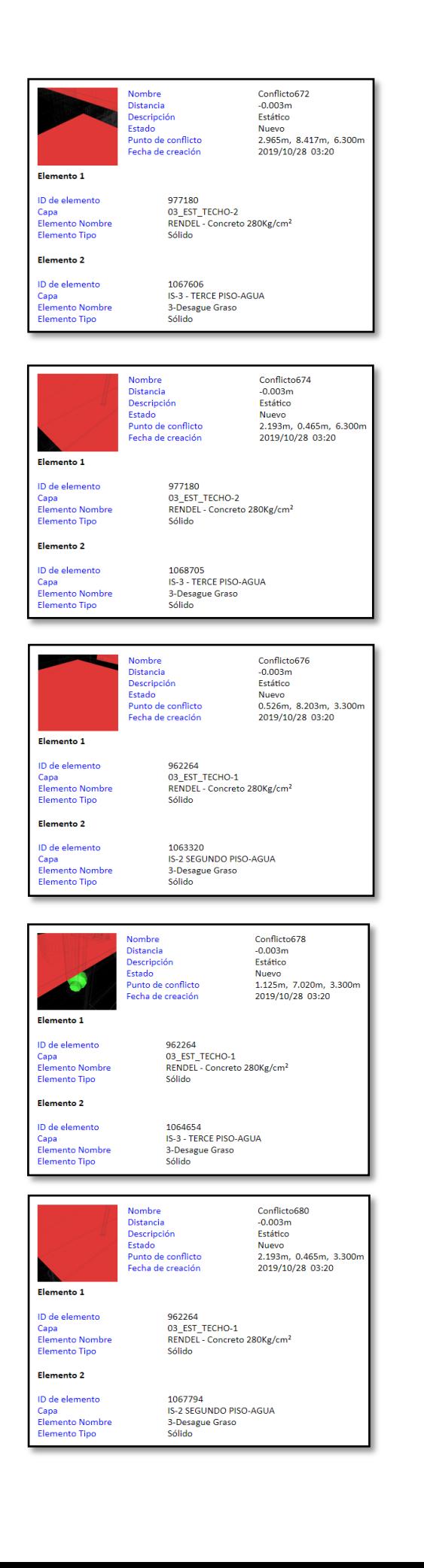

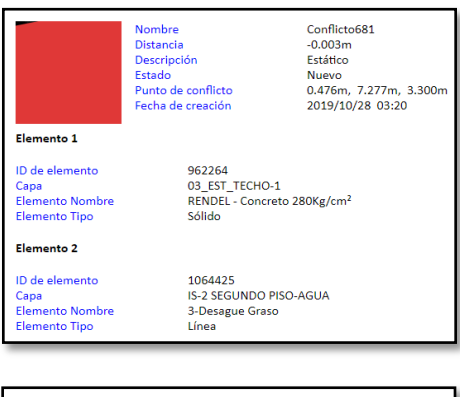

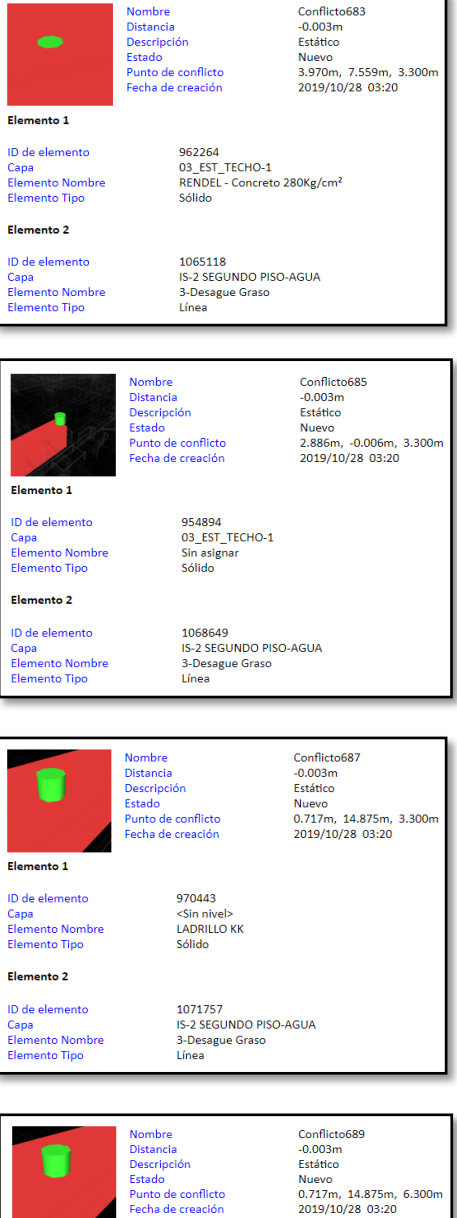

972944<br><Sin nivel><br>LADRILLO KK<br>Sólido

1072435

1072435<br>IS-3 - TERCE PISO-AGUA<br>3-Desague Graso<br>Línea

Elemento 1

Elemento 2

ID de elemento

Capa<br>Elemento Nombre Elemento Non

ID de elemento Capa<br>Elemento Nombre<br>Elemento Tipo

120

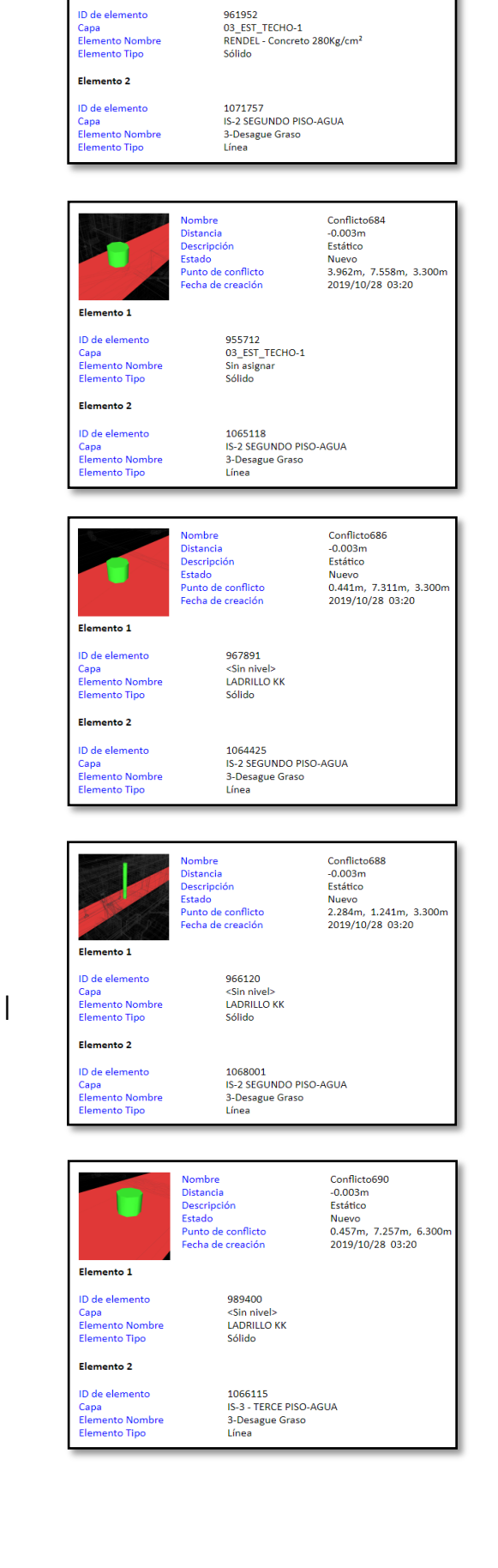

Nombre<br>Distancia<br>Descripción<br>Estado<br>Punto de conflicto<br>Fecha de creación

Elemento 1

Conflicto682<br>-0.003m<br>Estático

Nuevo<br>0.688m, 14.909m, 3.300m<br>2019/10/28 03:20

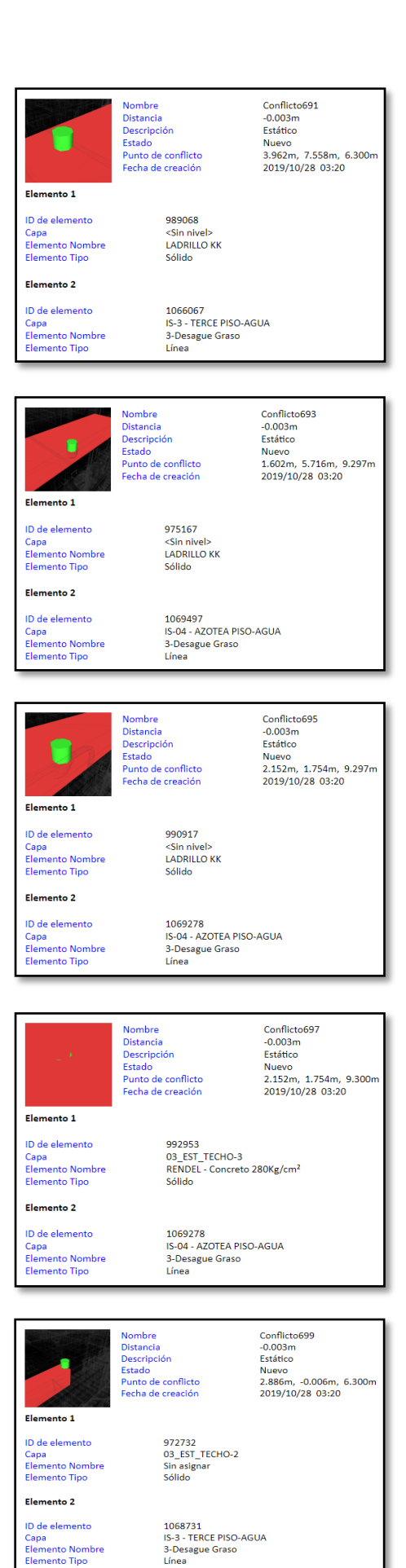

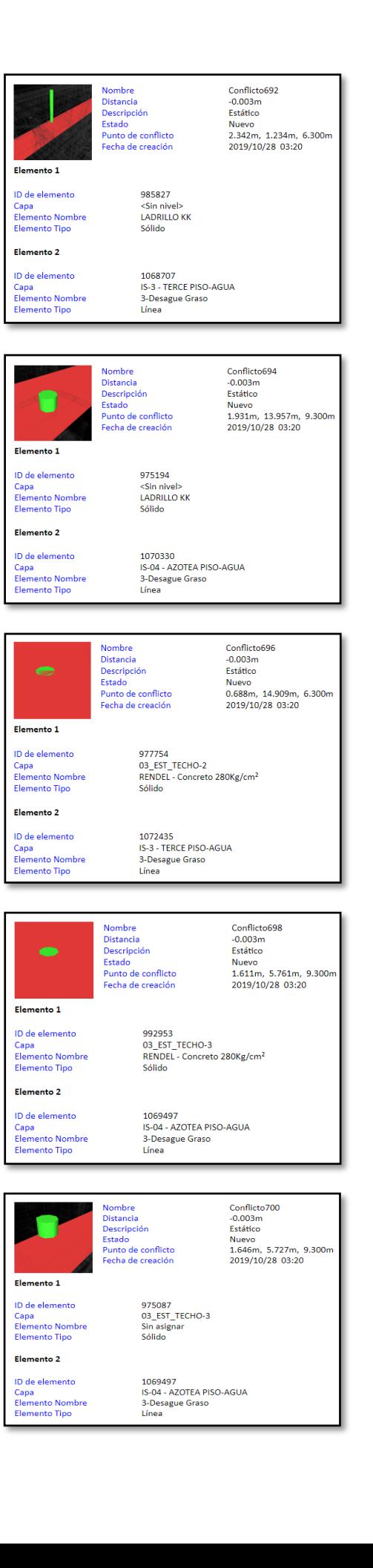

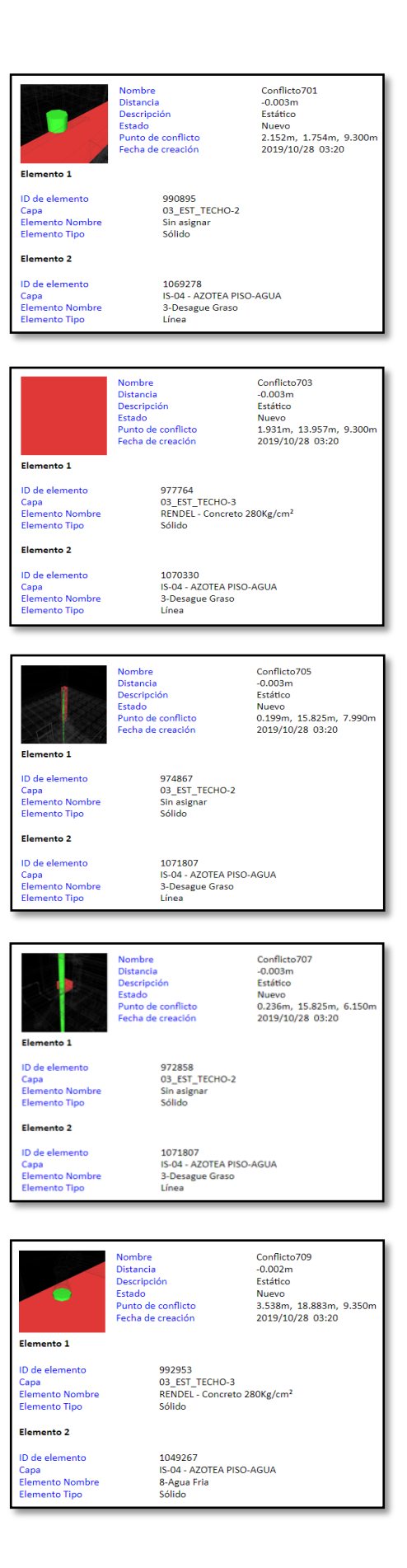

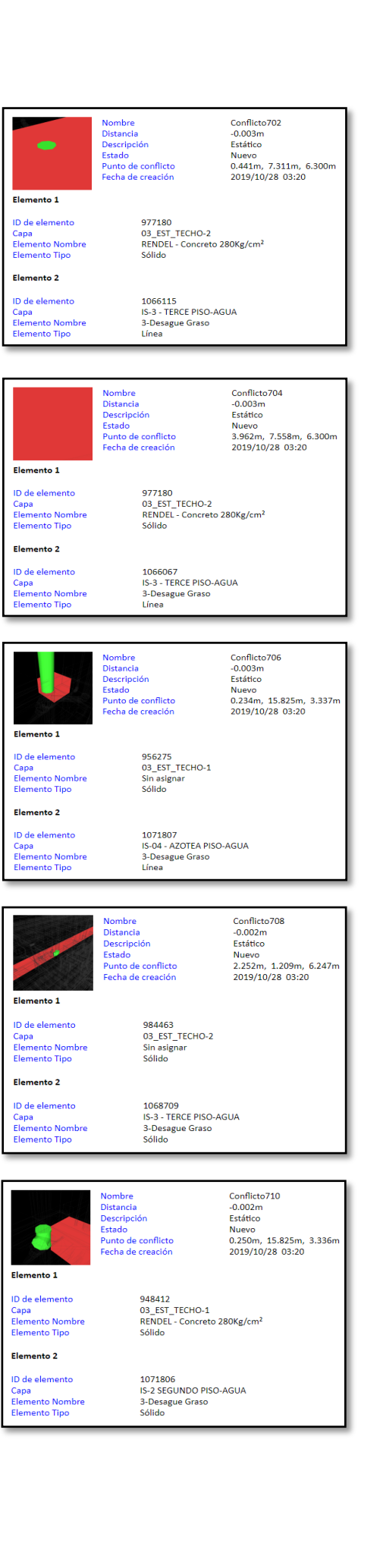

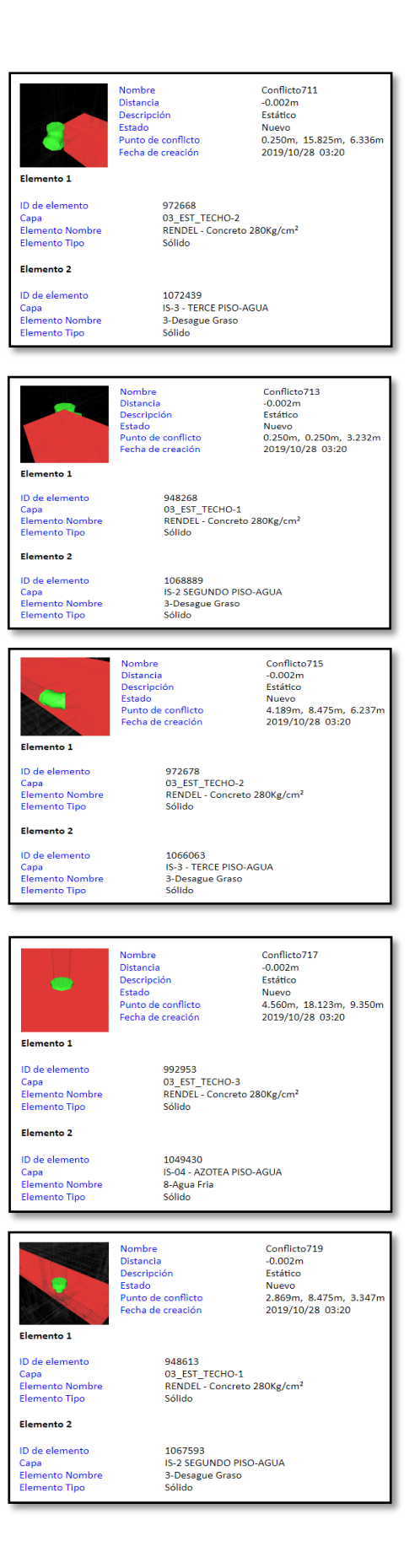

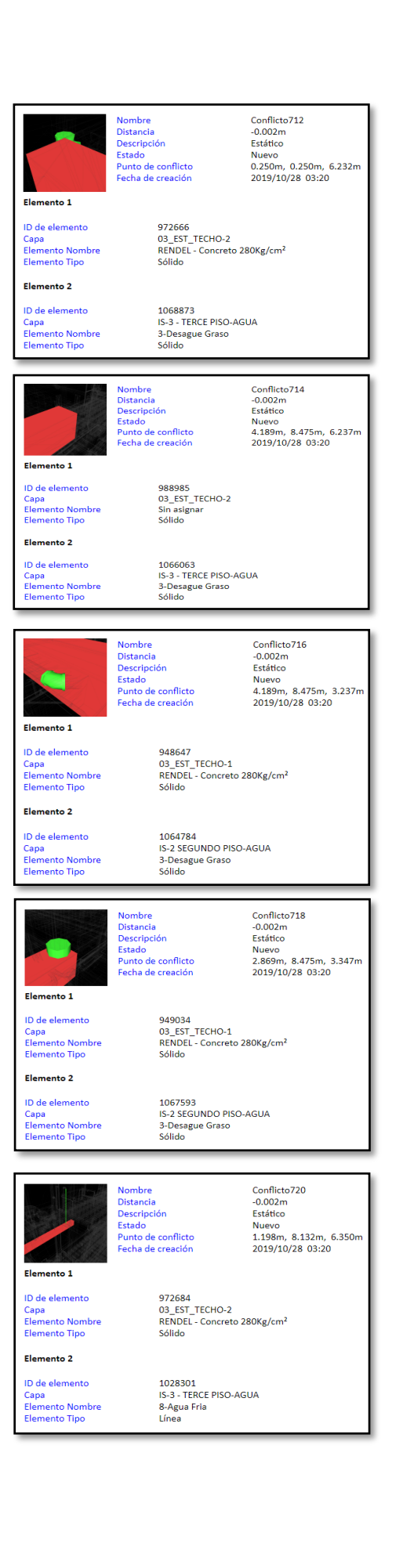

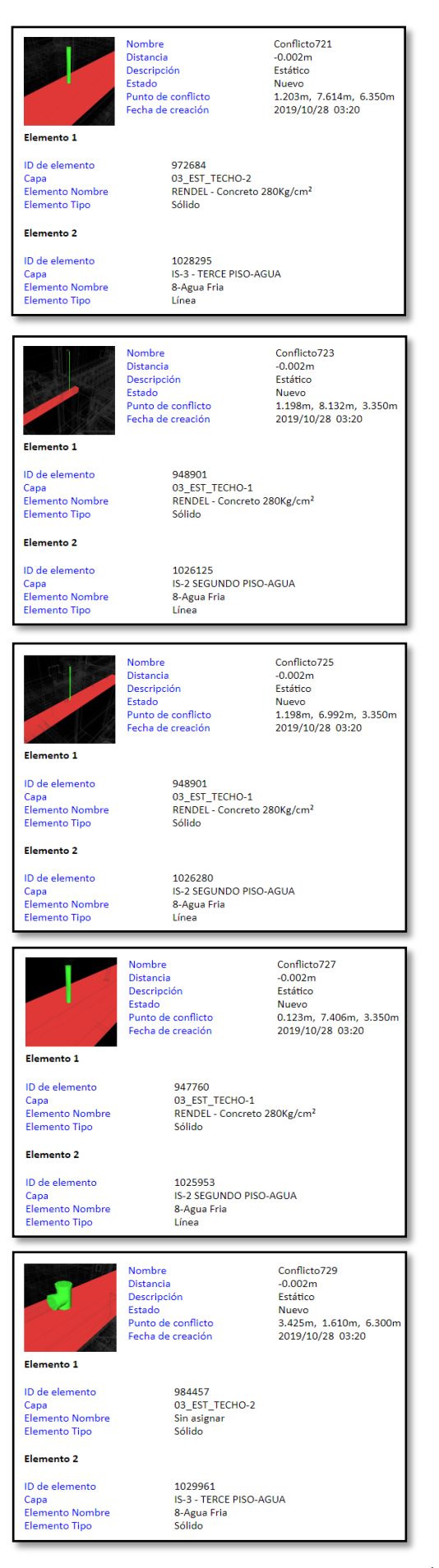

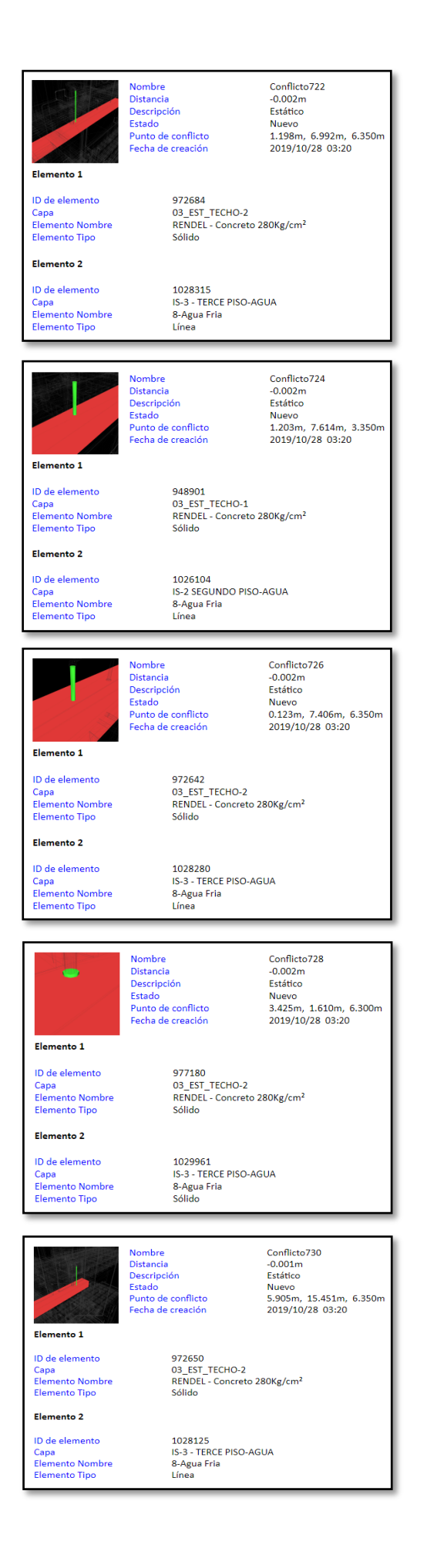

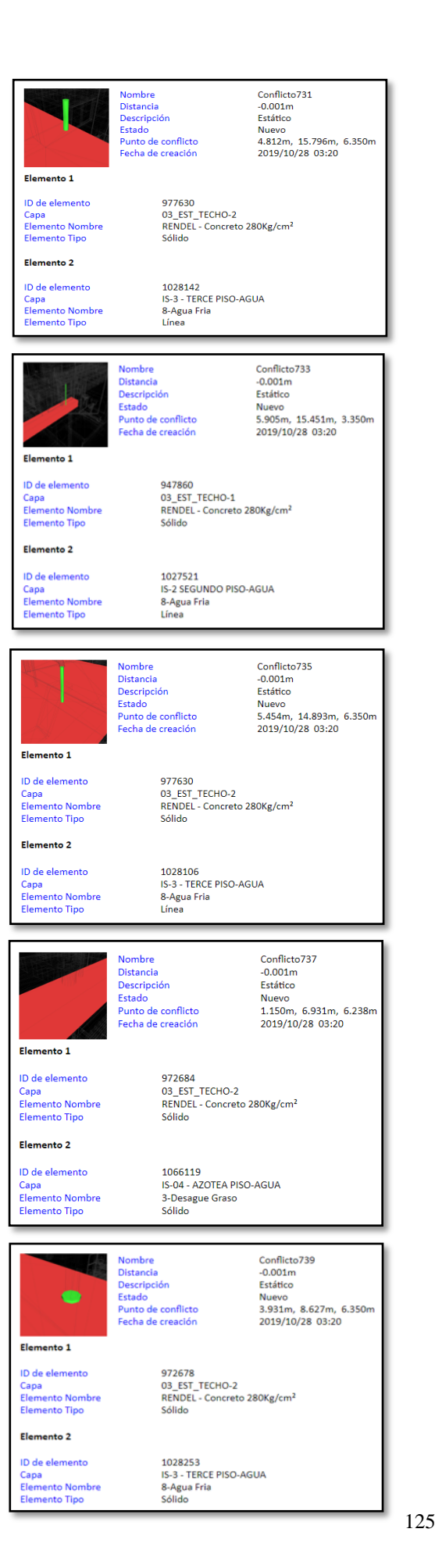

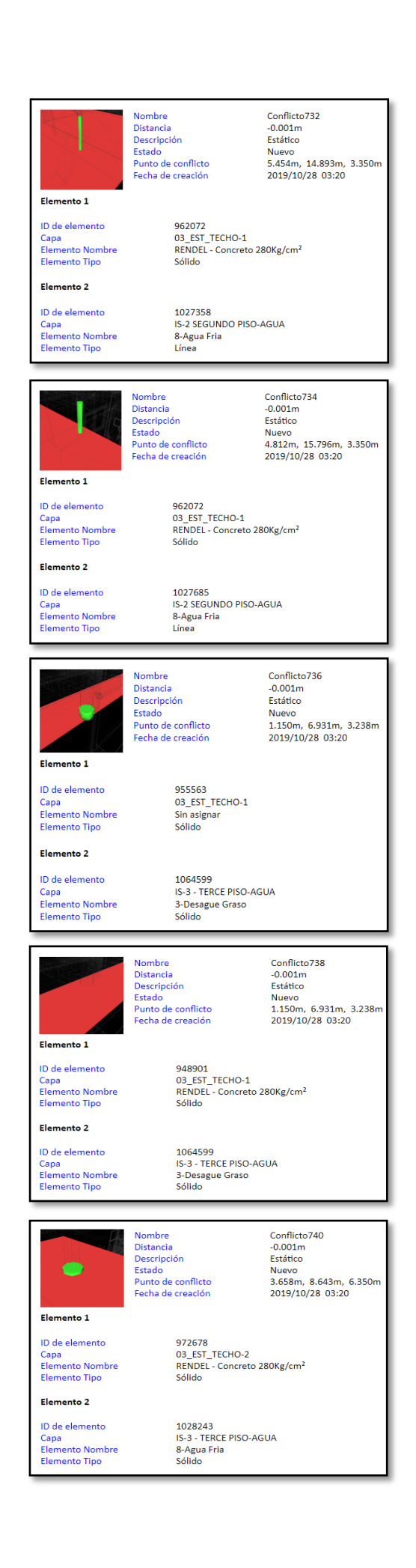

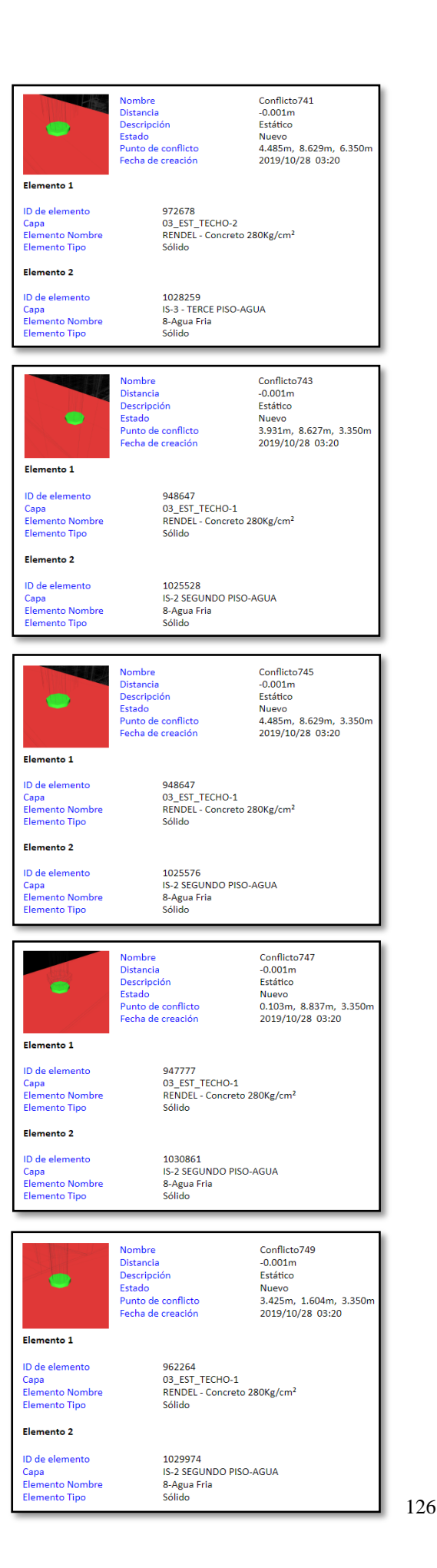

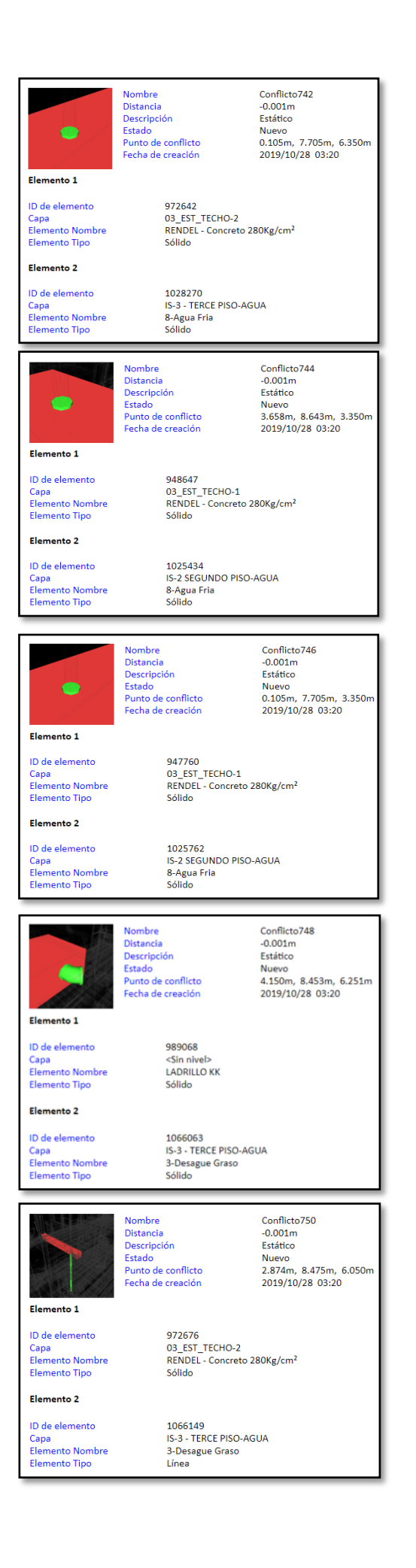

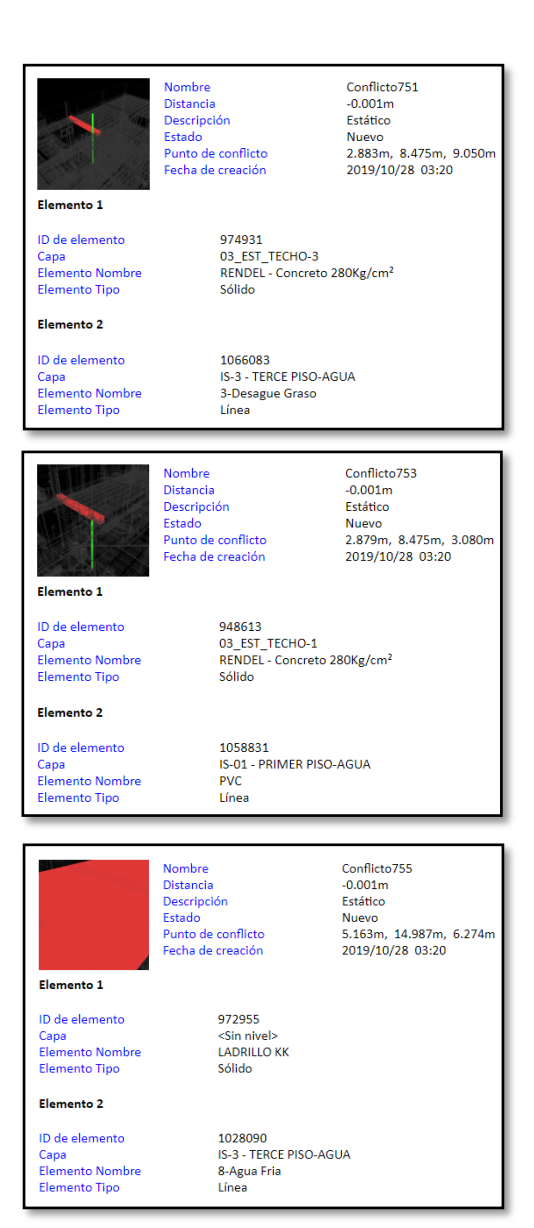

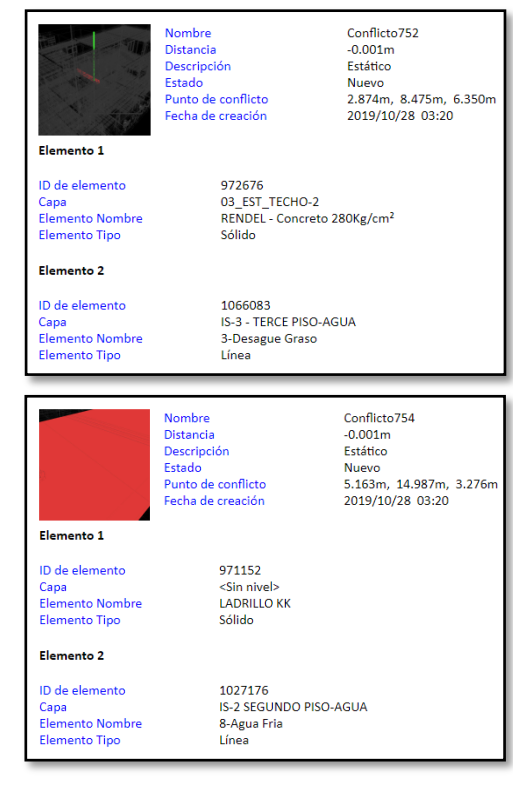

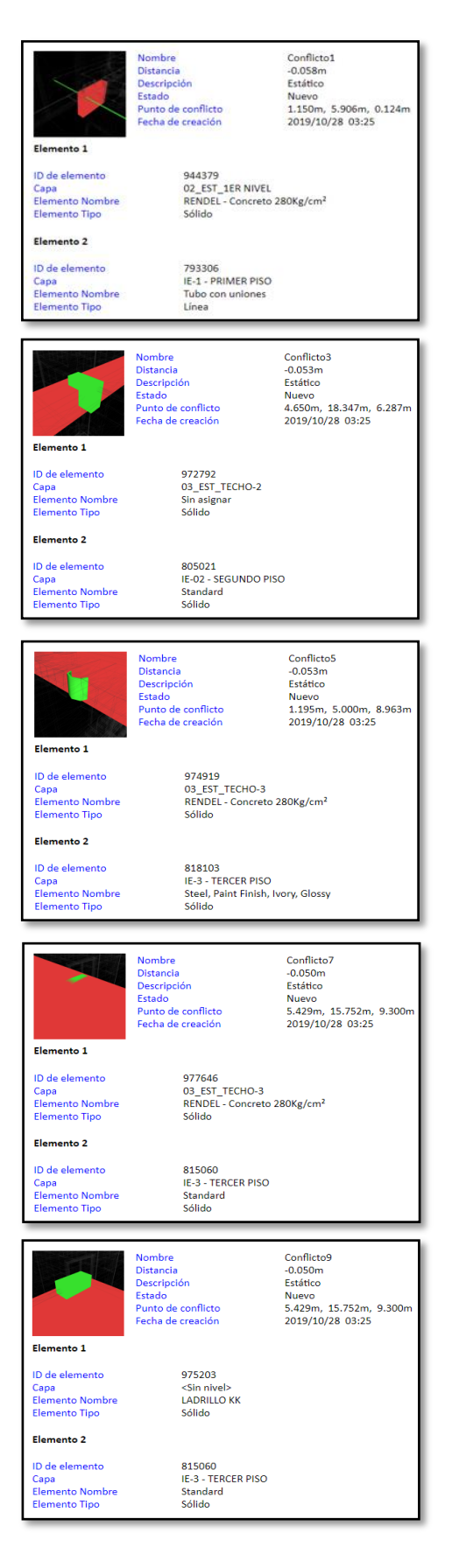

## Nombre<br>Distancia<br>Descripción<br>Estado<br>Punto de conflicto<br>Fecha de creación Conflicto2<br>-0.056m<br>Estático<br>Nuevo<br>4.448m, 19.402m, 3.252m<br>2019/10/28 03:25 Flemento 1 955368<br>03\_EST\_TECHO-1<br>Sin asignar<br>Sólido ID de elemento Capa<br>Elemento Nombre<br>Elemento Tipo Elemento 2 ID de elemento 768423<br>IE-1 - PRIMER PISO<br>Standard<br>Sólido Capa<br>Capa<br>Elemento Nombre<br>Elemento Tipo Conflicto4<br>-0.053m<br>Estático<br>Nuevo<br>4.650m, 18.347m, 6.287m<br>2019/10/28 03:25 Nombre<br>Distancia<br>Descripción<br>Estado<br>Punto de conflicto Fecha de creación Elemento 1 ID de elemento 972959 D de elemento<br>Capa<br>Elemento Nombre<br>Elemento Tipo <Sin nivel><br>LADRILLO KK Sólido Elemento 2 805021<br>IE-02 - SEGUNDO PISO<br>Standard<br>Sólido ID de elemento no de elemento<br>Capa<br>Elemento Nombre<br>Elemento Tipo Conflicto6<br>-0.050m<br>Estático<br>Nuevo<br>5.429m, 15.752m, 6.300m<br>2019/10/28 03:25 Nombre<br>Distancia<br>Descripción<br>Estado<br>Punto de conflicto<br>Fecha de creación Elemento 1 ID de elemento<br>Capa<br>Elemento Nombre<br>Elemento Tipo 977630<br>03\_EST\_TECHO-2<br>RENDEL - Concreto 280Kg/cm<sup>2</sup><br>Sólido Elemento 2 804905<br>IE-02 - SEGUNDO PISO<br>Standard<br>Sólido ID de elemento Capa<br>Elemento Nombre<br>Elemento Tipo Conflicto8 nombre<br>Distancia<br>Descripción<br>Estado<br>Punto de conflicto<br>Fecha de creación Commeto<br>Fistático<br>S.429m, 15.752m, 6.300m<br>2019/10/28 03:25 Elemento 1 972956<br><Sin nivel><br>LADRILLO KK<br>Sólido ID de elemento Capa<br>Elemento Nombre<br>Elemento Tipo Elemento 2 804905<br>IE-02 - SEGUNDO PISO<br>Standard<br>Sólido ID de elemento Capa<br>Elemento Nombre<br>Elemento Tipo Conflicto10 Nombre Distancia  $-0.049m$ Distancia<br>Estado<br>Punto de conflicto<br>Punto de conflicto Estático Nuevo<br>5.350m, 7.009m, 9.224m<br>2019/10/28 03:25 Elemento 1 991045 ID de elemento Sin nivel><br>Sin nivel><br>LADRILLO KK<br>Sólido Capa<br>Elemento Nombre<br>Elemento Tipo Elemento 2 ID de elemento 818833<br>IE-3 - TERCER PISO Capa<br>Elemento Nombre<br>Elemento Tipo Standard<br>Sólido

## Anexo 2. Interferencia de EST y IIEE identificadas en Navisworks*.*

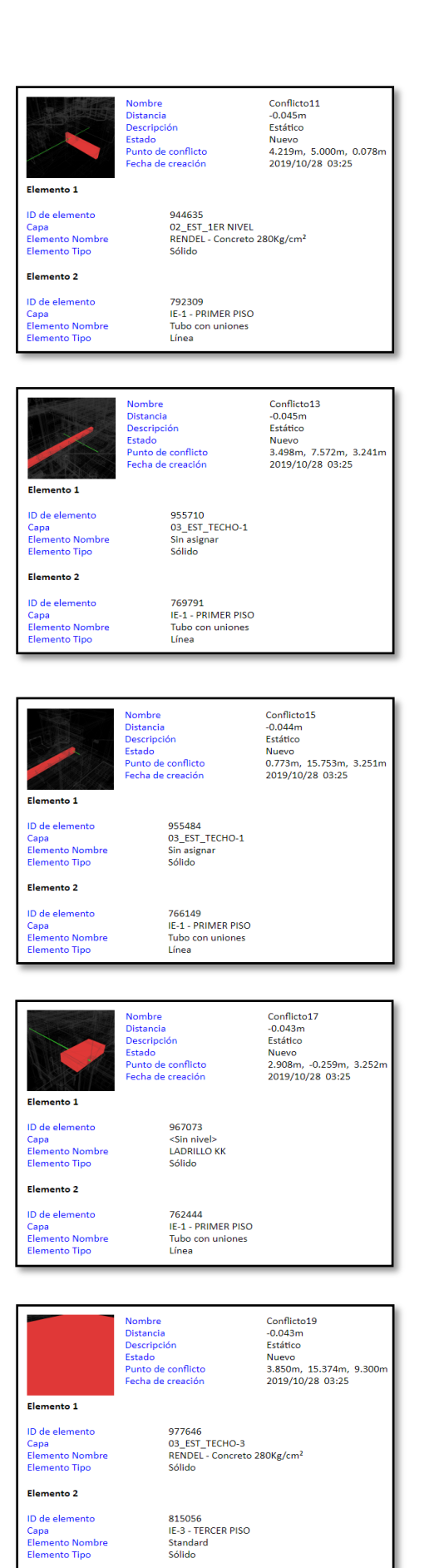

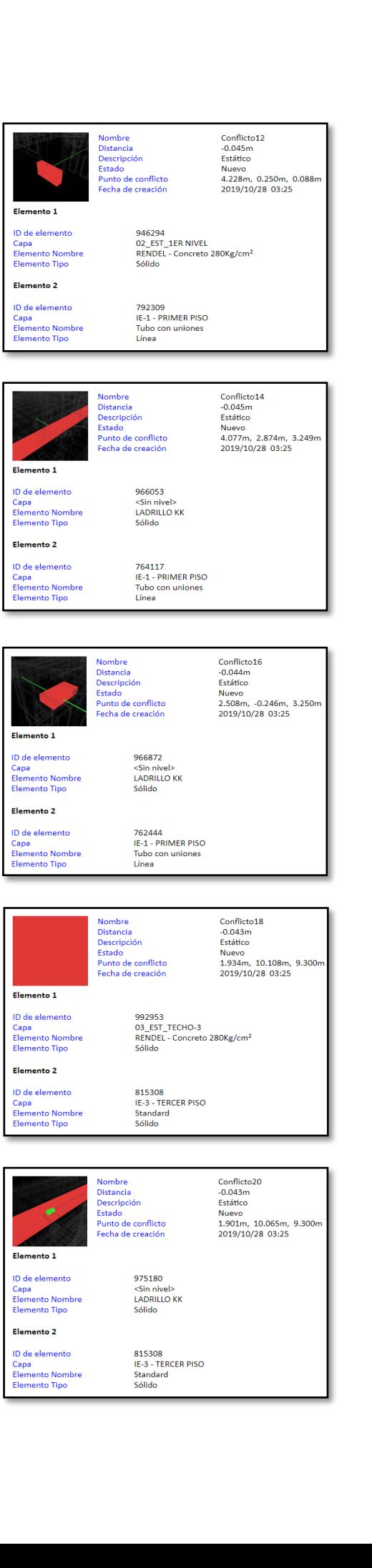

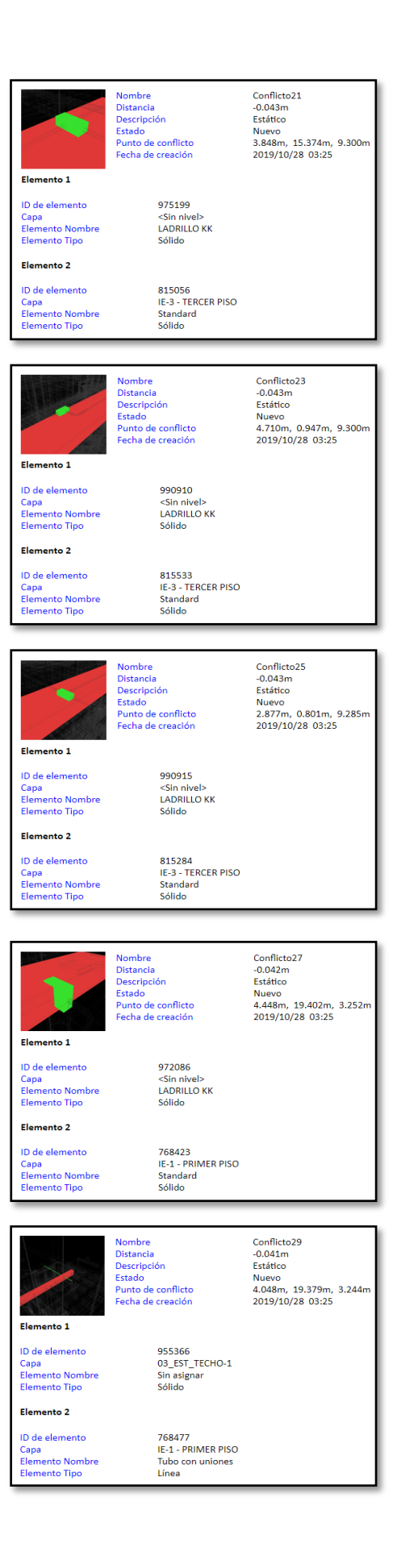

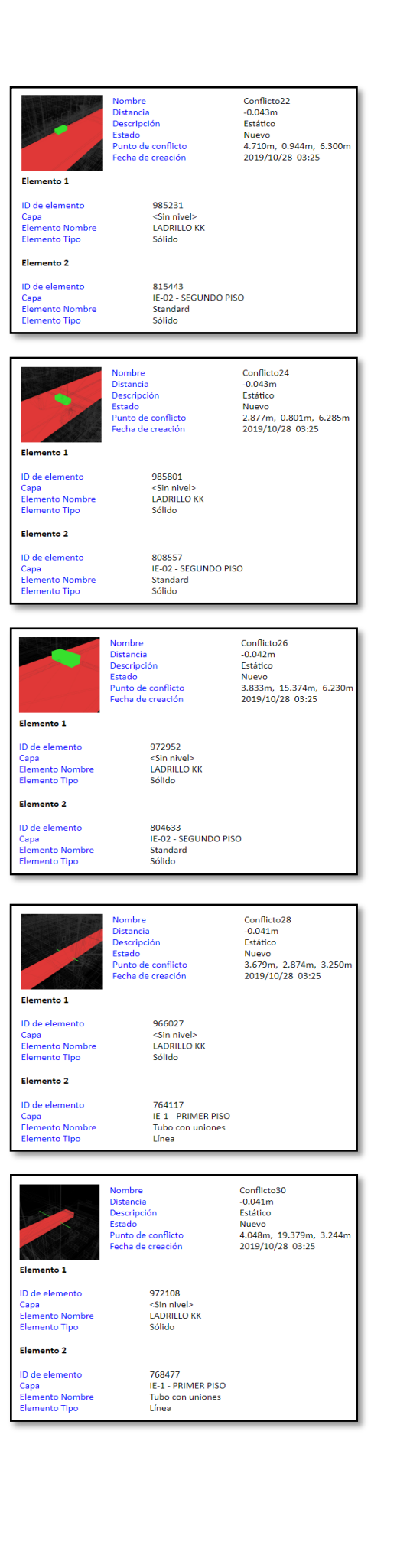

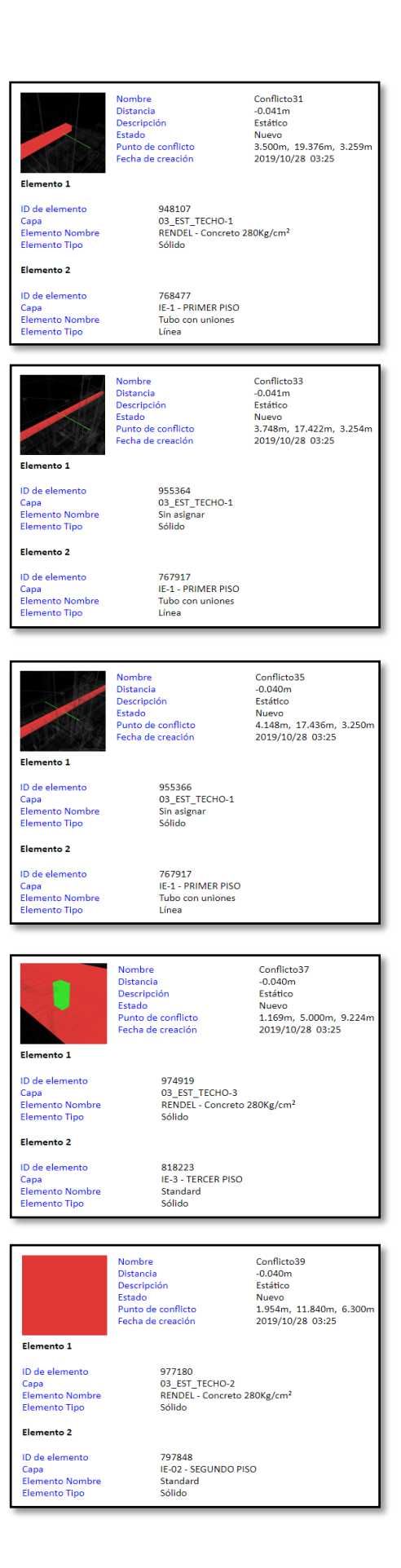

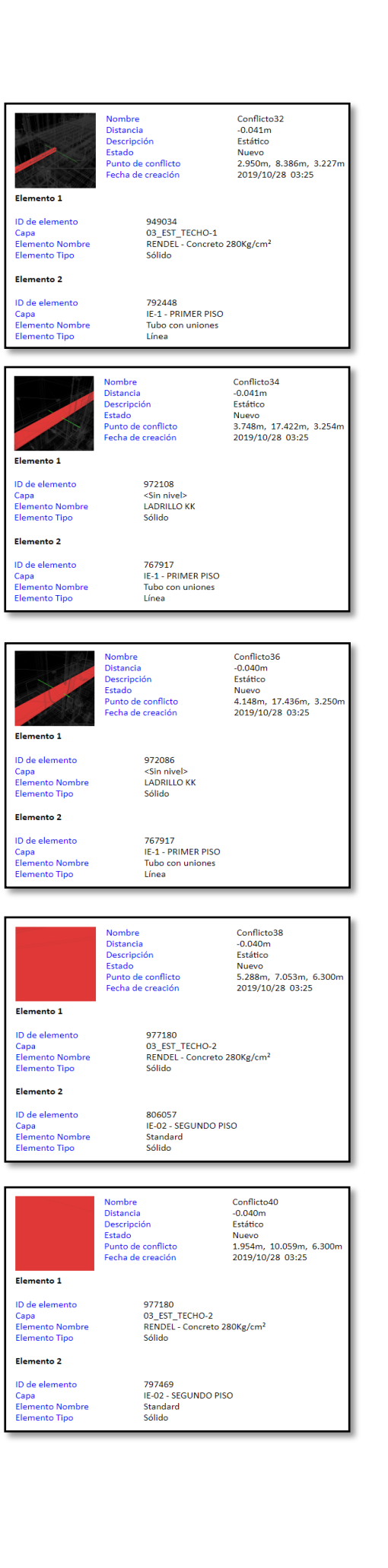

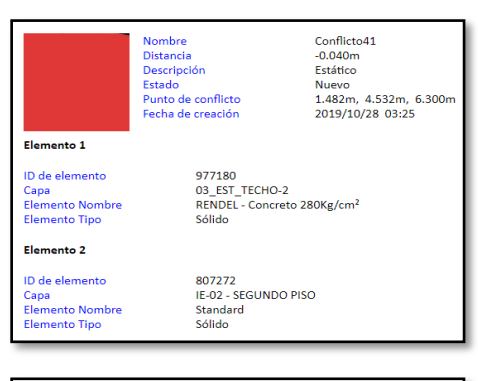

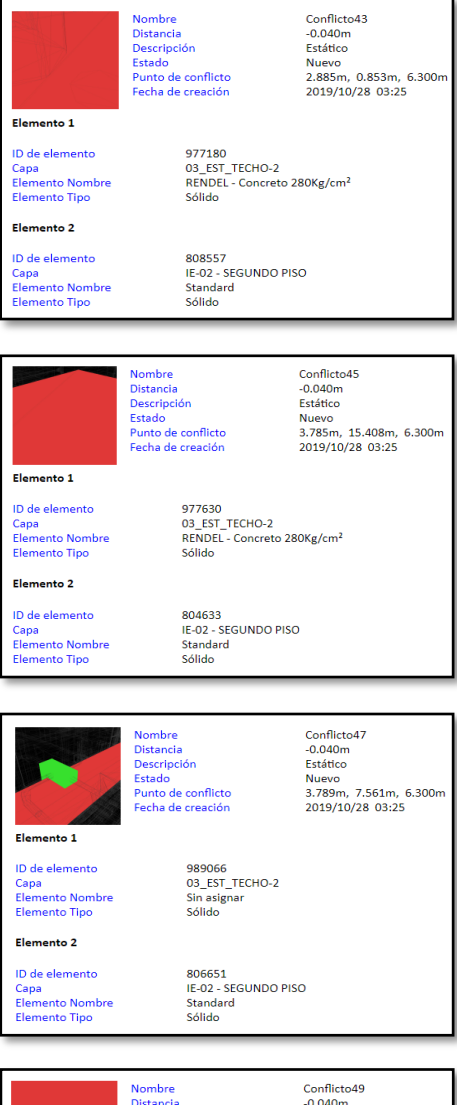

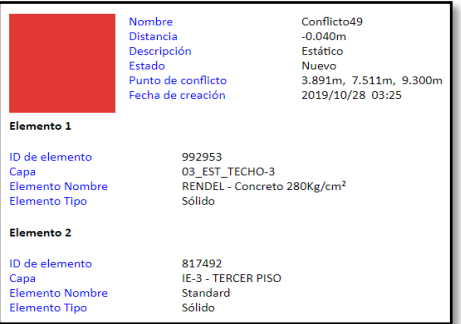

Conflicto42 **Nombre** nomore<br>Distancia  $0.040m$ Distancia<br>Descripción<br>Estado<br>Punto de conflicto -0.040m Estatico<br>Nuevo<br>4.650m, 18.399m, 6.300m<br>2019/10/28 03:25 Fecha de creación Elemento 1 977180<br>03\_EST\_TECHO-2<br>RENDEL - Concreto 280Kg/cm<sup>2</sup><br>Sólido ID de elemento ID de elemento<br>Capa<br>Elemento Nombre<br>Elemento Tipo Elemento 2 ID de elemento<br>Capa<br>Elemento Nombre<br>Elemento Tipo 805021<br>IE-02 - SEGUNDO PISO<br>Standard<br>Sólido Nombre<br>Distancia  $Conflicto44$ -0.040m Distancia<br>Descripción<br>Estado<br>Punto de conflicto<br>Fecha de creación Estático Estatico<br>Nuevo<br>1.224m, 0.934m, 6.300m<br>2019/10/28 03:25 Elemento 1 977180<br>03\_EST\_TECHO-2<br>RENDEL - Concreto 280Kg/cm<sup>2</sup> ID de elemento D de elemento<br>Capa<br>Elemento Nombre<br>Elemento Tipo Sólido Elemento 2 ID de elemento<br>Capa<br>Elemento Nombre<br>Elemento Tipo 807495<br>IE-02 - SEGUNDO PISO<br>Standard<br>Sólido Conflicto46<br>-0.040m Nombre<br>Distancia Distancia<br>Descripción<br>Estado<br>Punto de conflicto<br>Fecha de creación Estático Nuevo<br>3.820m, 7.509m, 6.300m<br>2019/10/28 03:25 Elemento 1 977180<br>03\_EST\_TECHO-2<br>RENDEL - Concreto 280Kg/cm<sup>2</sup> ID de elemento Capa<br>Elemento Nombre Elemento Tipo Sólido Elemento 2 ID de elemento<br>Capa<br>Elemento Nombre<br>Elemento Tipo 806651<br>IE-02 - SEGUNDO PISO<br>Standard<br>Sólido Nombre<br>Distancia<br>Descripción<br>Estado<br>Punto de conflicto<br>Fecha de creación Conflicto48<br>-0.040m<br>Estático Nuevo<br>0.956m, 14.683m, 6.300m<br>2019/10/28 03:25 Elemento 1 977754<br>03\_EST\_TECHO-2<br>RENDEL - Concreto 280Kg/cm<sup>2</sup><br>Sólido ID de elemento Capa<br>Capa<br>Elemento Nombre<br>Elemento Tipo Elemento 2 ID de elemento<br>Capa<br>Elemento Nombre<br>Elemento Tipo 804405<br>IE-02 - SEGUNDO PISO<br>Standard<br>Sólido Nombre<br>Distancia<br>Descripción<br>Estado<br>Punto de conflicto<br>Fecha de creación Conflicto50<br>-0.040m -0.040m<br>Estático<br>Nuevo<br>1.203m, 5.000m, 9.300m<br>2019/10/28 03:25 Elemento 1 ID de elemento 992953 ID de elemento<br>Capa<br>Elemento Nombre<br>Elemento Tipo 992955<br>03\_EST\_TECHO-3<br>RENDEL - Concreto 280Kg/cm<sup>2</sup> sólido Elemento 2 ID de elemento<br>Capa<br>Elemento Nombre<br>Elemento Tipo 818223<br>IE-3 - TERCER PISO<br>Standard<br>Sólido

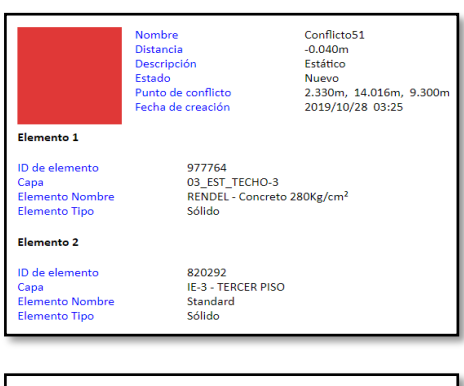

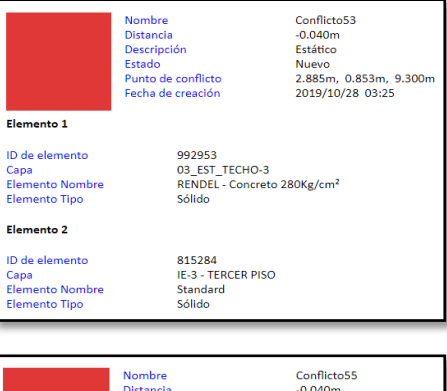

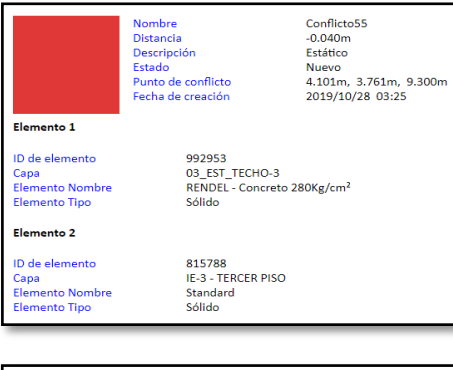

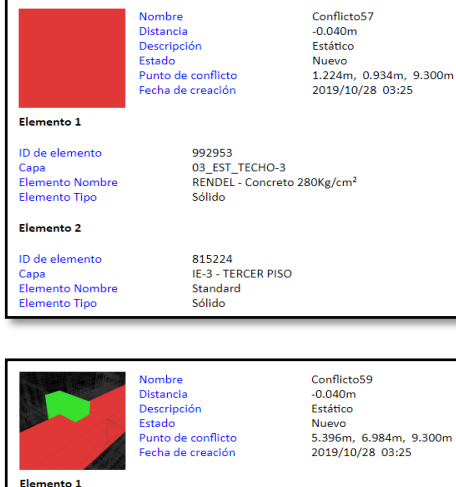

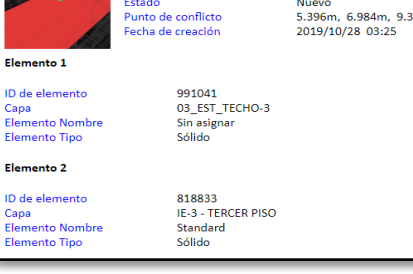

## Nombre<br>Distancia<br>Descripción<br>Estado<br>Punto de conflicto<br>Fecha de creación Conflicto52 -0.040m<br>Estático Estatto<br>Nuevo<br>4.658m, 18.399m, 9.300m<br>2019/10/28 03:25 Elemento 1 992953<br>03\_EST\_TECHO-3<br>RENDEL - Concreto 280Kg/cm<sup>2</sup><br>Sólido ID de elemento Capa<br>Elemento Nombre<br>Elemento Tipo Elemento 2 ID de elemento 815028<br>IE-3 - TERCER PISO<br>Standard<br>Sólido Capa<br>Elemento Nombre<br>Elemento Tipo Nombre<br>Distancia<br>Descripción<br>Estado<br>Punto de conflicto<br>Fecha de creación Conflicto54<br>-0.040m -0.040m<br>Estático<br>Nuevo<br>0.959m, 14.631m, 9.300m<br>2019/10/28 03:25 Elemento 1 ID de elemento<br>Capa<br>Elemento Nombre<br>Elemento Tipo 977764<br>03\_EST\_TECHO-3<br>RENDEL - Concreto 280Kg/cm<sup>2</sup><br>Sólido Elemento 2 821137<br>IE-3 - TERCER PISO<br>Standard<br>Sólido ID de elemento Capa<br>Elemento Nombre<br>Elemento Tipo Conflicto56<br>-0.040m<br>Estático<br>Nuevo<br>5.350m, 7.036m, 9.300m<br>2019/10/28 03:25 Nombre<br>Distancia<br>Descripción<br>Estado<br>Punto de conflicto<br>Fecha de creación Elemento 1 ID de elemento 992953<br>03\_EST\_TECHO-3<br>RENDEL - Concreto 280Kg/cm<sup>2</sup> no de elemento<br>Capa<br>Elemento Nombre<br>Elemento Tipo Sólido Elemento 2 ID de elemento 818833<br>IE-3 - TERCER PISO<br>Standard<br>Sólido D de elemento<br>Capa<br>Elemento Nombre<br>Elemento Tipo Nombre<br>Distancia Conflicto58<br>-0.040m Distancia<br>Descripción<br>Estado<br>Punto de conflicto<br>Fecha de creación Estático Estatico<br>Nuevo<br>4.101m, 5.560m, 9.300m<br>2019/10/28 03:25 Elemento 1 ID de elemento 992953 D de elemento<br>Capa<br>Elemento Nombre<br>Elemento Tipo 03\_EST\_TECHO-3<br>RENDEL - Concreto 280Kg/cm<sup>2</sup> Sólido Flemento 2 817229<br>IE-3 - TERCER PISO<br>Standard<br>Sólido ID de elemento ID de elemento<br>Capa<br>Elemento Nombre<br>Elemento Tipo Nombre<br>Distancia<br>Descripción<br>Estado<br>Punto de conflicto<br>Fecha de creación Conflicto60<br>-0.040m<br>Estático<br>Nuevo<br>5.306m, 6.977m, 6.300m<br>2019/10/28 03:25 Elemento 1 988939<br><Sin nivel><br>LADRILLO KK<br>Sólido ID de elemento Capa<br>Elemento Nombre<br>Elemento Tipo Elemento 2 ID de elemento 806057<br>IE-02 - SEGUNDO PISO Capa<br>Capa<br>Elemento Nombre<br>Elemento Tipo Standard<br>Sólido

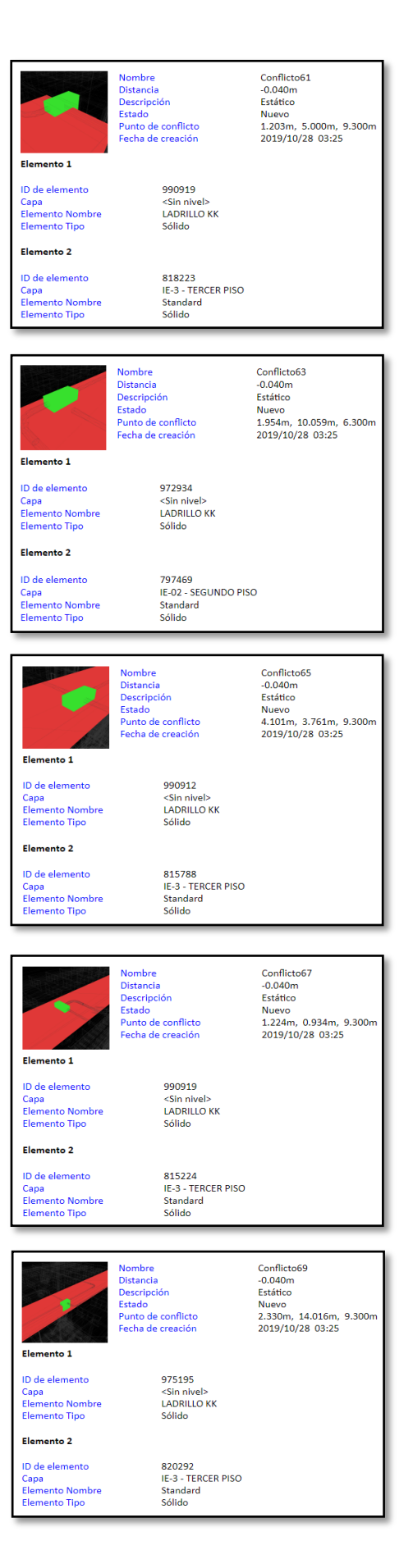

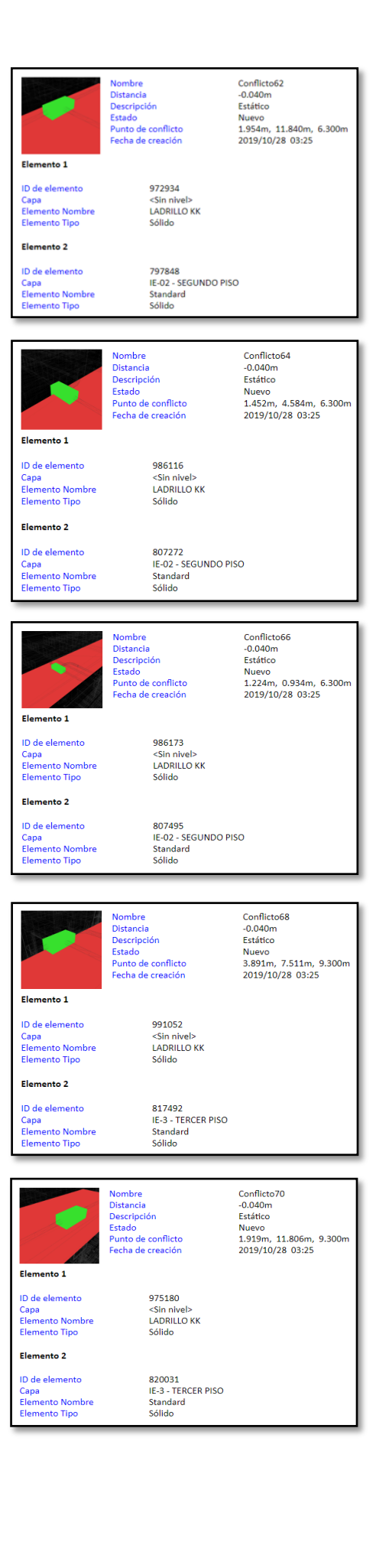

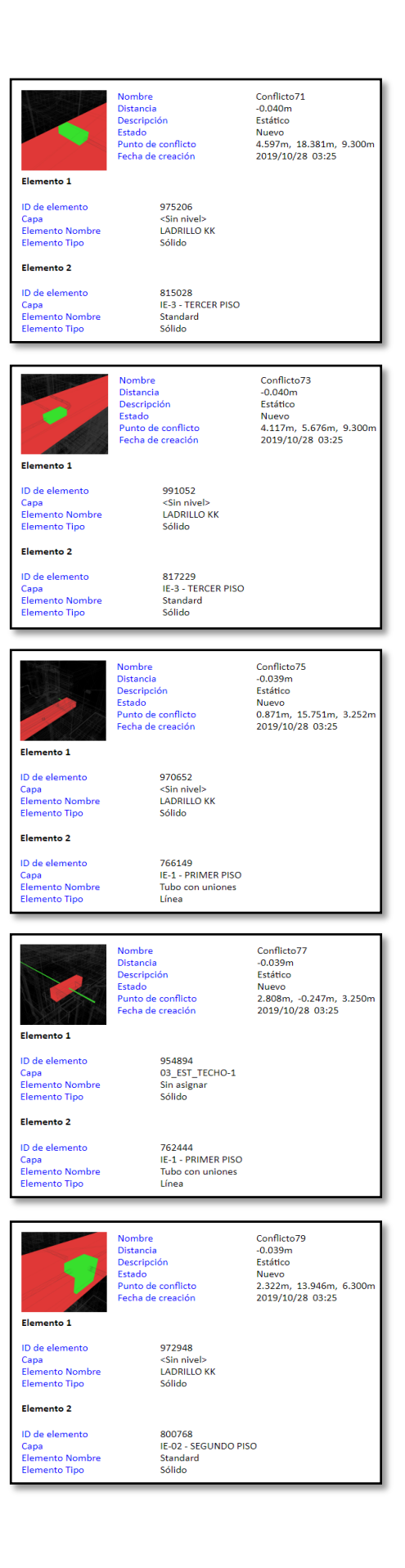

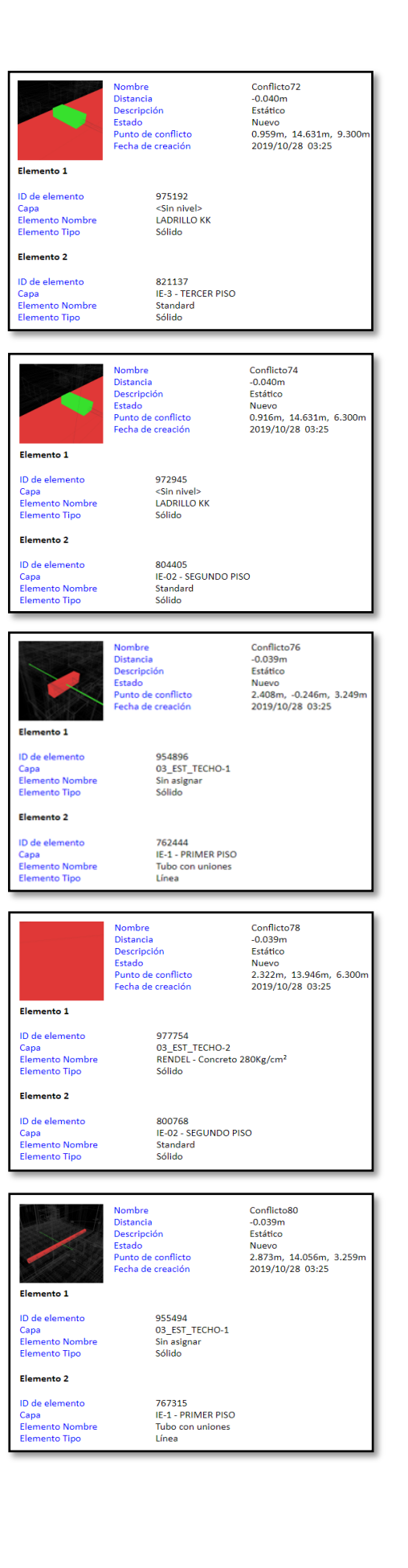
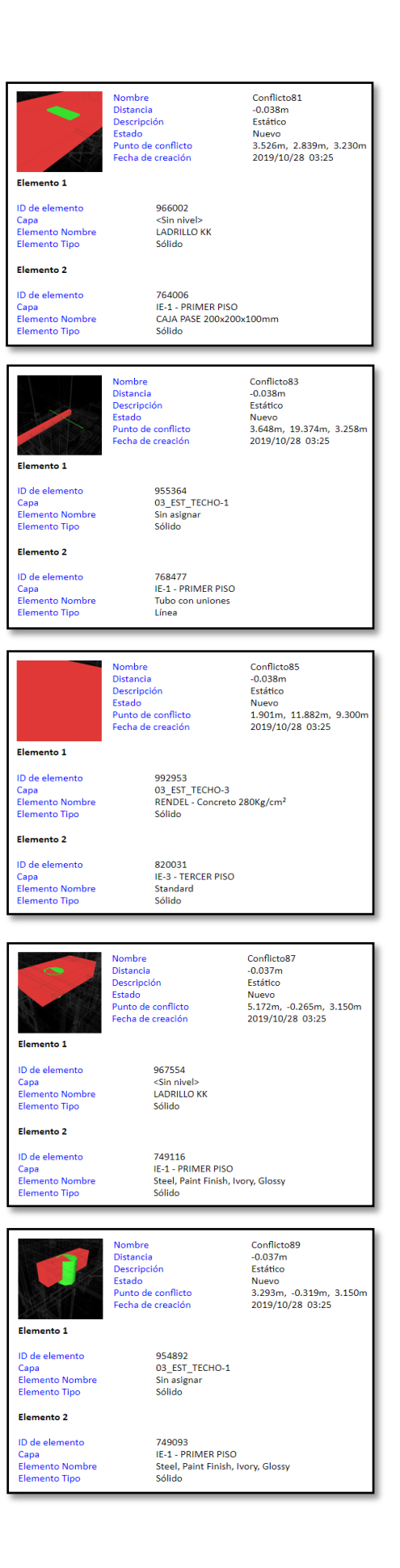

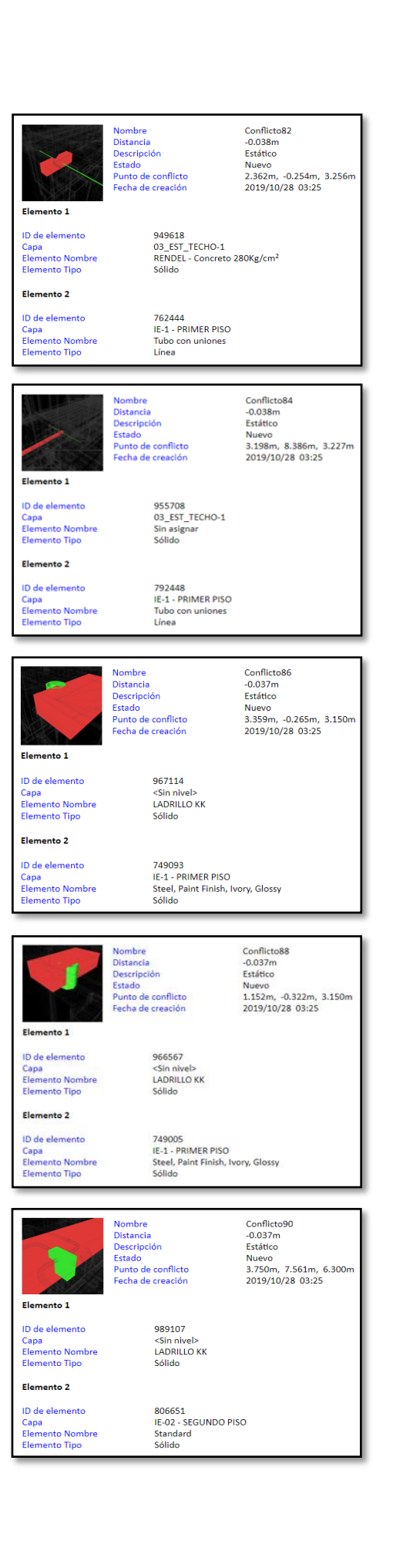

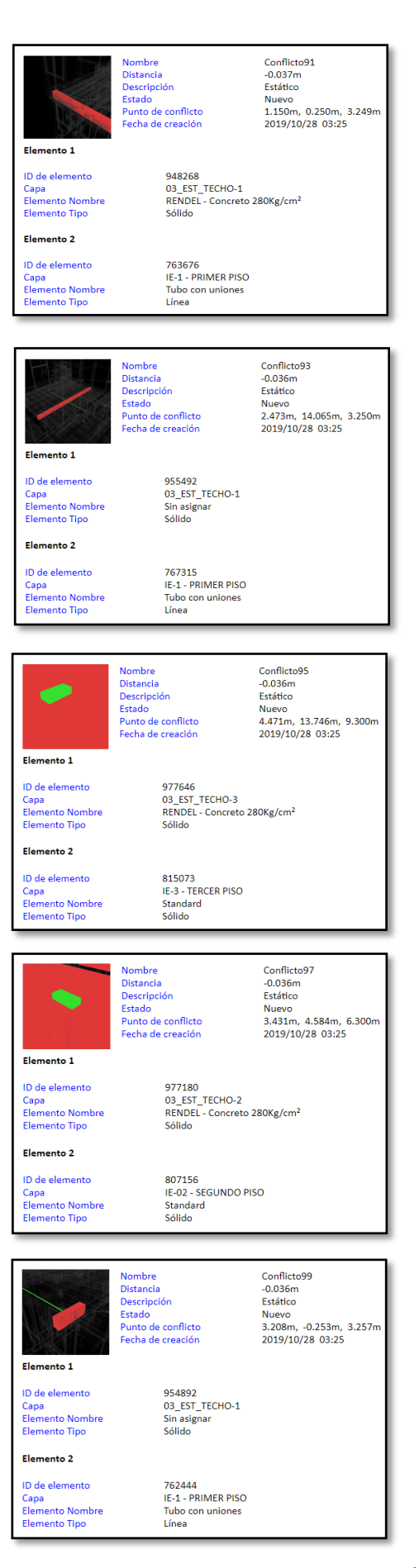

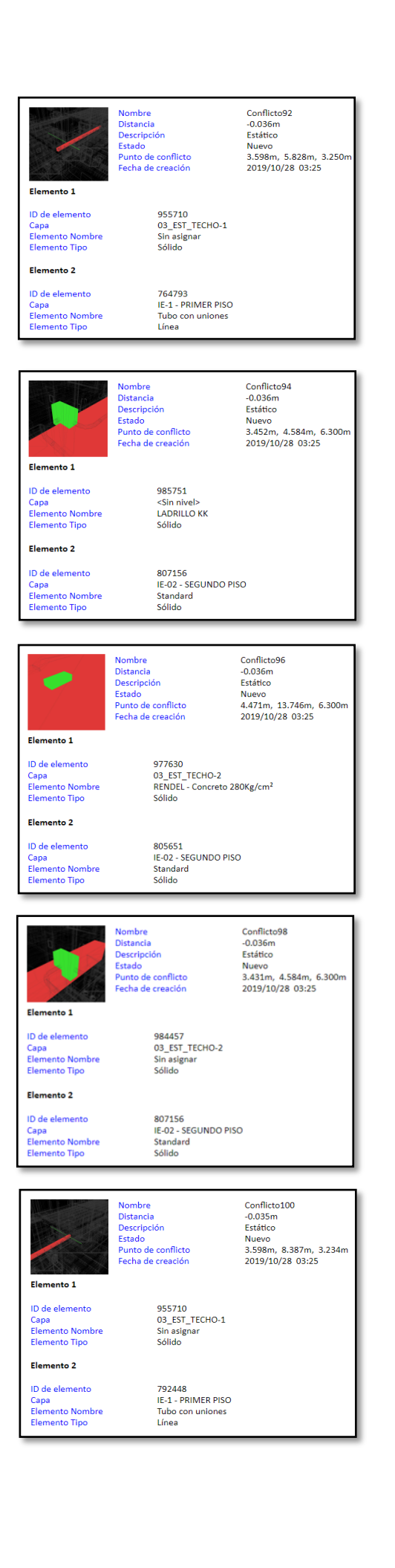

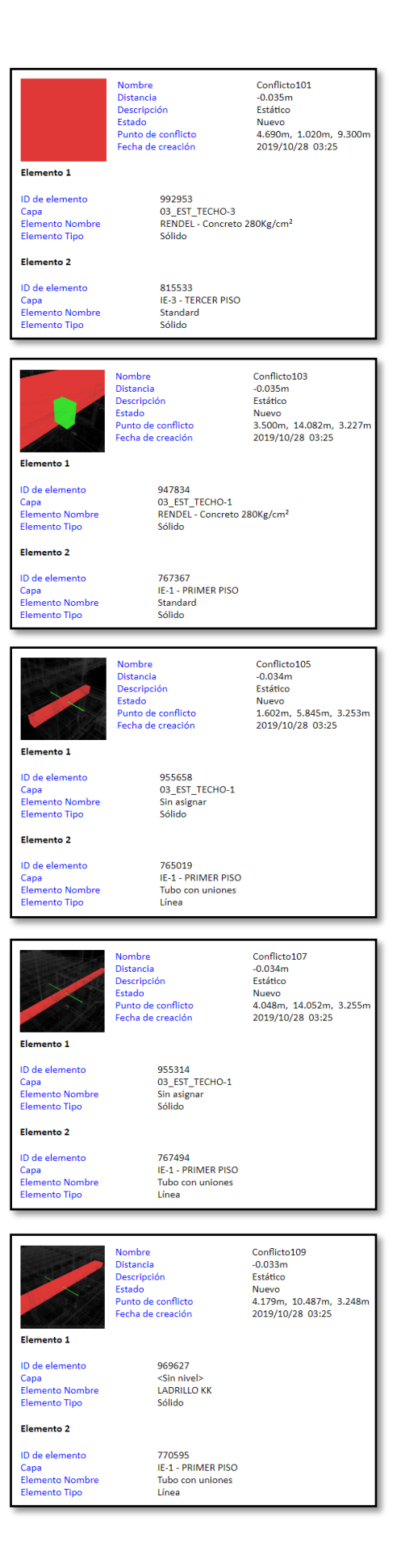

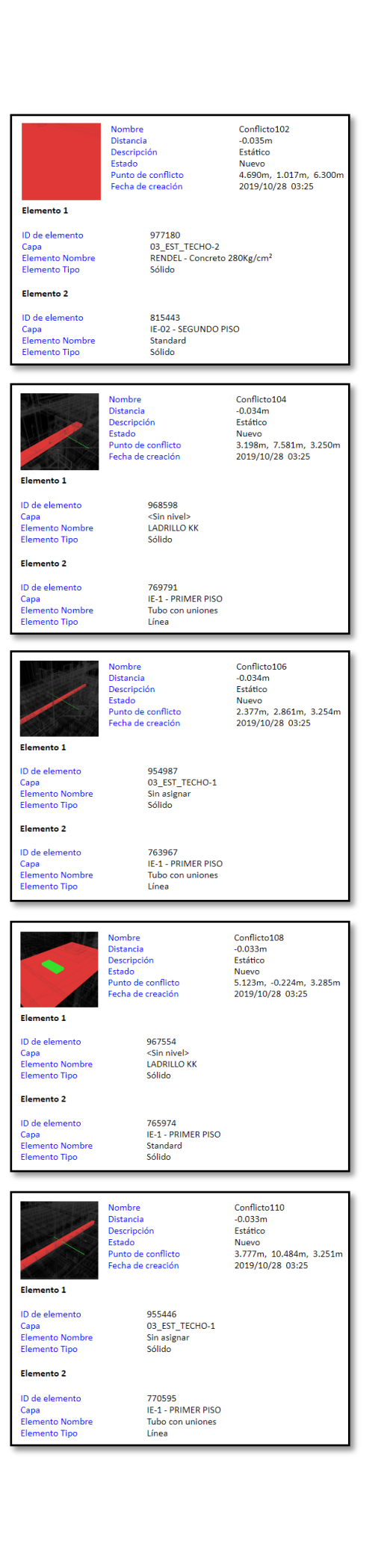

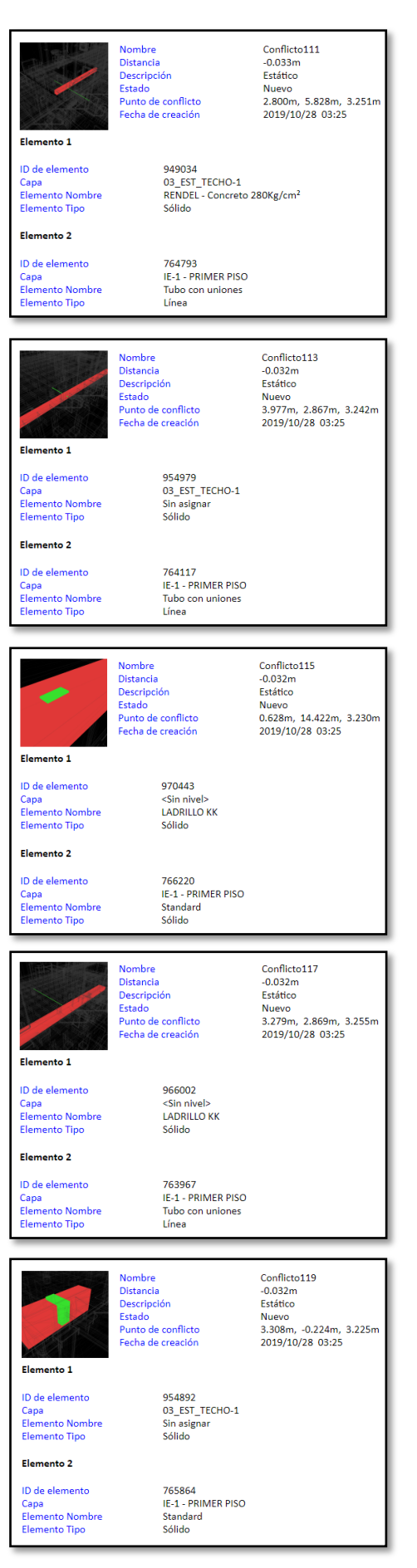

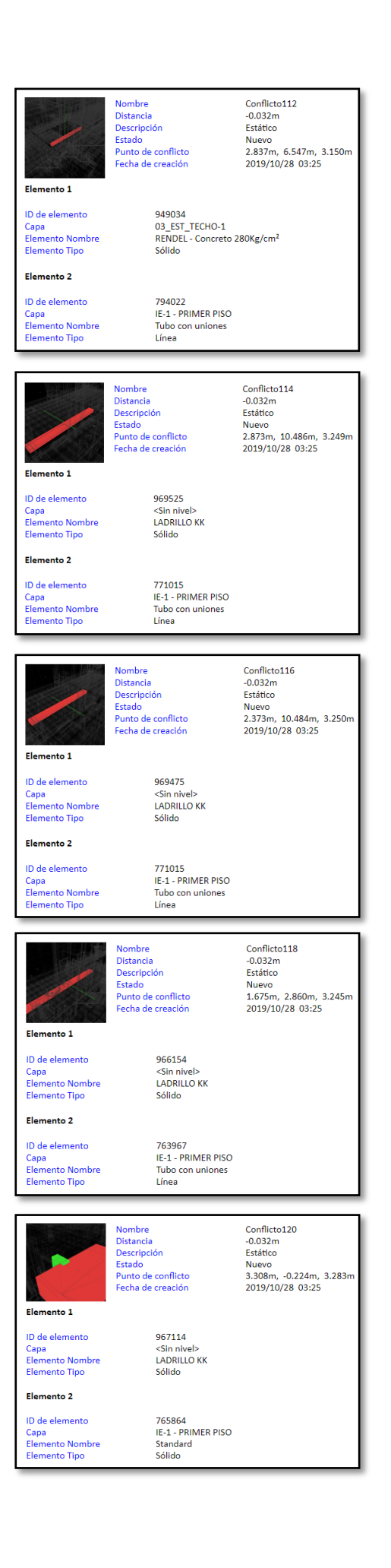

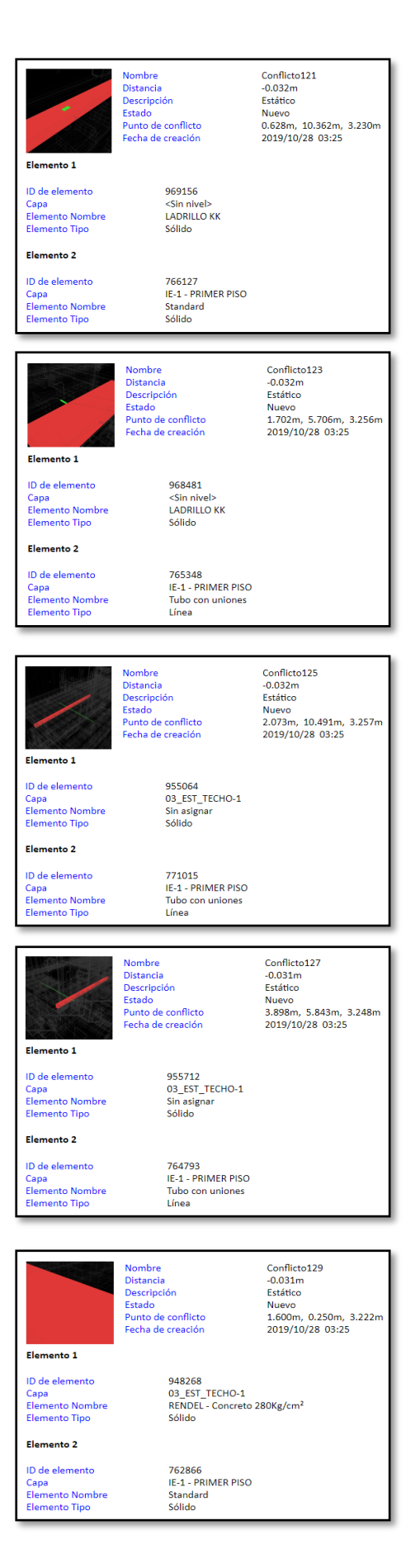

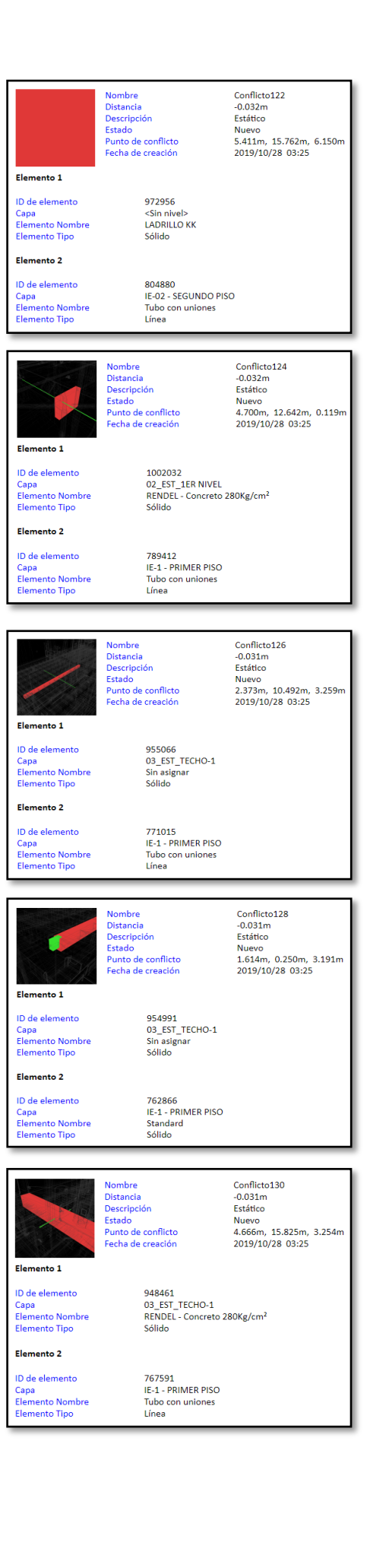

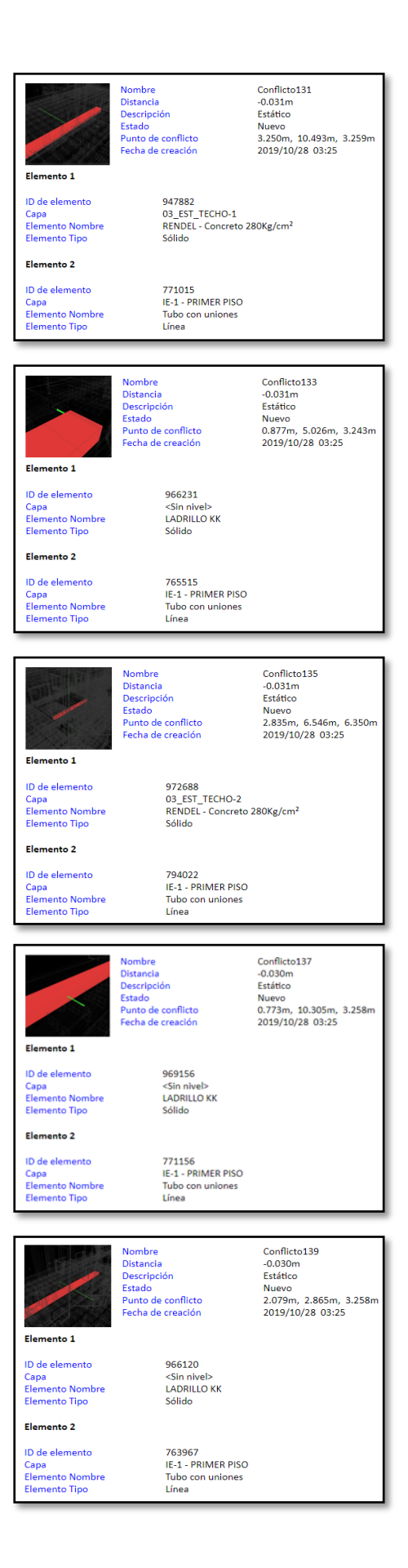

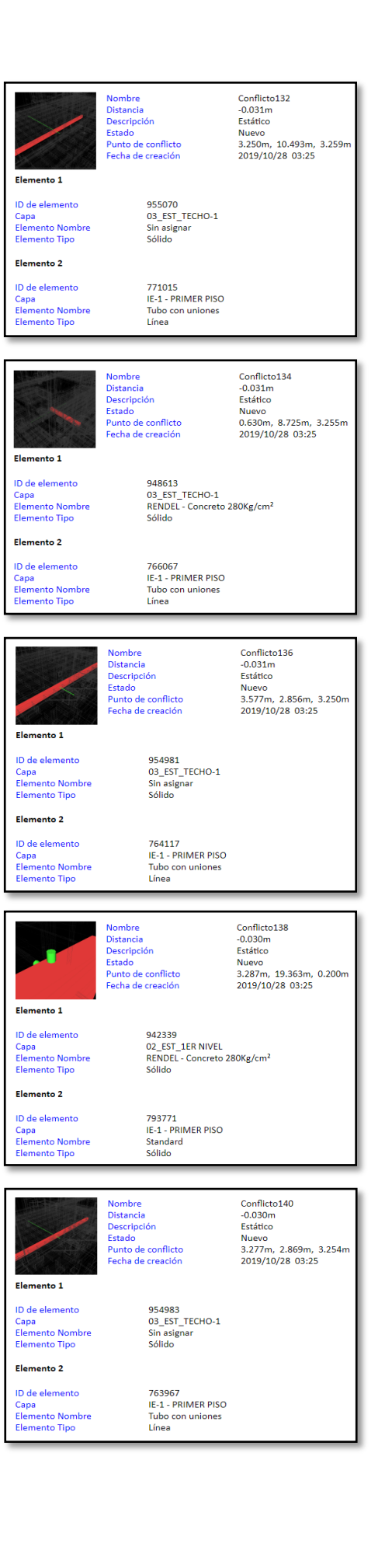

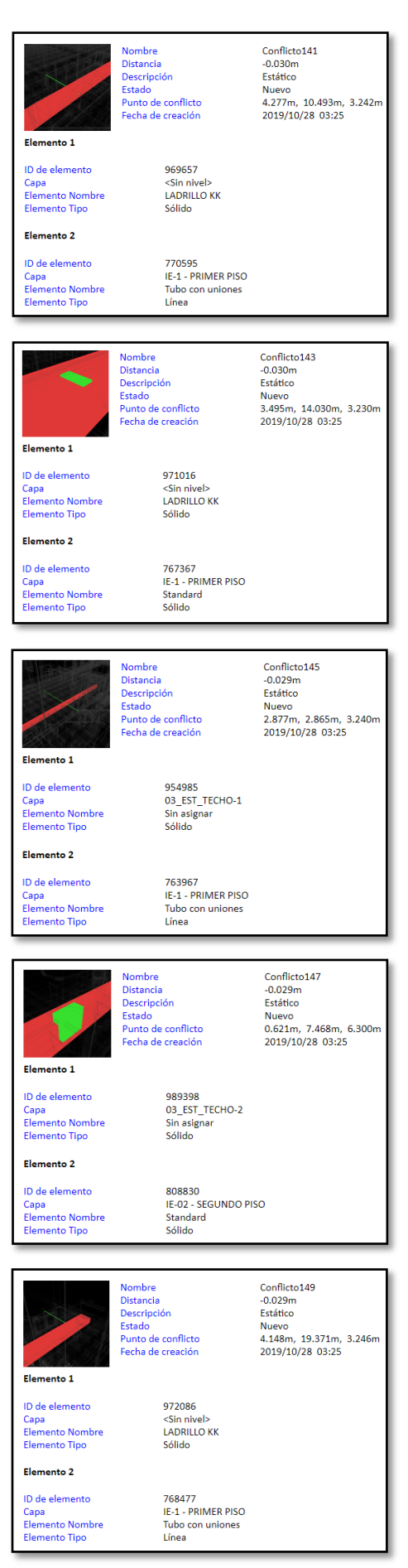

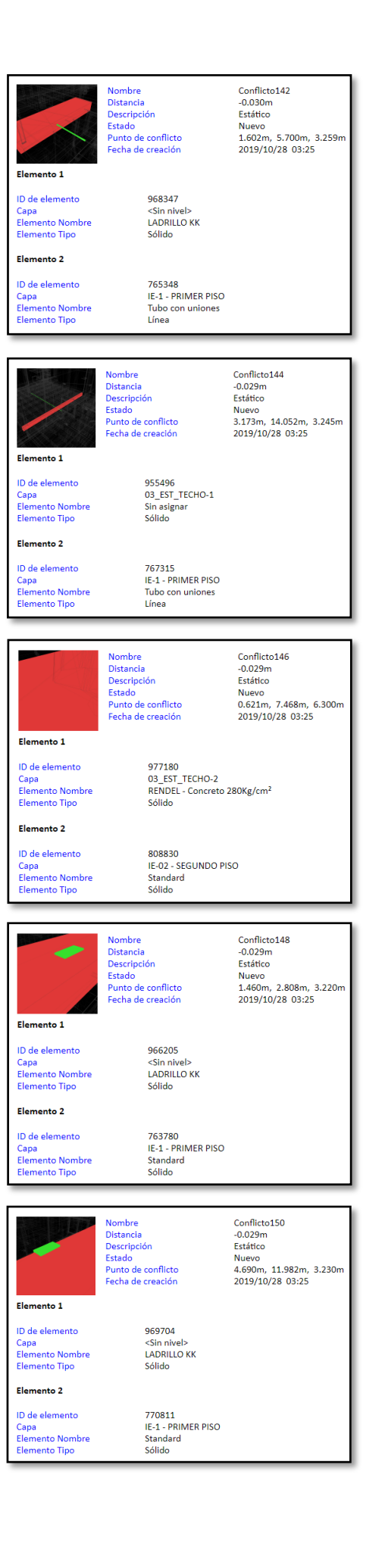

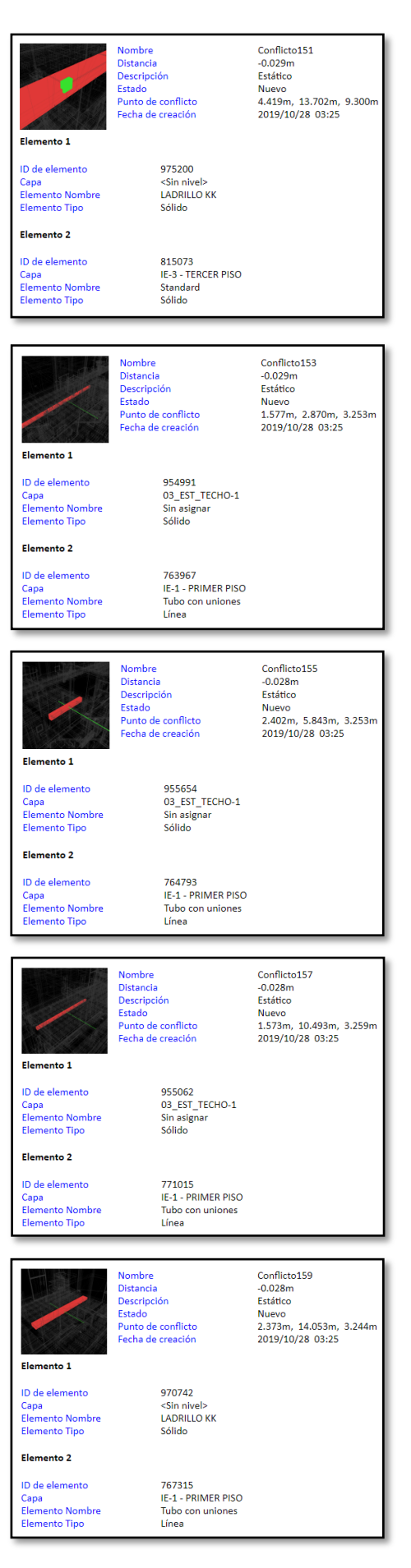

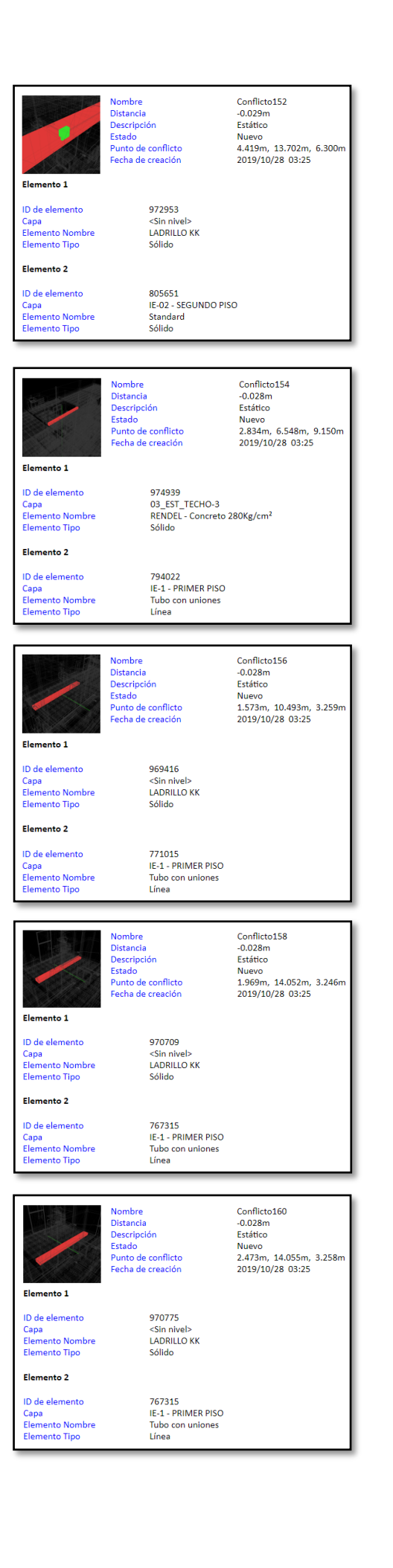

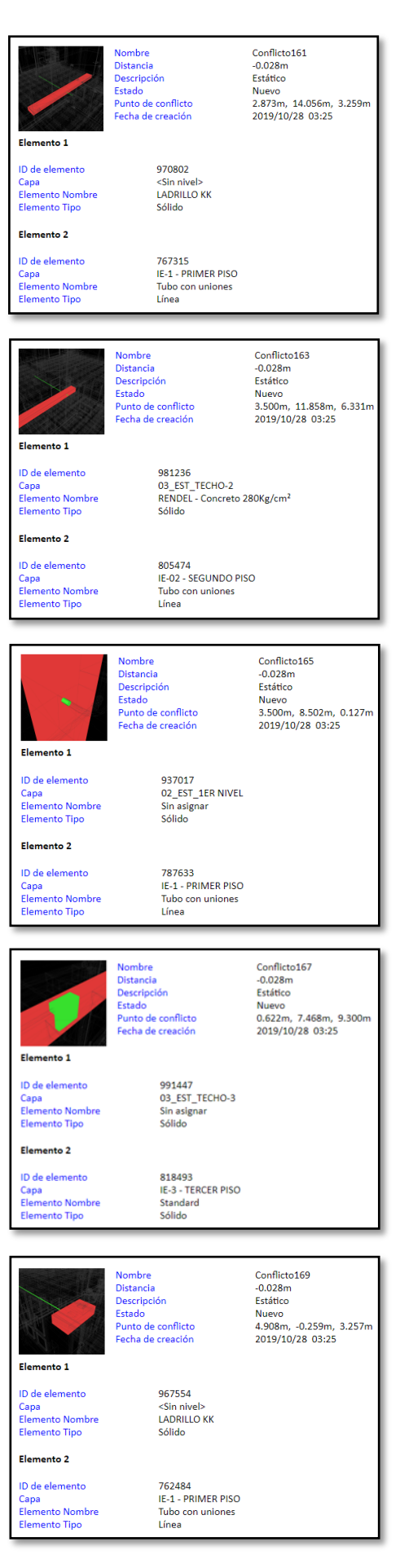

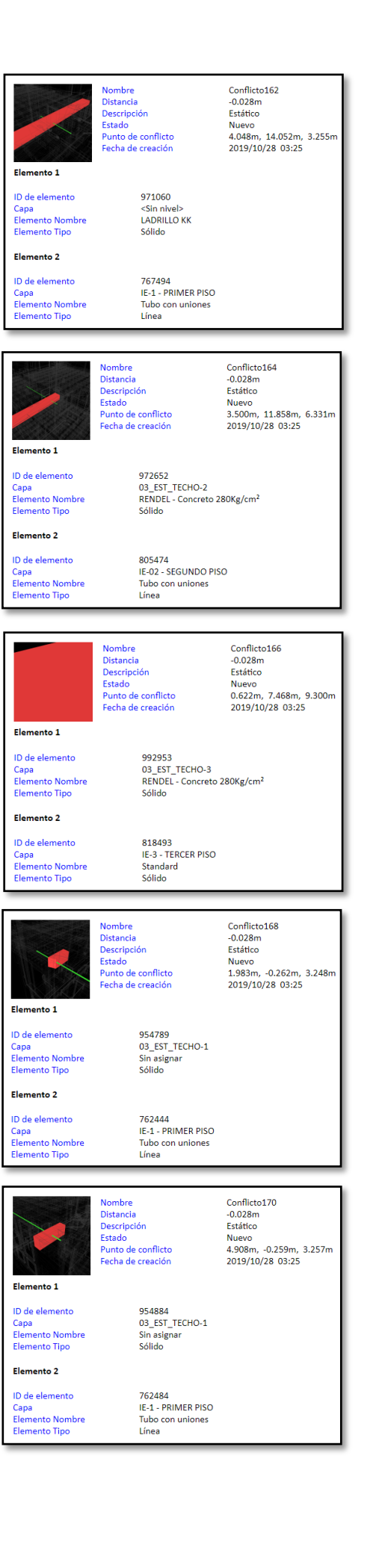

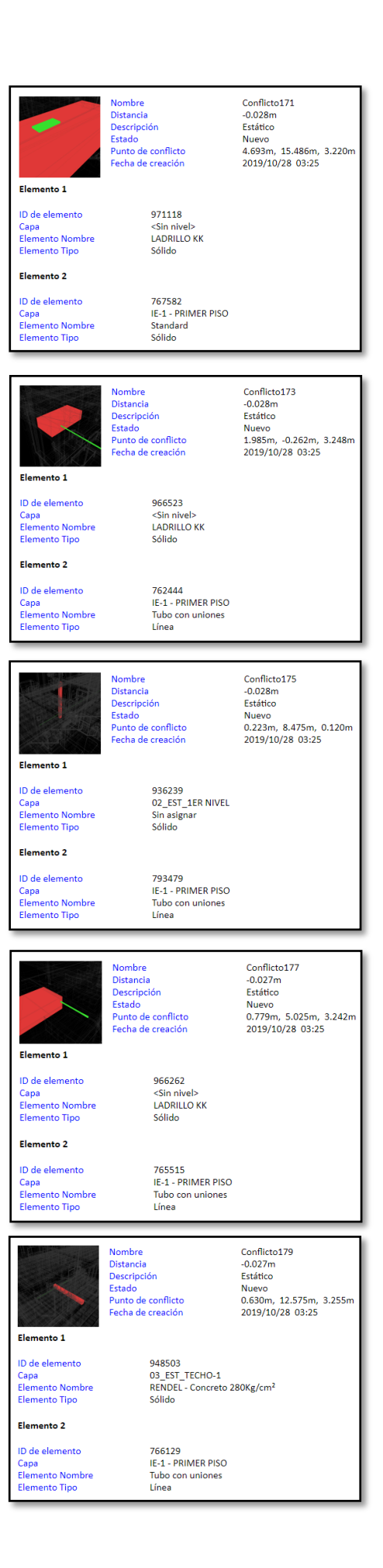

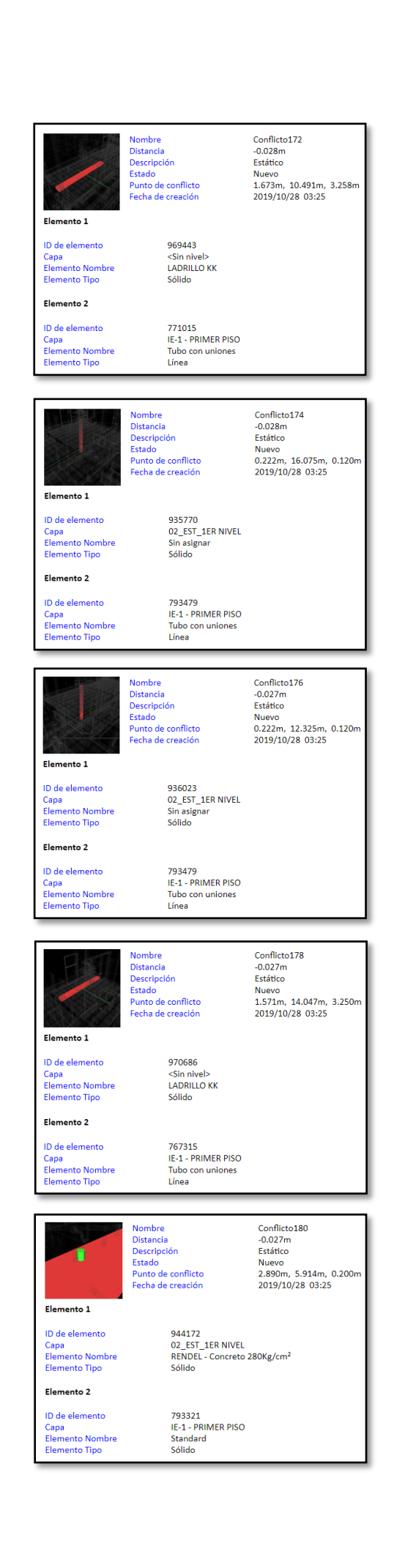

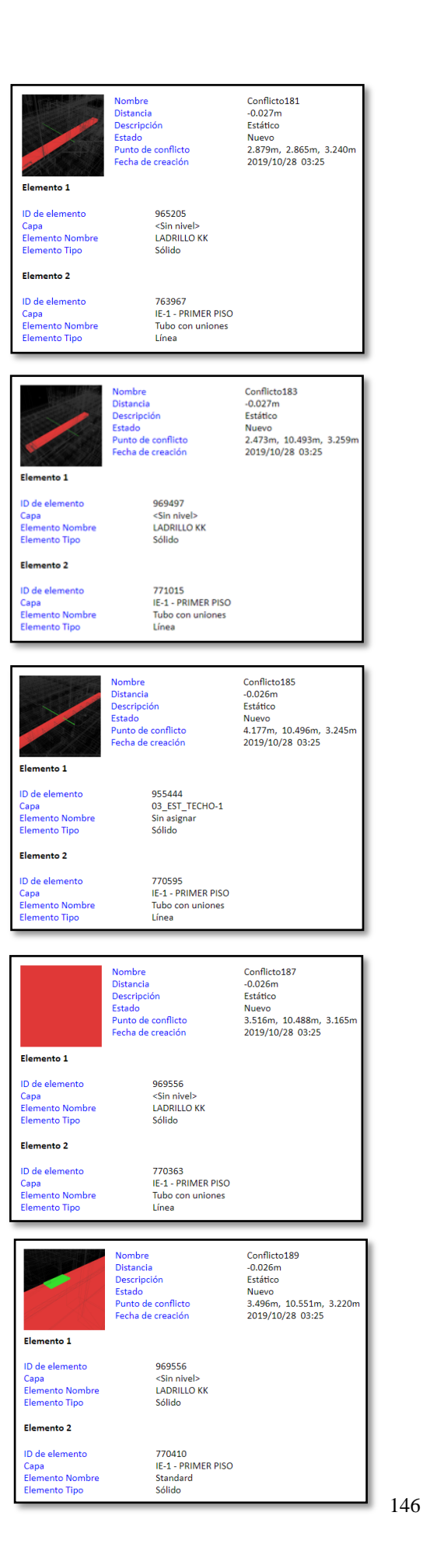

Conflicto182 Nombre Distancia  $-0.027m$ Descripción<br>Estado Estático<br>Nuevo Punto de conflicte<br>Fecha de creación 0.638m, 5.000m, 6.322m 2019/10/28 03:25 Elemento 1 972664<br>03\_EST\_TECHO-2<br>RENDEL - Concreto 280Kg/cm<sup>2</sup><br>Sólido ID de elemento Capa<br>Elemento Nombre<br>Elemento Tipo Elemento 2 ID de elemento<br>Capa<br>Elemento Nombre<br>Elemento Tipo 808776<br>IE-02 - SEGUNDO PISO<br>Tubo con uniones<br>Línea Conflicto184 Nombre Nombre<br>Distancia<br>Descripción<br>Estado<br>Punto de conflicto<br>Fecha de creación  $-0.027m$ -0.027m<br>Estático<br>Nuevo<br>4.702m, 11.922m, 3.150m<br>2019/10/28 03:25 Elemento 1 ID de elemento 969704 ID de elemento<br>Capa<br>Elemento Nombre<br>Elemento Tipo 969704<br><Sin nivel><br>LADRILLO KK<br>Sólido Elemento 2 770771<br>IE-1 - PRIMER PISO<br>Tubo con uniones<br>Línea ID de elemento ID de elemento<br>Capa<br>Elemento Nombre<br>Elemento Tipo Nombre<br>Distancia<br>Descripción<br>Estado<br>Punto de conflicto<br>Fecha de creación Conflicto186 Conflicto186<br>-0.026m<br>Estático<br>Nuevo<br>2.873m, 10.502m, 3.250m<br>2019/10/28 03:25 Elemento 1 ID de elemento 955068<br>03\_EST\_TECHO-1 Capa<br>Elemento Nombre Sin asignar **Elemento Tipo** Sólido Elemento 2 771015<br>IE-1 - PRIMER PISO ID de elemento Capa<br>Elemento Nombre<br>Elemento Tipo Tubo con uniones Línea Nombre<br>Distancia<br>Descripción<br>Estado Conflicto188<br>-0.026m Estático Nuevo<br>4.363m, 14.056m, 3.259m Punto de conflicto Fecha de creación 2019/10/28 03:25 Elemento 1 ID de elemento 971087 Capa <Sin nivel><br>LADRILLO KK Capa<br>Elemento Nombre<br>Elemento Tipo Sólido Elemento 2 ID de elemento 767494 /67494<br>IE-1 - PRIMER PISO<br>Tubo con uniones<br>Línea Capa<br>Elemento Nombre<br>Elemento Tipo Conflicto190 Nombre Nombre<br>Distancia<br>Descripción<br>Estado<br>Punto de conflicto<br>Fecha de creación  $-0.026m$ -0.020m<br>Estático<br>Nuevo<br>0.639m, 5.250m, 6.324m<br>2019/10/28 03:25 Elemento 1 ID de elemento 977180 03\_EST\_TECHO-2<br>RENDEL - Concreto 280Kg/cm<sup>2</sup> Capa<br>Elemento Nombre Elemento Tipo Sólido Elemento 2 ID de elemento 808776 D de elemento<br>Capa<br>Elemento Nombre<br>Elemento Tipo IE-02 - SEGUNDO PISO<br>Tubo con uniones<br>Línea

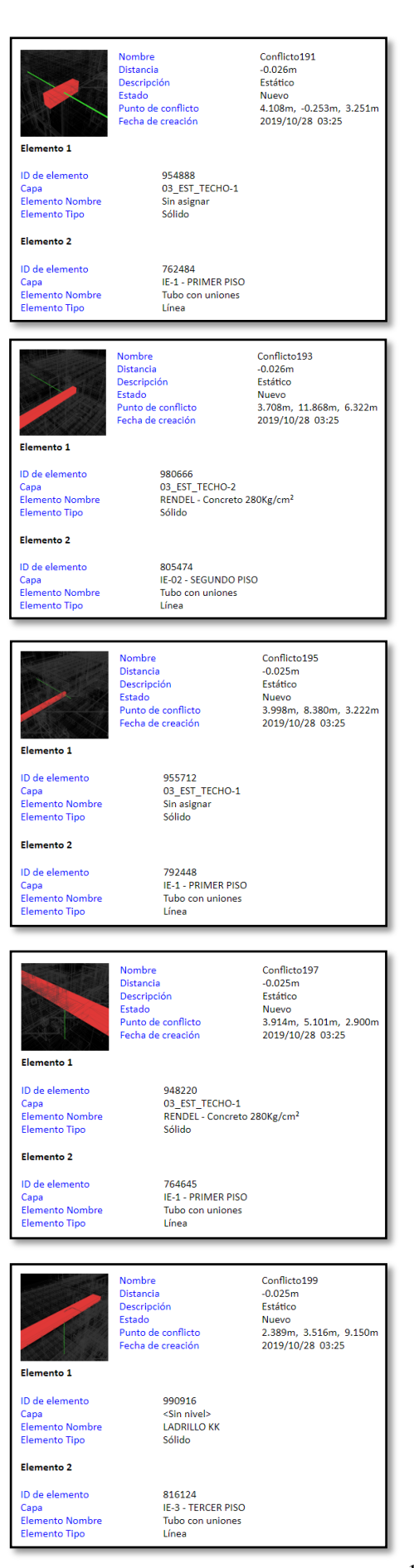

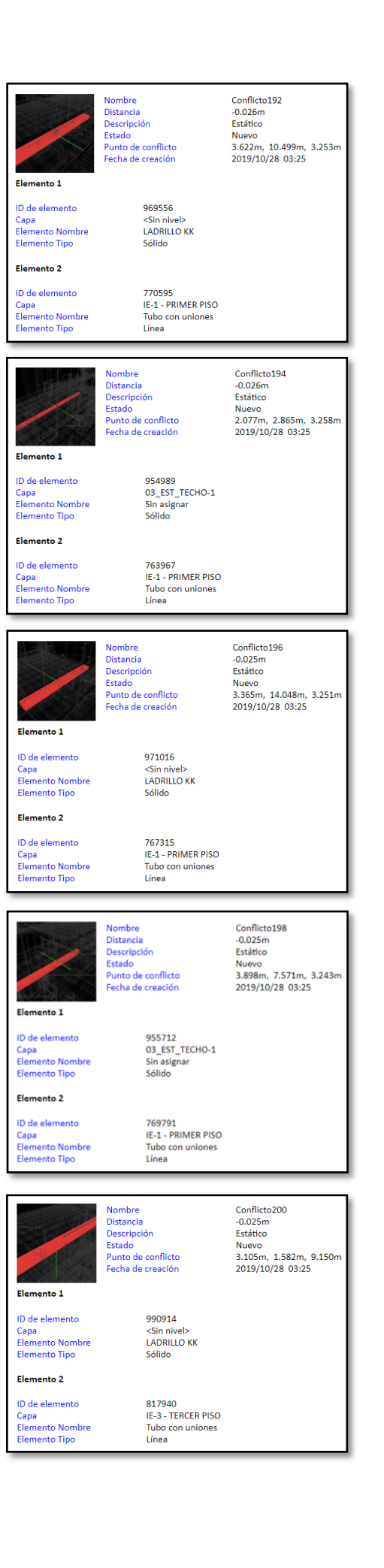

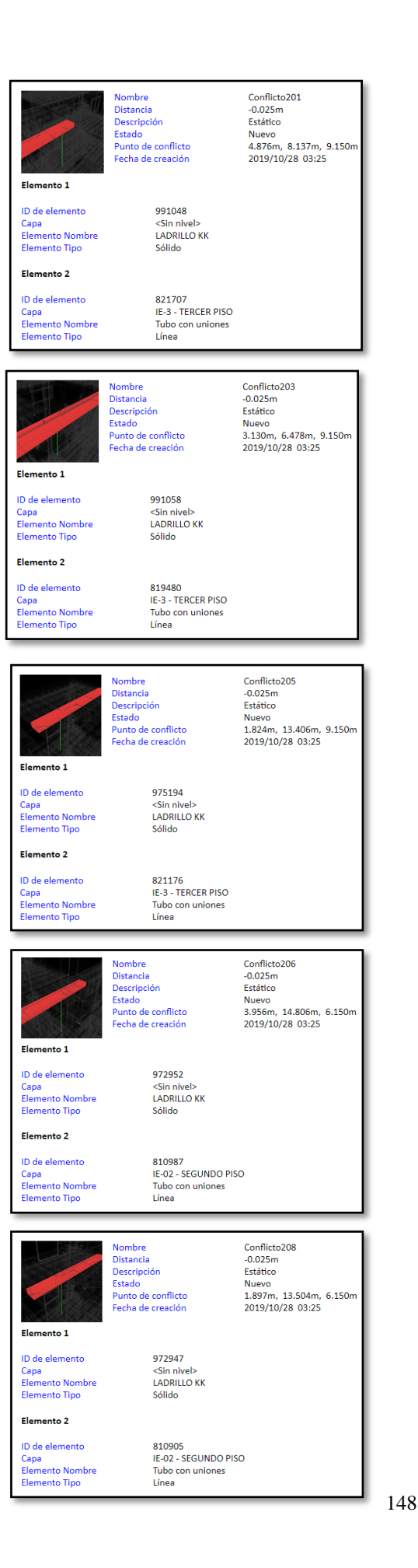

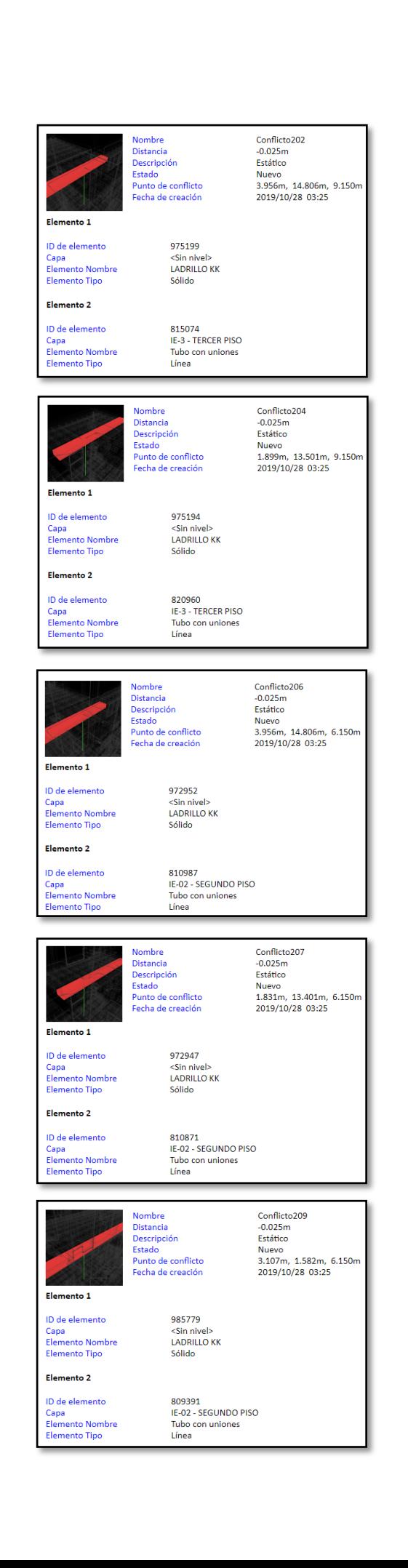

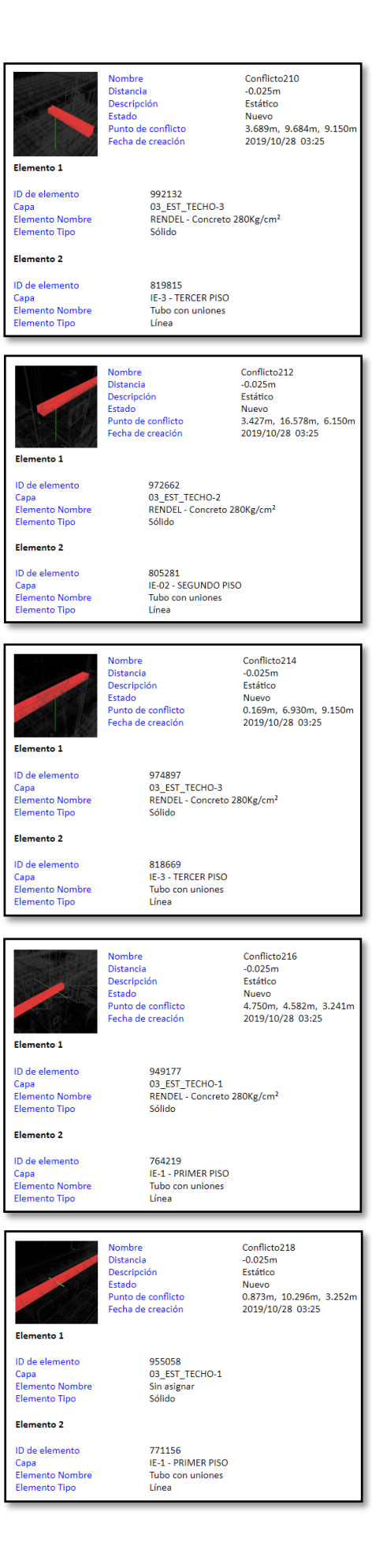

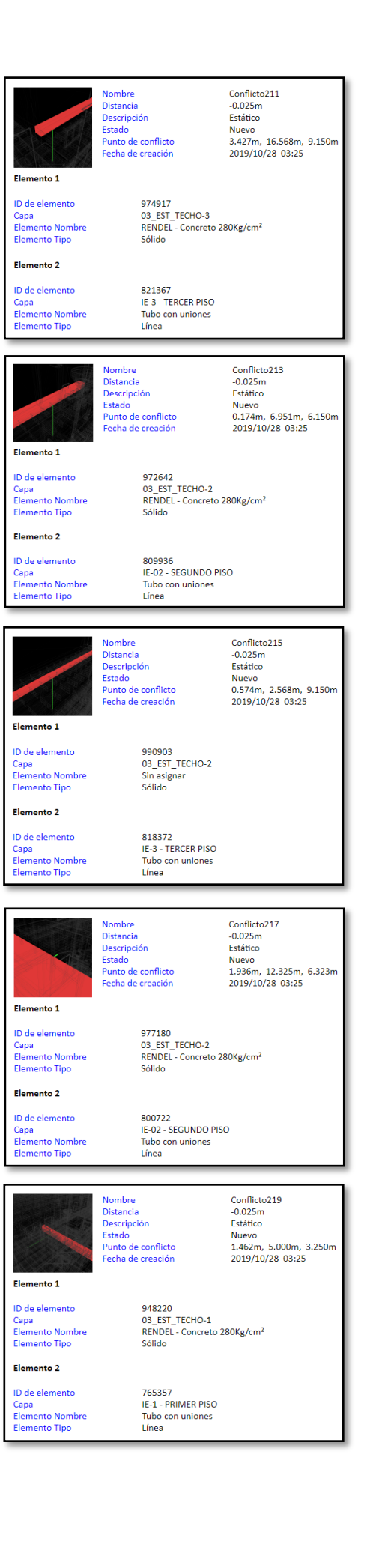

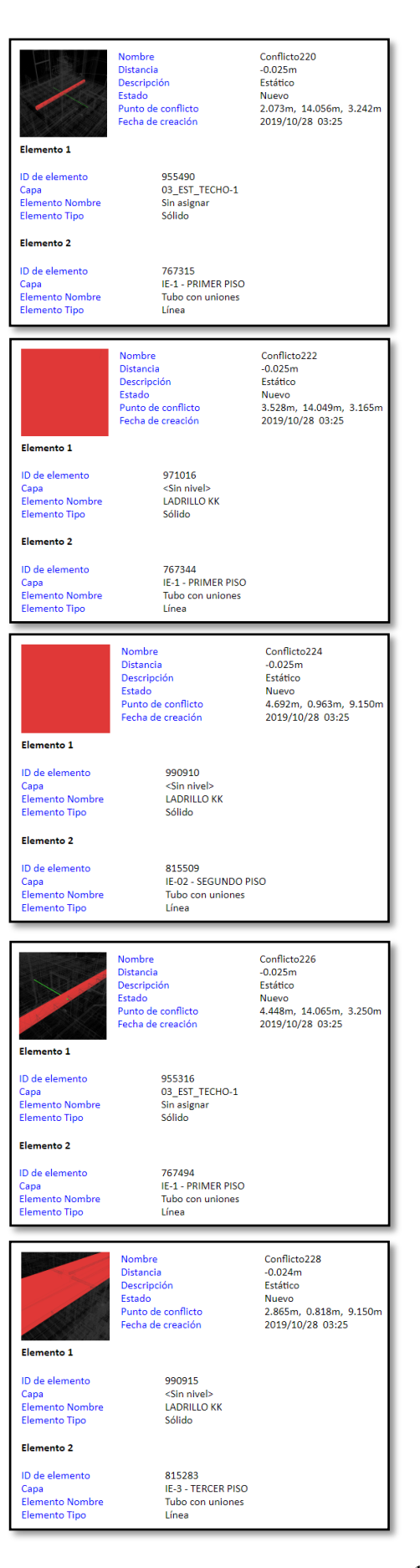

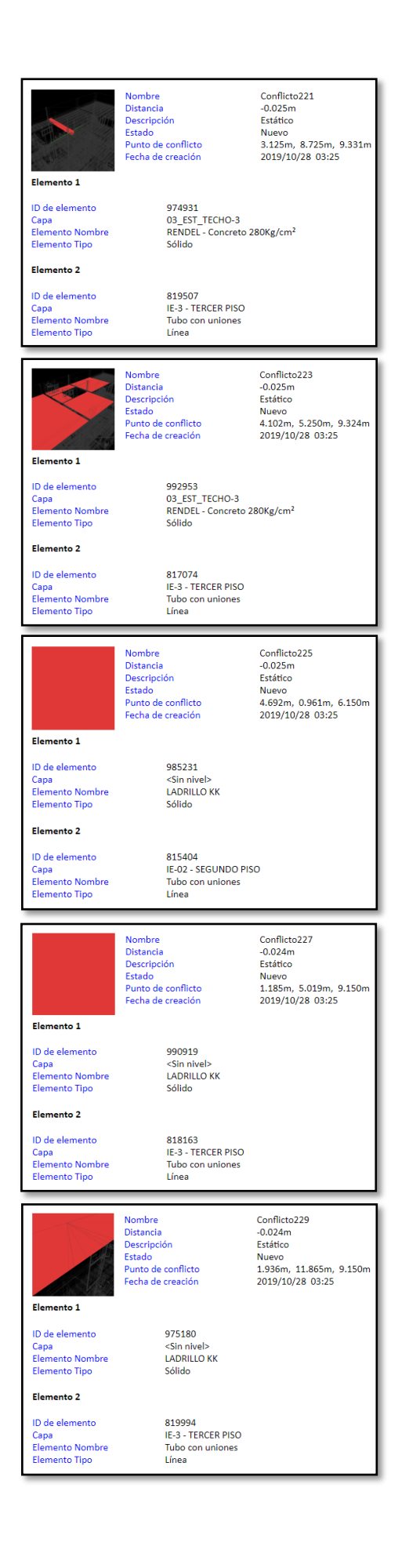

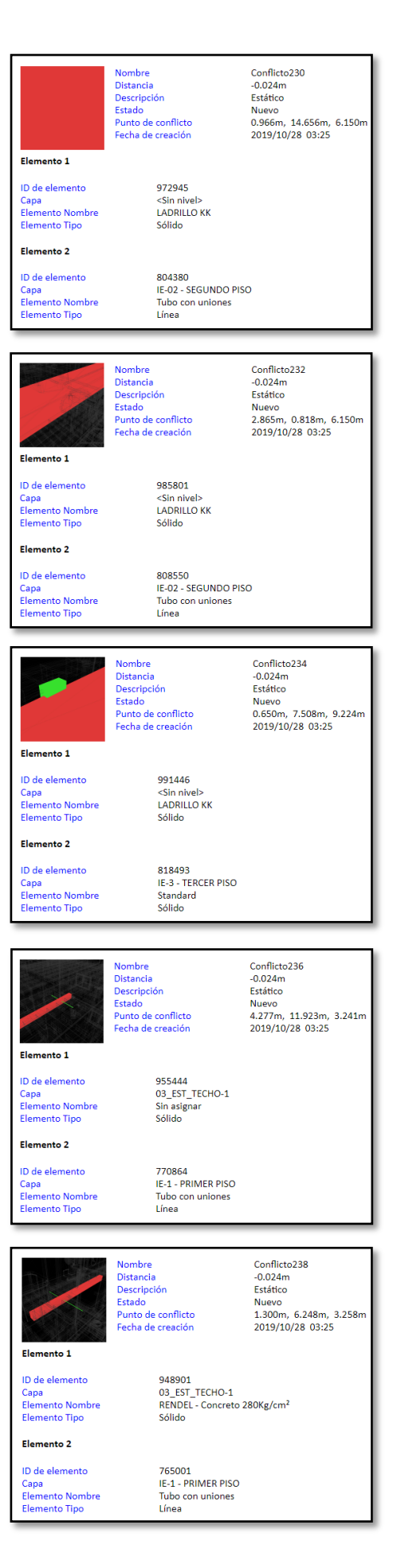

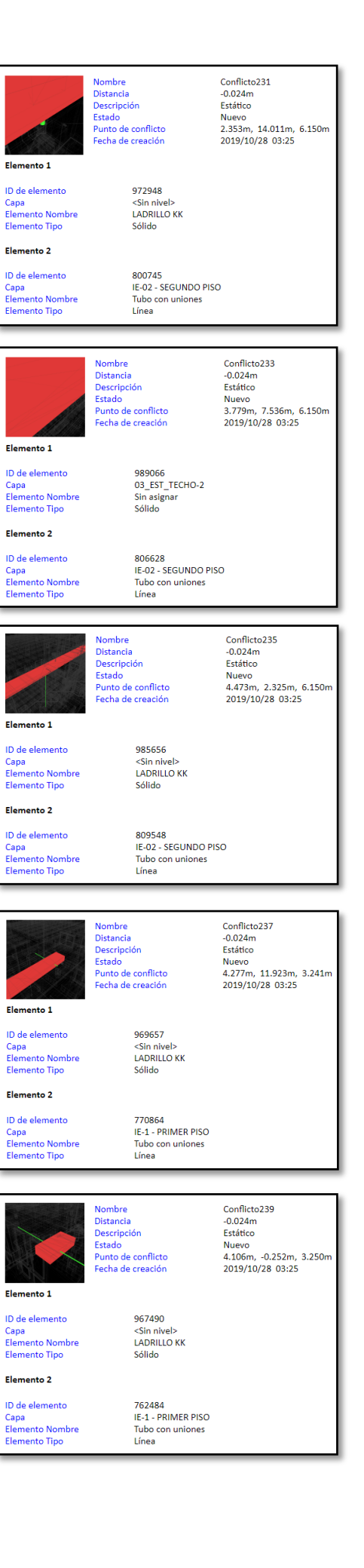

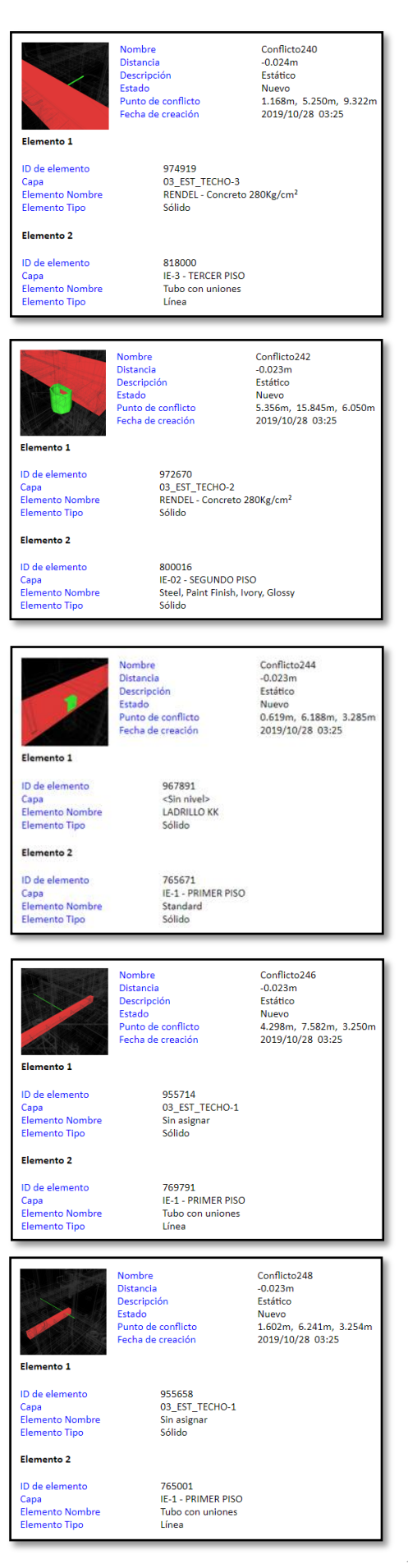

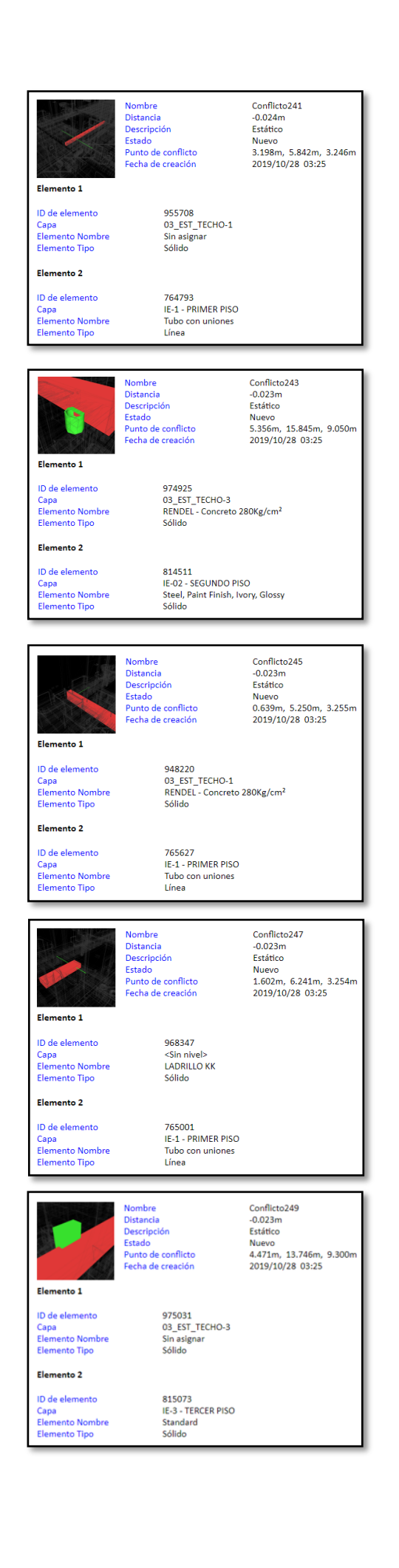

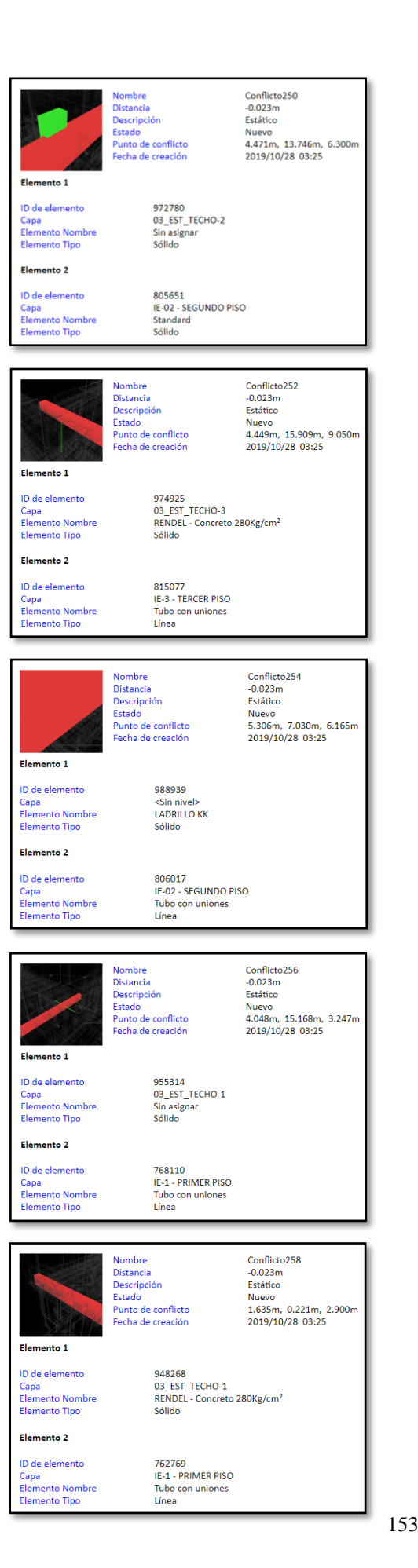

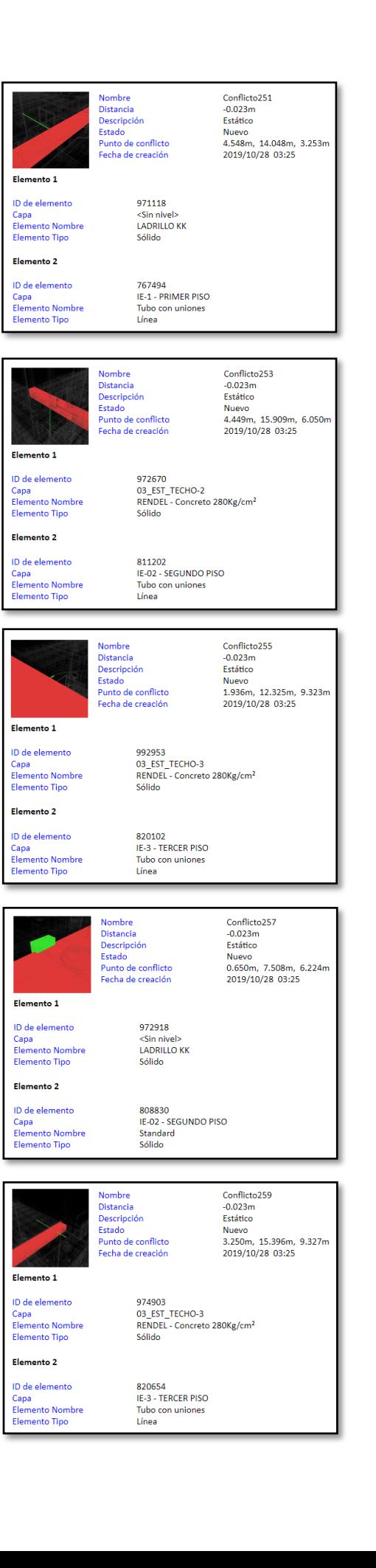

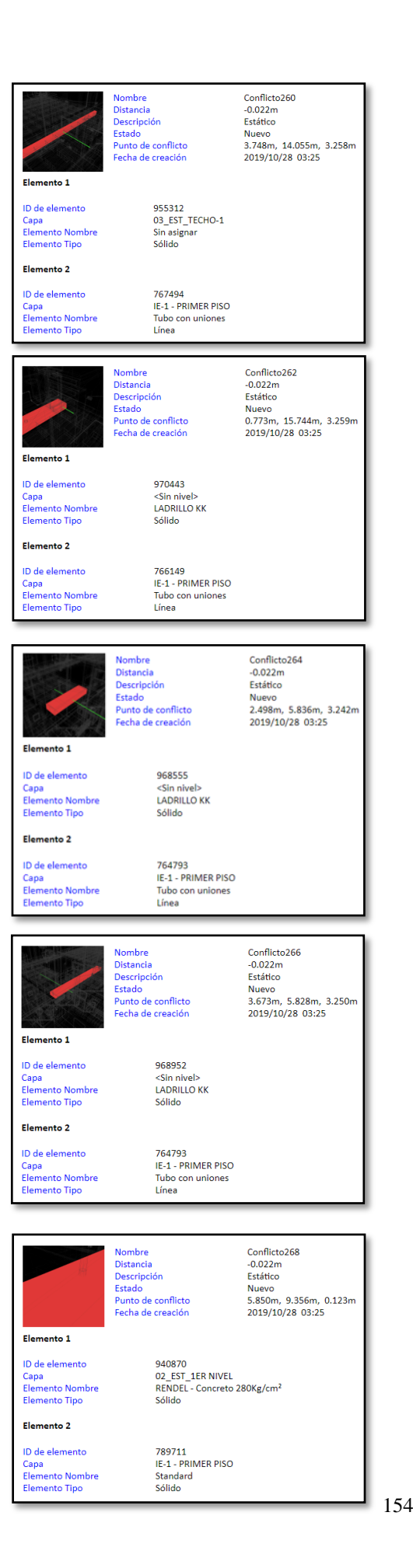

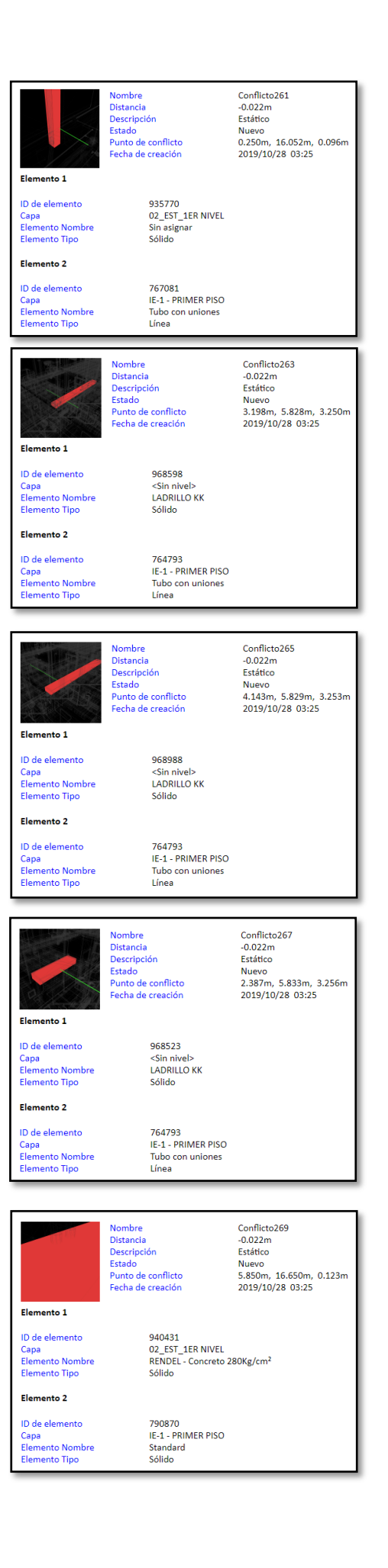

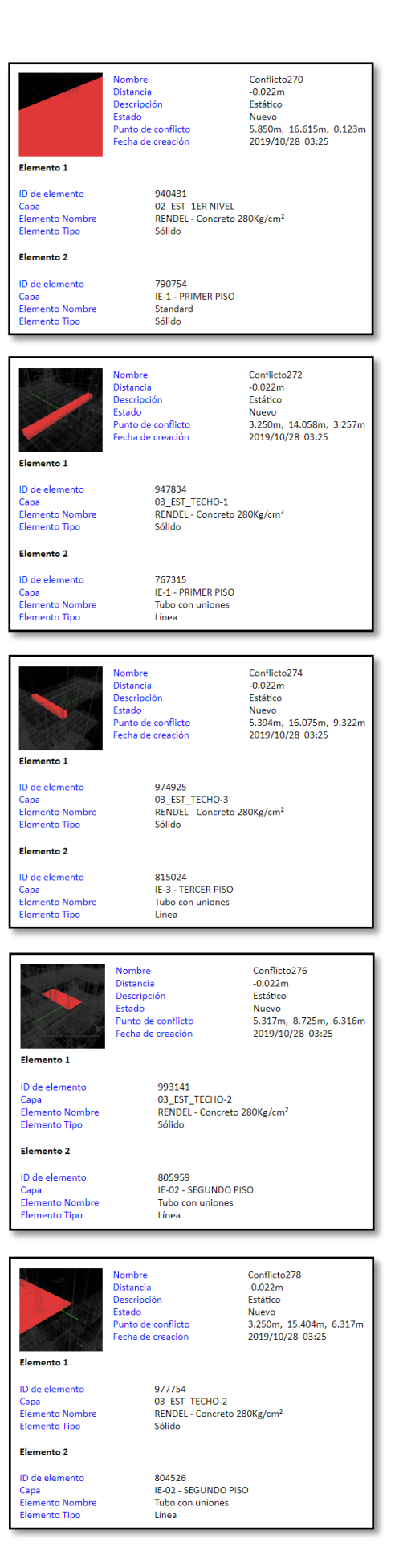

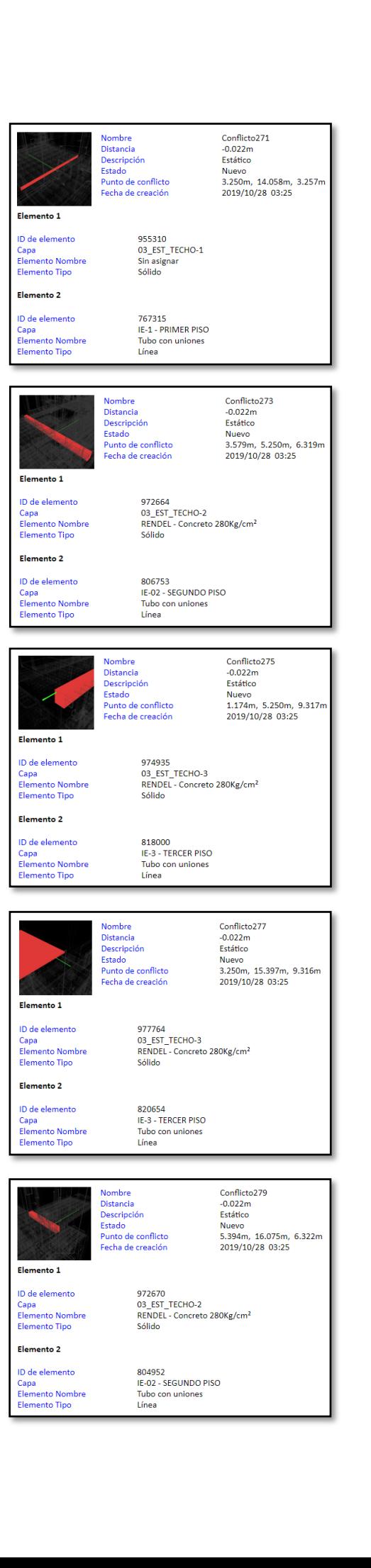

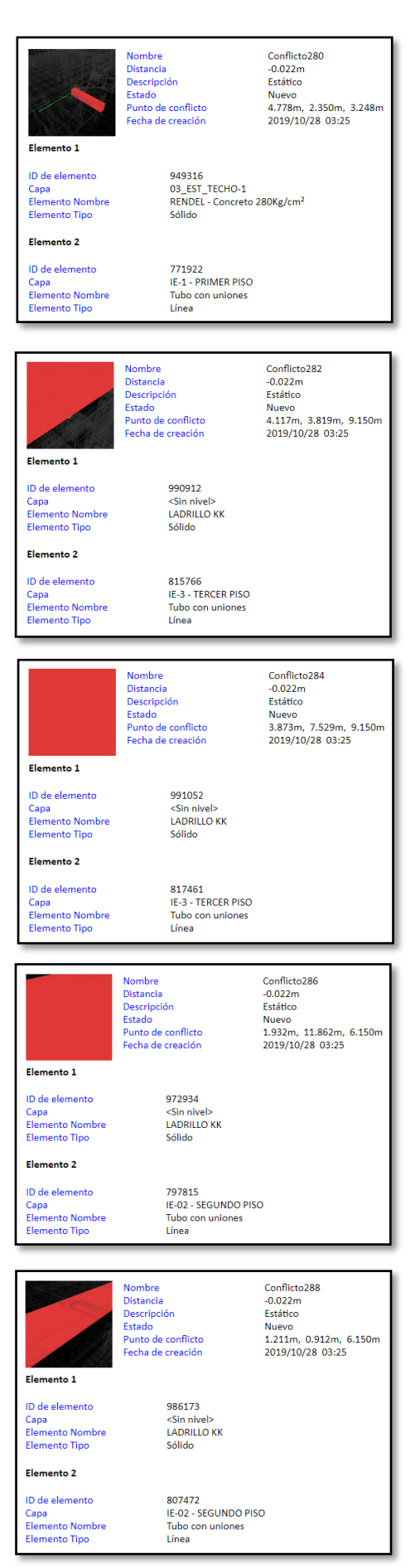

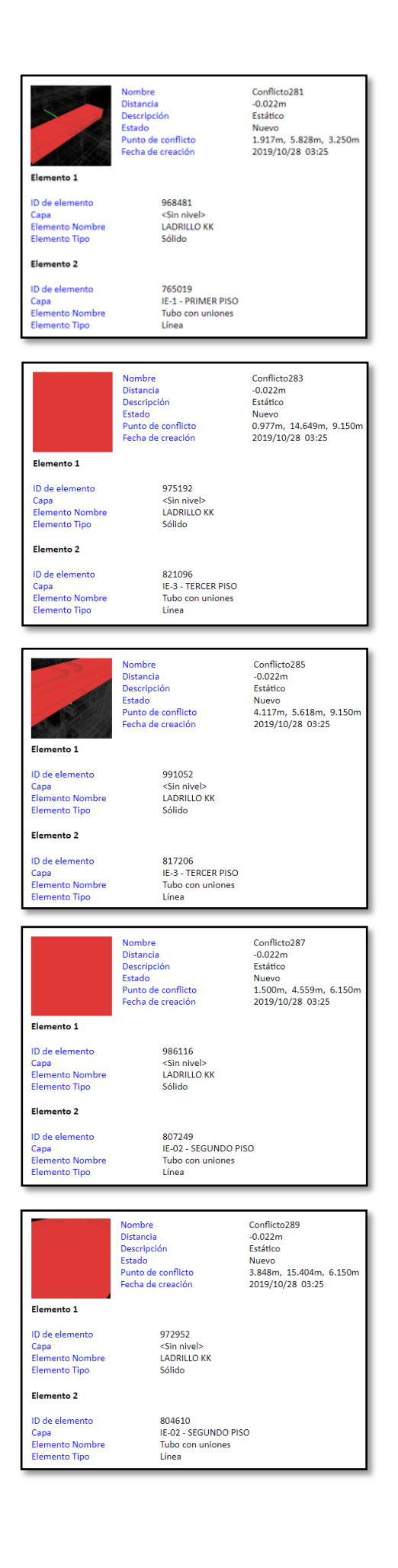

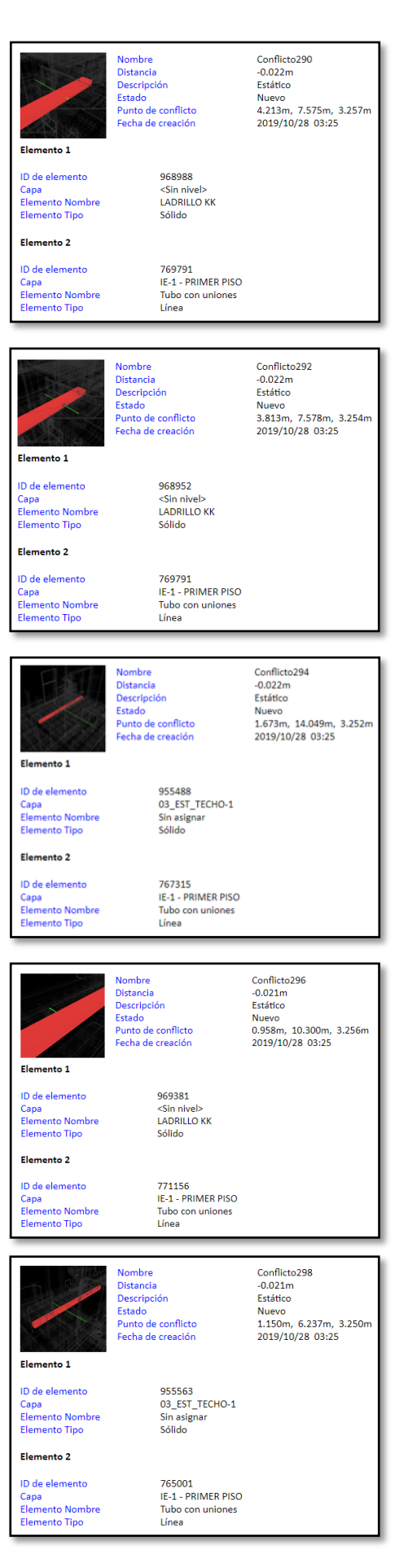

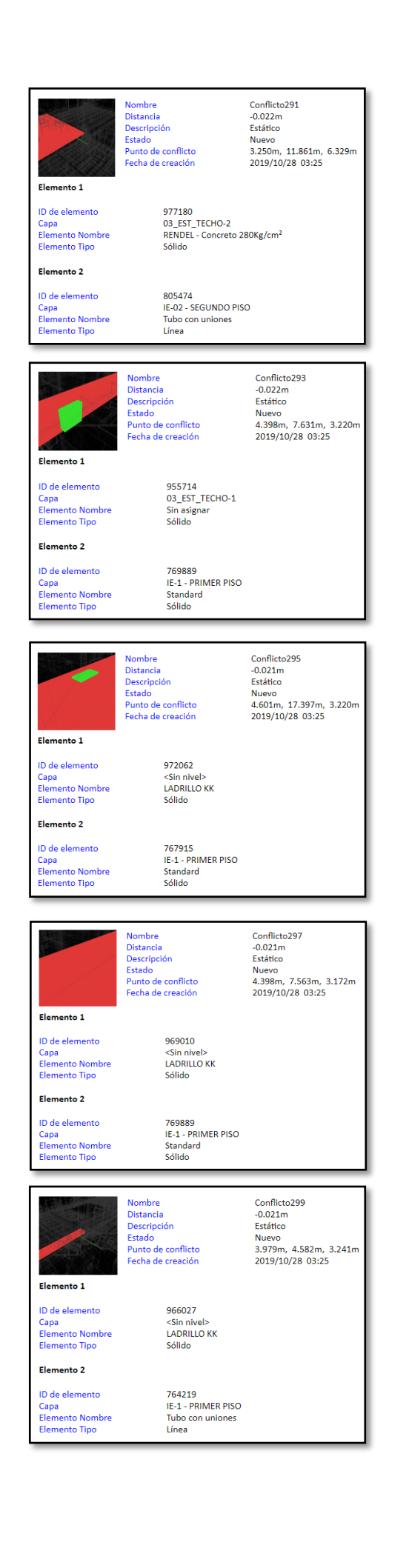

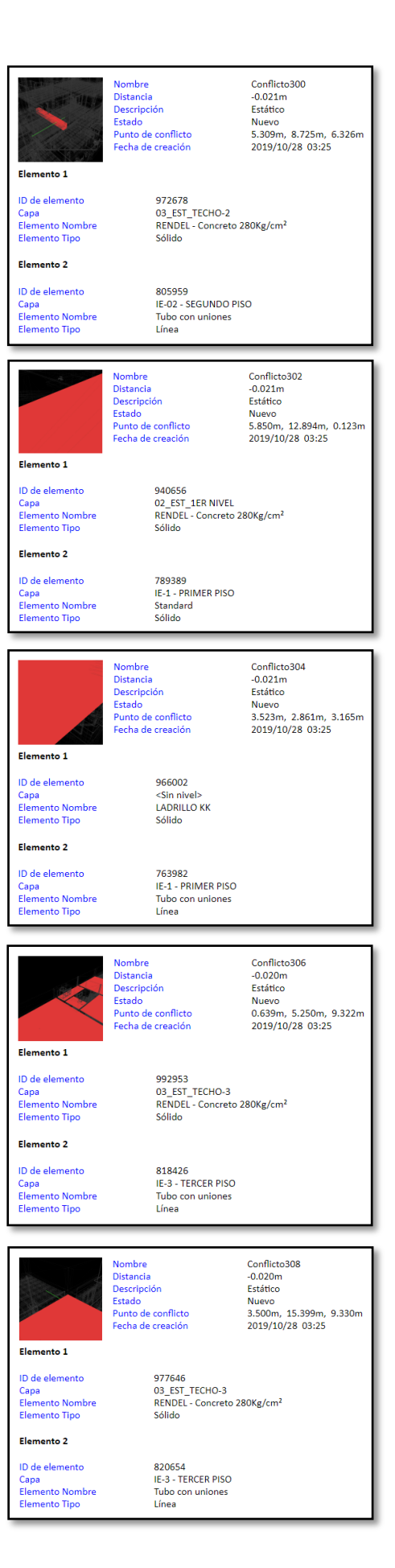

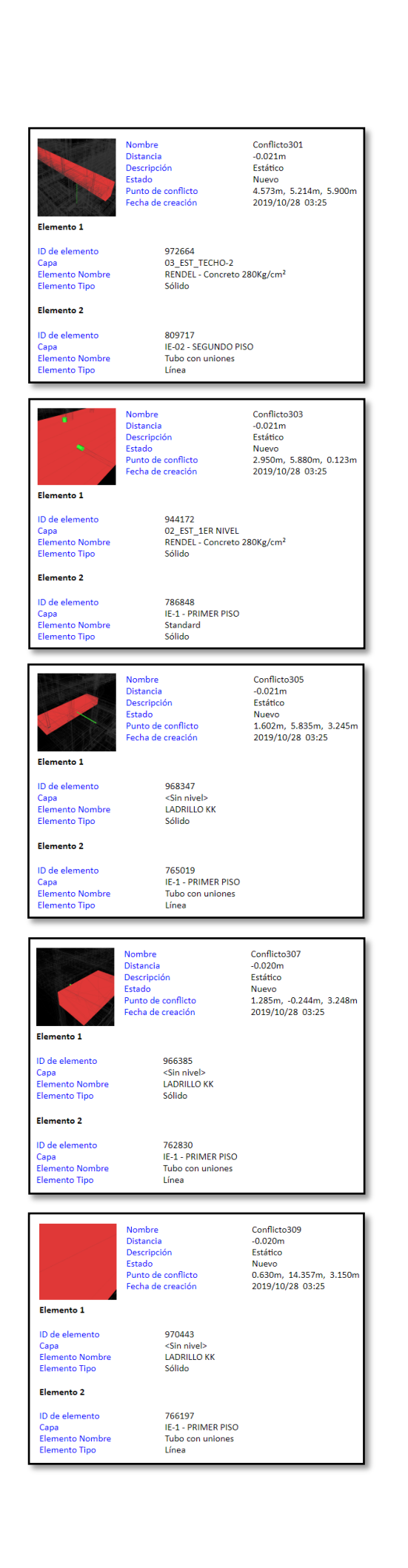

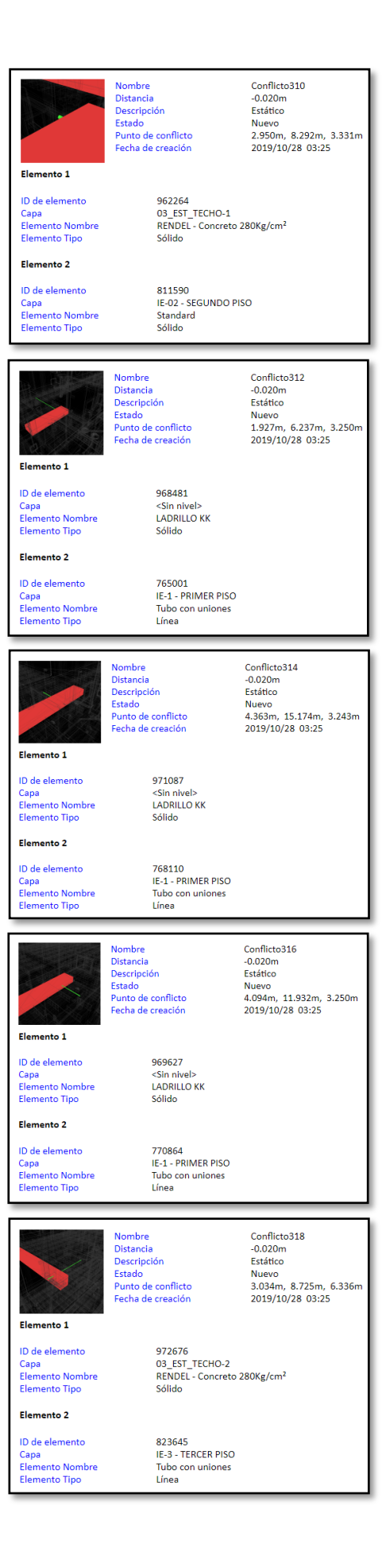

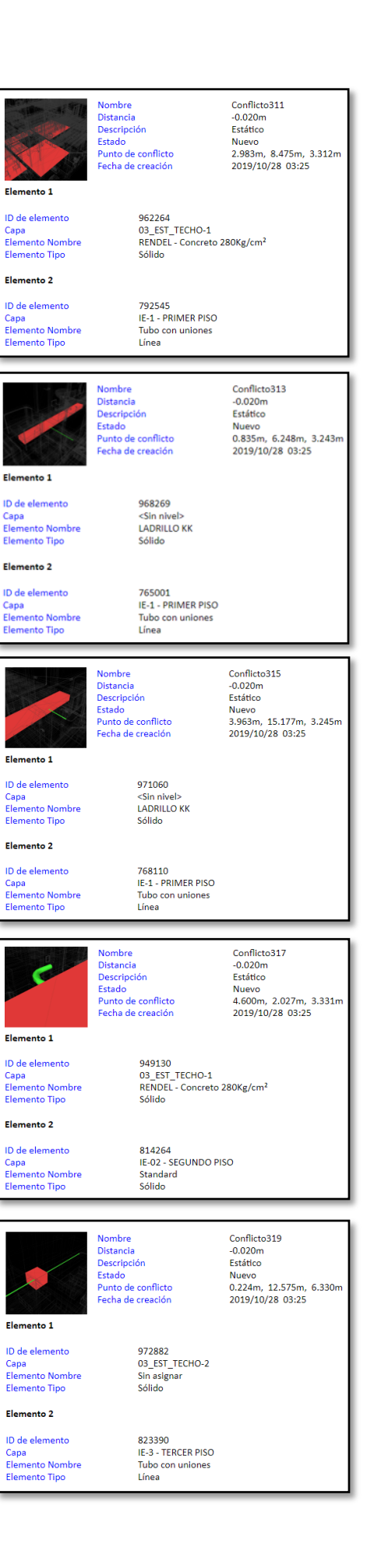

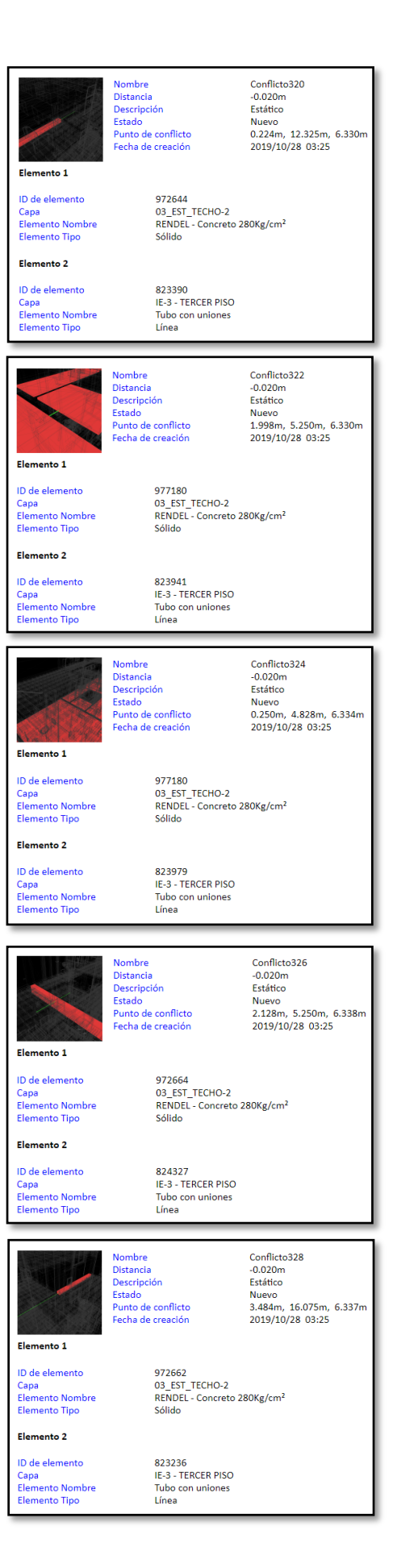

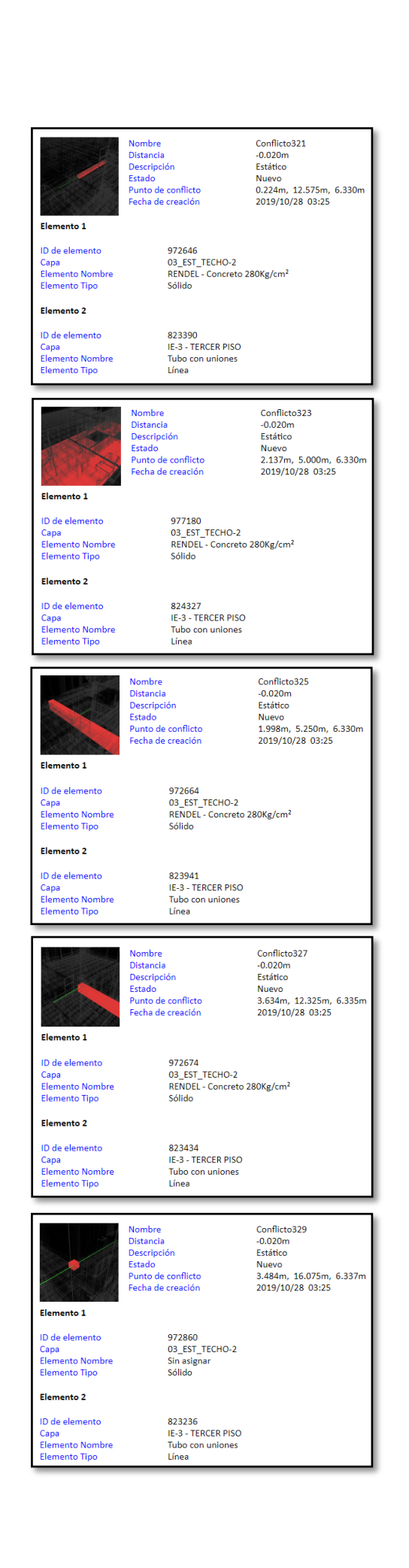

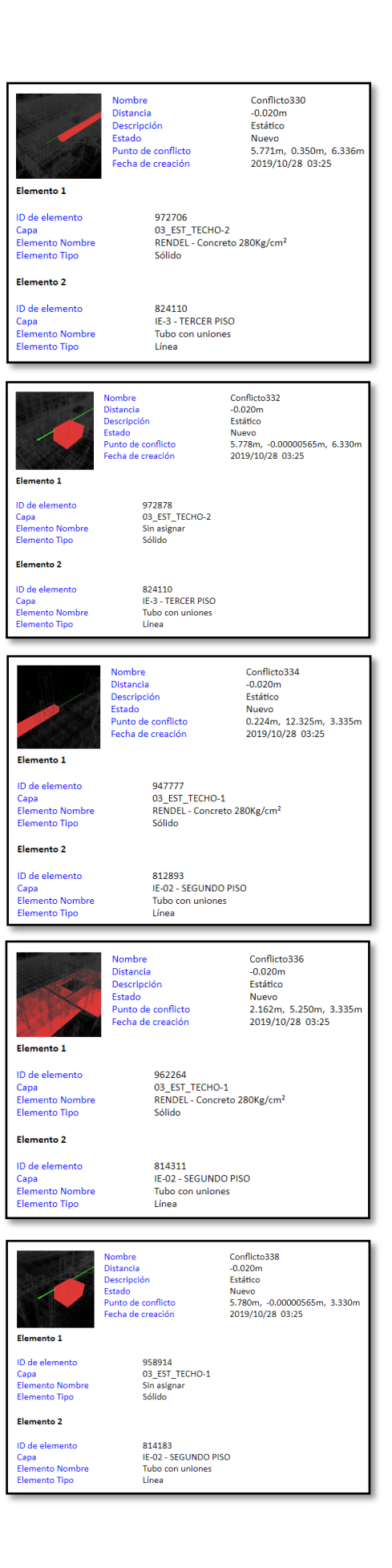

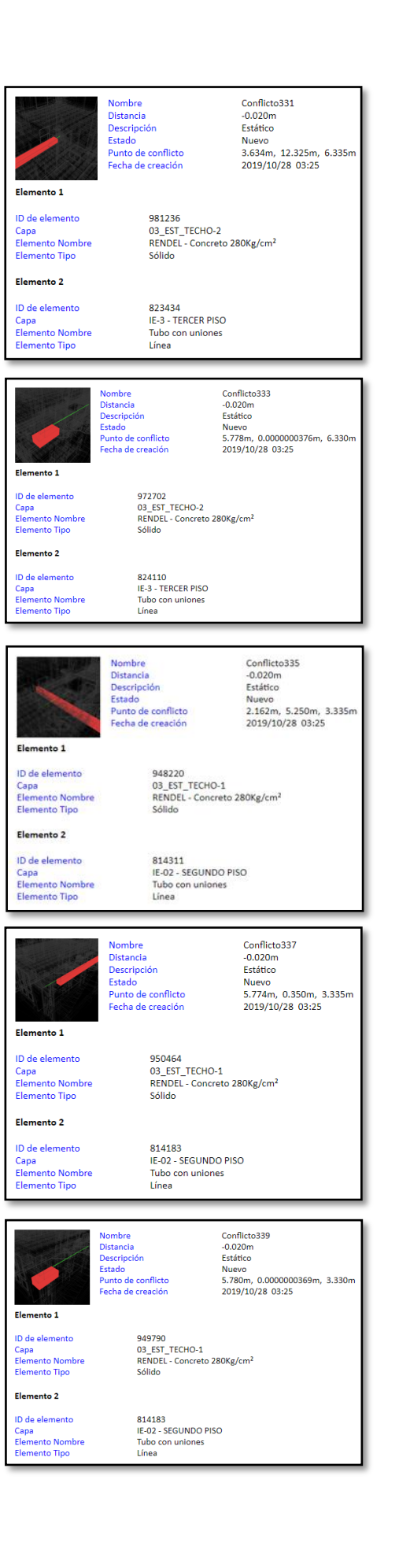

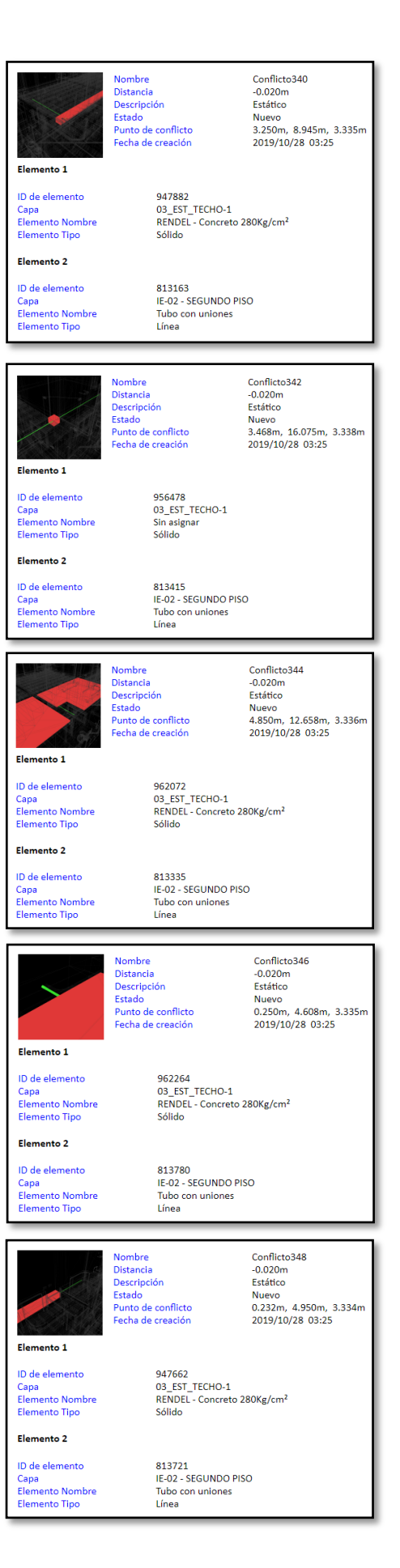

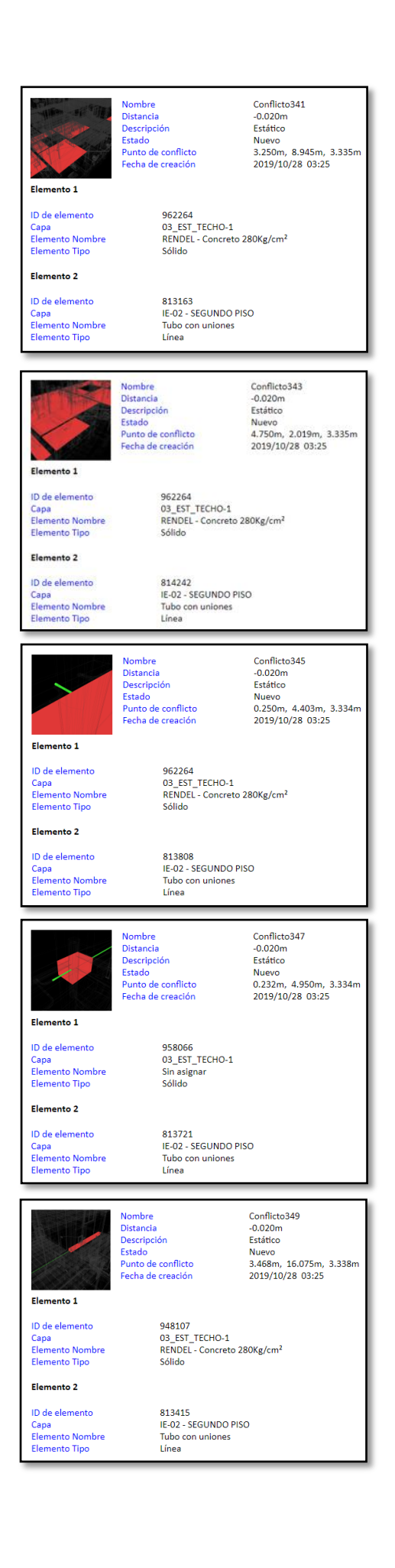

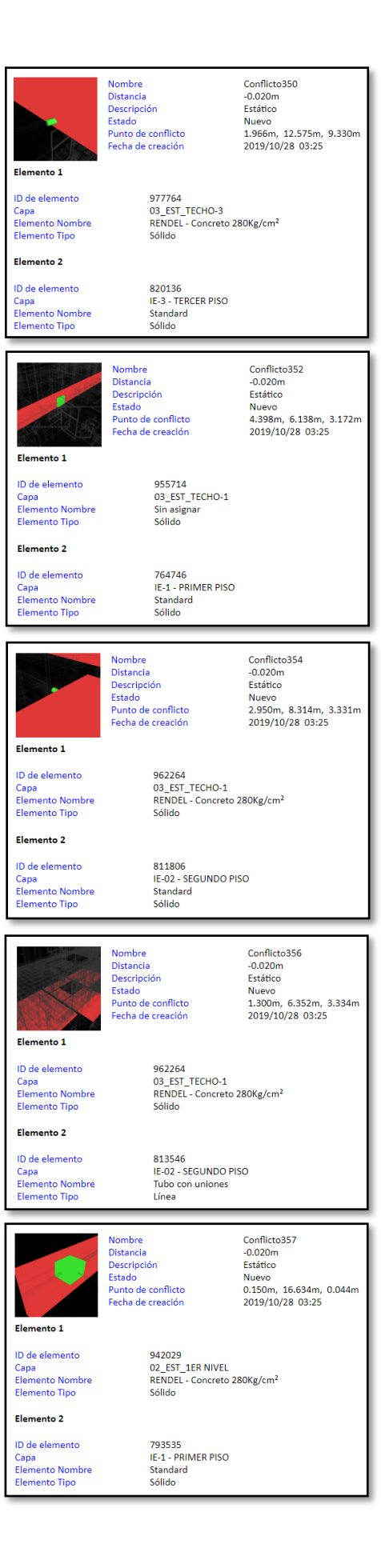

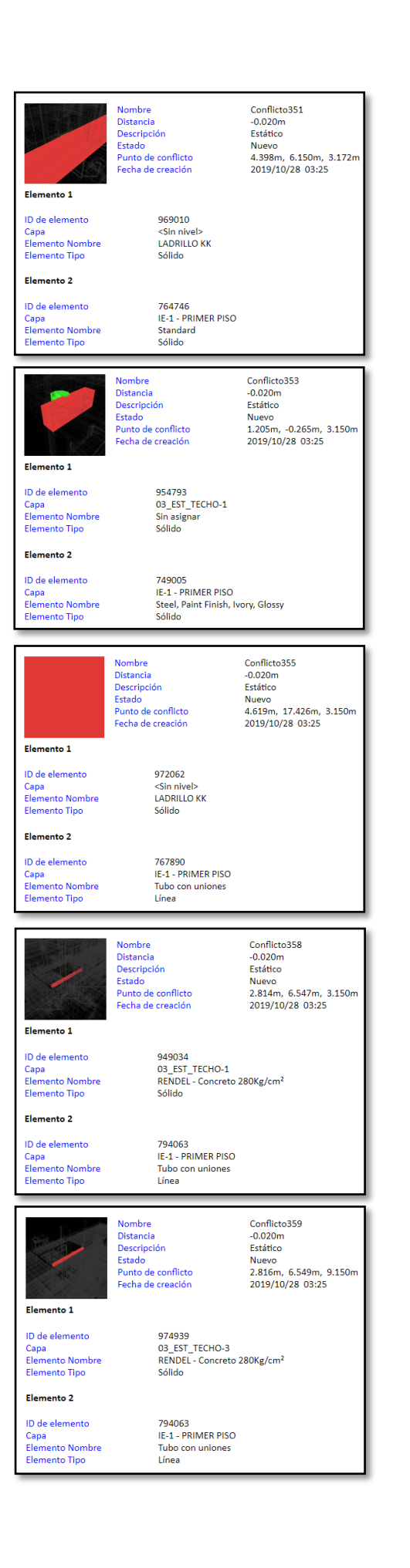

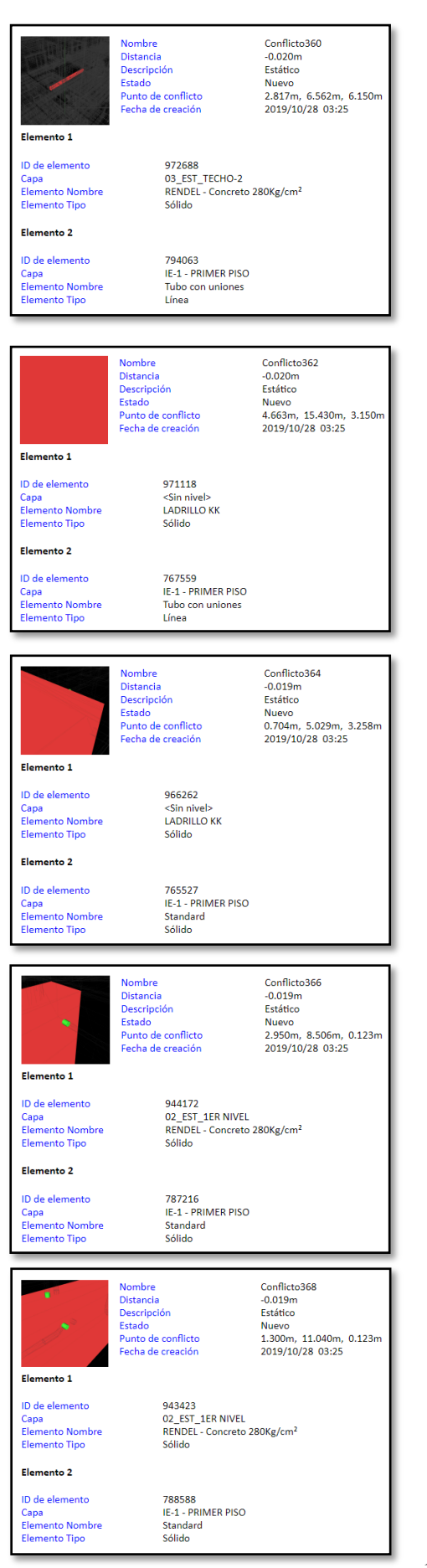

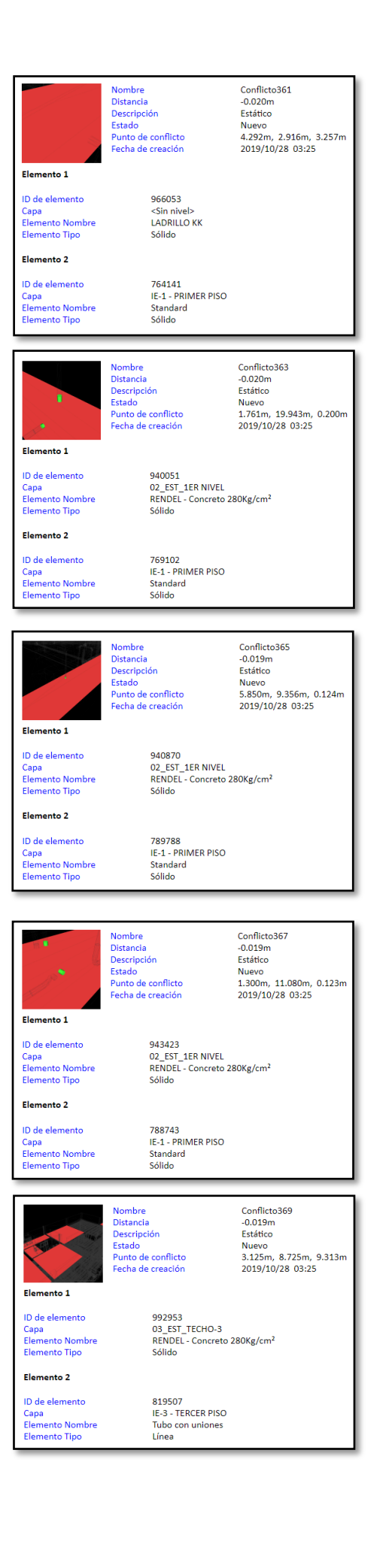

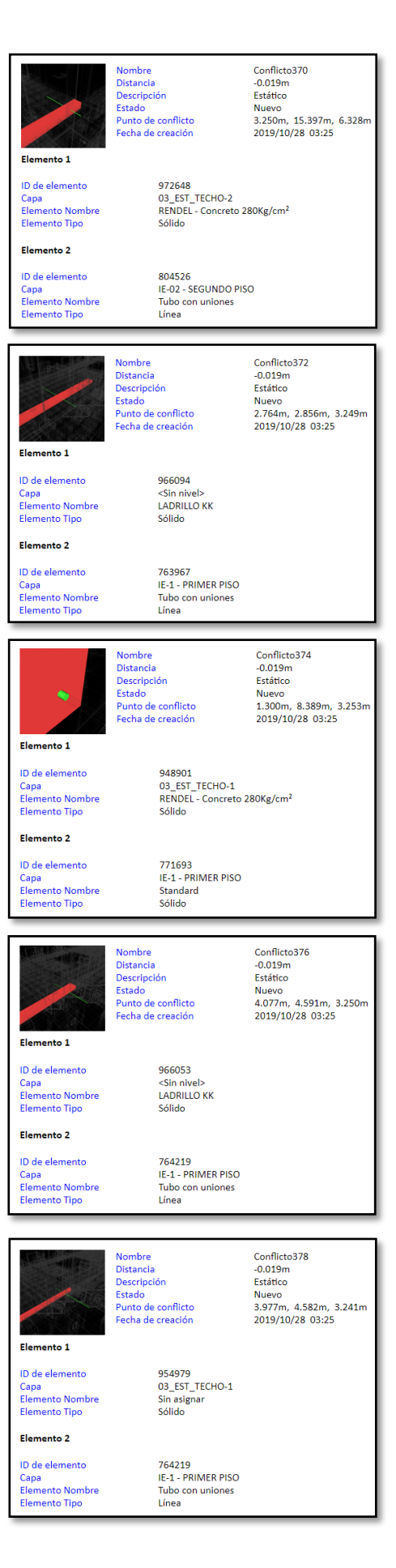

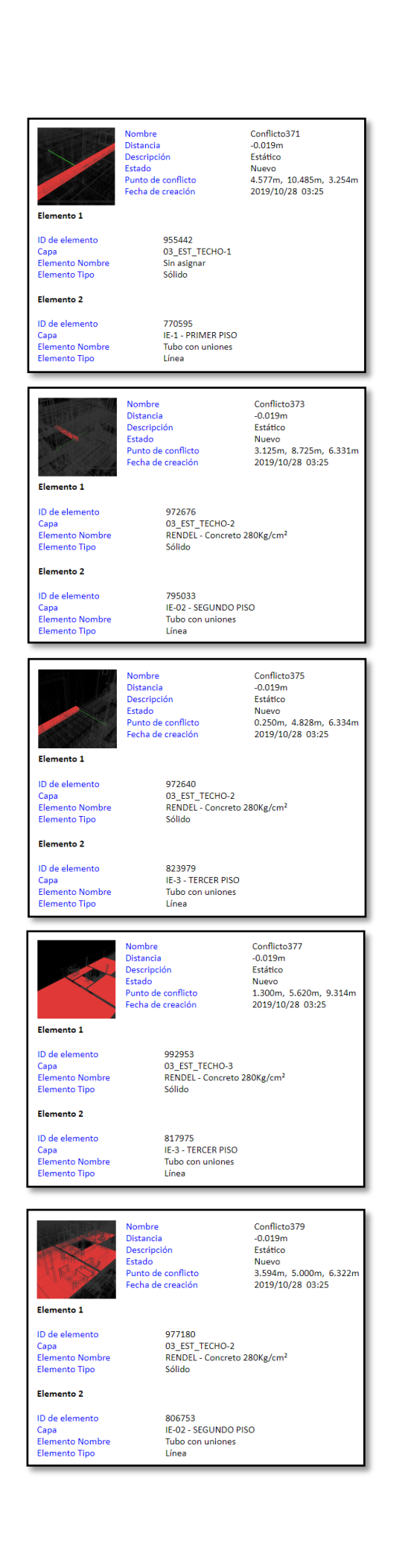

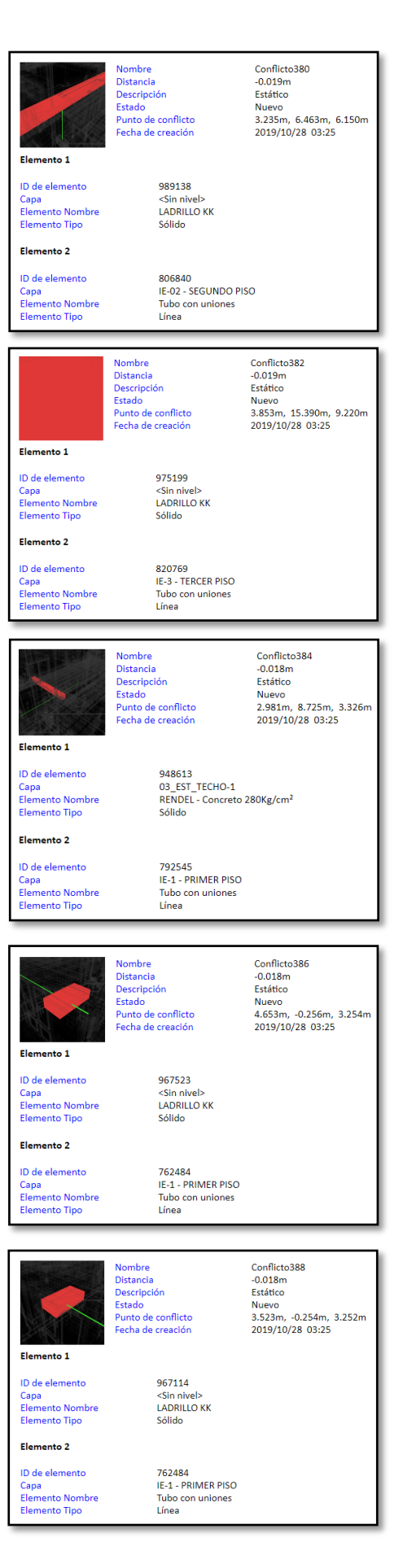

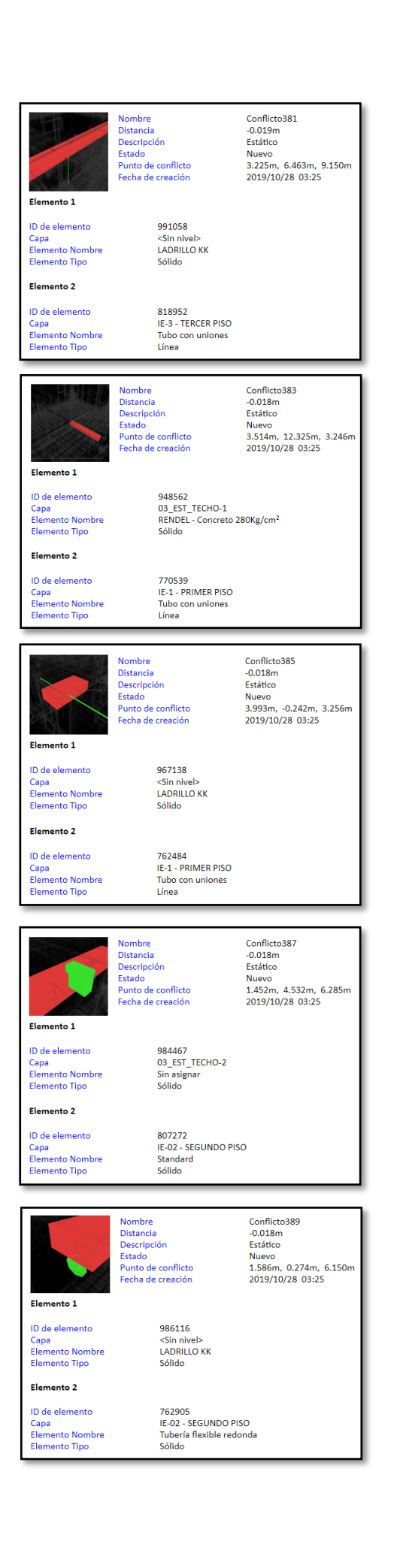

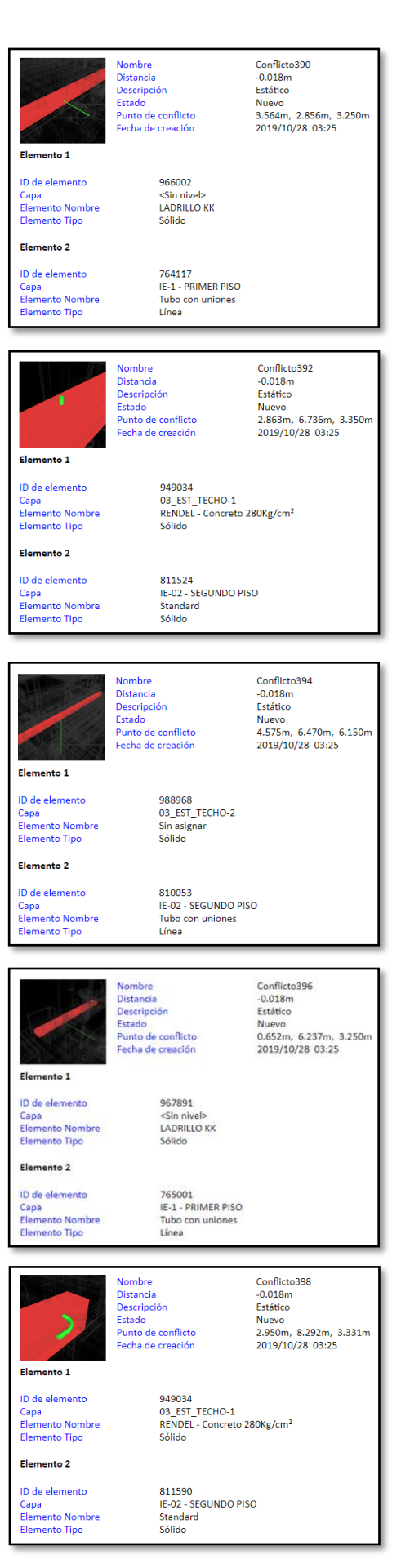

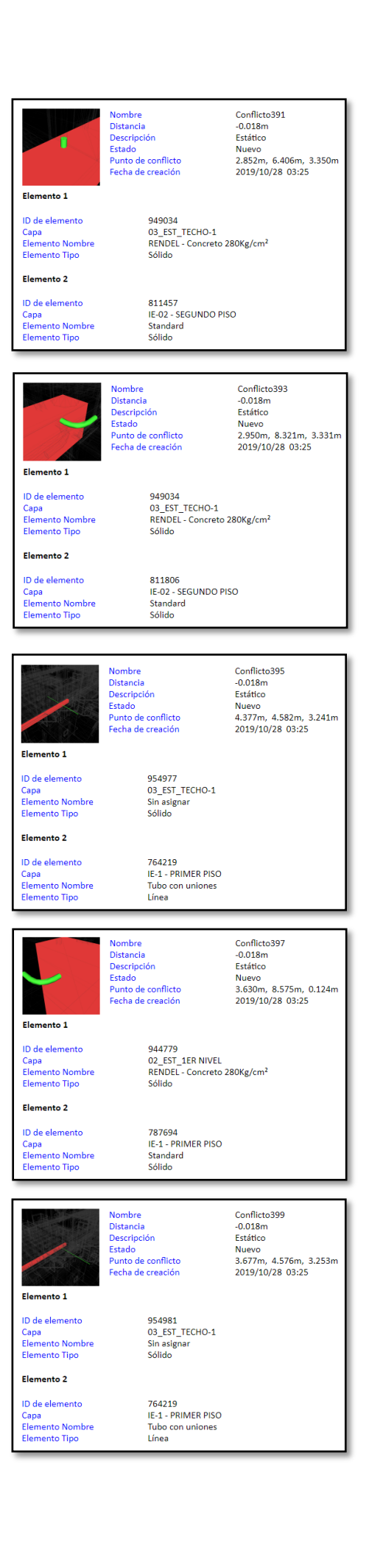

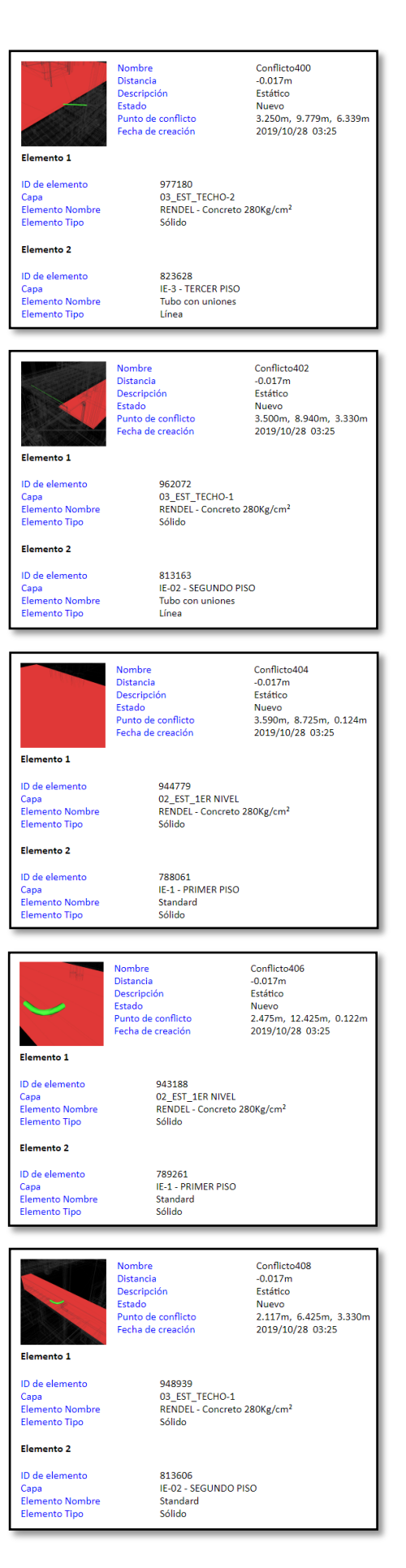

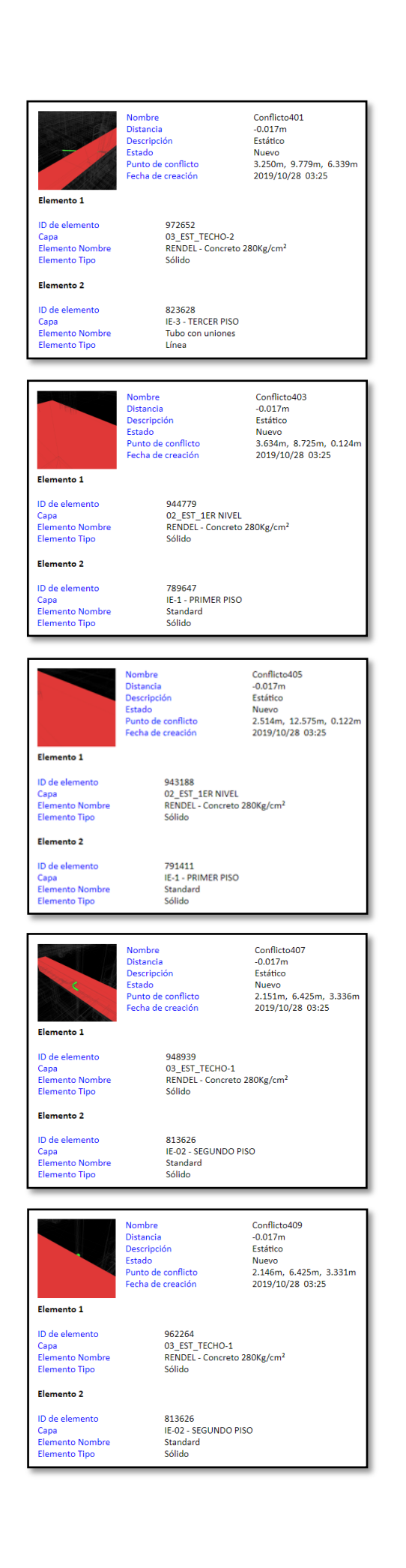

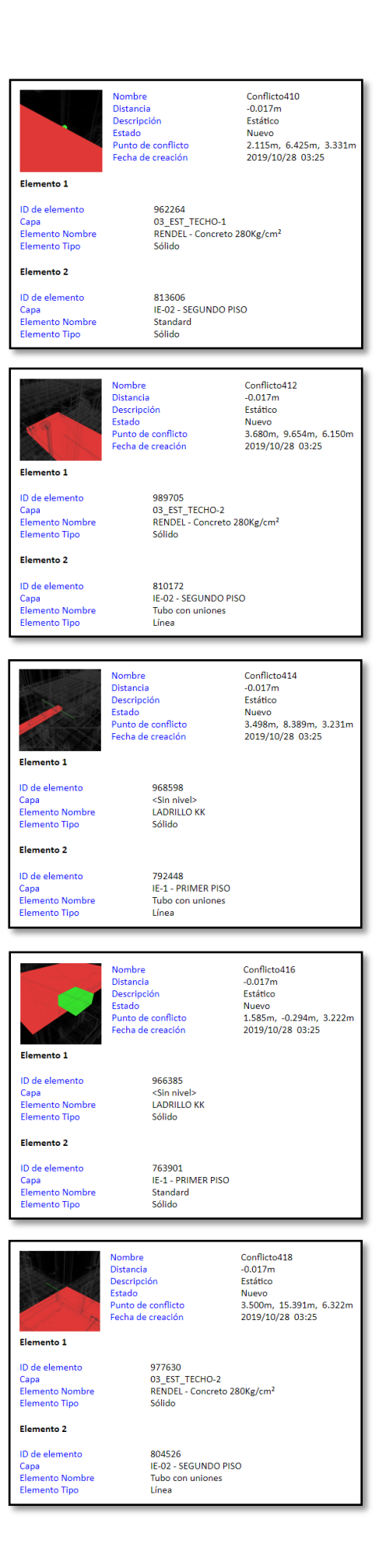

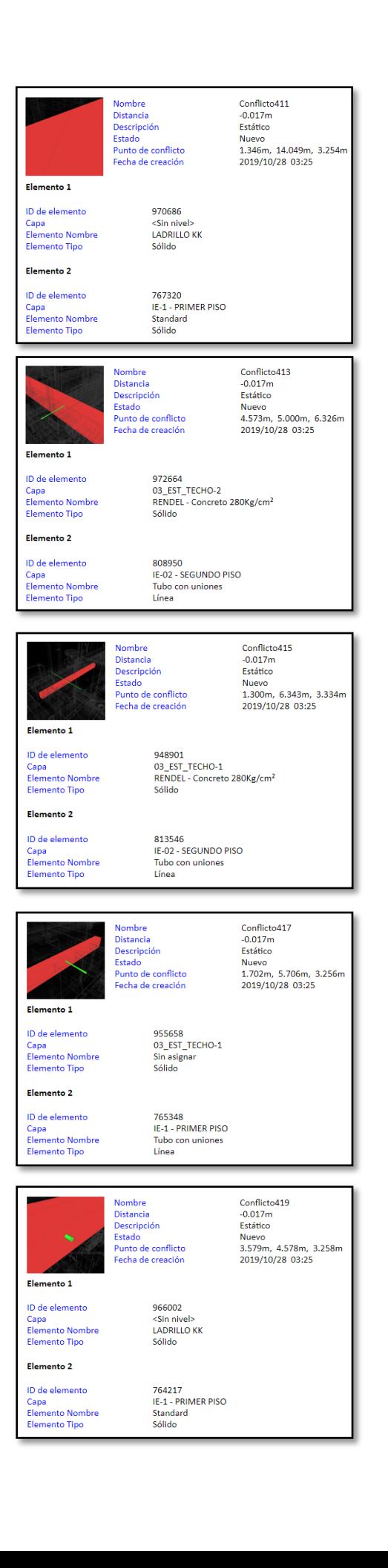

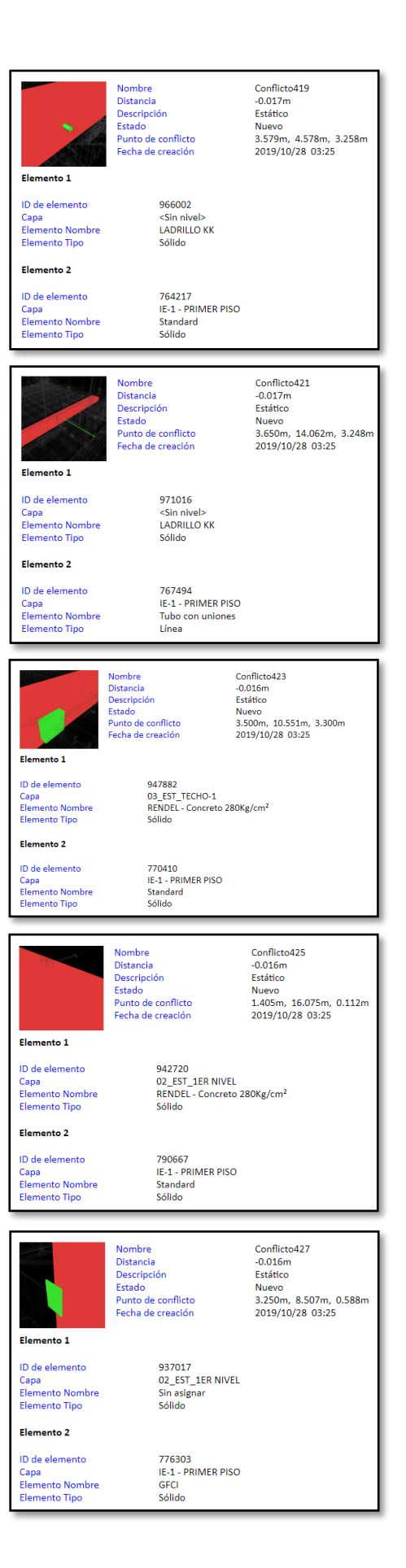

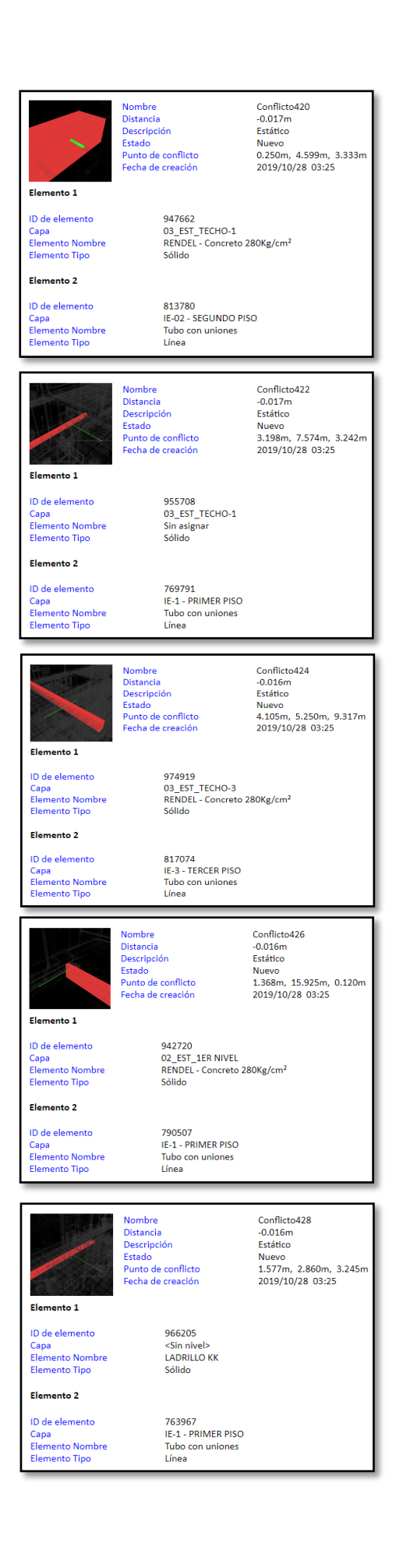

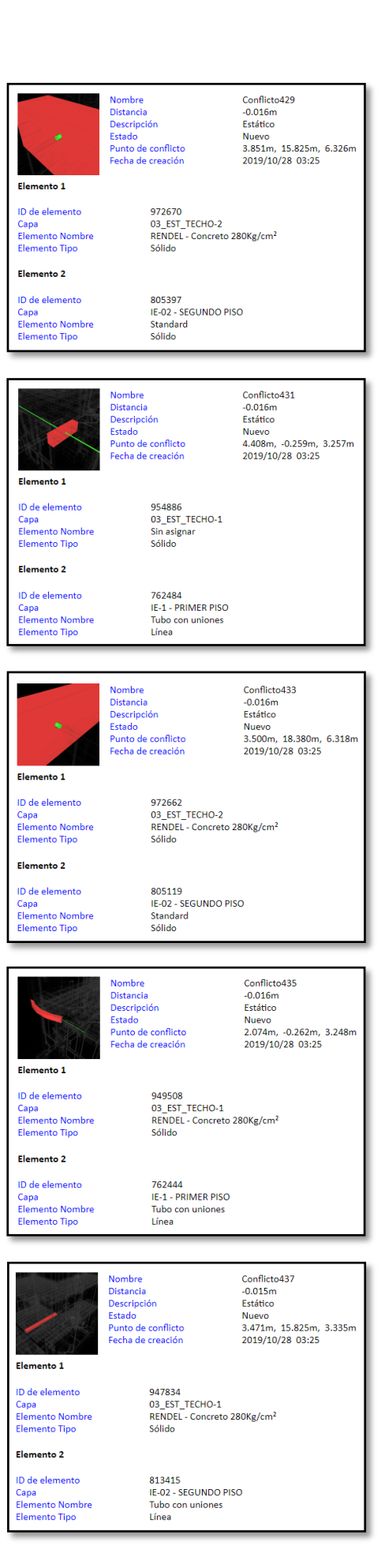

171

Nombre<br>Distancia Conflicto430  $-0.016m$ Distancia<br>Descripción<br>Estado<br>Punto de conflicto Fetático Nuevo<br>3.851m, 15.825m, 9.326m r unto de commett<br>Facha da creación 2019/10/28 03:25 Elemento 1 974925<br>03\_EST\_TECHO-3<br>RENDEL - Concreto 280Kg/cm<sup>2</sup><br>Sólido ID de elemento D de elemento<br>Capa<br>Elemento Nombre<br>Elemento Tipo Elemento 2 ID de elemento 815069 815069<br>IE-3 - TERCER PISO<br>Standard<br>Sólido D de elemento<br>Capa<br>Elemento Nombre<br>Elemento Tipo  $Conflicto432 -0.016m$ **Nombre** Nombre<br>Distancia<br>Descripción<br>Estado<br>Punto de conflicto<br>Fecha de creación Estático Nuevo<br>3.500m, 18.380m, 9.318m 2019/10/28 03:25 Elemento 1 974917<br>03\_EST\_TECHO-3<br>RENDEL - Concreto 280Kg/cm<sup>2</sup> ID de elemento Capa<br>Elemento Nombre<br>Elemento Tipo Sólido Elemento 2 821304<br>IE-3 - TERCER PISO<br>Standard ID de elemento Capa<br>Elemento Nombre<br>Elemento Tipo Sólido Nombre<br>Distancia Conflicto434  $-0.016m$ Descripción Estático Estatico<br>Nuevo<br>4.765m, 6.460m, 9.150m<br>2019/10/28 03:25 **Estado<br>Punto de conflicto<br>Fecha de creación** Elemento 1 ID de elemento 991048 ID de elemento<br>Capa<br>Elemento Nombre<br>Elemento Tipo <Sin nivel><br>LADRILLO KK sólido Elemento 2 ID de elemento 817860 817860<br>IE-3 - TERCER PISO<br>Tubo con uniones<br>Línea Capa<br>Elemento Nombre<br>Elemento Tipo Nombre<br>Distancia<br>Descripción<br>Estado<br>Punto de conflicto<br>Fecha de creación Conflicto 436<br>-0.015m<br>Estático<br>Nueva Nuevo<br>3.480m, 15.825m, 6.332m<br>2019/10/28 03:25 Flemento 1 972648<br>03\_EST\_TECHO-2<br>RENDEL - Concreto 280Kg/cm<sup>2</sup> ID de elemento Capa<br>Elemento Nombre<br>Elemento Tipo Sólido Elemento 2 ID de elemento 823236<br>IE-3 - TERCER PISO Capa<br>Elemento Nombre<br>Elemento Tipo Tubo con uniones<br>Línea Nombre Conflicto438 Distancia  $-0.015m$ Descripción<br>Estado Estático Nuevo 3.500m, 10.048m, 9.313m<br>2019/10/28 03:25 Punto de conflicto<br>Fecha de creación Elemento 1 ID de elemento 991912 991912<br>03\_EST\_TECHO-3<br>RENDEL - Concreto 280Kg/cm<sup>2</sup><br>Sólido Capa<br>Elemento Nombre<br>Elemento Tipo Elemento 2 ID de elemento 819675 819675<br>IE-3 - TERCER PISO<br>Tubo con uniones<br>Línea Capa<br>Elemento Nombre<br>Elemento Tipo Línea
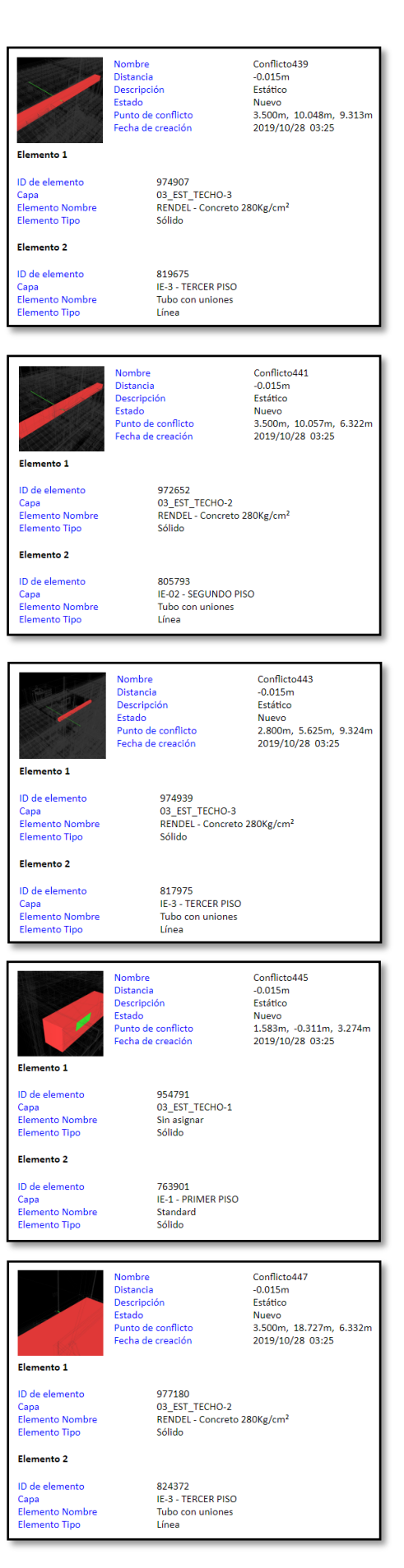

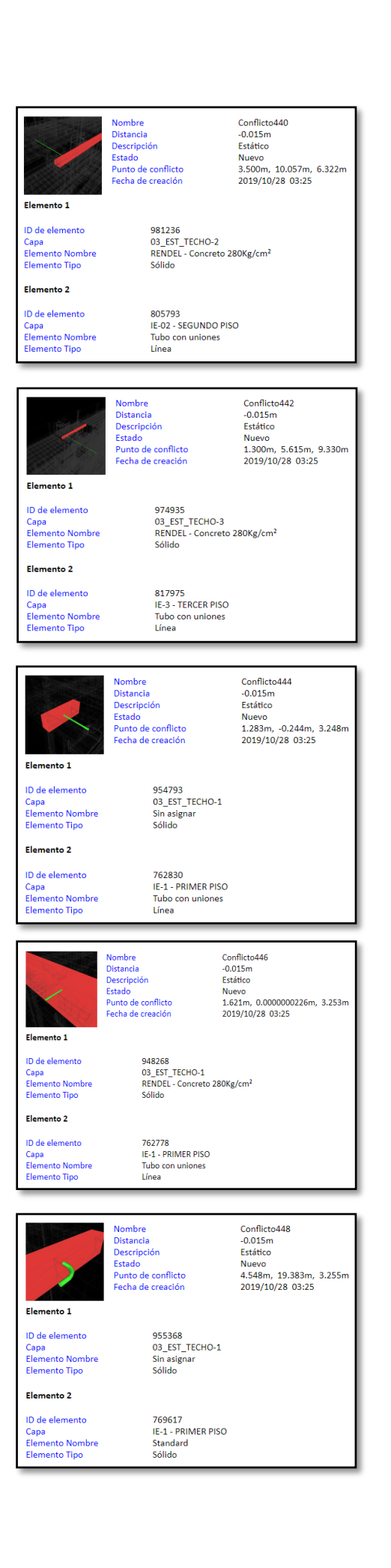

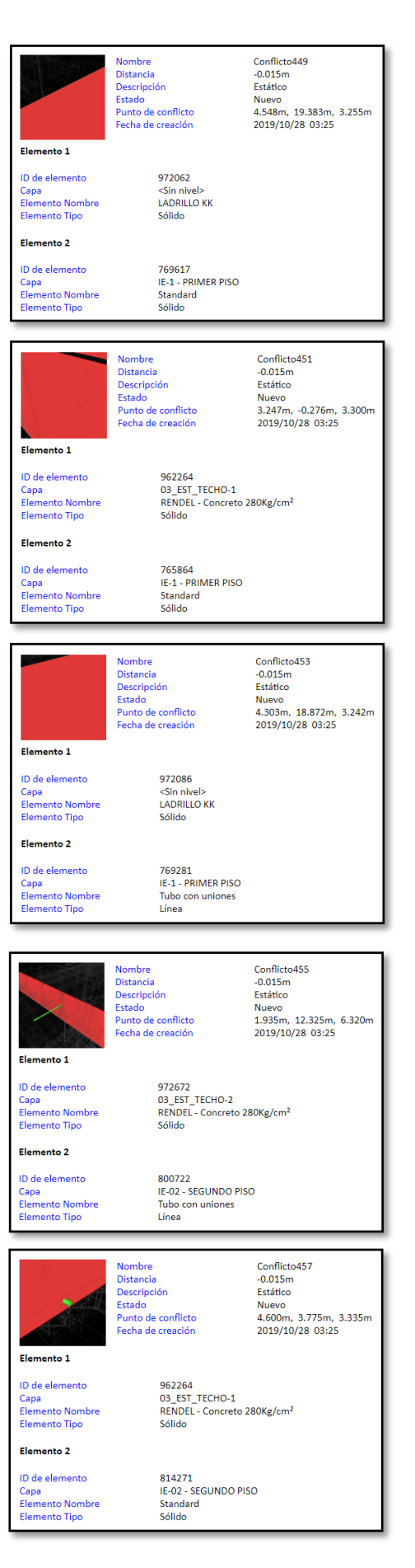

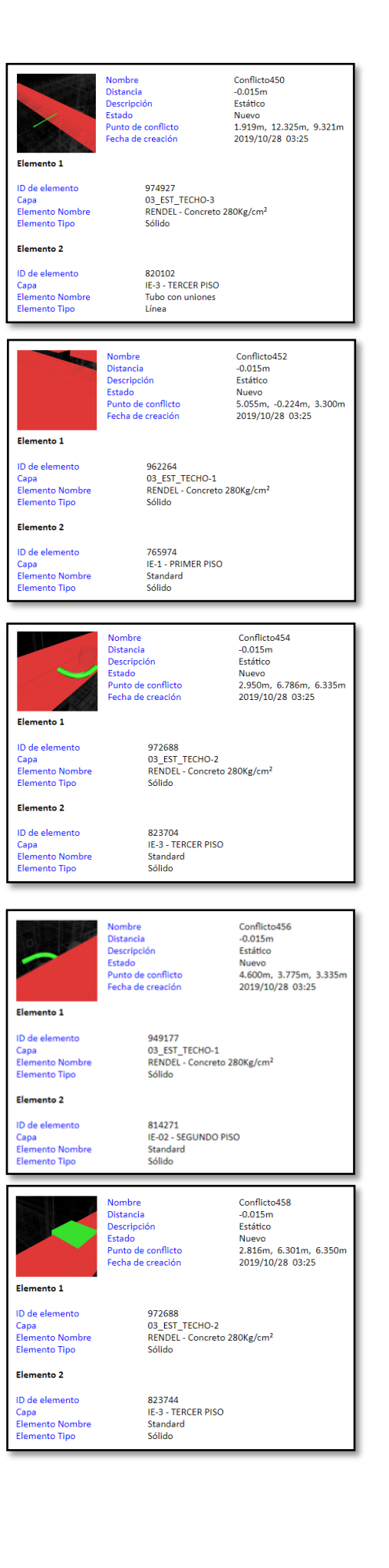

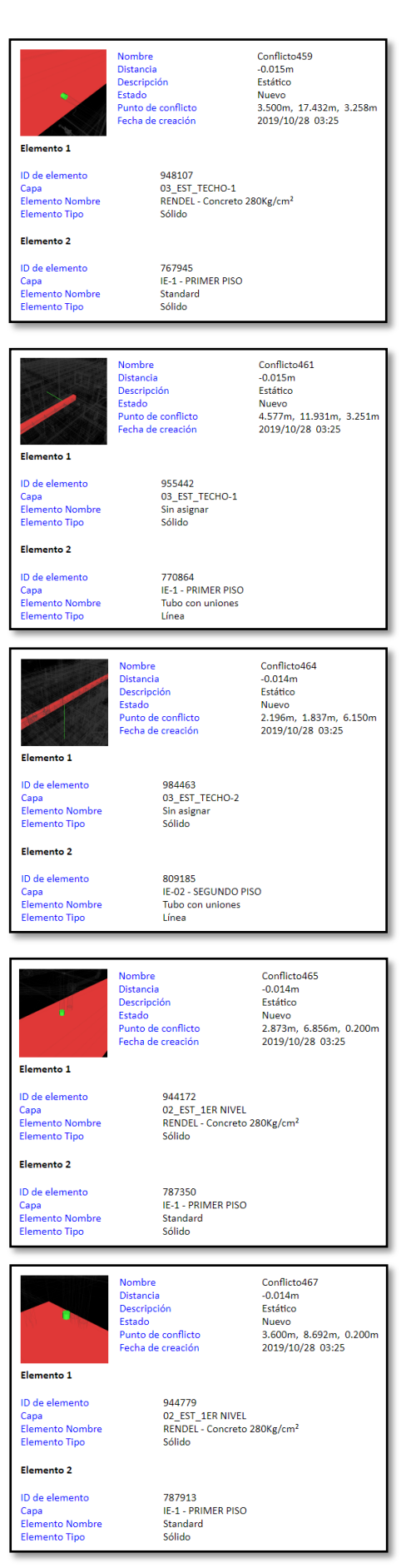

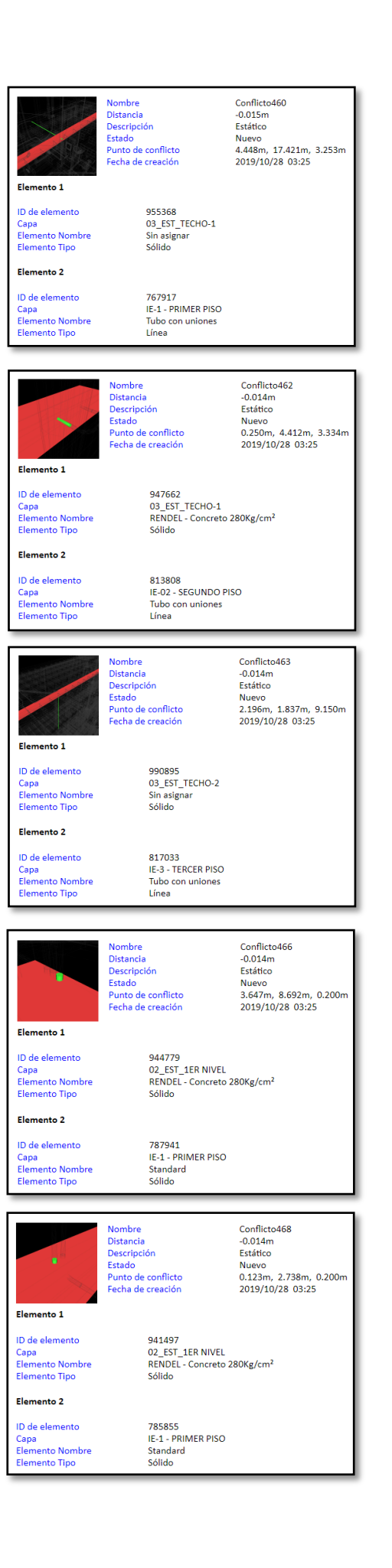

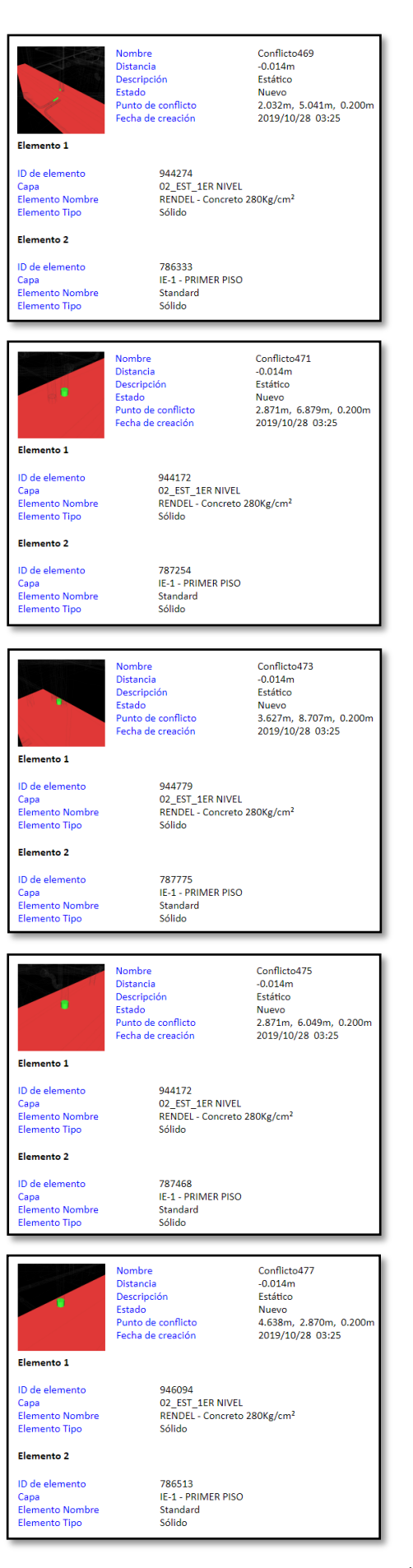

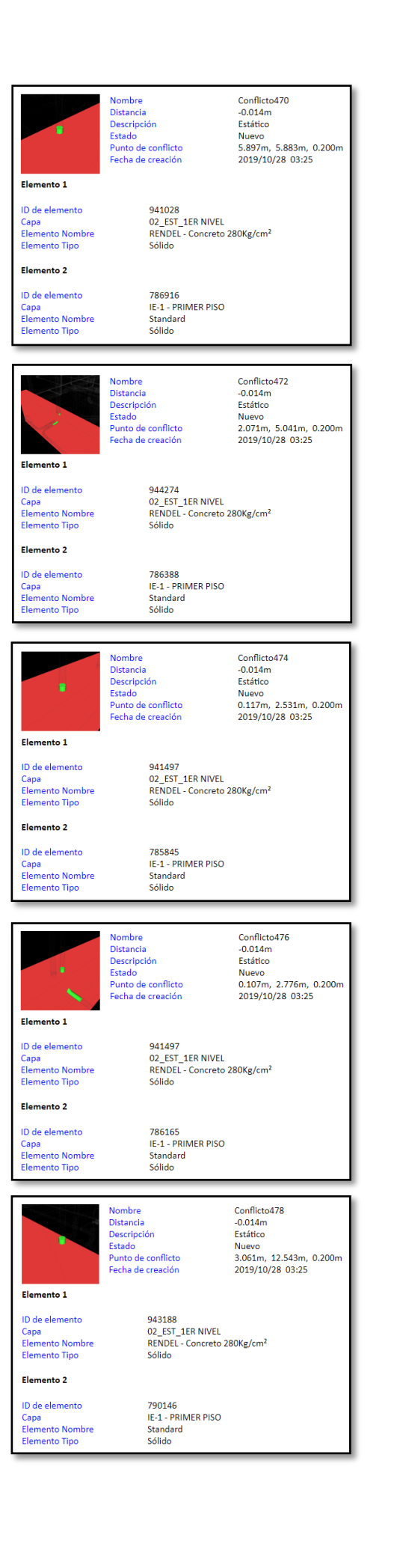

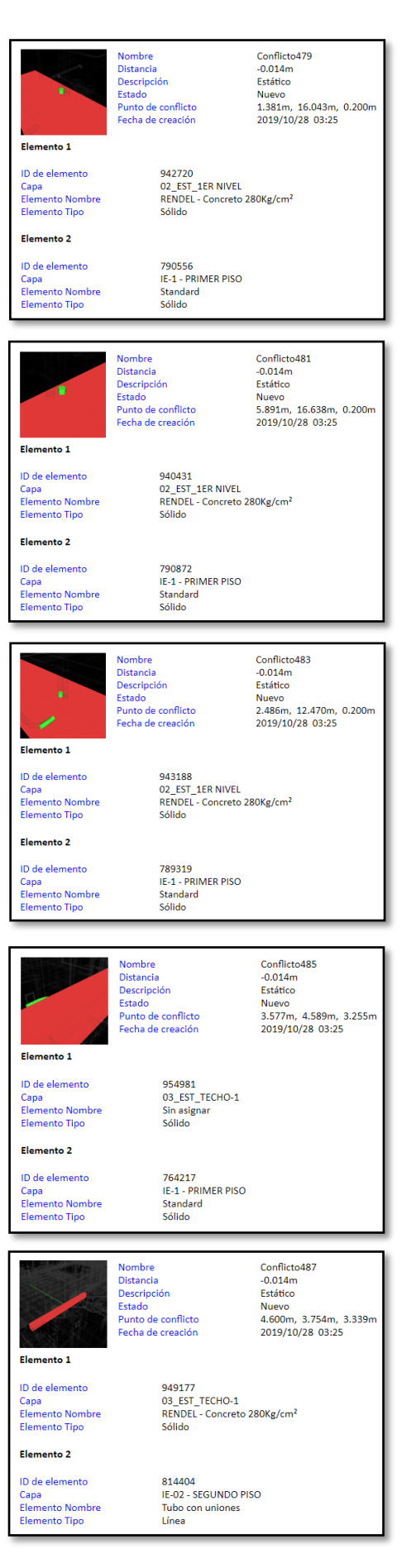

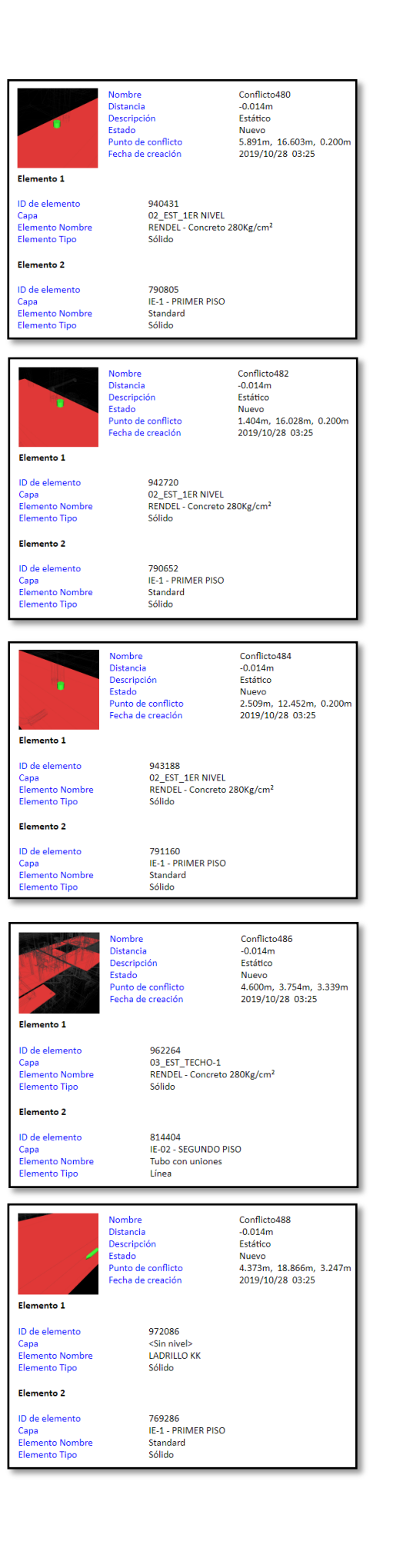

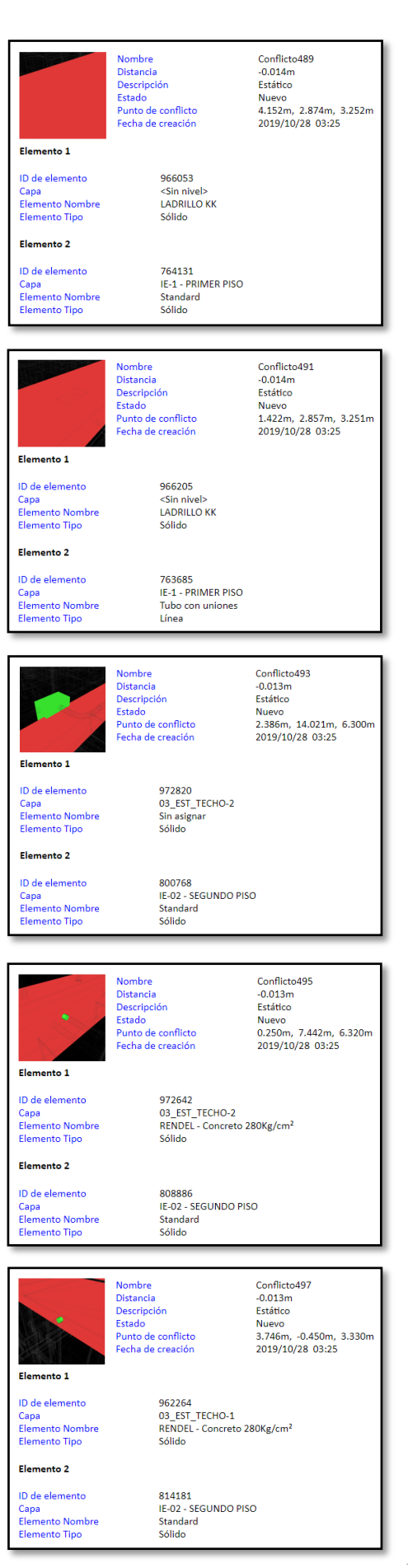

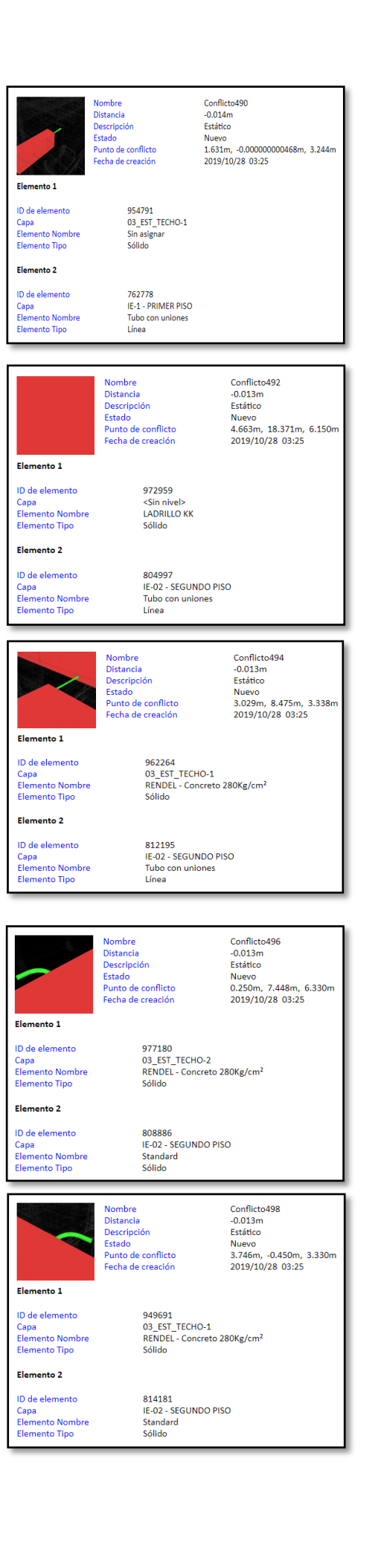

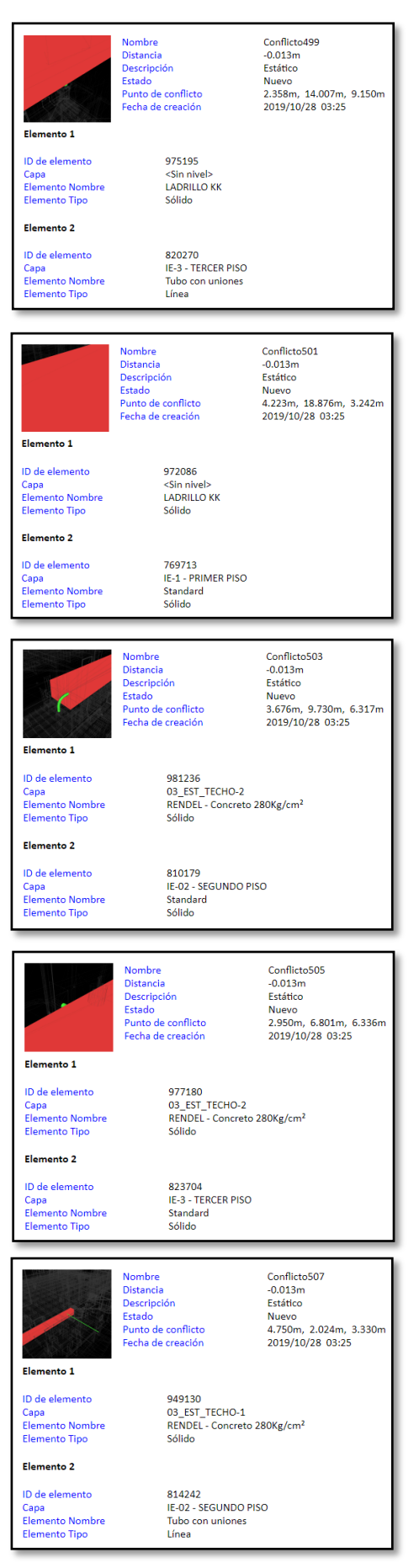

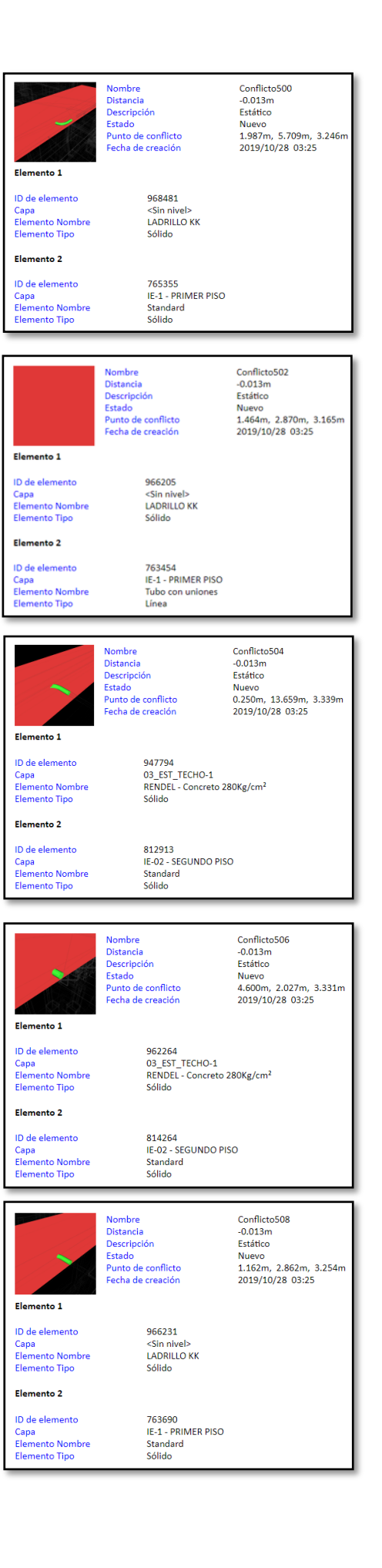

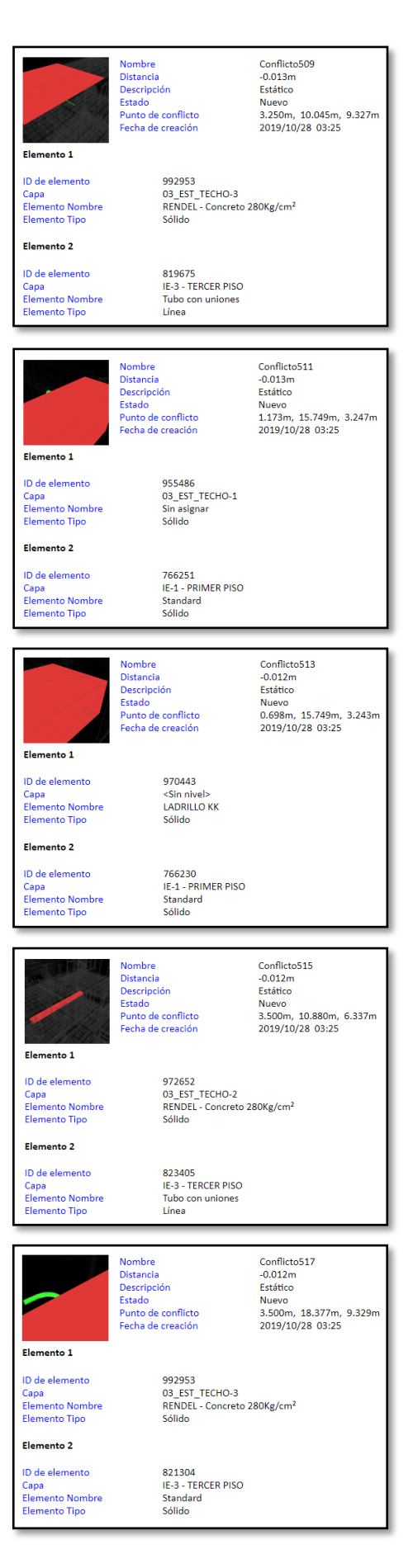

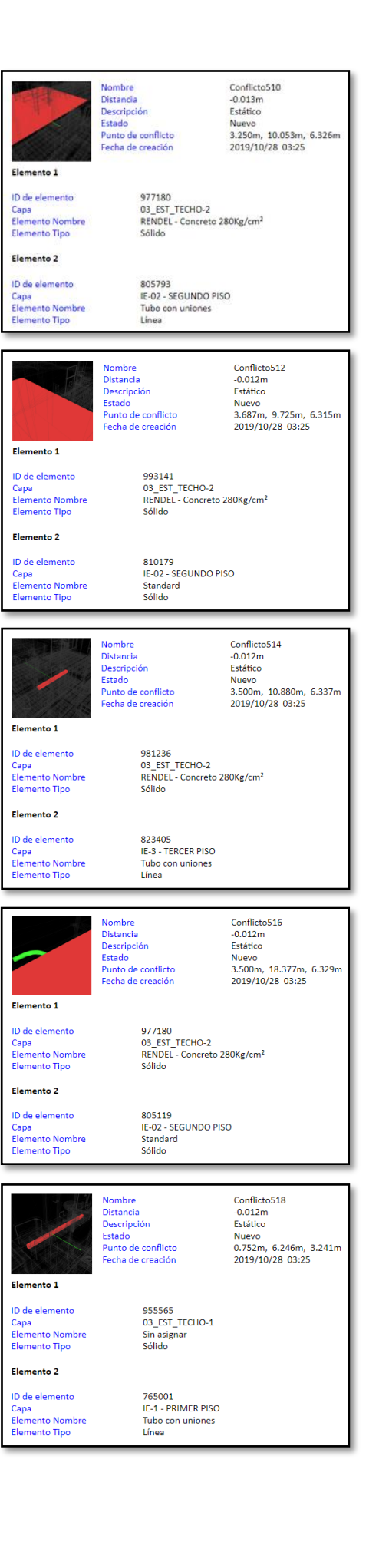

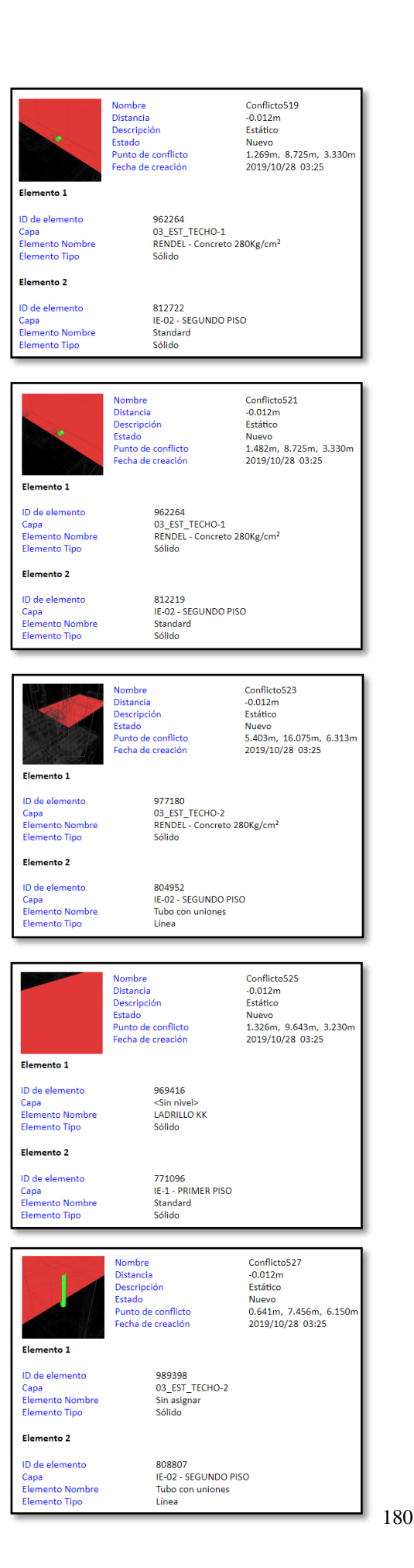

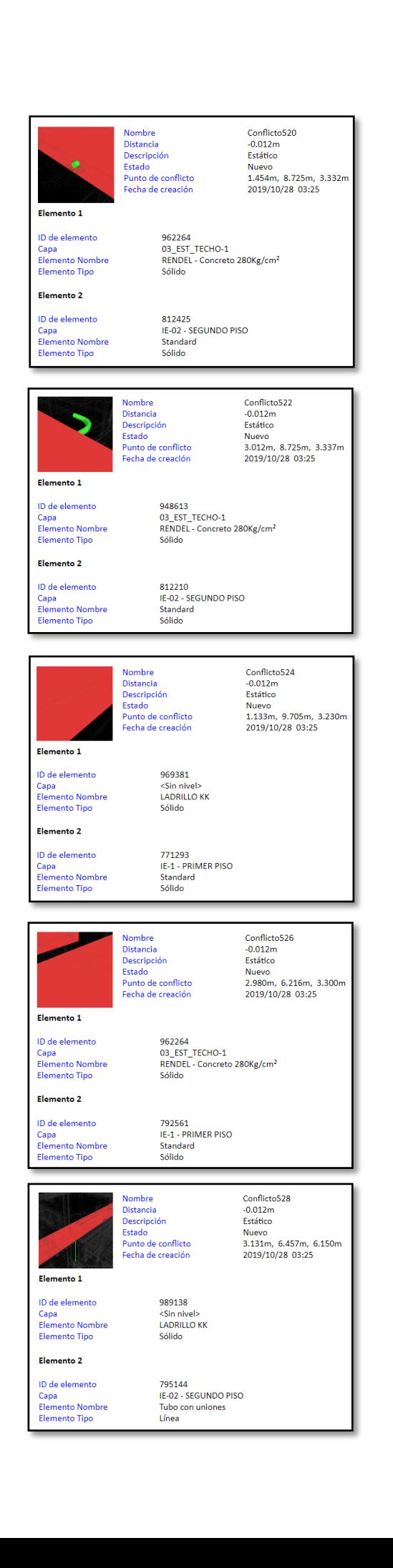

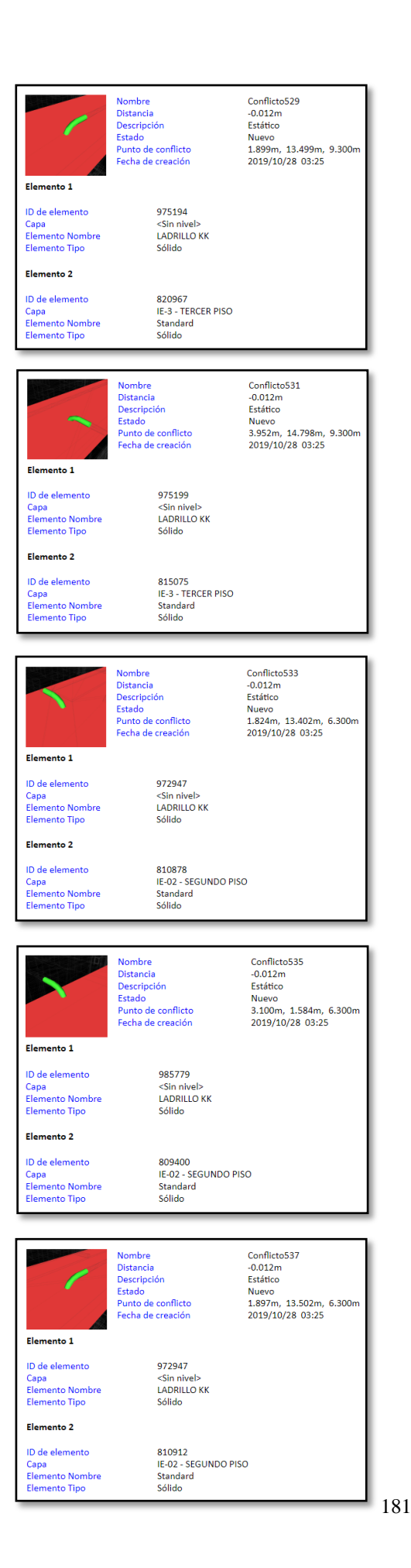

Nombre<br>Distancia<br>Descripción<br>Estado<br>Punto de conflicto<br>Fecha de creación Conflicto530<br>-0.012m<br>Estático Nuevo<br>4.872m, 8.128m, 9.300m 2019/10/28 03:25 Elemento 1 ID de elemento 991048 Capa<br>Elemento Nombre<br>Elemento Tipo <Sin nivel><br>LADRILLO KK Sólido Elemento 2 821714<br>IE-3 - TERCER PISO<br>Standard<br>Sólido ID de elemento Capa<br>Elemento Nombre<br>Elemento Tipo Conflicto532 **Nombre**  $-0.012m$ Distancia Í Descripción<br>Estado Estático Nuevo Punto de conflicto<br>Fecha de creación -xaero<br>2.389m, 3.514m, 9.300m 2019/10/28 03:25 Elemento 1 ID de elemento 990916 Capa<br>Elemento Nombre<br>Elemento Tipo <Sin nivel><br>LADRILLO KK Sólido Elemento 2 ID de elemento<br>Capa<br>Elemento Nombre<br>Elemento Tipo 815952<br>IE-3 - TERCER PISO Standard<br>Sólido Conflicto534 Nombre Distancia  $-0.012m$ Descripción Estático Estado<br>Estado<br>Punto de conflicto Nuevo<br>3.098m, 1.584m, 9.300m Fecha de creació 2019/10/28 03:25 Elemento 1 ID de elemento 990914 Capa<br>Elemento Nomb<br>Elemento Tipo 990914<br><Sin nivel><br>LADRILLO KK<br>Sólido Elemento 2 ID de elemento<br>Capa<br>Elemento Nombre<br>Elemento Tipo 817947<br>IE-3 - TERCER PISO<br>Standard<br>Sólido Nombre<br>Distancia<br>Descripción<br>Estado<br>Punto de conflicto Conflicto 536<br>-0.012m<br>Estático Nuevo<br>3.952m, 14.798m, 6.300m Fecha de creación 2019/10/28 03:25 Elemento 1 ID de elemento 972952 Capa<br>Elemento Nombre<br>Elemento Tipo <Sin nivel> **LADRILLO KK** Sólido Elemento 2 ID de elemento 810994 D de elemento<br>Capa<br>Elemento Nombre<br>Elemento Tipo 16-02 - SEGUNDO PISO<br>Standard<br>Sólido Conflicto538 Nombre Distancia  $-0.012m$ Descripción Estático Estado Nuevo<br>4.479m, 2.323m, 6.300m ------<br>Punto de conflicto Fecha de creación 2019/10/28 03:25 **Elemento 1** ID de elemento 985656 Capa<br>Capa<br>Elemento Nombre<br>Elemento Tipo <Sin nivel><br>LADRILLO KK Sólido Elemento 2 ID de elemento 809557<br>IE-02 - SEGUNDO PISO<br>Standard Capa<br>Elemento Nombre **Elemento Tipo** Sólido

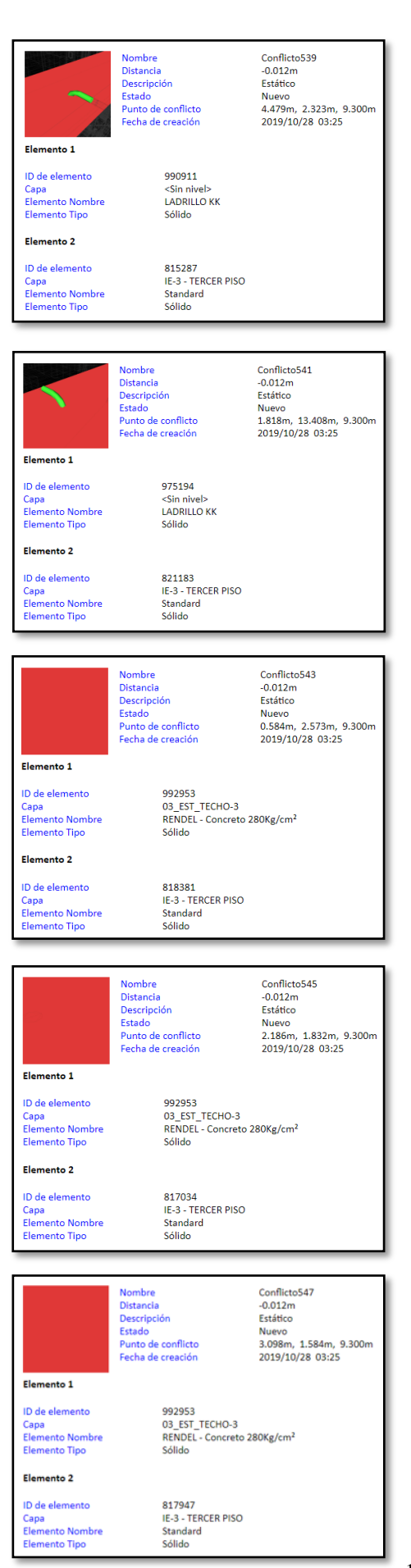

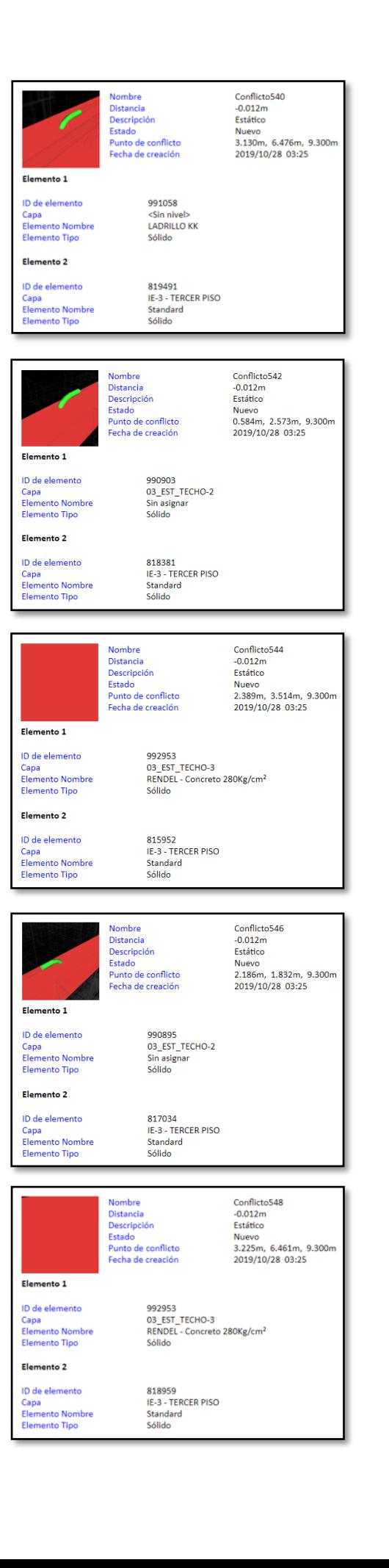

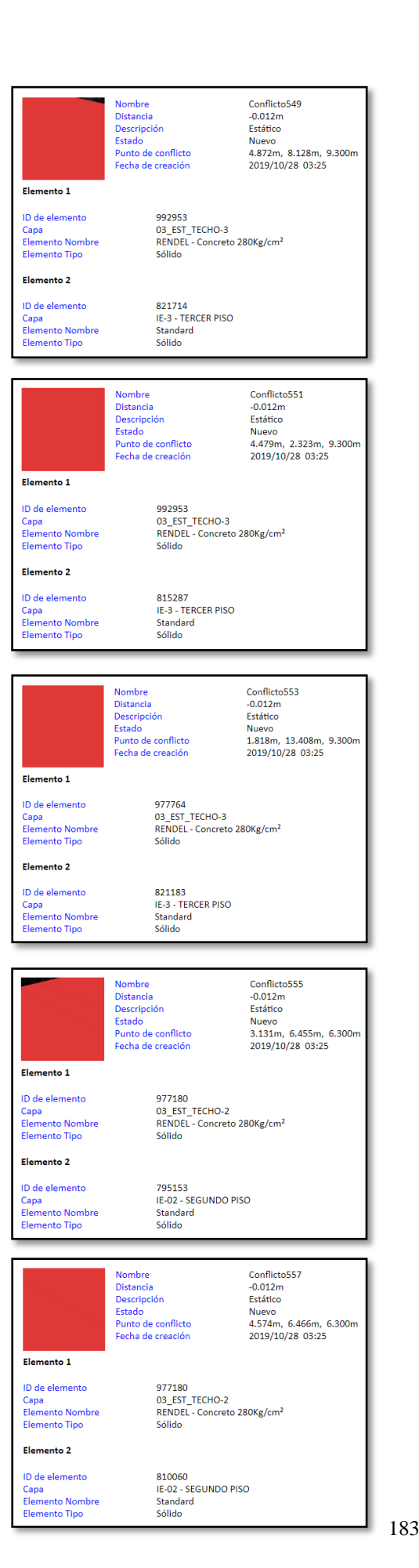

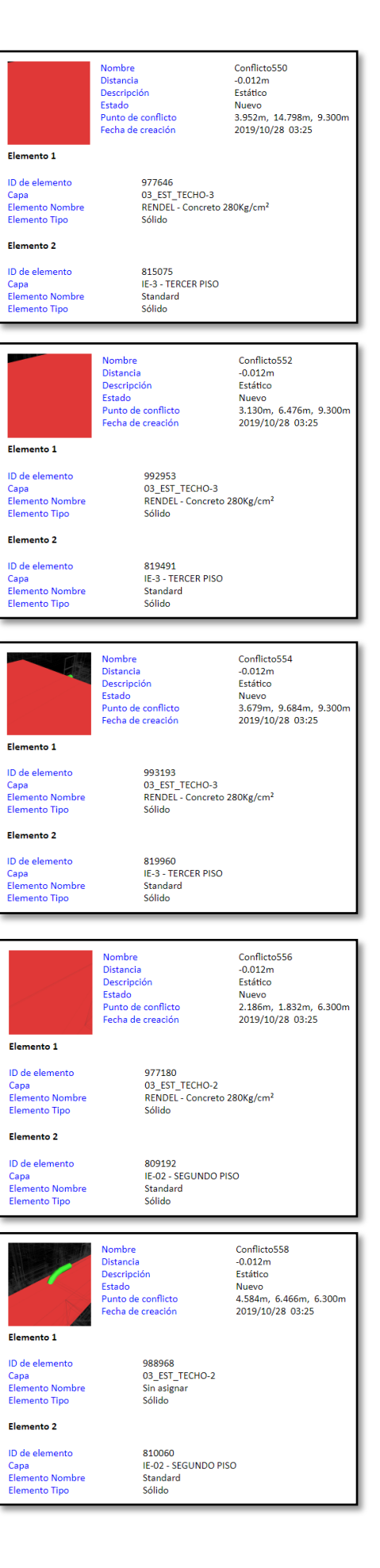

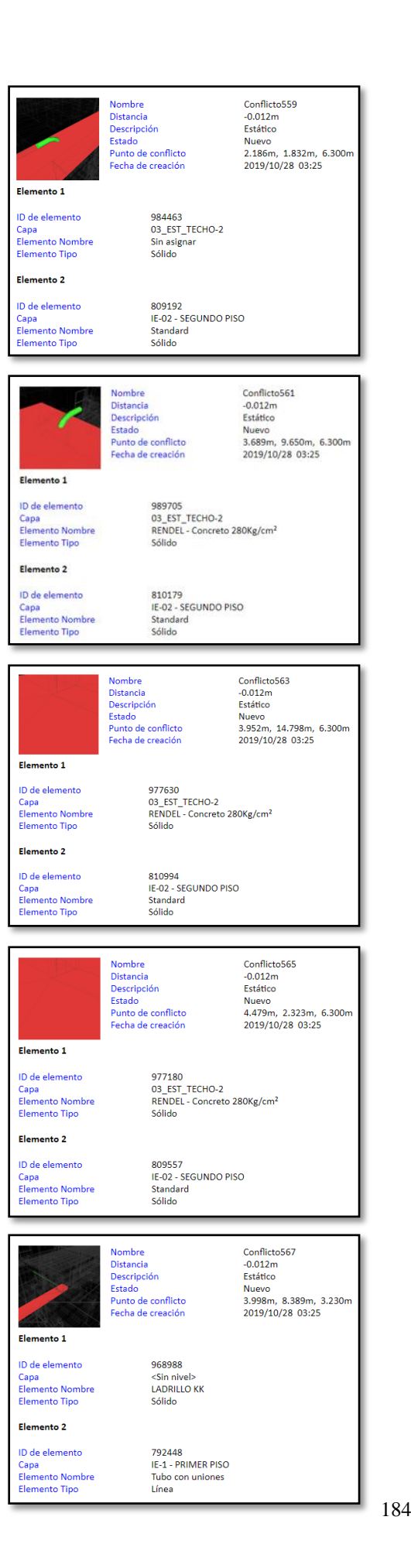

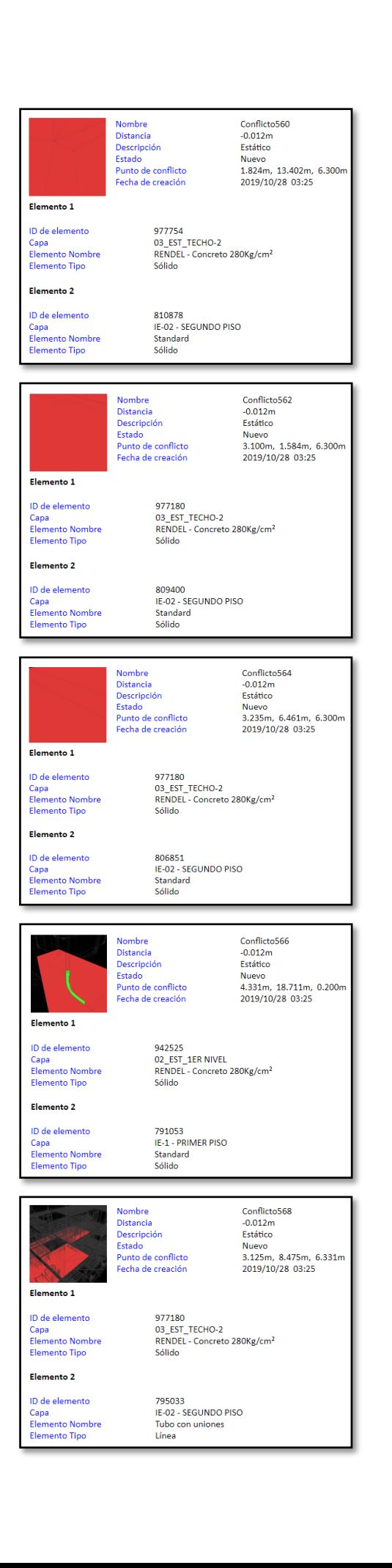

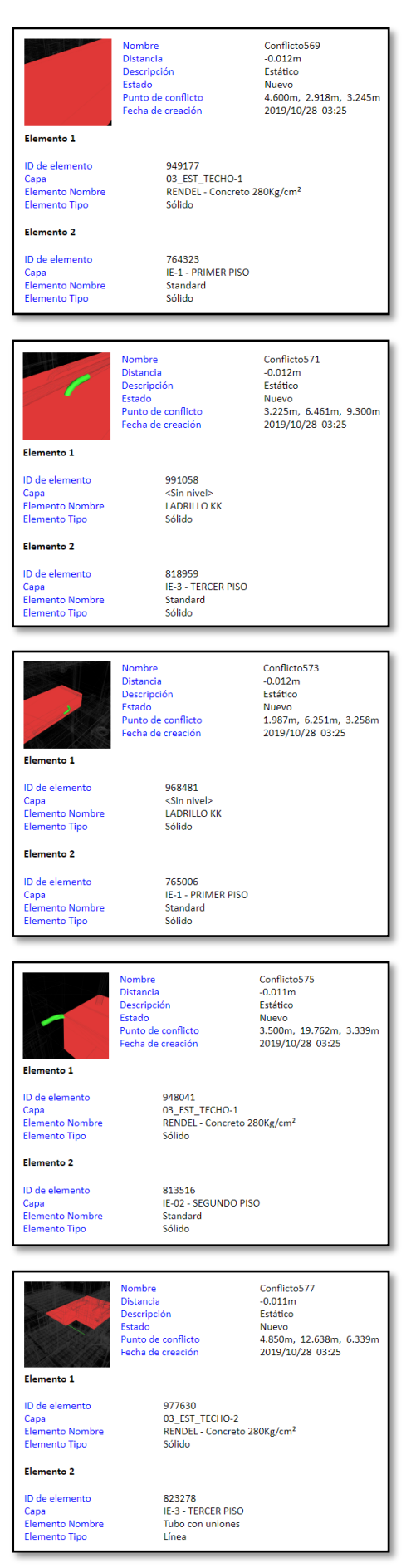

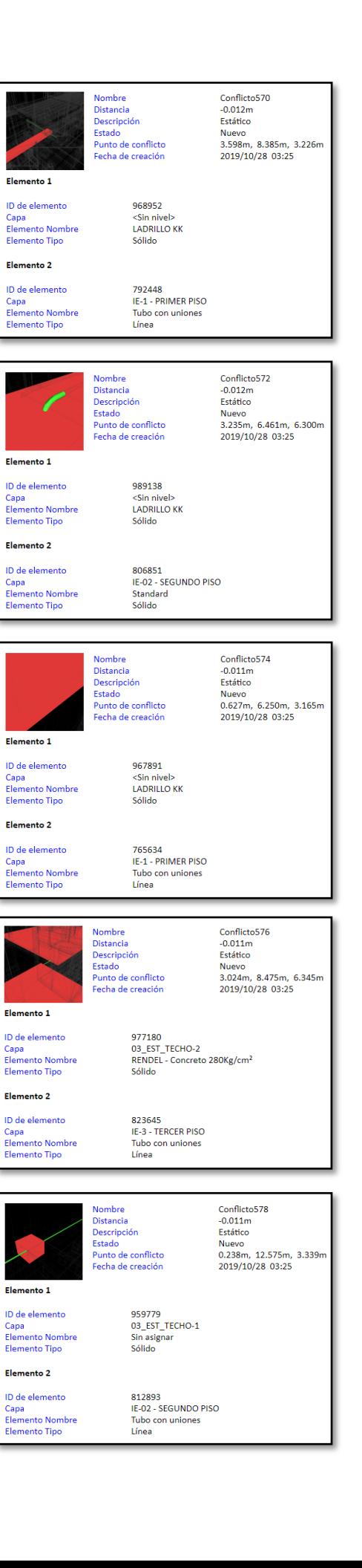

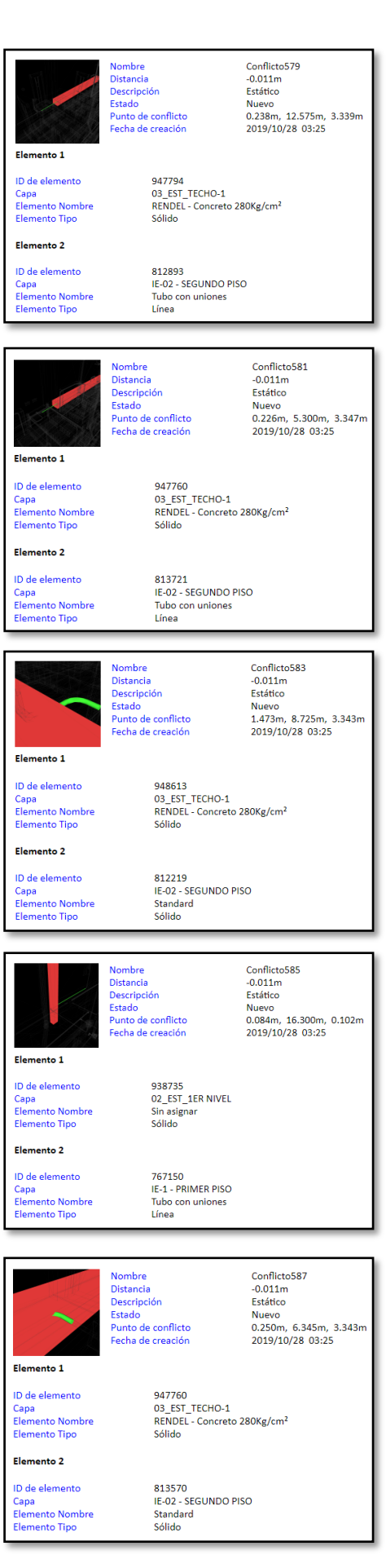

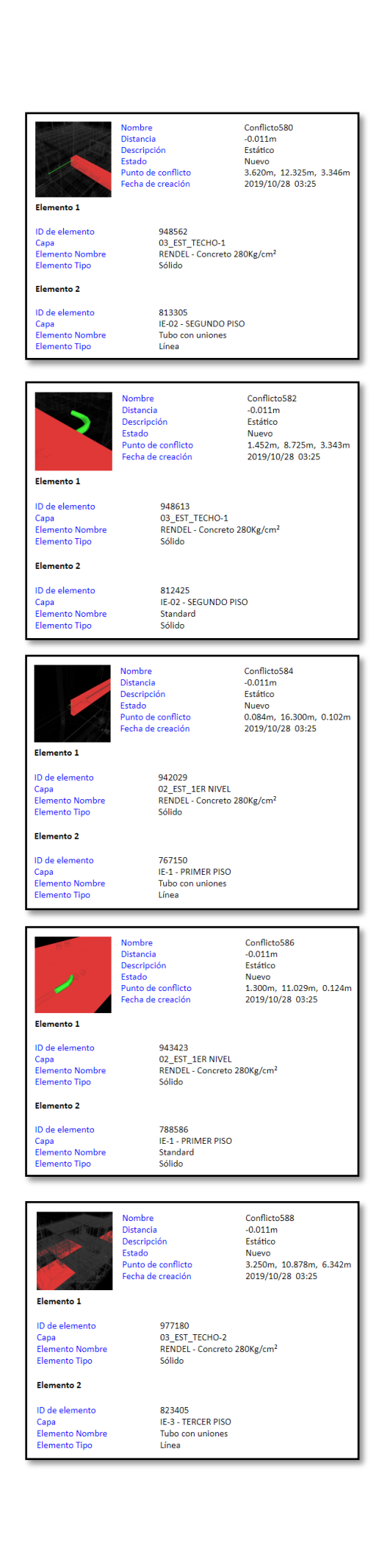

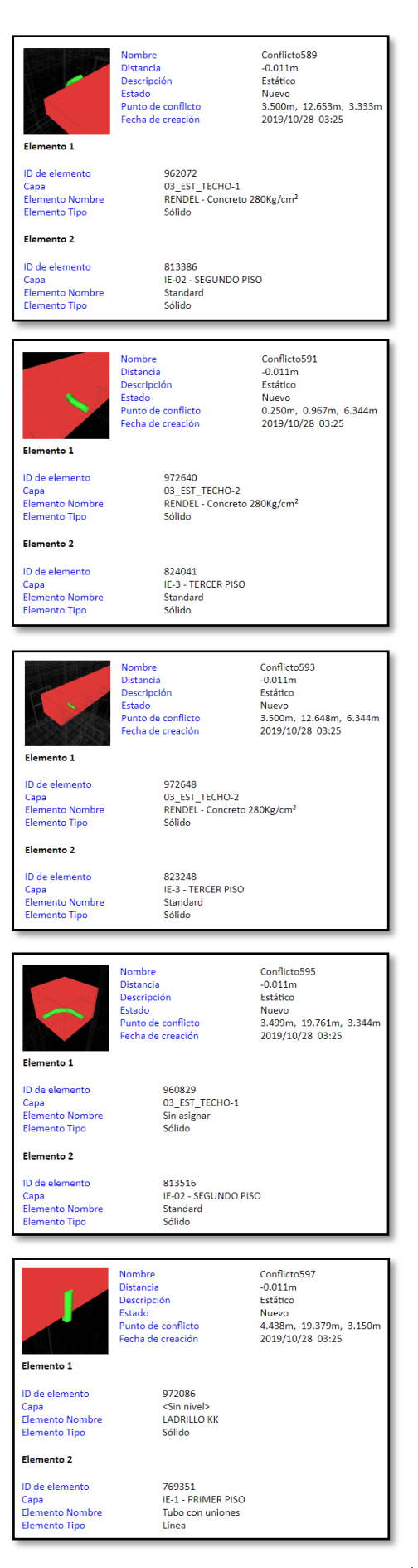

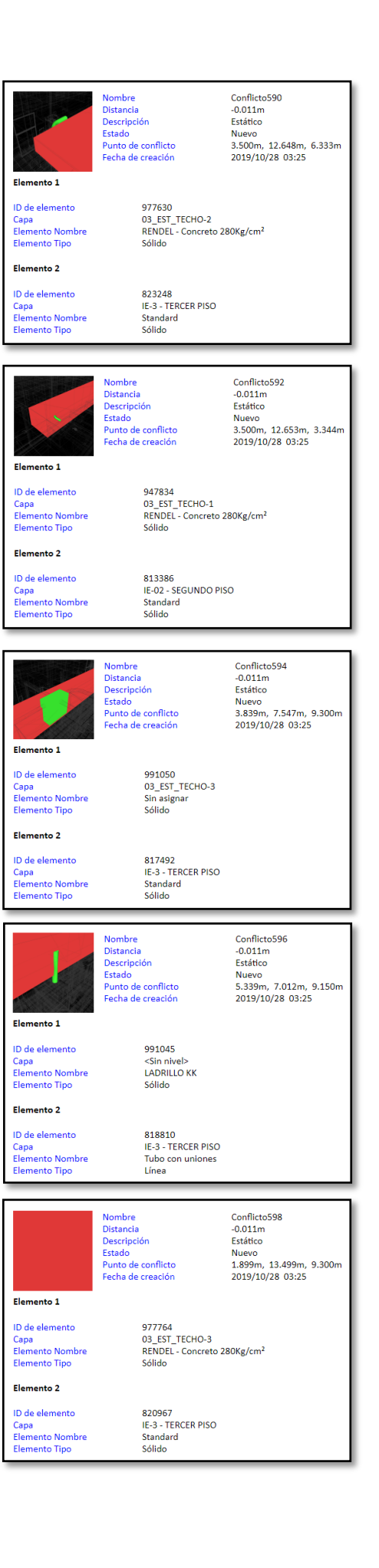

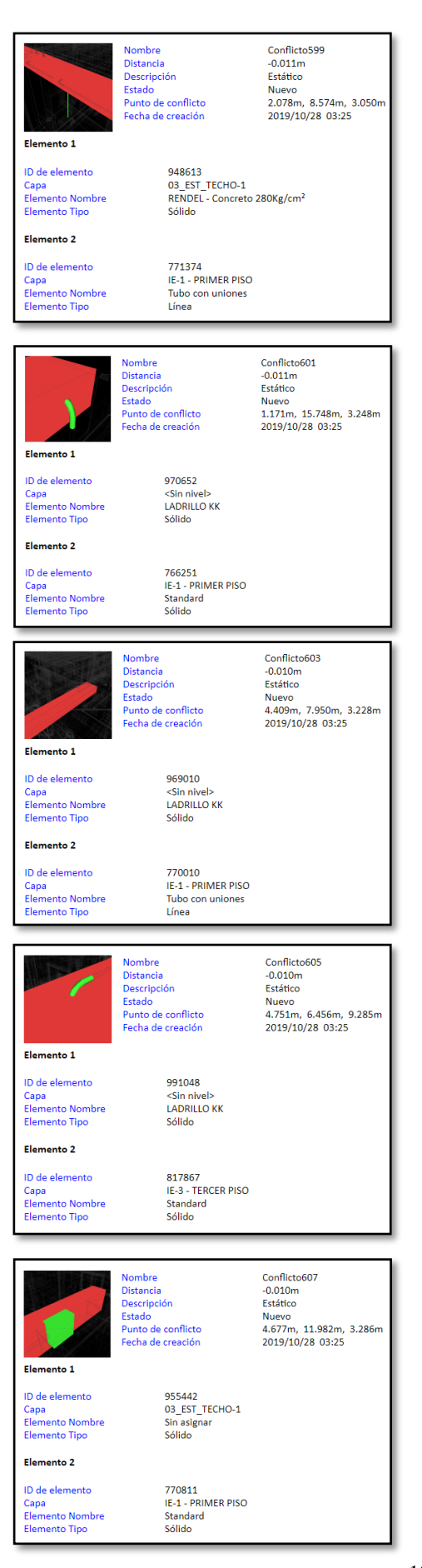

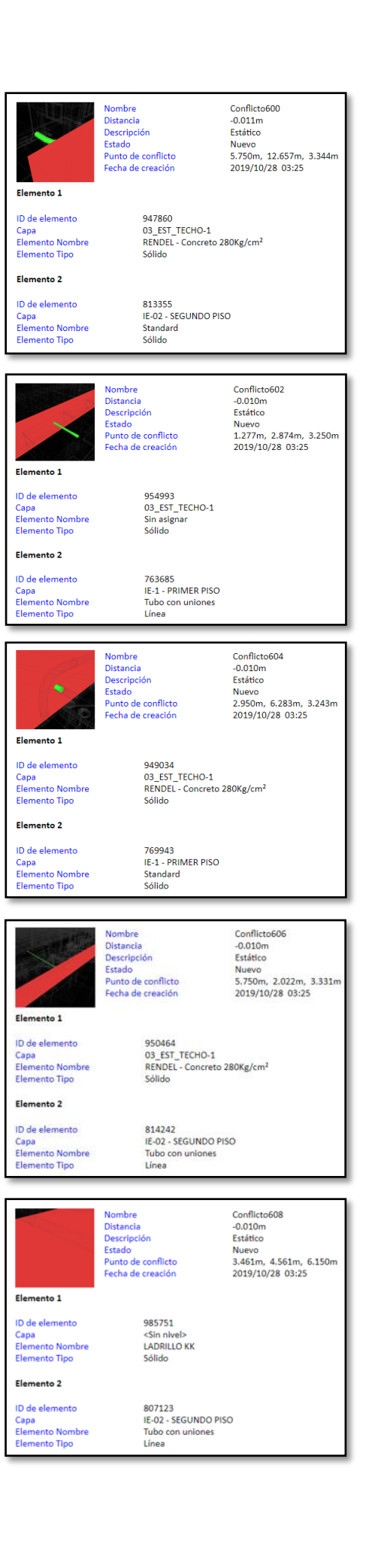

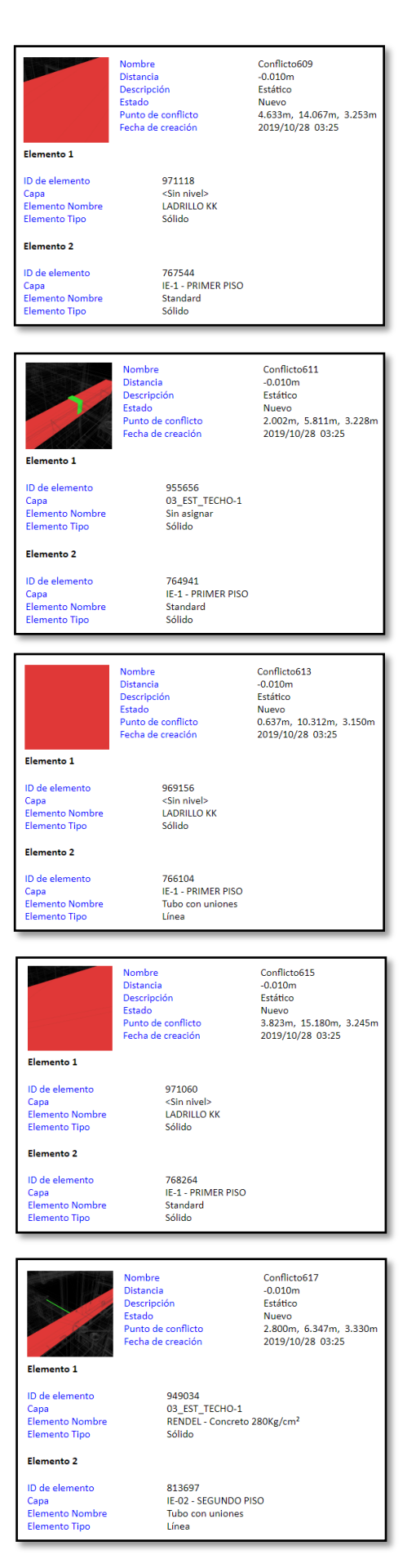

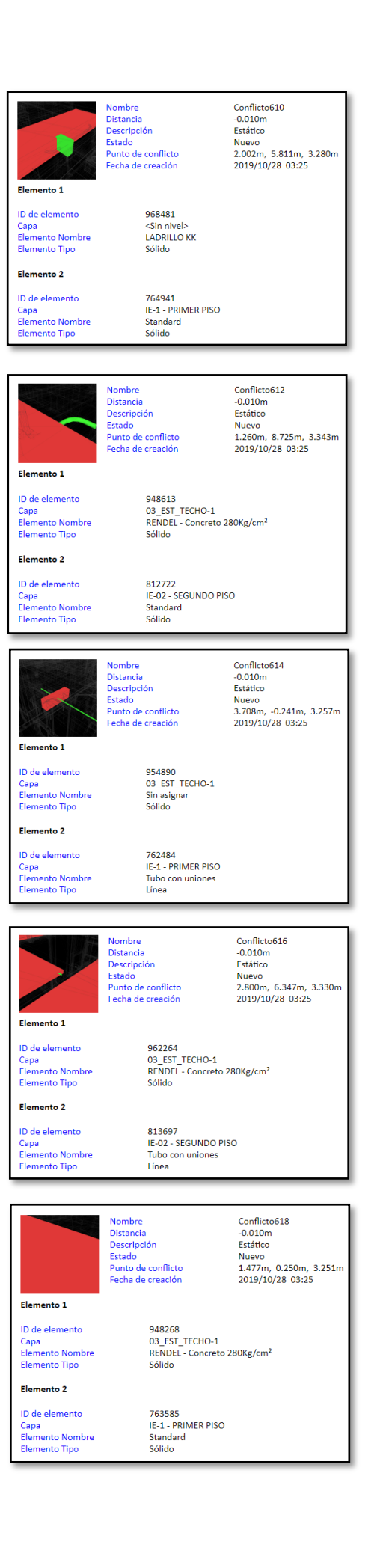

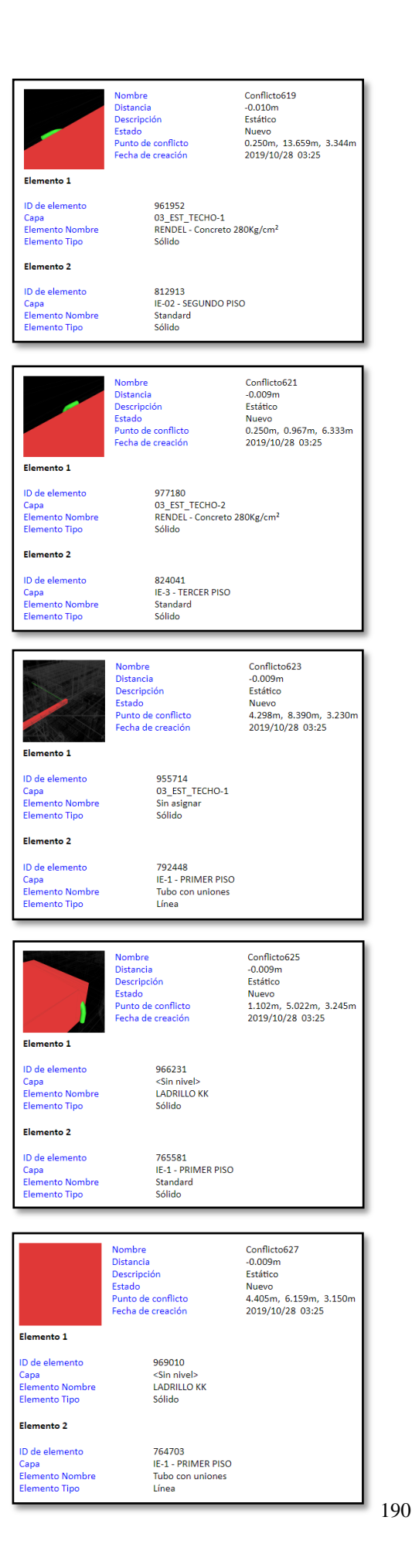

Nombre<br>Distancia<br>Descripción<br>Estado<br>Punto de conflicto<br>Fecha de creación Conflicto620<br>-0.010m Estático Nuevo<br>1.960m, 12.575m, 9.330m 2019/10/28 03:25 Elemento 1 974927<br>03\_EST\_TECHO-3<br>RENDEL - Concreto 280Kg/cm<sup>2</sup> ID de elemento Capa<br>Elemento Nombre<br>Elemento Tipo Sólido Flemento 2 820136<br>IE-3 - TERCER PISO<br>Standard ID de elemento Capa<br>Elemento Nombre<br>Elemento Tipo Sólido Conflicto622 Nombre<br>Distancia  $-0.009m$ Distancia<br>Descripción<br>Estado<br>Punto de conflicto<br>Fecha de creación Estático **Nuevo** 1.088m, 10.304m, 3.258m 2019/10/28 03:25 Elemento 1 ID de elemento 969381 D de elemento<br>Capa<br>Elemento Nombre<br>Elemento Tipo 969381<br><Sin nivel><br>LADRILLO KK<br>Sólido Elemento 2 771172<br>IE-1 - PRIMER PISO<br>Standard<br>Sólido ID de elemento Capa<br>Elemento Nombre<br>Elemento Tipo Conflicto624<br>-0.009m<br>Estático Nombre<br>Distancia<br>Descripción Estado Nuevo Punto de conflicto 4.623m. 15.426m. 3.249m Fecha de creación 2019/10/28 03:25 Elemento 1 ID de elemento 971118 Capa<br>Elemento Nombre<br>Elemento Tipo <Sin nivel><br>LADRILLO KK Sólido Elemento 2 768133<br>IE-1 - PRIMER PISO<br>Standard<br>Sólido ID de elemento Capa<br>Elemento Nombre<br>Elemento Tipo Conflicto626 Nombre Distancia  $-0.009m$ Descripción<br>Estado Estático Nuevo estado<br>Punto de conflicto 1.920m, 10.080m, 6.165m Fecha de creación 2019/10/28 03:25 Elemento 1 ID de elemento 972934 972934<br><Sin nivel><br>LADRILLO KK<br>Sólido Capa<br>Elemento Nombre<br>Elemento Tipo Elemento 2 797423<br>IE-02 - SEGUNDO PISO<br>Tubo con uniones ID de elemento Capa<br>Elemento Nombre<br>Elemento Tipo Línea Nombre<br>Distancia<br>Descripción<br>Estado<br>Punto de conflicto Conflicto628 commete<br>-0.009m<br>Estático Nuevo<br>4.232m, 2.896m, 3.255m Fecha de creación 2019/10/28 03:25 Elemento 1 ID de elemento 966053 <Sin nivel><br>LADRILLO KK Capa<br>Elemento Nombre<br>Elemento Tipo sólido Elemento 2 ID de elemento 764122 764122<br>IE-1 - PRIMER PISO<br>Tubo con uniones<br>Línea Capa<br>Elemento Nombre<br>Elemento Tipo

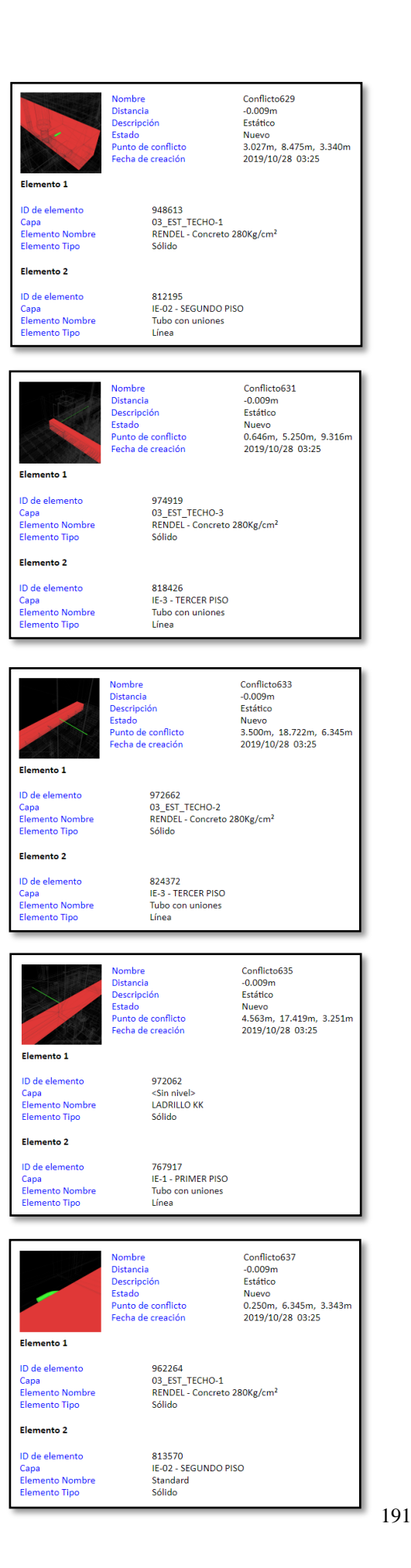

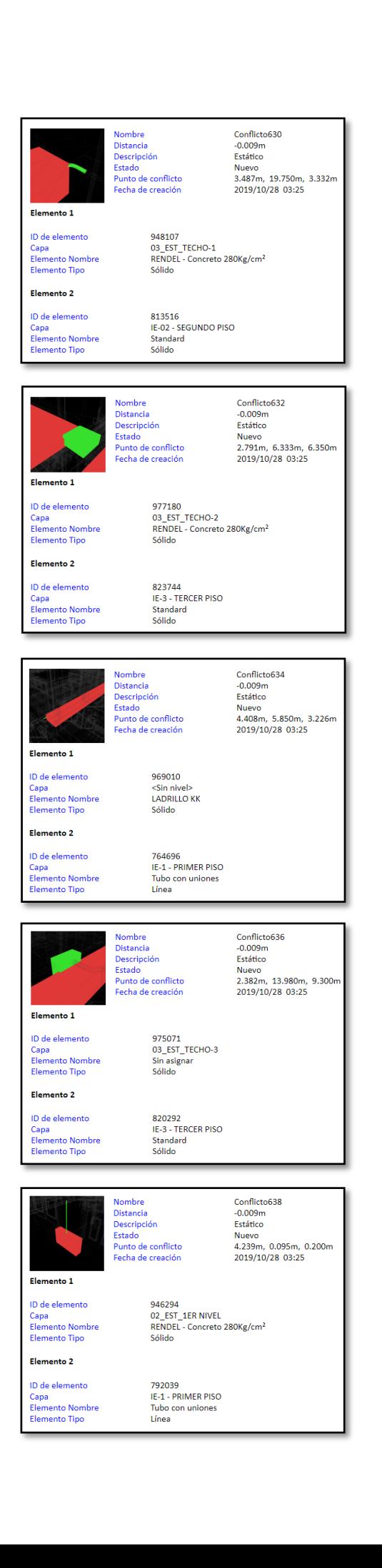

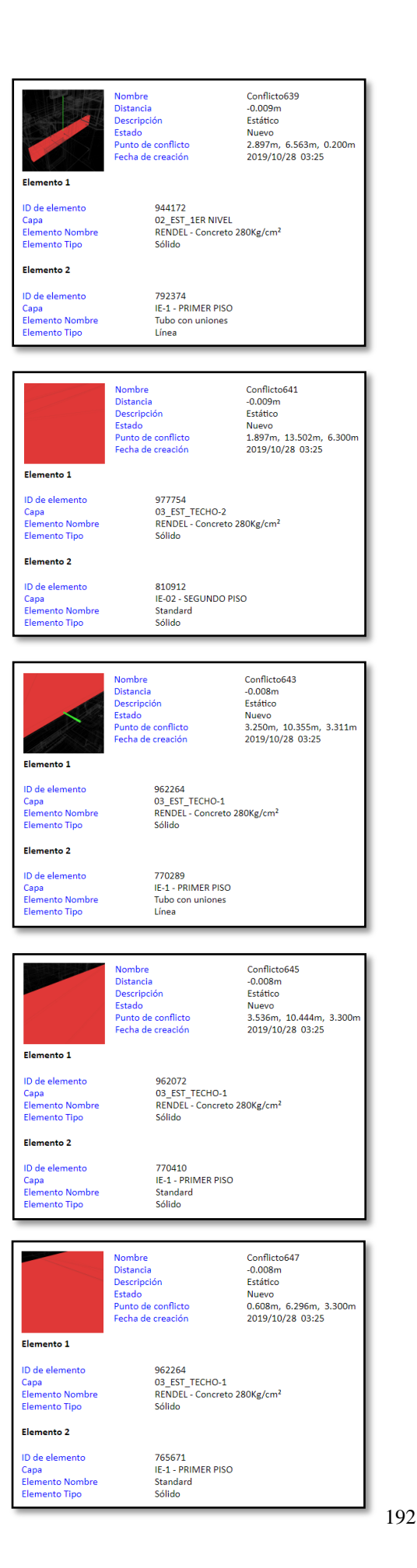

Nombre<br>Distancia Conflicto640  $-0.009m$ Estático Descripción<br>Estado Nuevo<br>4.407m, 6.750m, 3.225m estado<br>Punto de conflicto Facha da craación  $2019/10/28 03.25$ Elemento 1 ID de elemento 969010  $\frac{1}{\sin n}$ Capa Capa<br>Elemento Nombre<br>Elemento Tipo LADRILLO KK Sólido Elemento 2 ID de elemento 769777 169777<br>IE-1 - PRIMER PISO<br>Tubo con uniones<br>Línea Capa<br>Elemento Nombre<br>Elemento Tipo Conflicto642 **Nombre** Nombre<br>Distancia<br>Descripción<br>Estado<br>Punto de conflicto<br>Fecha de creación  $-0.008m$ -0.008m<br>Estático<br>Nuevo<br>3.250m, 10.355m, 3.311m<br>2019/10/28 03:25 Elemento 1 947882<br>03\_EST\_TECHO-1<br>RENDEL - Concreto 280Kg/cm<sup>2</sup> ID de elemento Capa<br>Elemento Nombre<br>Elemento Tipo REINDE Elemento 2 ID de elemento 770289 770289<br>IE-1 - PRIMER PISO<br>Tubo con uniones<br>Línea ID de elemento<br>Capa<br>Elemento Nombre<br>Elemento Tipo Nombre<br>Distancia<br>Descripción<br>Estado<br>Punto de conflicto Conflicto644<br>-0.008m<br>Estático Nuevo<br>4.667m, 11.973m, 3.300m Fecha de creación 2019/10/28 03:25 Elemento 1 ID de elemento 962072<br>03\_EST\_TECHO-1<br>RENDEL - Concreto 280Kg/cm<sup>2</sup>  $\overline{\text{Cana}}$ Elemento Nombre<br>Elemento Tipo Sólido Elemento 2 ID de elemento 770811 Capa<br>Elemento Nombre<br>Elemento Tipo IE-1 - PRIMER PISO<br>Standard<br>Sólido Conflicto646 **Nombre** Distancia  $-0.008m$ Descripción<br>Estado Estático Estatto<br>Nuevo<br>0.609m, 10.362m, 3.300m<br>2019/10/28 03:25 estado<br>Punto de conflicto r anto de commete<br>Fecha de creación Elemento 1 ID de elemento 962264 Capa<br>Elemento Nombre<br>Elemento Tipo 03\_EST\_TECHO-1<br>03\_EST\_TECHO-1<br>RENDEL - Concreto 280Kg/cm<sup>2</sup> Elemento 2 ID de elemento 766127 766127<br>IE-1 - PRIMER PISO<br>Standard<br>Sólido Capa<br>Elemento Nombre<br>Elemento Tipo Conflicto648<br>-0.008m<br>Estático **Nombre** Distancia<br>Descripción Estado<br>Punto de conflicto<br>Fecha de creación Nuevo<br>4.646m, 15.477m, 3.300m 2019/10/28 03:25 Elemento 1 ID de elemento 962072 962072<br>03\_EST\_TECHO-1<br>RENDEL - Concreto 280Kg/cm<sup>2</sup> Capa<br>Elemento Nombre<br>Elemento Tipo Sólido Elemento 2 ID de elemento 767582 D de elemento<br>Capa<br>Elemento Nombre<br>Elemento Tipo IE-1 - PRIMER PISO<br>Standard<br>Sólido

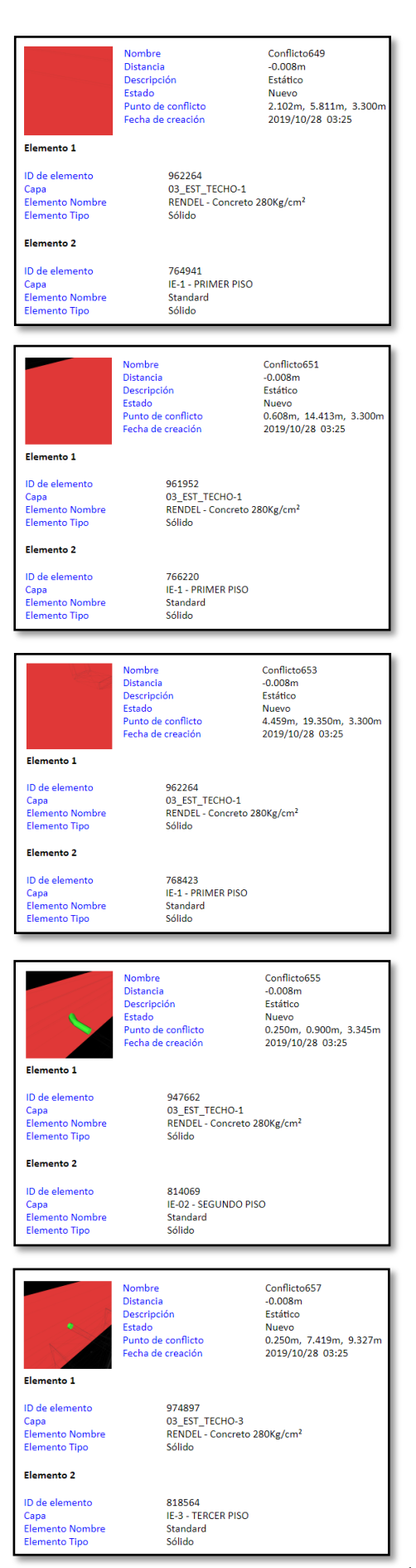

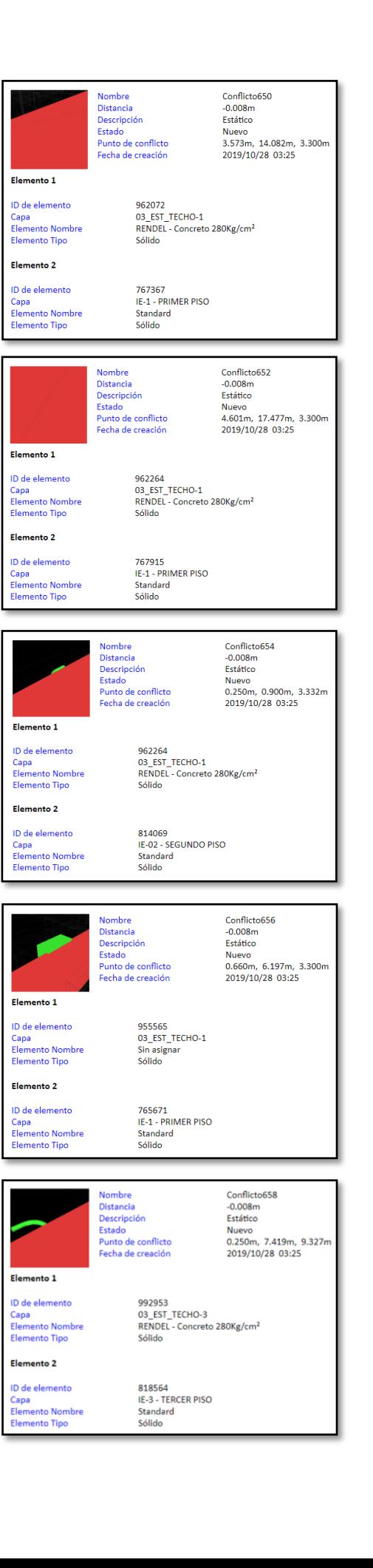

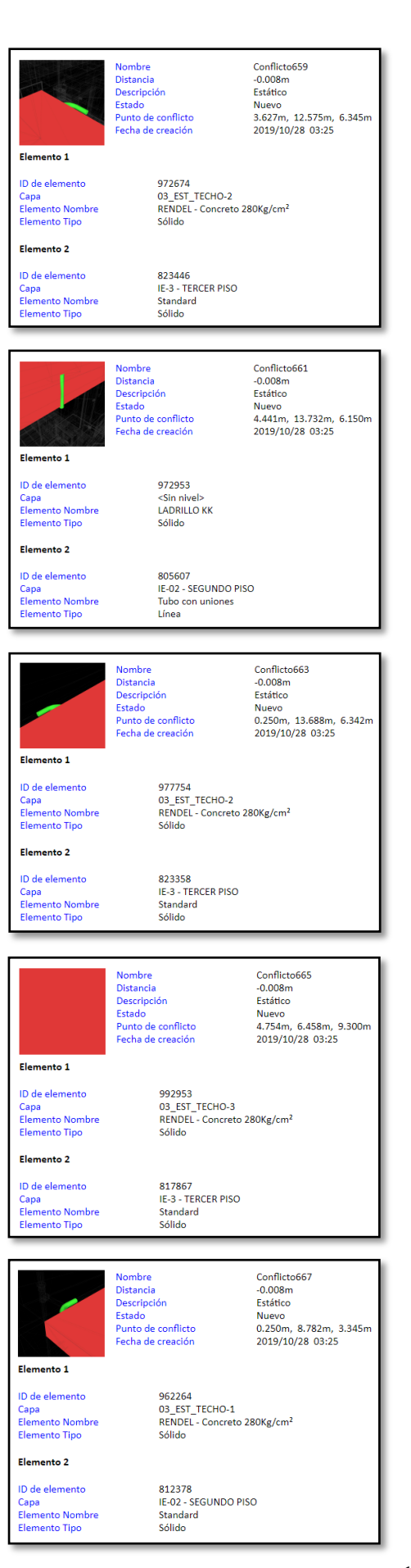

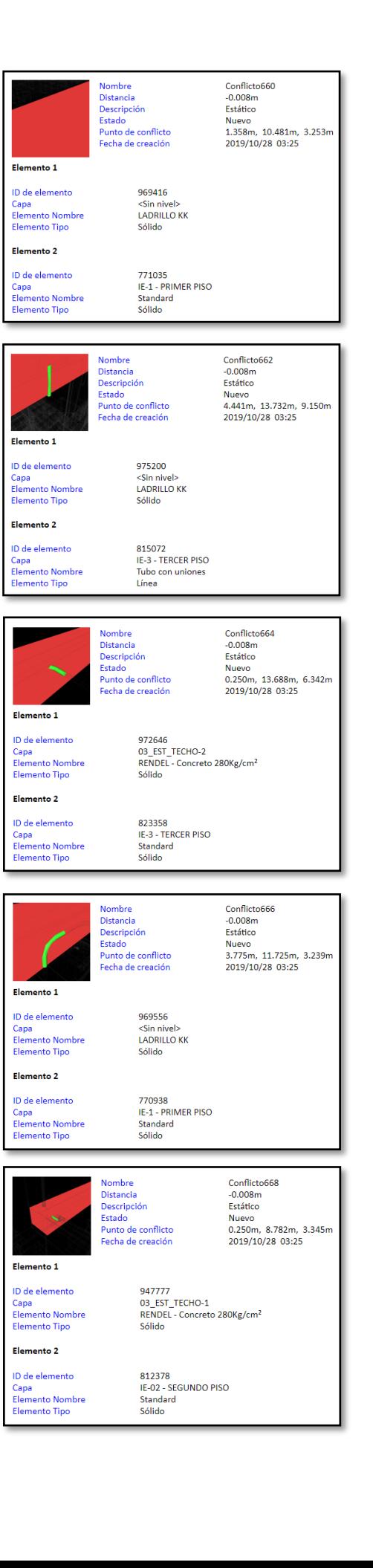

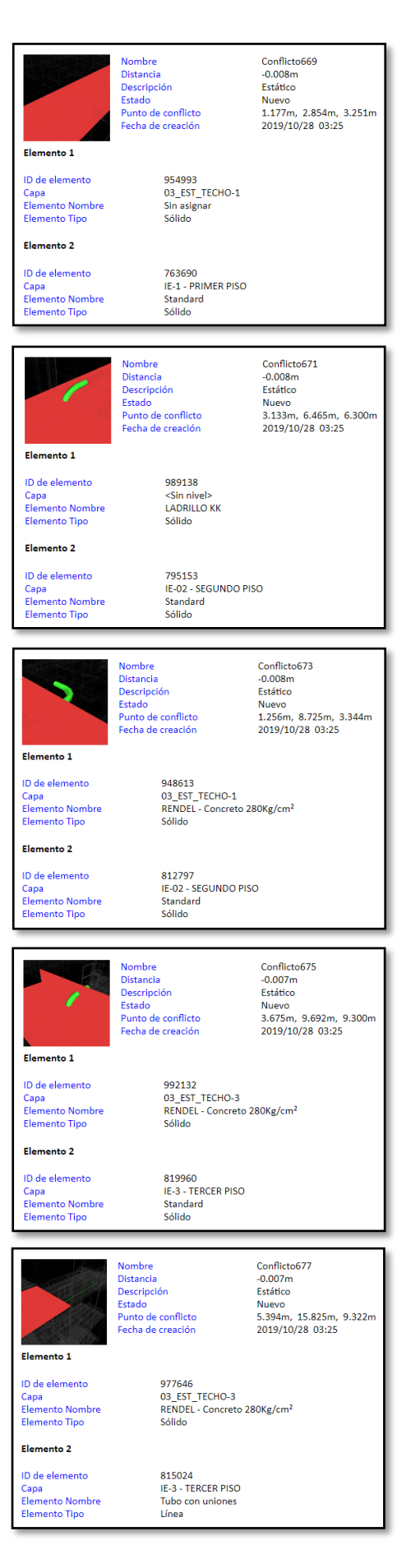

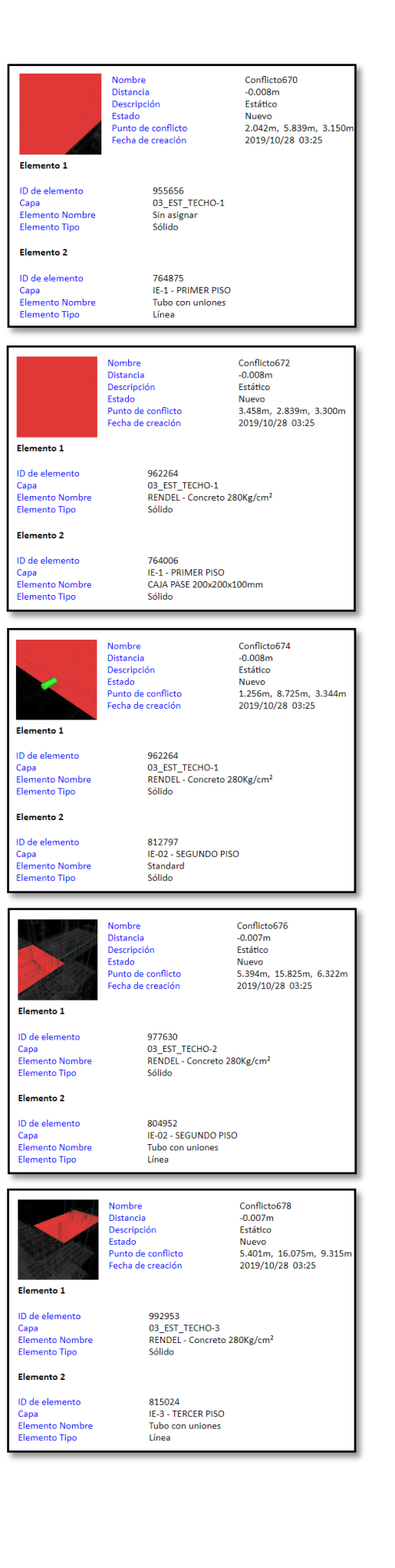

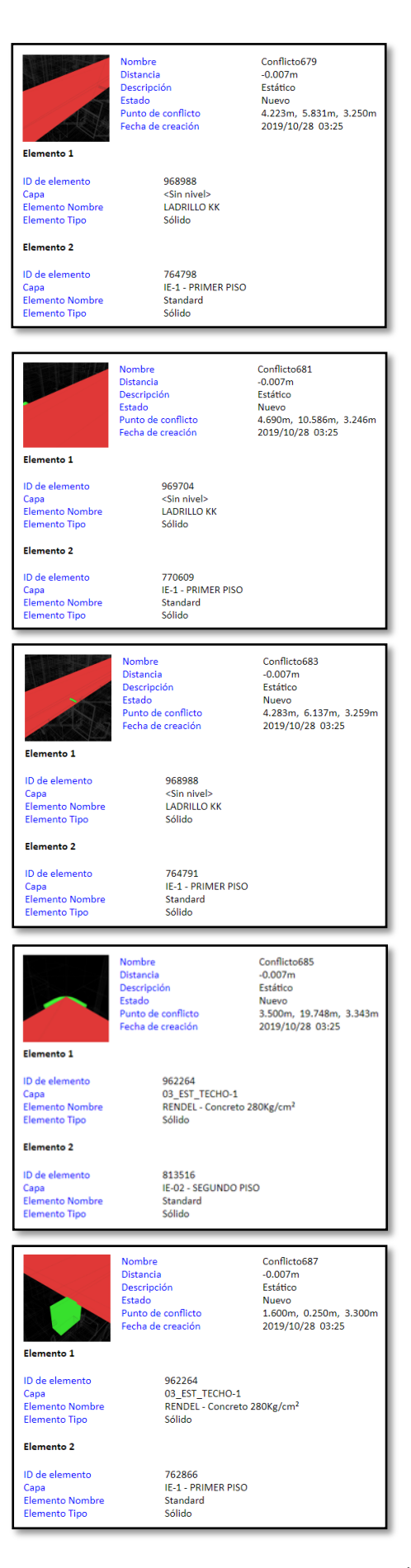

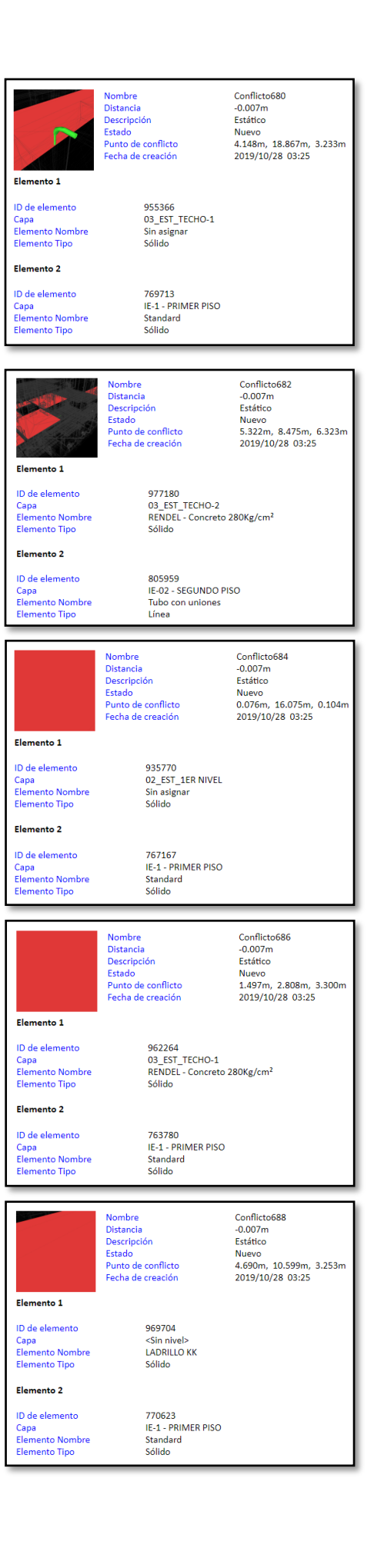

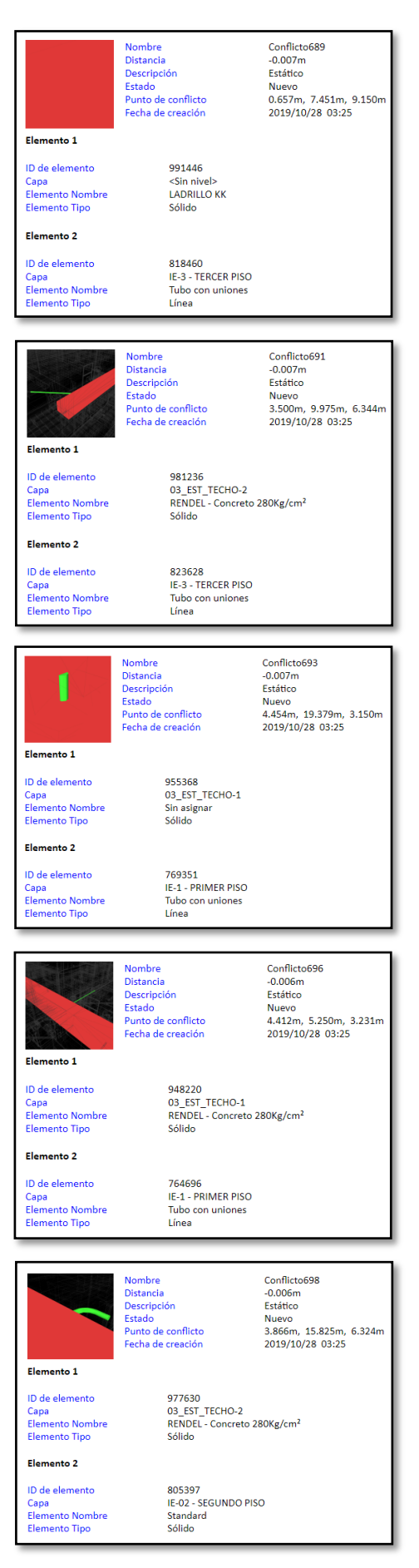

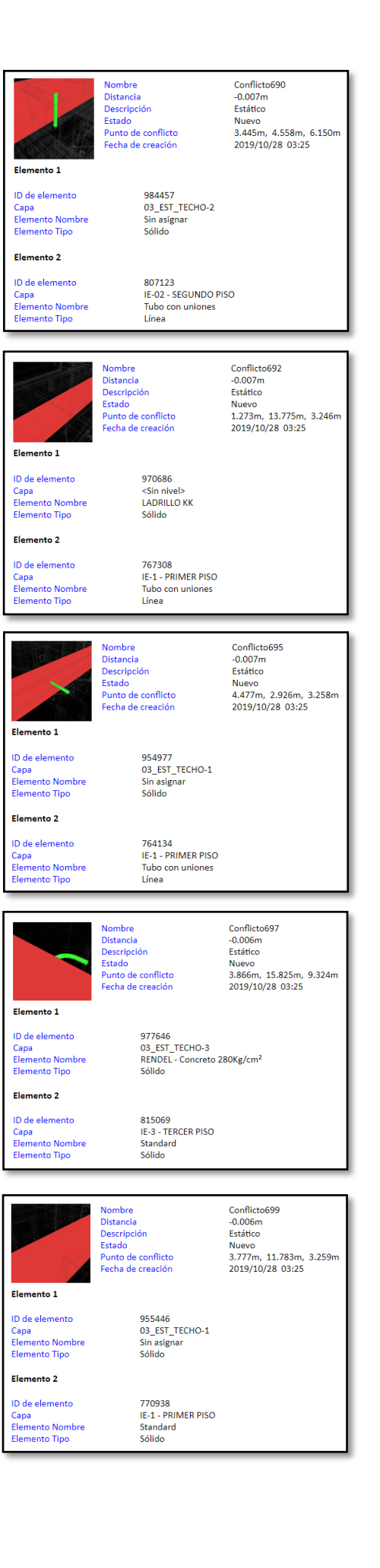

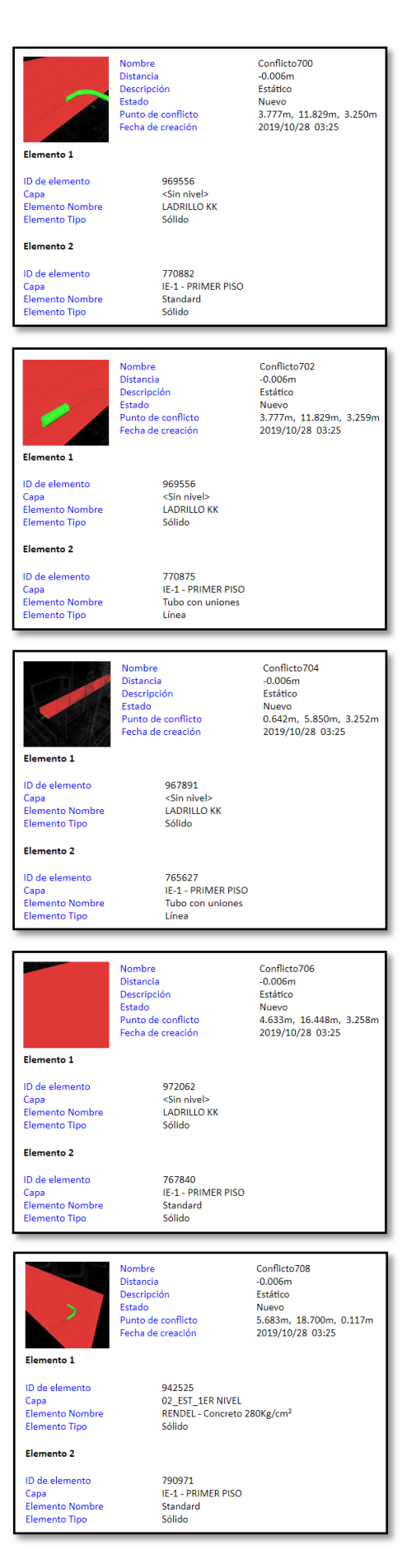

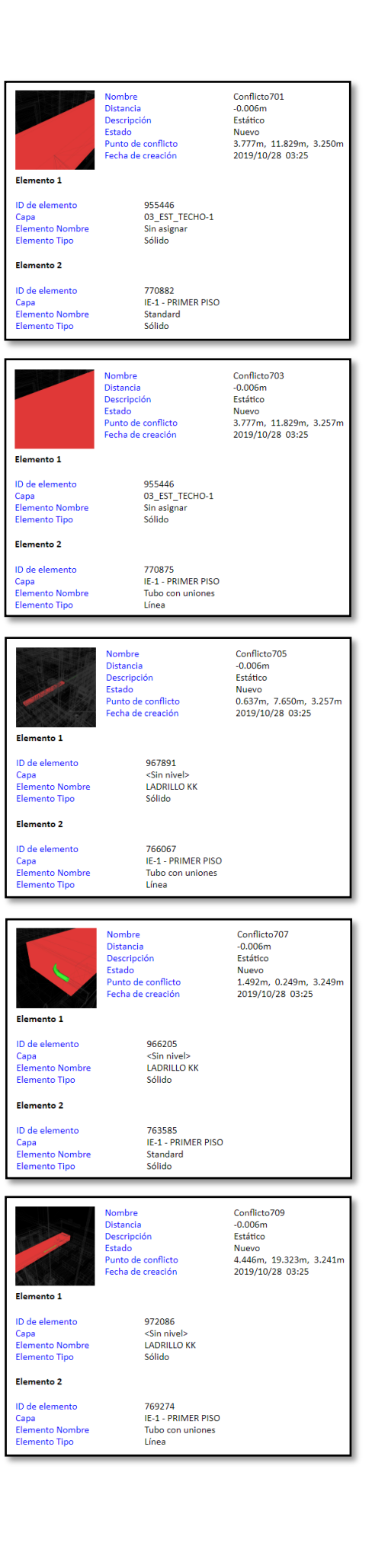

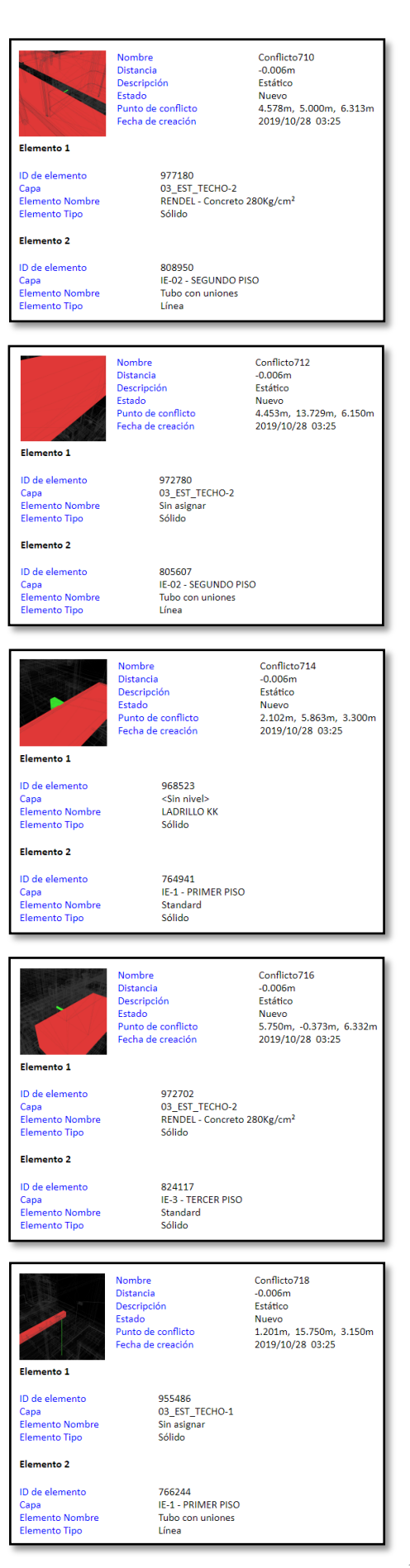

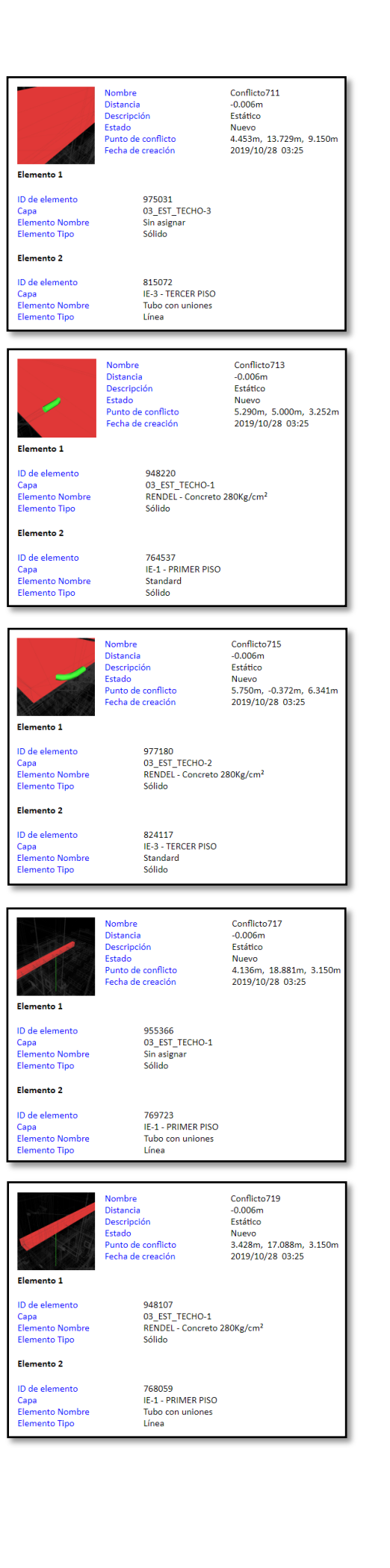

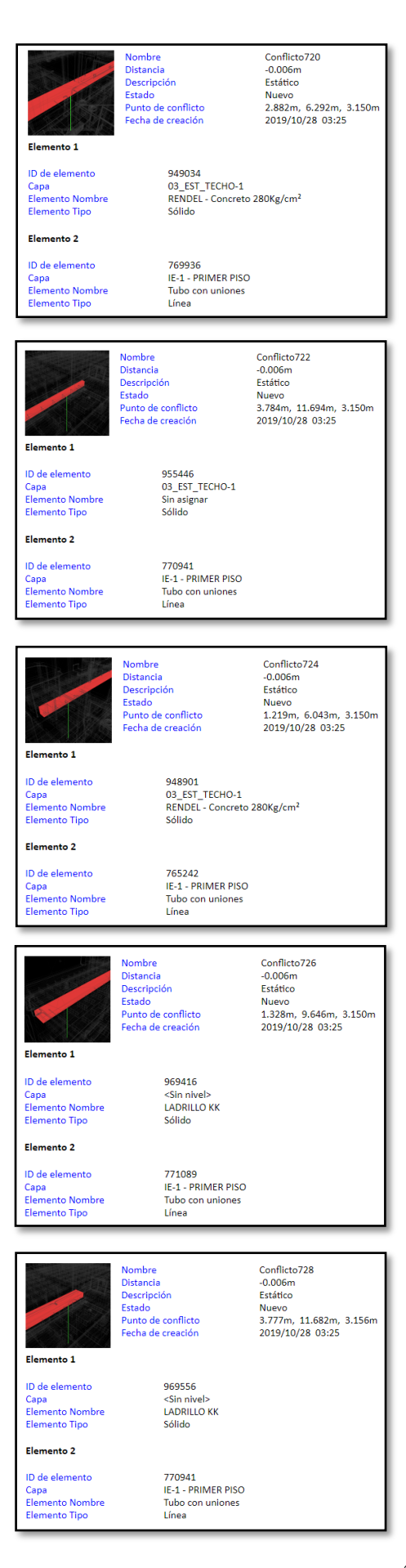

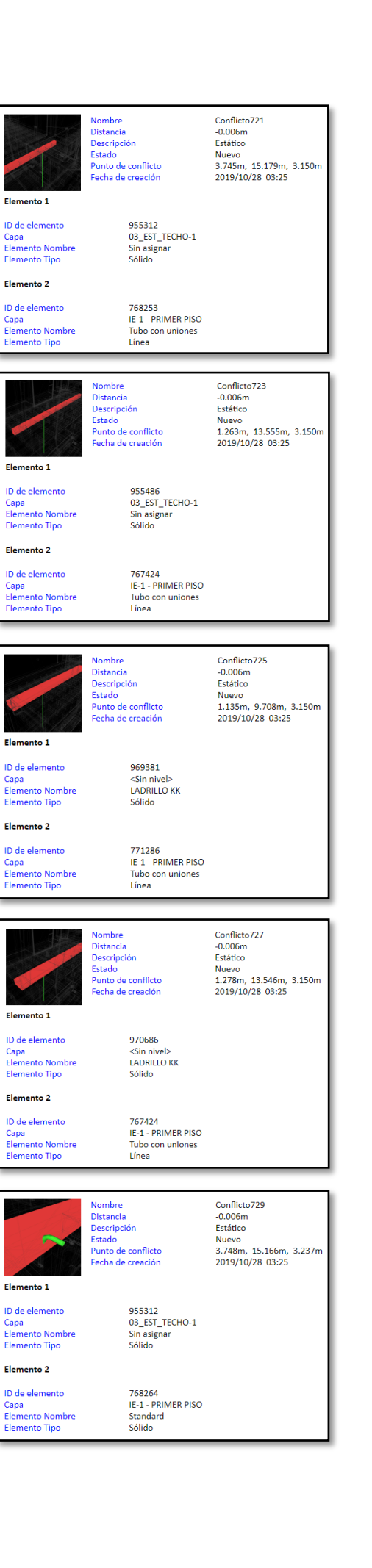

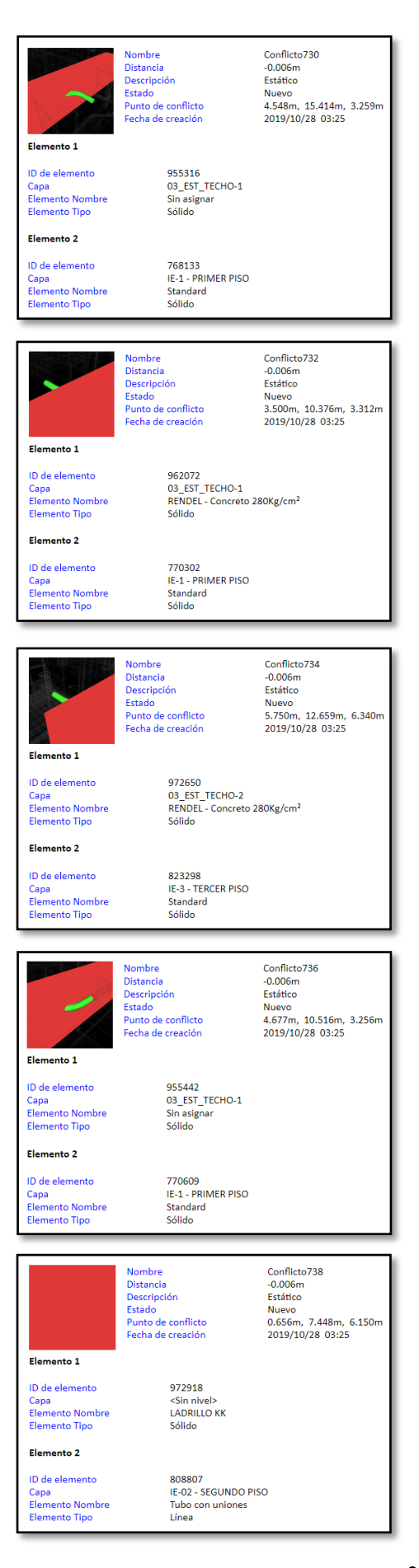

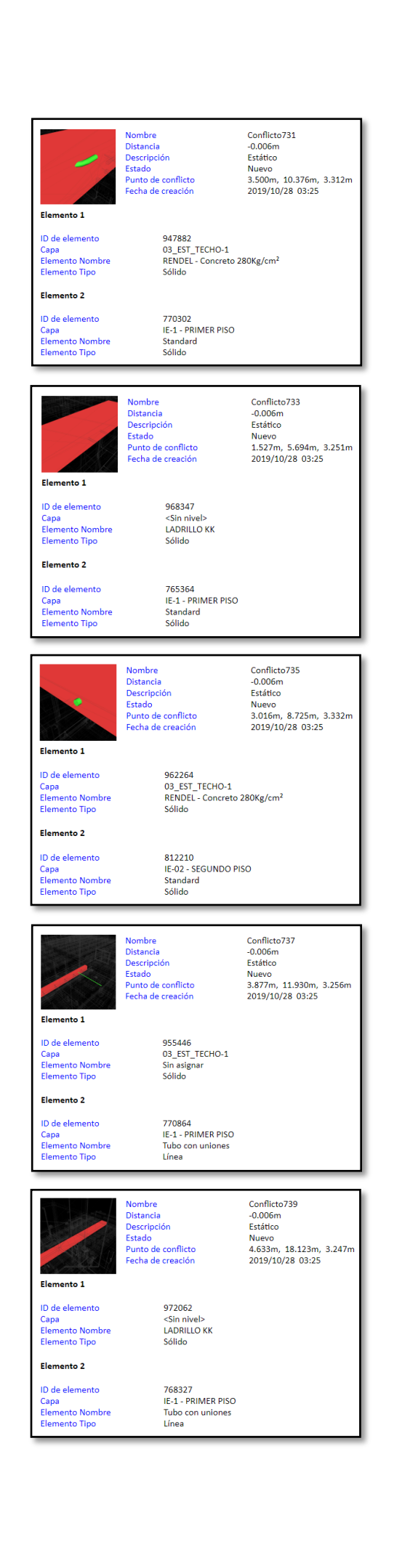

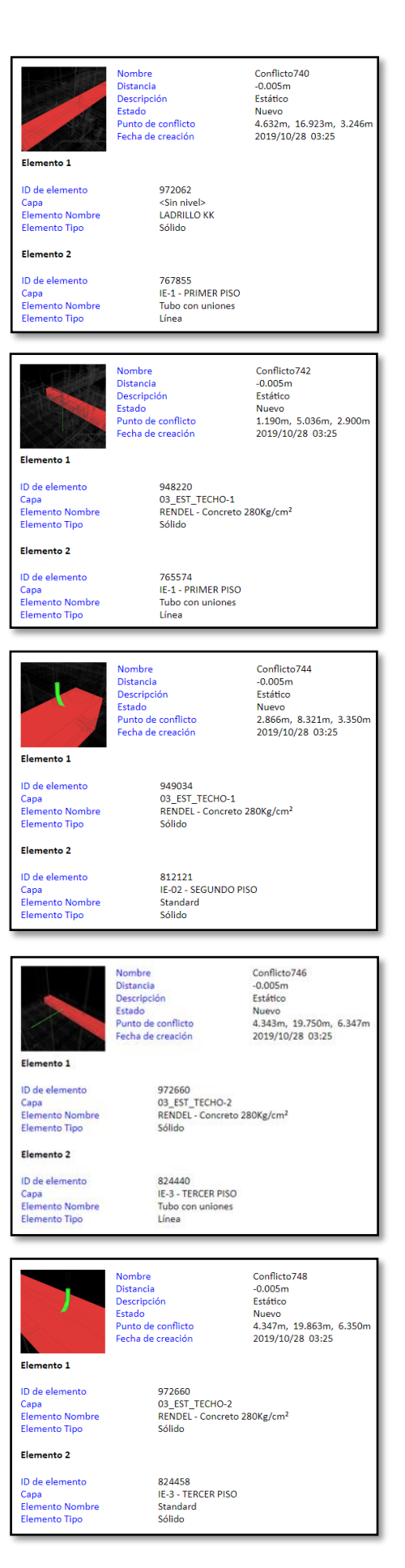

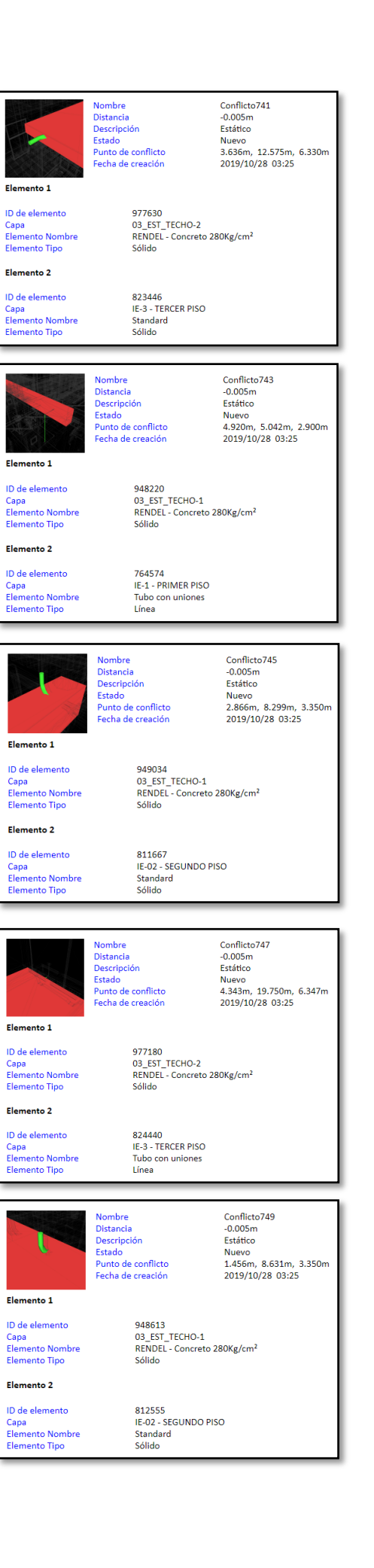

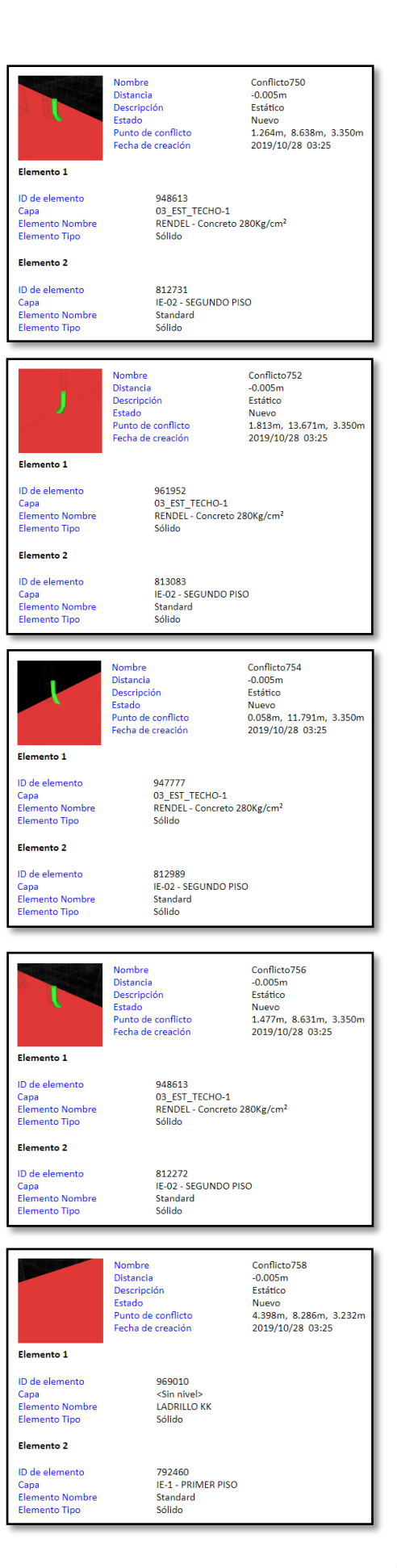

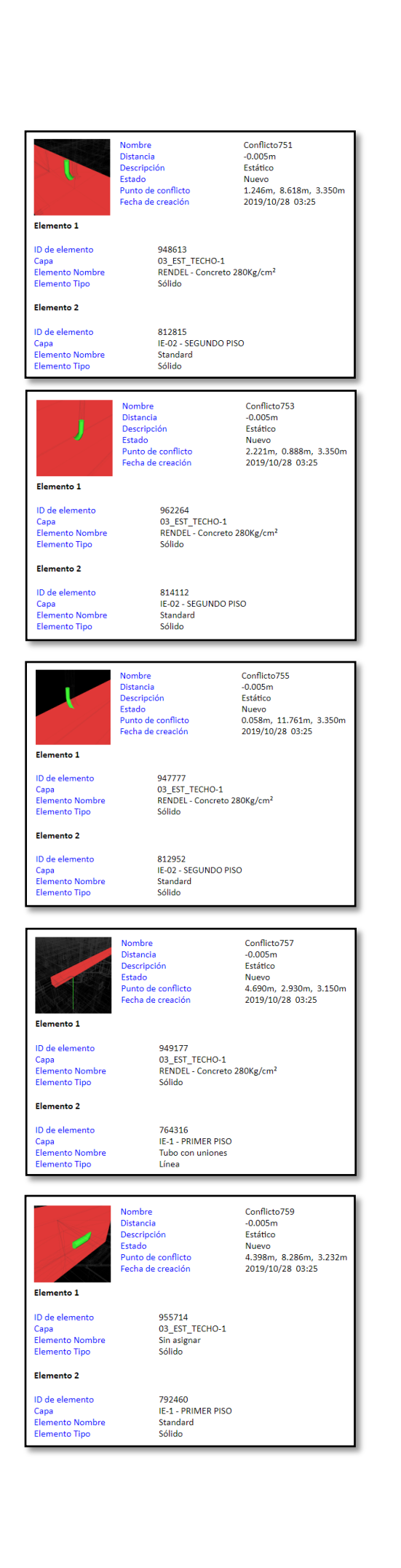

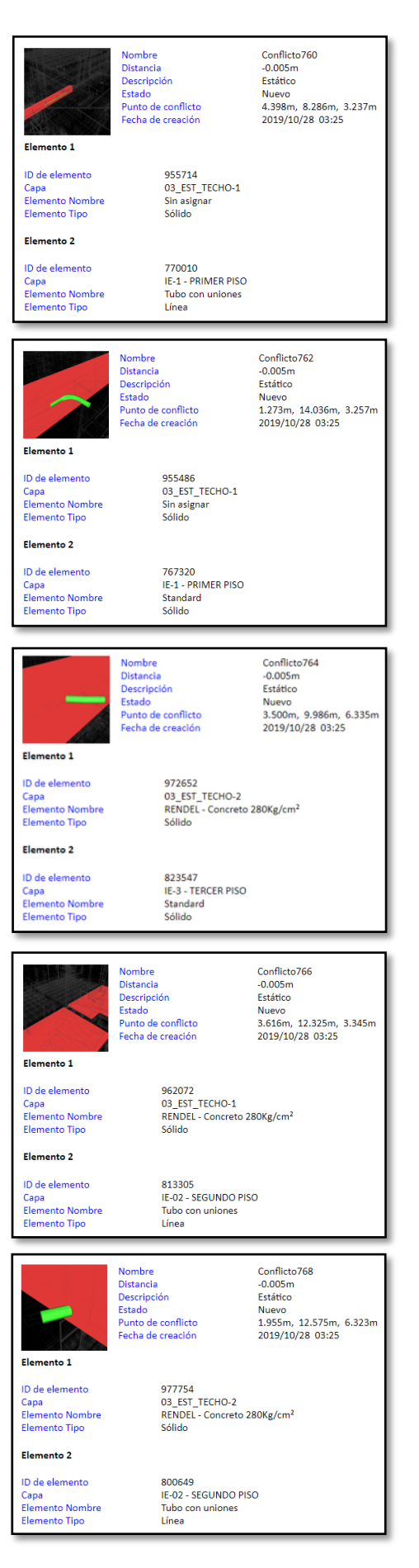

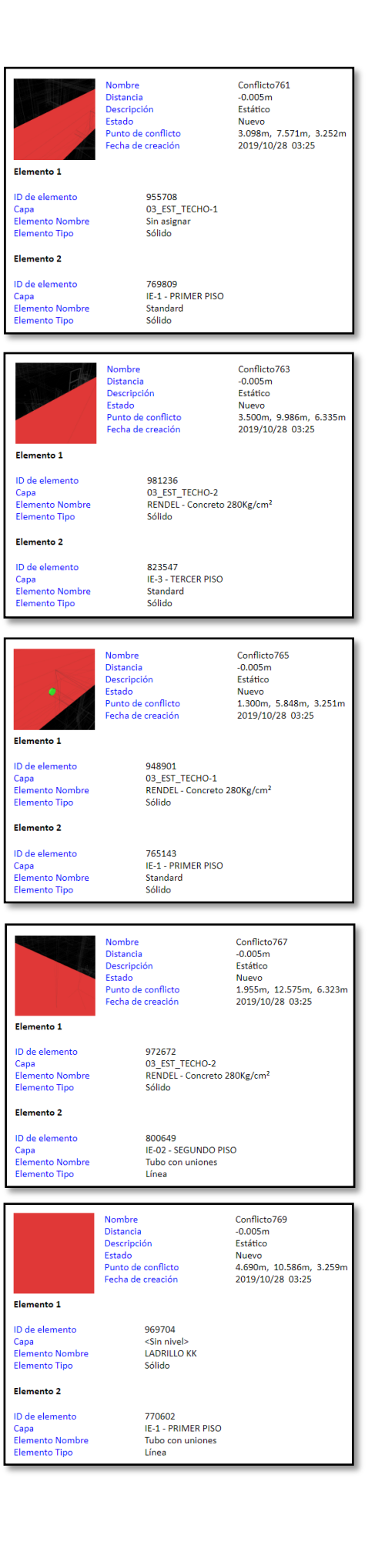

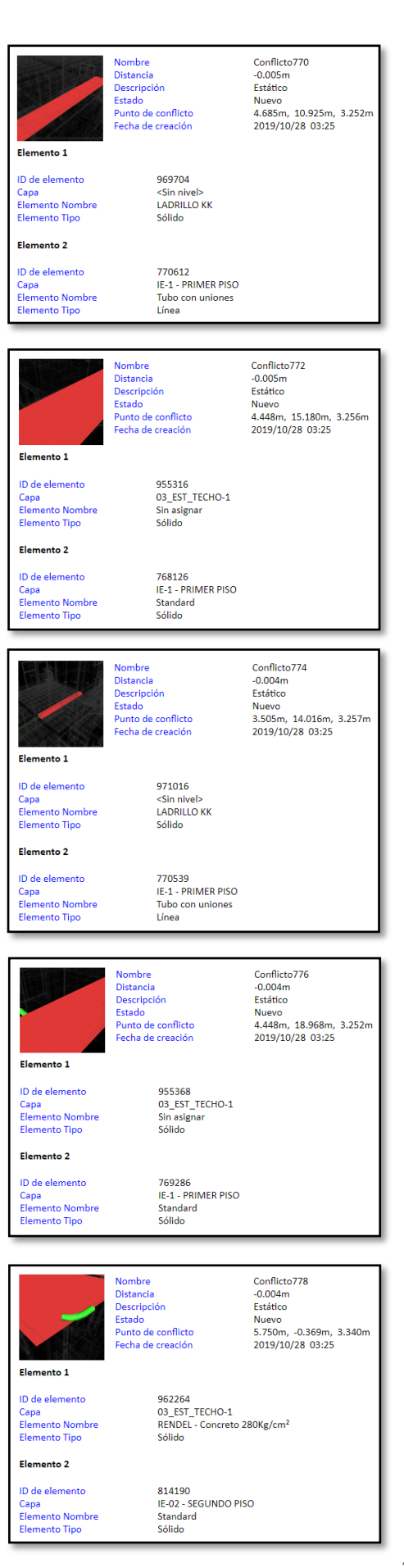

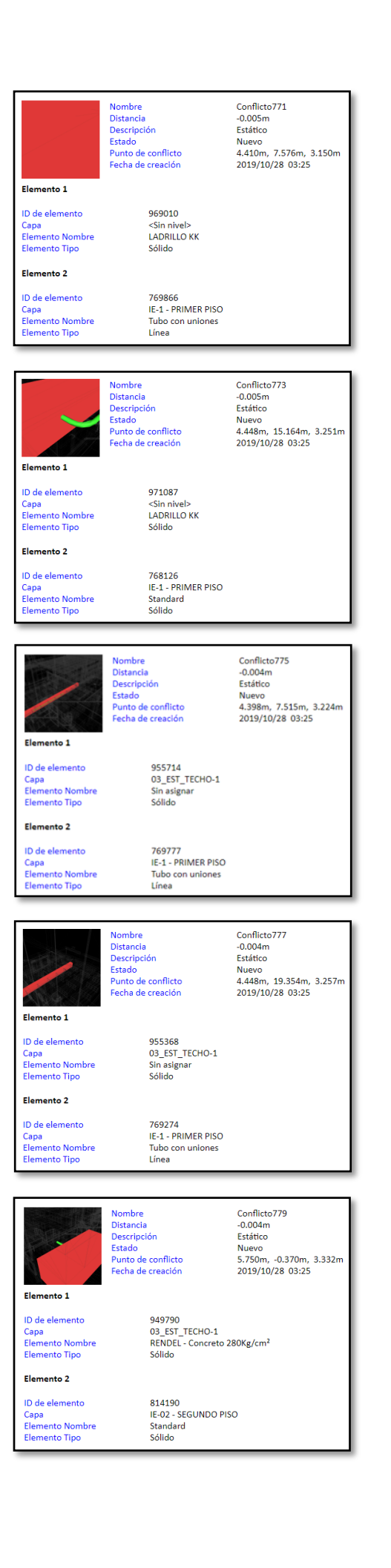

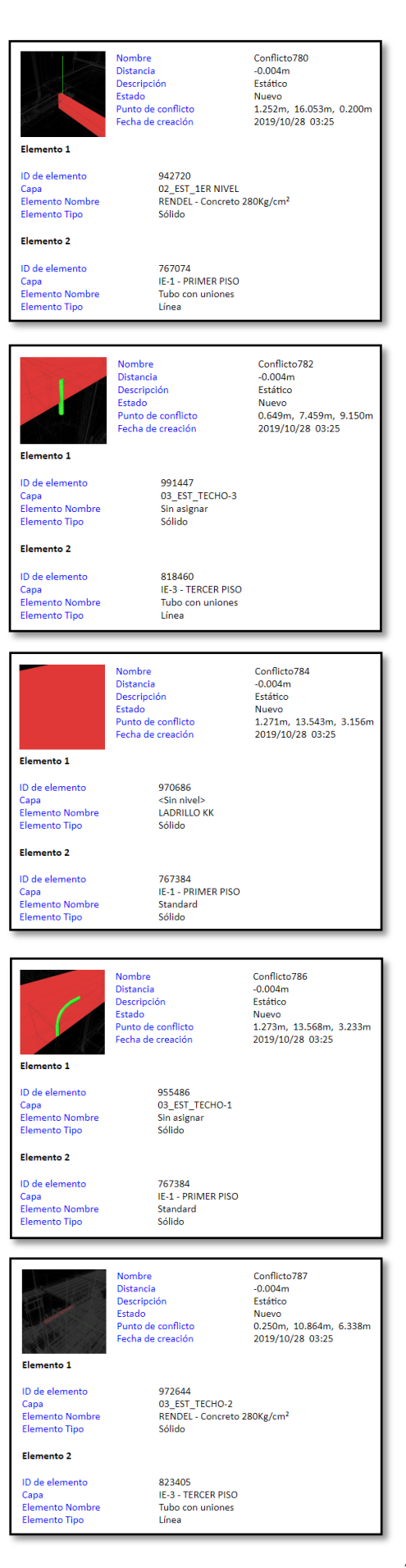

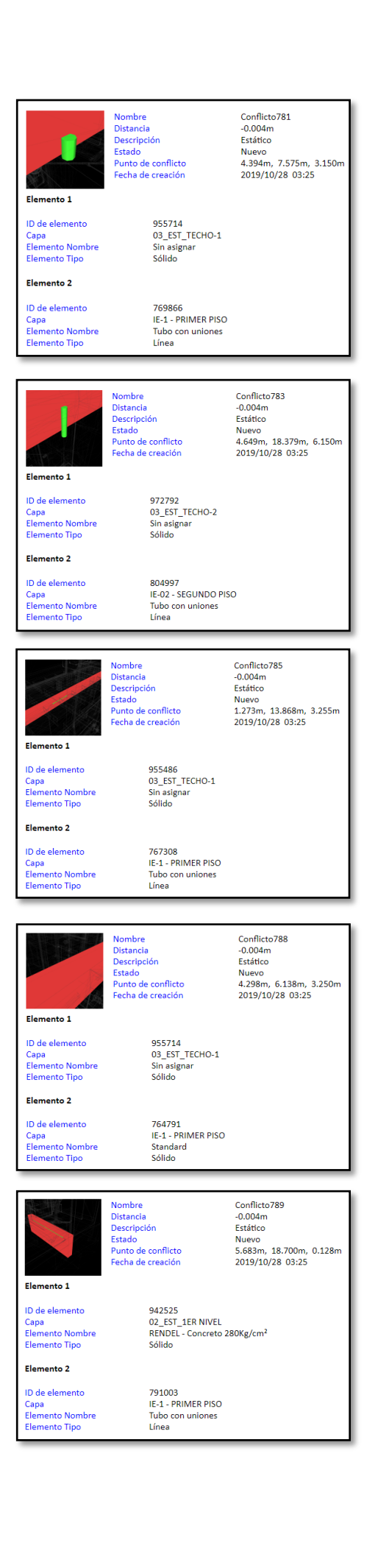

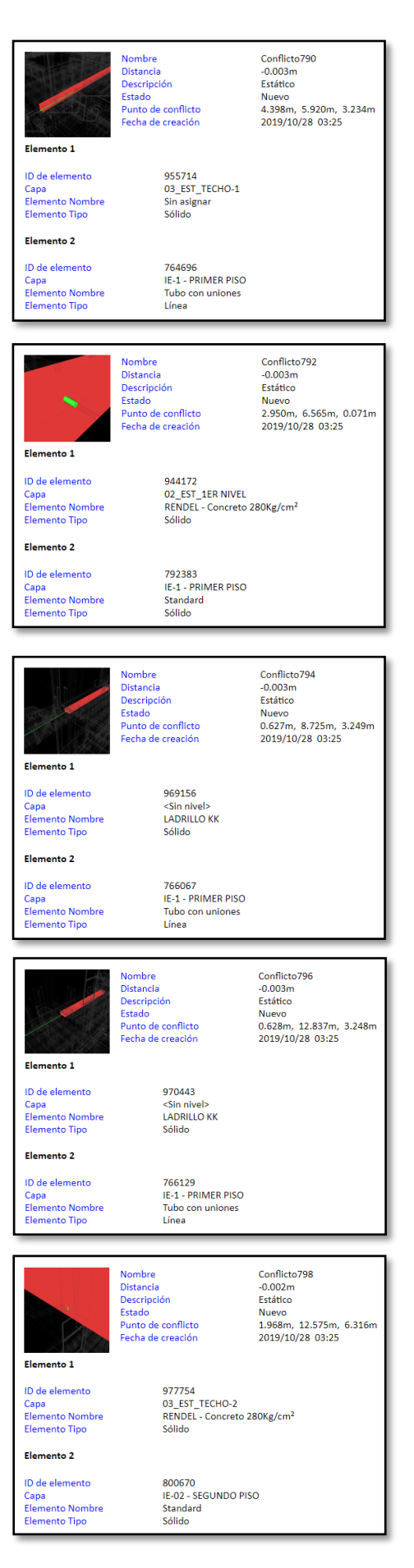

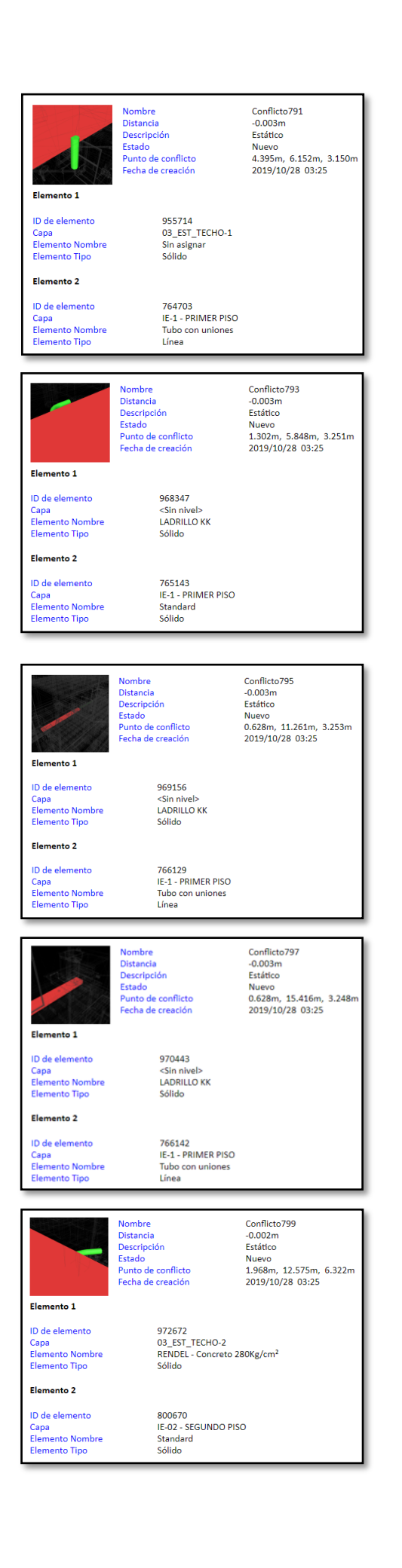
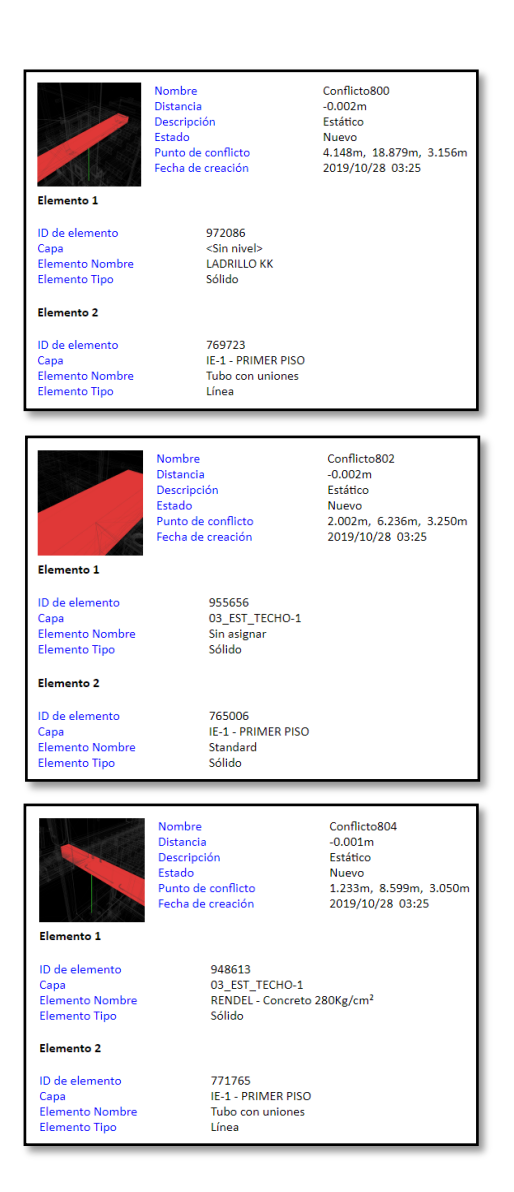

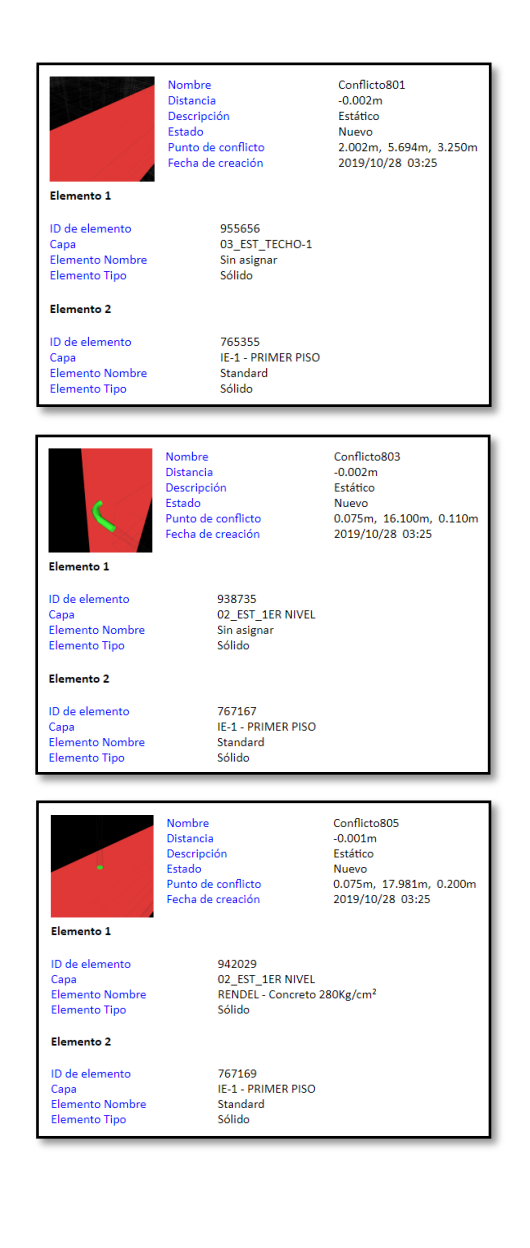

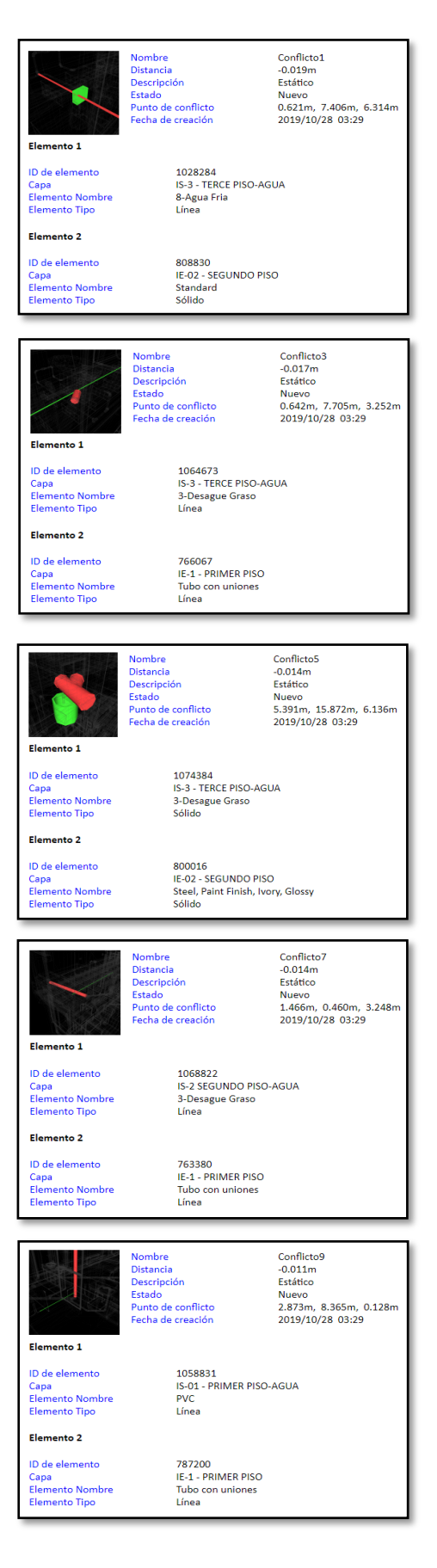

## Nombre<br>Distancia<br>Descripción<br>Estado<br>Punto de conflicto<br>Fecha de creación Conflicto2<br>-0.018m<br>Estático Nuevo<br>0.634m, 7.700m, 3.259m<br>2019/10/28 03:29 Elemento 1 1062589<br>IS-2 SEGUNDO PISO-AGUA<br>3-Desague Graso<br>Sólido ID de elemento Capa<br>Elemento Nombre<br>Elemento Tipo Elemento 2 ID de elemento 766067 Capa<br>Capa<br>Elemento Nombre<br>Elemento Tipo IE-1 - PRIMER PISO<br>Tubo con uniones Línea Conflicto4<br>-0.016m<br>Estático<br>Nuevo<br>2.925m, 0.810m, 6.257m<br>2019/10/28 03:29 Nombre<br>Distancia<br>Descripción<br>Estado<br>Punto de conflicto<br>Fecha de creación Elemento 1 1068718<br>IS-3 - TERCE PISO-AGUA<br>3-Desague Graso<br>Línea ID de elemento Capa<br>Elemento Nombre<br>Elemento Tipo Elemento 2 ID de elemento<br>Capa<br>Elemento Nombre<br>Elemento Tipo 808557<br>IE-02 - SEGUNDO PISO<br>Standard<br>Sólido Nombre<br>Distancia<br>Descripción<br>Estado<br>Punto de conflicto<br>Fecha de creación Conflicto6<br>-0.014m Estático Estatico<br>Nuevo<br>5.429m, 15.796m, 6.318m<br>2019/10/28 03:29 B Elemento 1 ID de elemento 1028121 D de elemento<br>Capa<br>Elemento Nombre<br>Elemento Tipo 1028121<br>IS-3 - TERCE PISO-AGUA<br>8-Agua Fria<br>Línea Elemento 2 ID de elemento<br>Capa<br>Elemento Nombre<br>Elemento Tipo 804905<br>IE-02 - SEGUNDO PISO<br>Standard<br>Sólido Conflicto8<br>-0.012m<br>Estático<br>Nuevo<br>0.237m, 15.719m, 0.130m<br>2019/10/28 03:29 Nombre<br>Distancia<br>Descripción<br>Estado<br>Punto de conflicto<br>Fecha de creación Elemento 1 1071792<br>IS-04 - AZOTEA PISO-AGUA<br>3-Desague Graso<br>Línea ID de elemento Capa<br>Elemento Nombre<br>Elemento Tipo Elemento 2 793479<br>IE-1 - PRIMER PISO<br>Tubo con uniones<br>Línea ID de elemento Capa<br>Capa<br>Elemento Nombre<br>Elemento Tipo Conflicto10<br>-0.011m<br>Estático<br>Nuevo<br>5.377m, 15.809m, 6.245m<br>2019/10/28 03:29 Nombre<br>Distancia<br>Descripción<br>Estado<br>Punto de conflicto<br>Fecha de creación Elemento 1 1074384<br>IS-3 - TERCE PISO-AGUA<br>3-Desague Graso<br>Sólido ID de elemento Capa<br>Elemento Nombre<br>Elemento Tipo

## Anexo 3. Interferencia de IISS y IIEE identificadas en Navisworks.

Elemento 2

ID de elemento

Capa<br>Capa<br>Elemento Nombre<br>Elemento Tipo

804905 804905<br>IE-02 - SEGUNDO PISO<br>Standard<br>Sólido

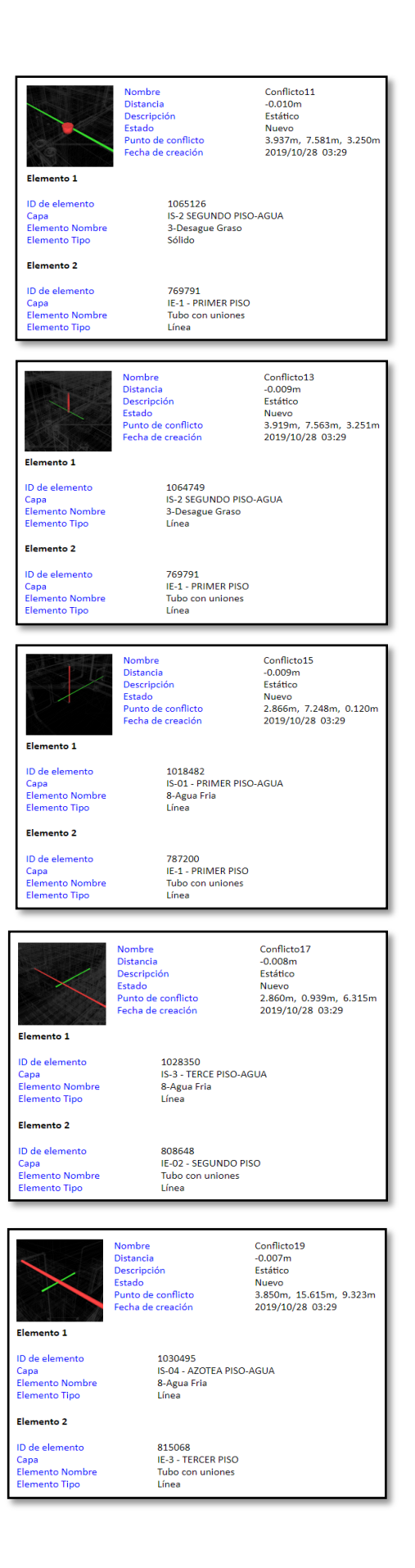

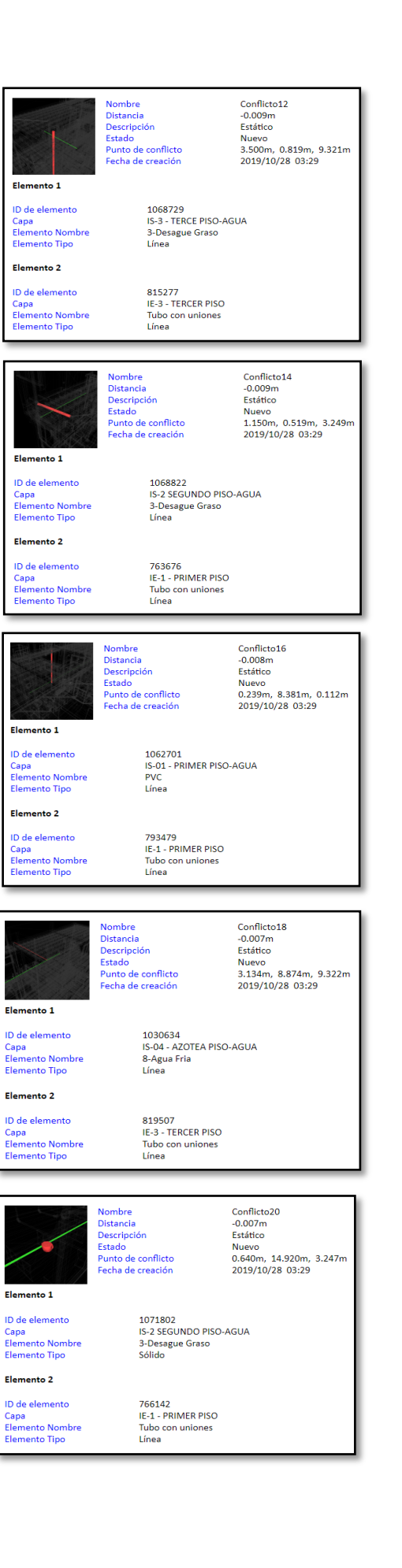

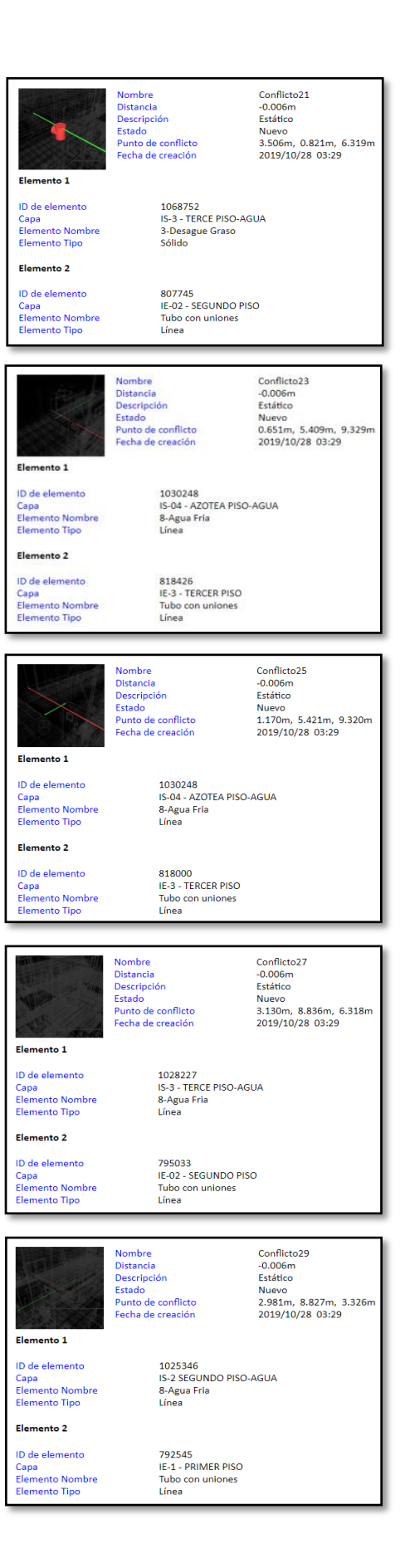

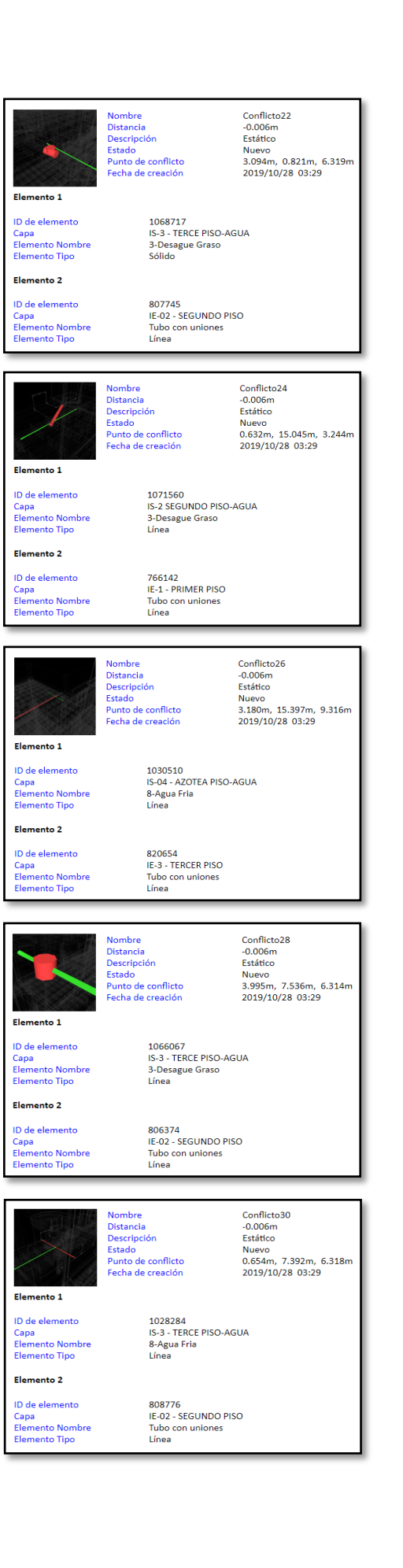

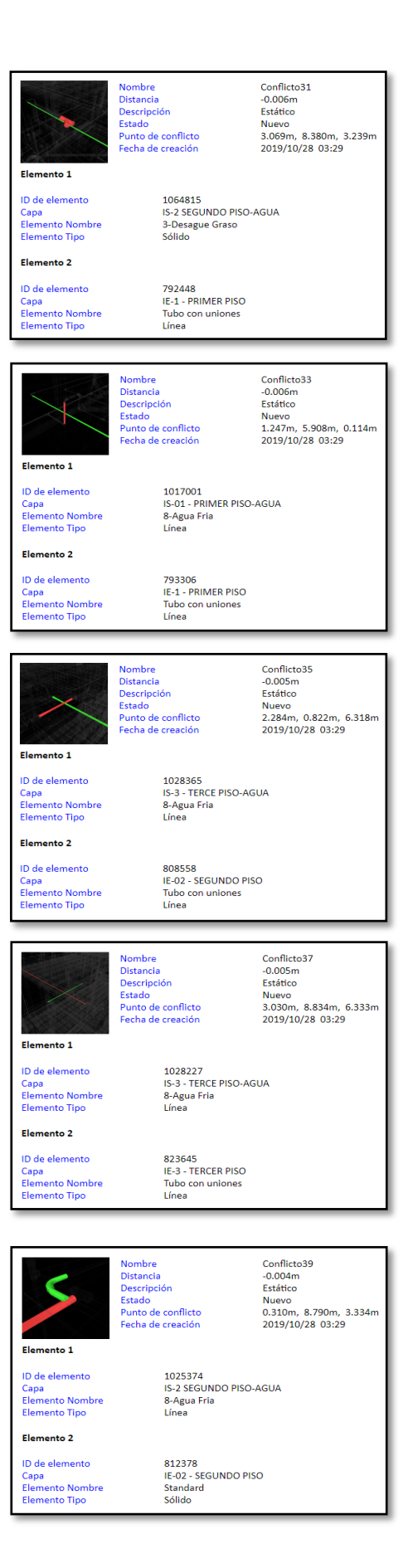

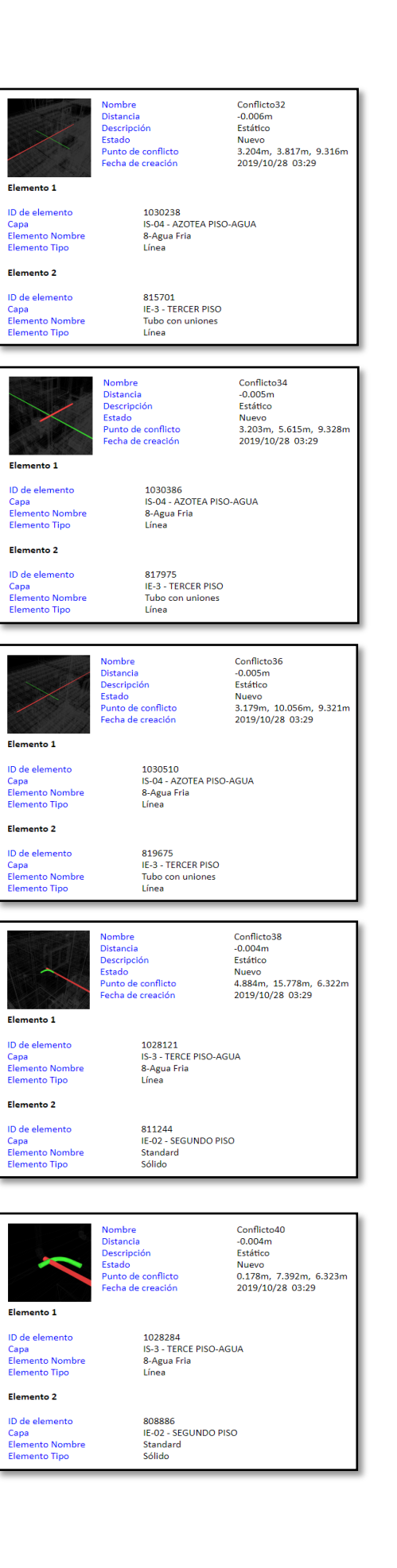

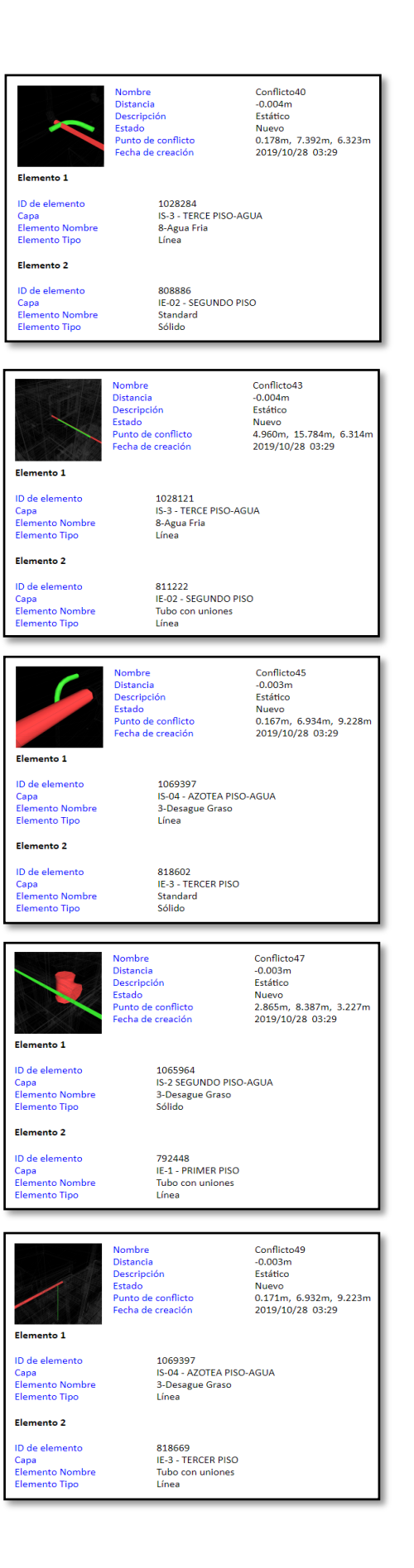

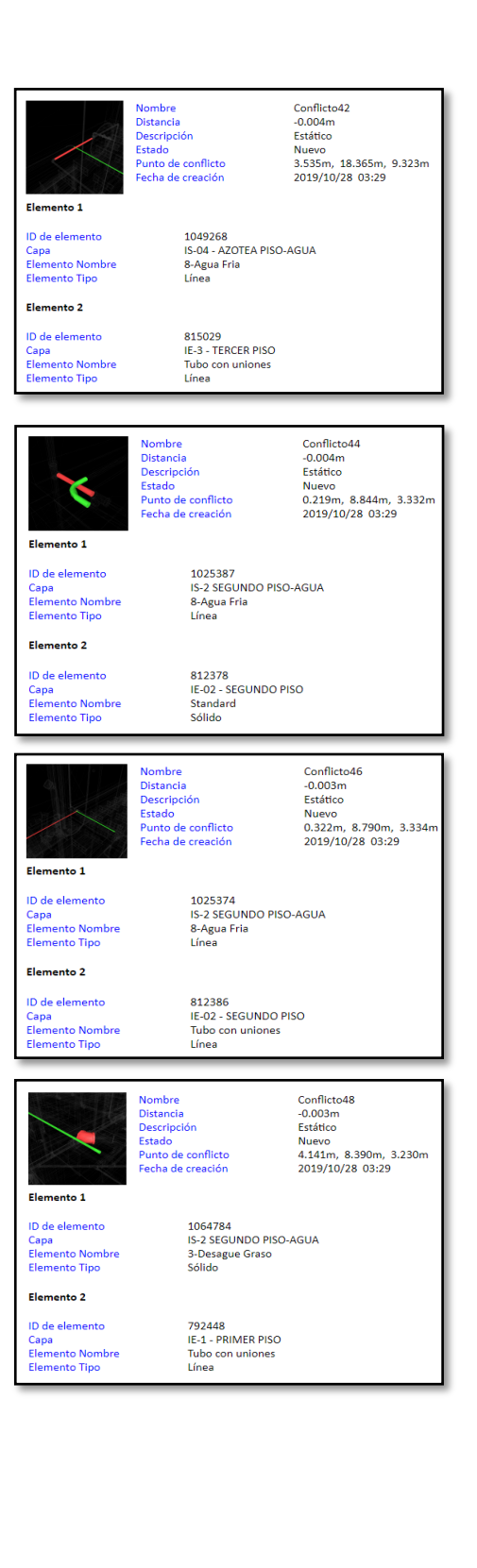

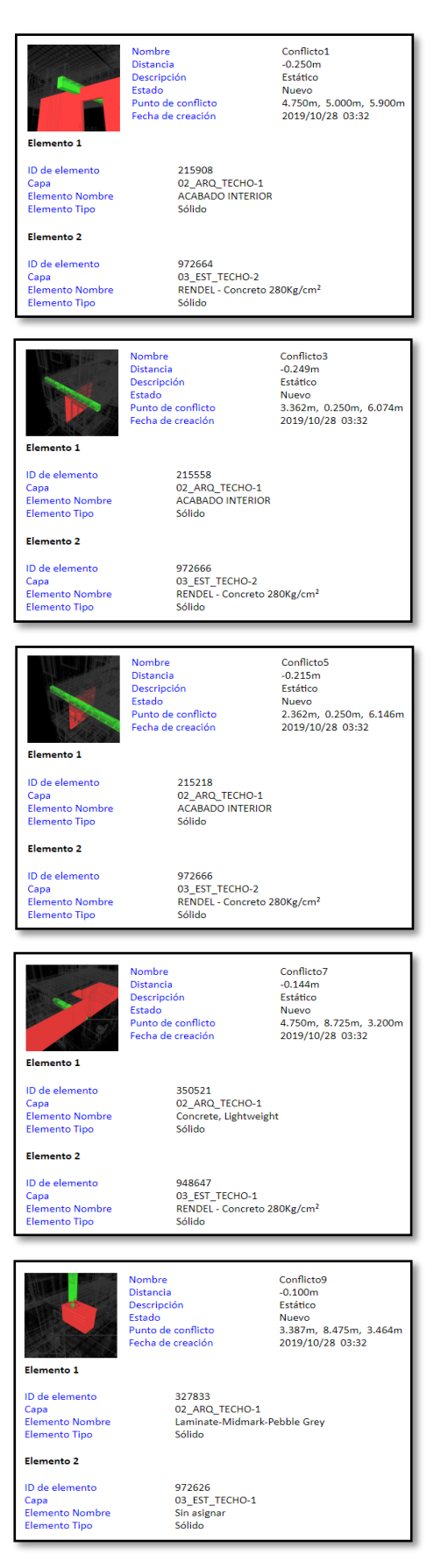

## Anexo 4. Interferencia de ARQ y EST identificadas en Navisworks.

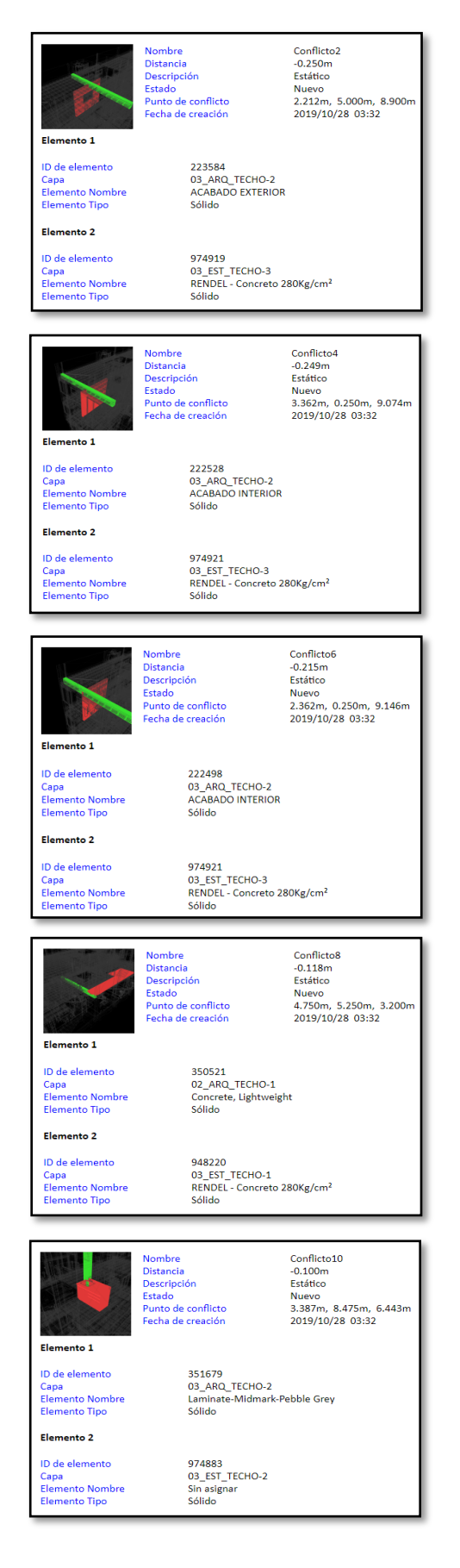

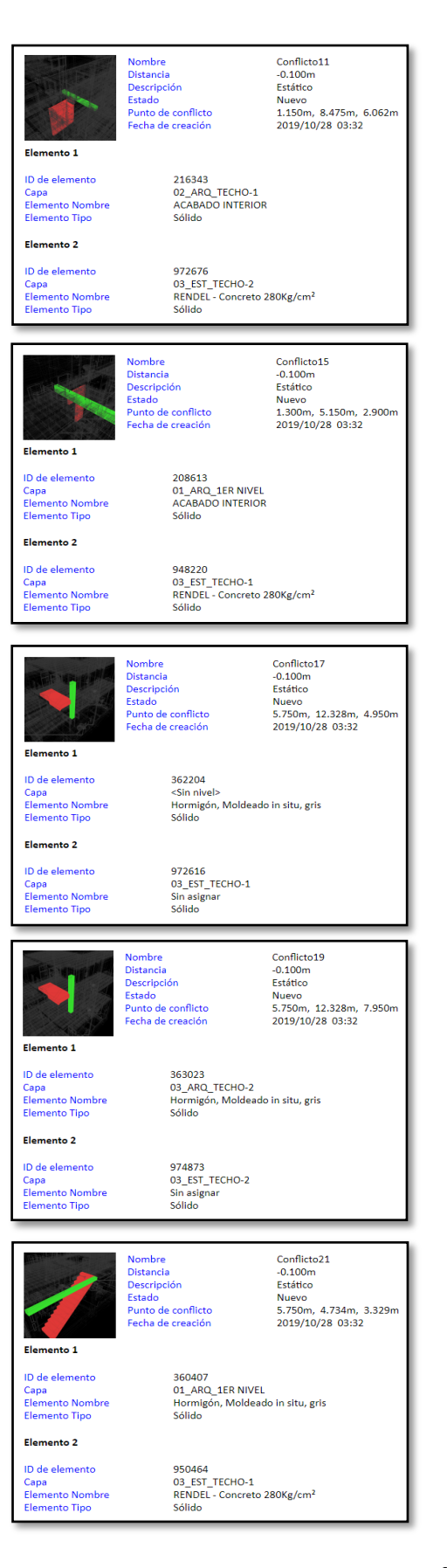

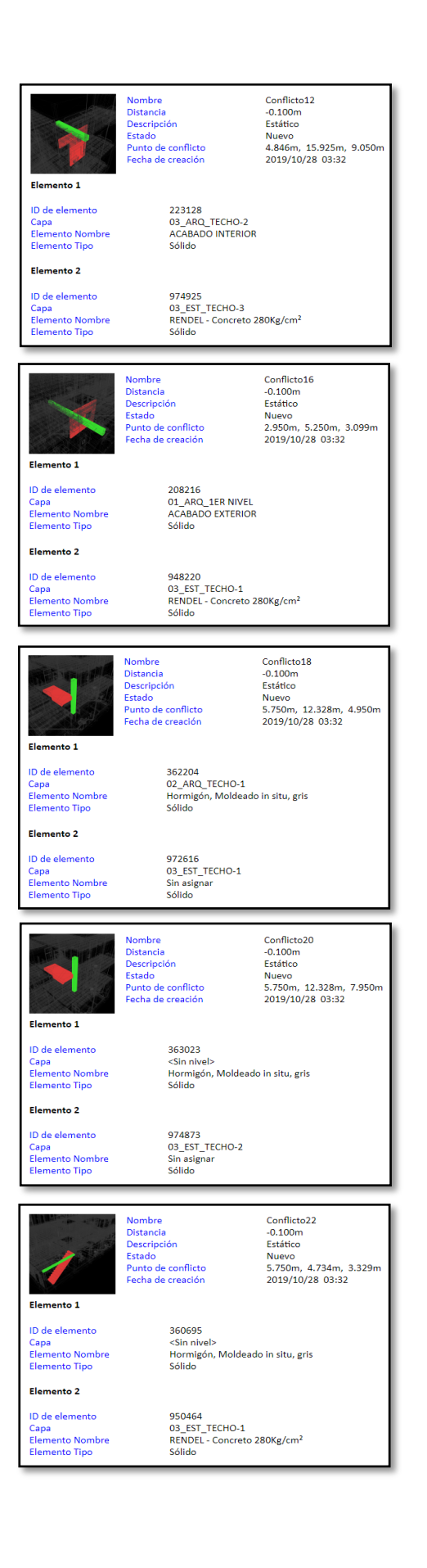

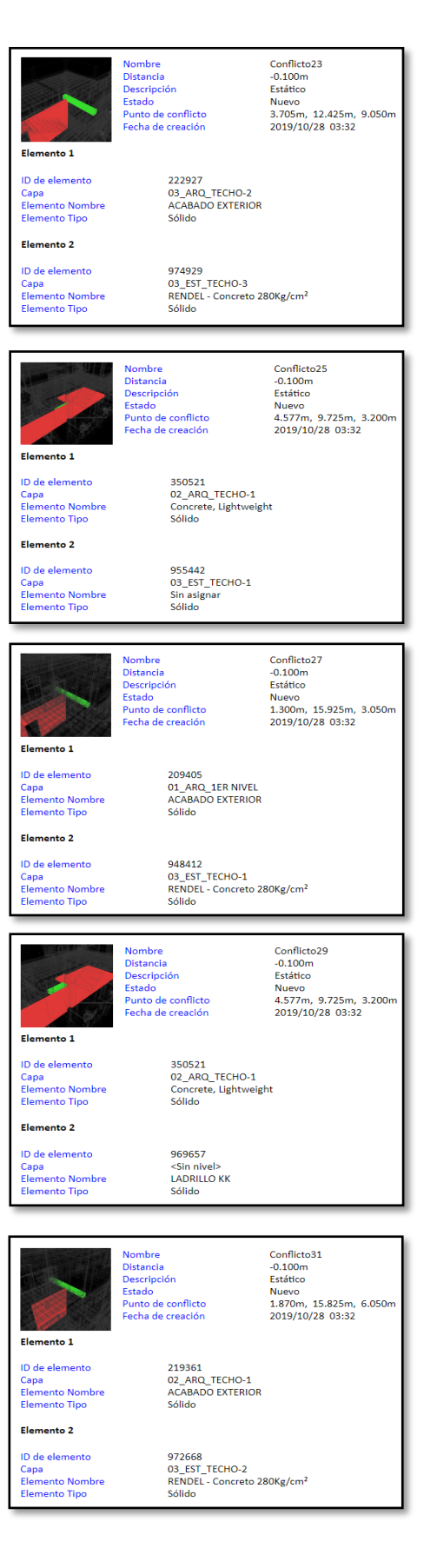

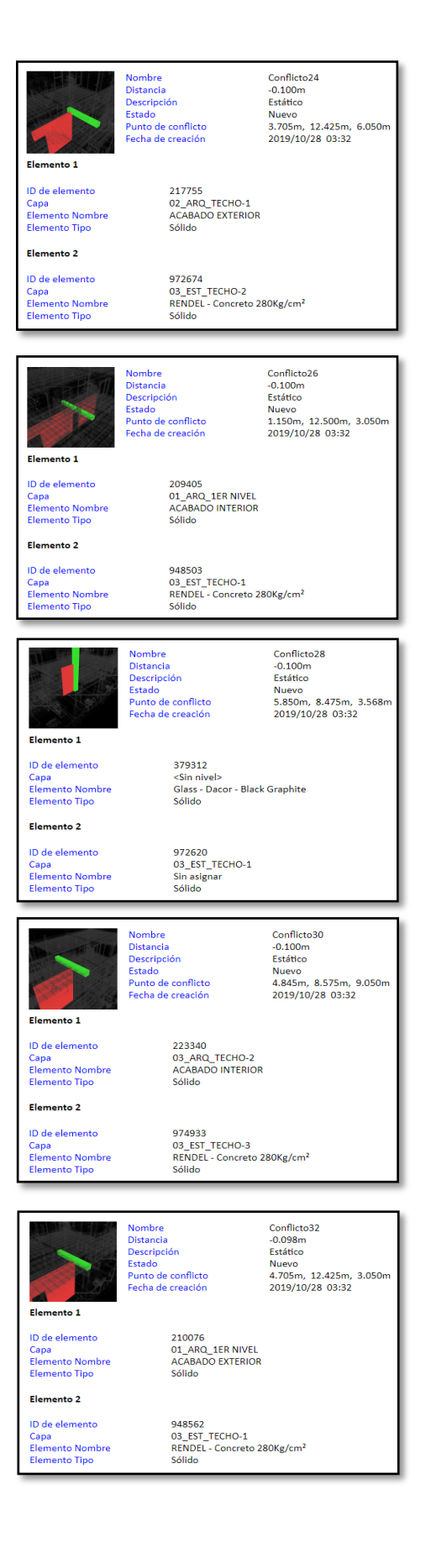

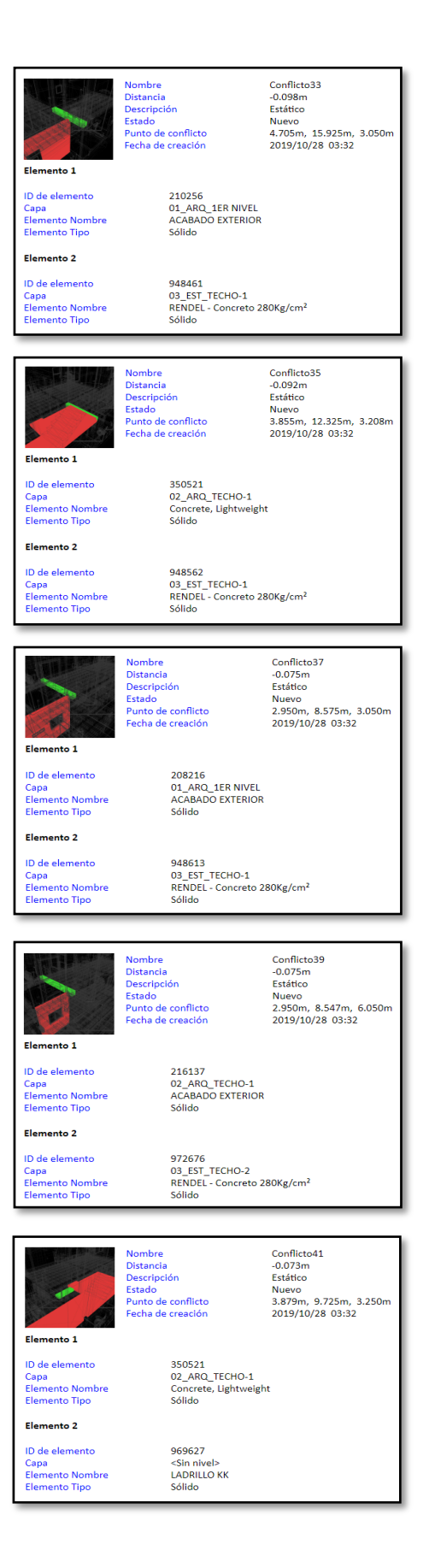

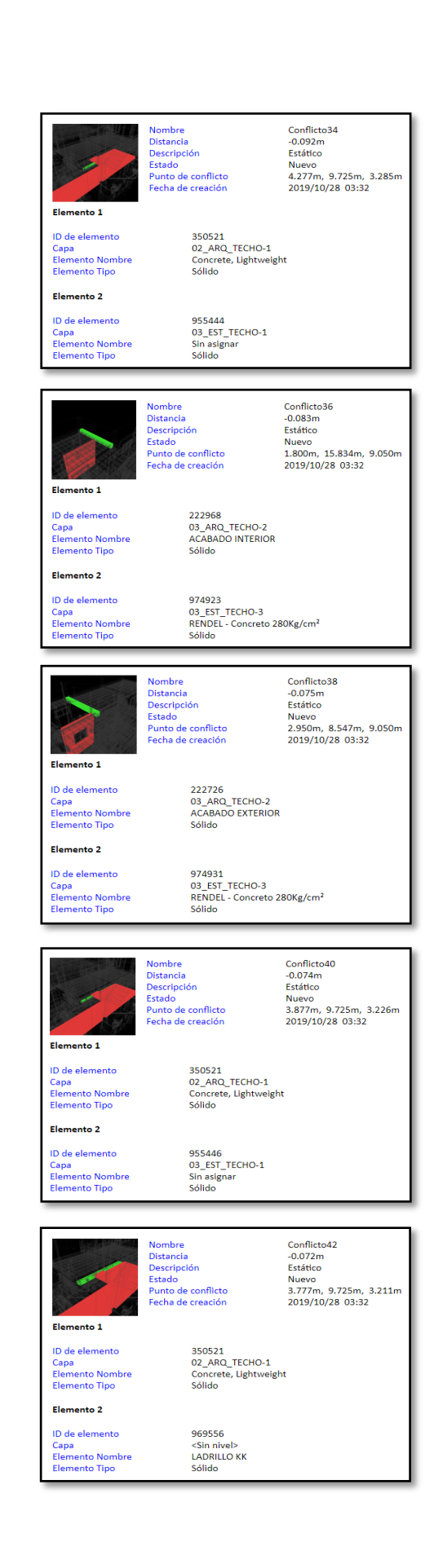

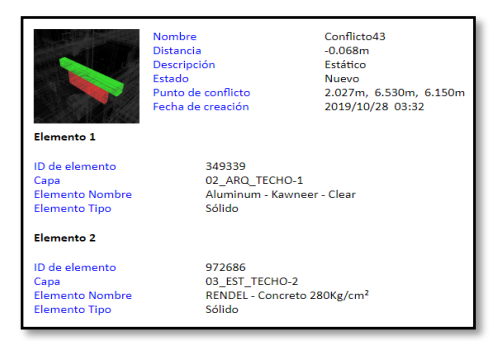

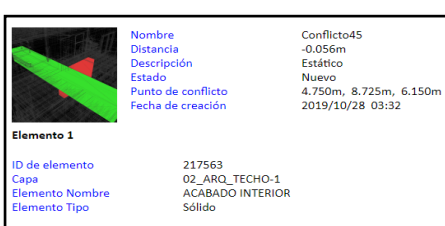

Flemento 2 ID de elemento<br>Capa<br>Elemento Nombre<br>Elemento Tipo

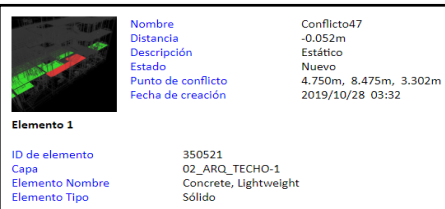

972678<br>03\_EST\_TECHO-2<br>RENDEL - Concreto 280Kg/cm<sup>2</sup><br>Sólido

962264<br>03\_EST\_TECHO-1<br>RENDEL - Concreto 280Kg/cm<sup>2</sup><br>Sólido

ID de elemento ID de elemento<br>Capa<br>Elemento Nombre<br>Elemento Tipo

Elemento 2

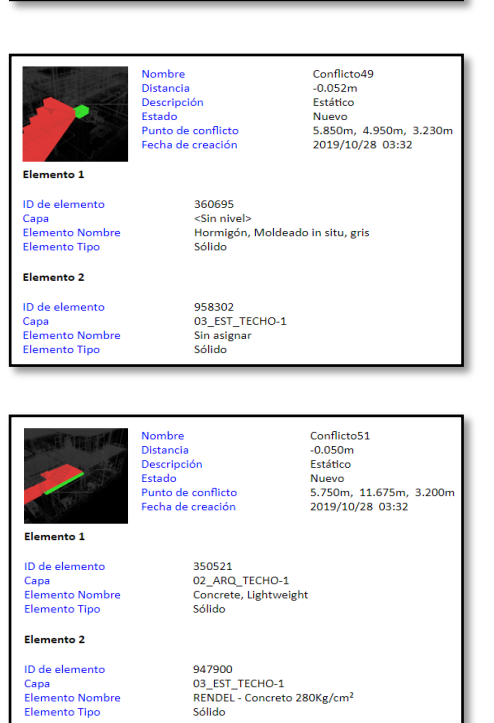

Nombre<br>Distancia<br>Descripción<br>Estado<br>Punto de conflicto<br>Fecha de creación Elemento 1 ID de elemento

-0.056m<br>Estático<br>Arzeo (1.056m<br>4.750m, 8.475m, 6.050m<br>2019/10/28 03:32

Conflicto44

Capa<br>Elemento Nombre<br>Elemento Tipo

215908<br>02\_ARQ\_TECHO-1<br>ACABADO INTERIOR<br>Sólido

Elemento 2

ID de elemento Capa<br>Capa<br>Elemento Nombre<br>Elemento Tipo

972678<br>03\_EST\_TECHO-2<br>RENDEL - Concreto 280Kg/cm<sup>2</sup><br>Sólido

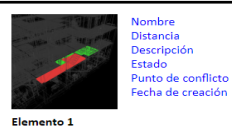

Conflicto46<br>-0.055m<br>Estático

Nuevo<br>4.379m, 9.725m, 3.300m<br>2019/10/28 03:32

ID de elemento<br>Capa<br>Elemento Nombre<br>Elemento Tipo

Elemento 2

ID de elemento

D de elemento<br>Capa<br>Elemento Nombre<br>Elemento Tipo

350521<br>02\_ARQ\_TECHO-1<br>Concrete, Lightweight<br>Sólido

962072<br>03\_EST\_TECHO-1<br>RENDEL - Concreto 280Kg/cm<sup>2</sup><br>Sólido

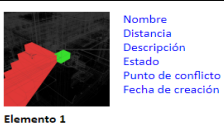

Conflicto48<br>-0.052m -0.052m<br>Estático<br>Nuevo<br>5.850m, 4.950m, 3.230m<br>2019/10/28 03:32

ID de elemento Capa<br>Elemento Nombre<br>Elemento Tipo 360407<br>01\_ARQ\_1ER NIVEL<br>Hormigón, Moldeado in situ, gris<br>Sólido

Elemento 2

ID de elemento Capa<br>Elemento Nombre<br>Elemento Tipo

958302<br>03\_EST\_TECHO-1<br>Sin asignar<br>Sólido

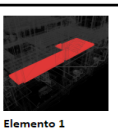

Conflicto50<br>-0.050m<br>Estático<br>Nuevo<br>5.598m, 7.947m, 3.200m<br>2019/10/28 03:32

ID de elemento Capa<br>Elemento Nombre Elemento Tipo

Elemento 2

ID de elemento<br>Capa<br>Elemento Nombre<br>Elemento Tipo

955720<br>03\_EST\_TECHO-1<br>Sin asignar<br>Sólido

350521<br>02\_ARQ\_TECHO-1<br>Concrete, Lightweight<br>Sólido

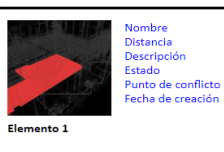

Conflicto52<br>-0.050m -0.050m<br>Estático<br>Nuevo<br>4.977m, 11.550m, 3.200m<br>2019/10/28 03:32

ID de elemento Capa<br>Elemento Nombre<br>Elemento Tipo

ID de elemento<br>Capa<br>Elemento Nombre<br>Elemento Tipo

Elemento 2

350521<br>02\_ARQ\_TECHO-1<br>Concrete, Lightweight<br>Sólido

955440<br>03\_EST\_TECHO-1<br>Sin asignar<br>Sólido

Nombre<br>Distancia<br>Descripción<br>Estado<br>Punto de conflicto<br>Fecha de creación

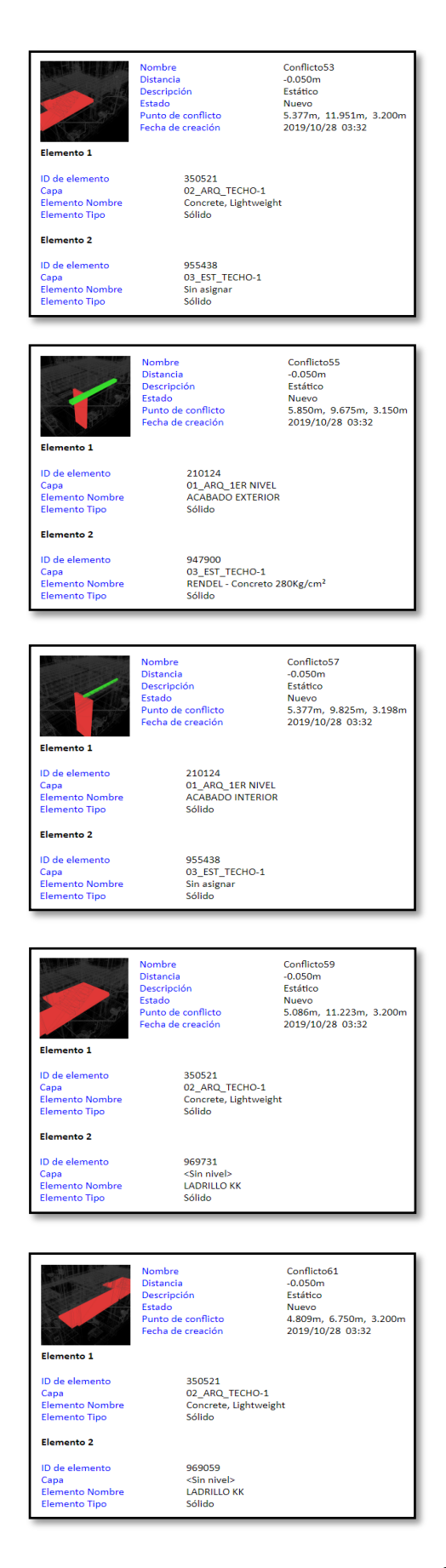

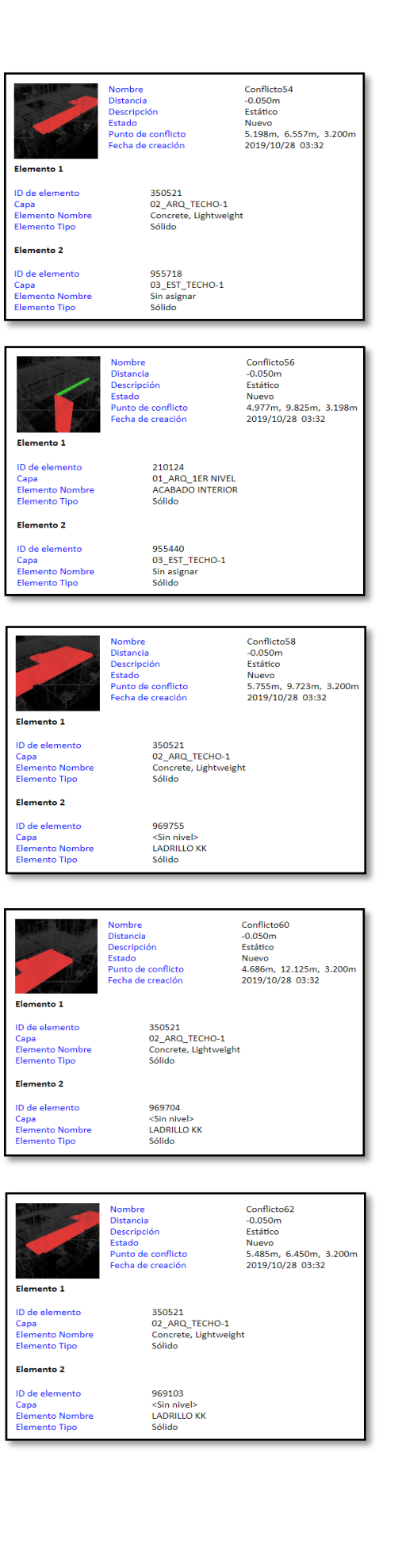

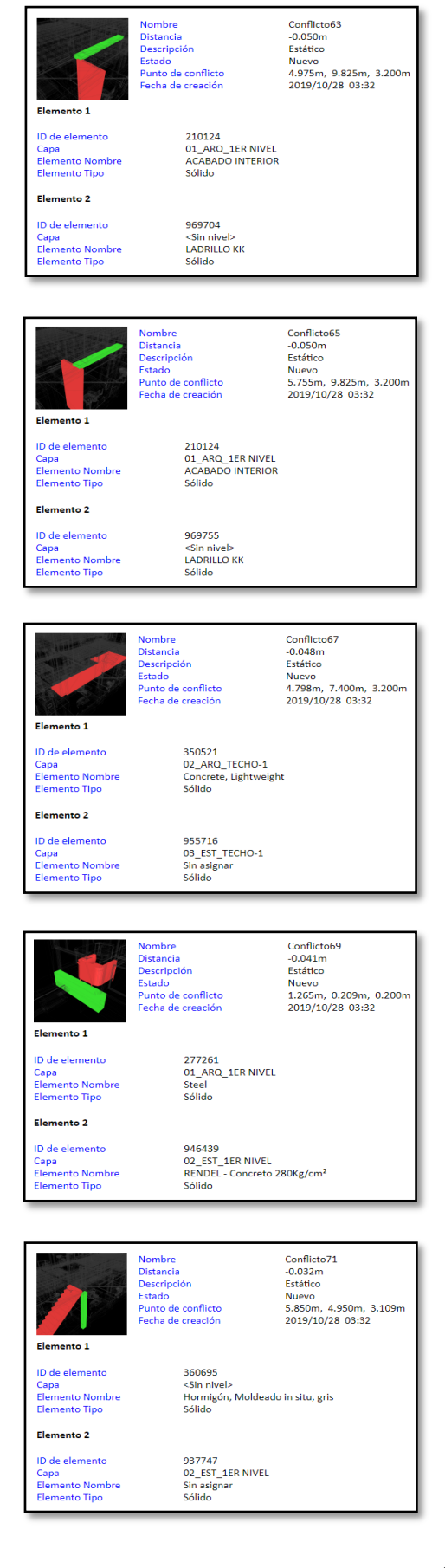

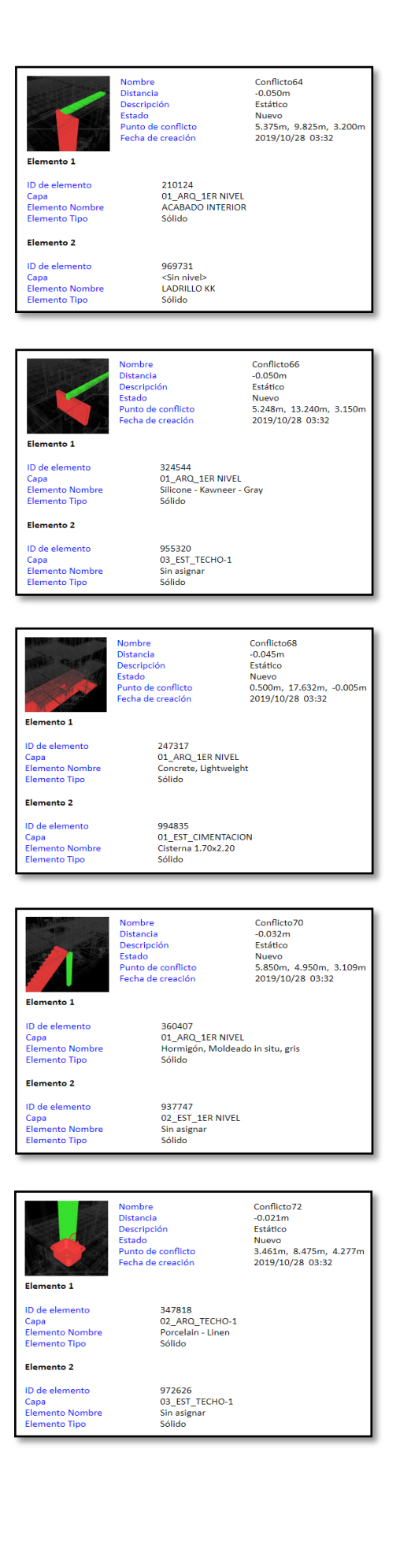

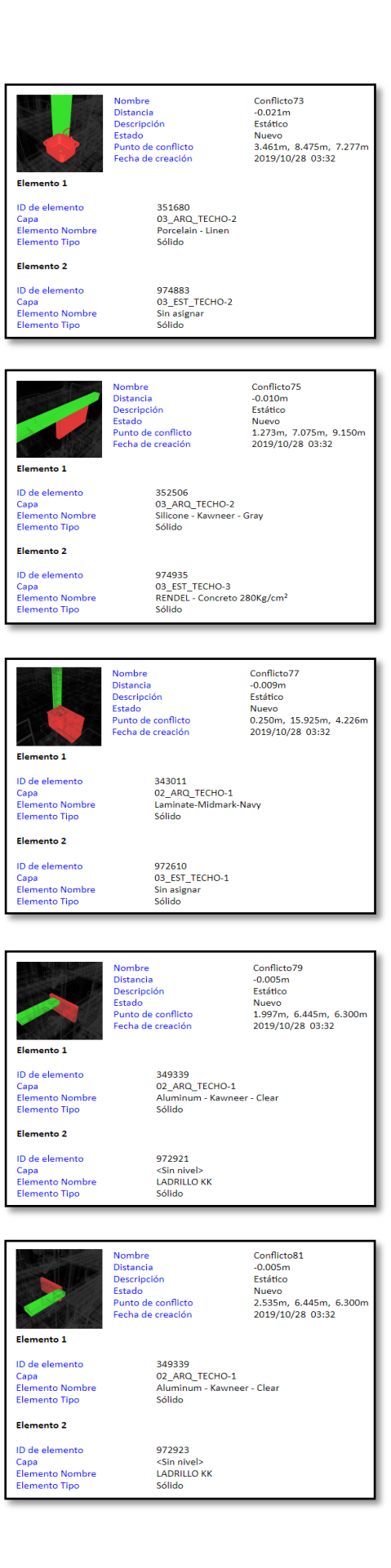

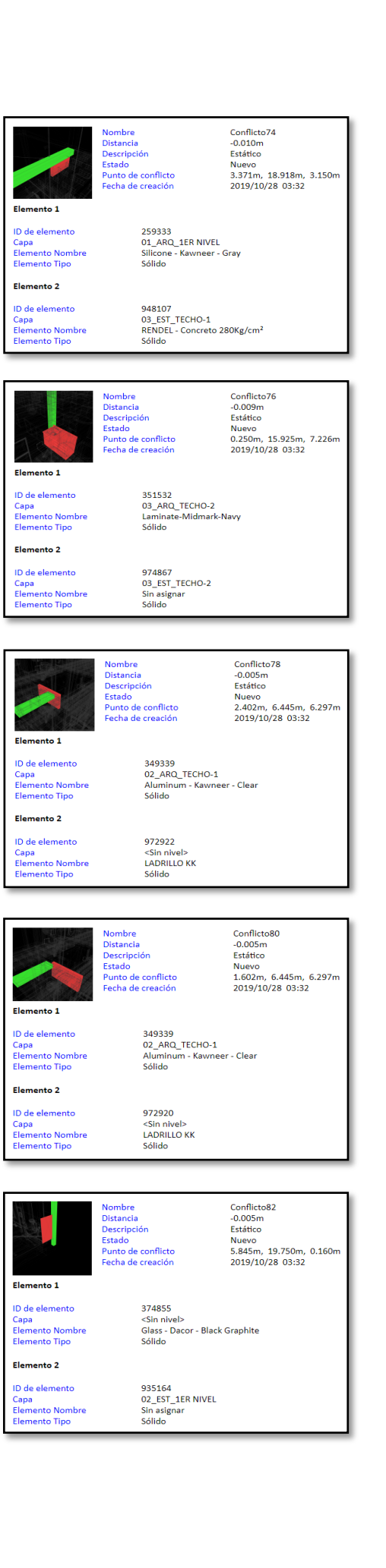

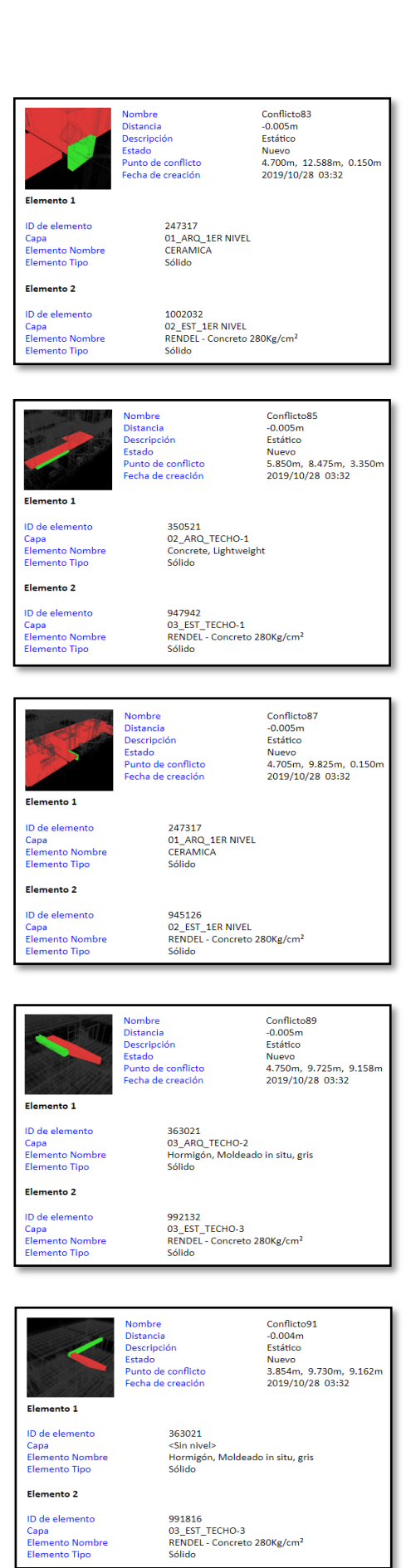

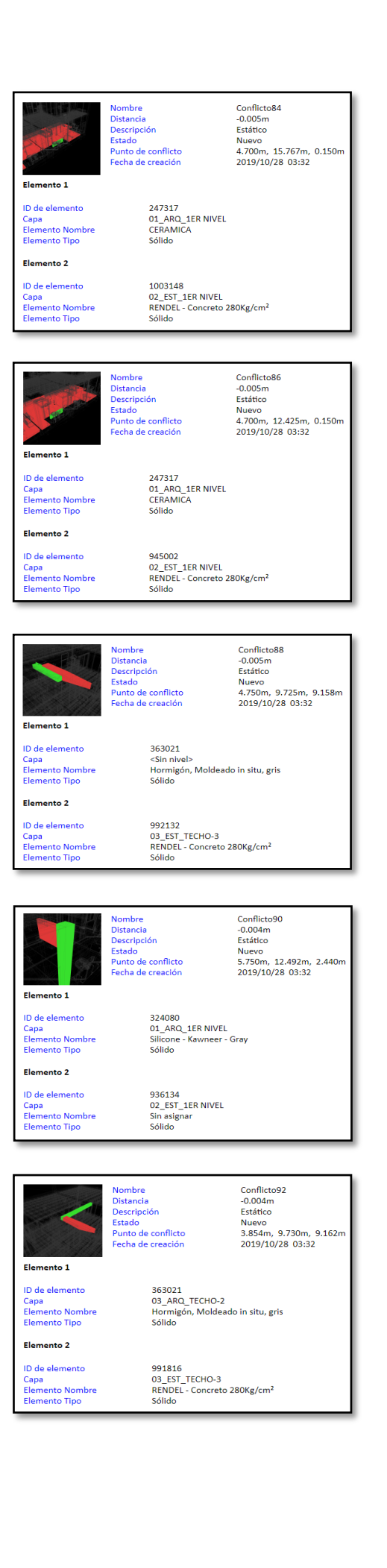

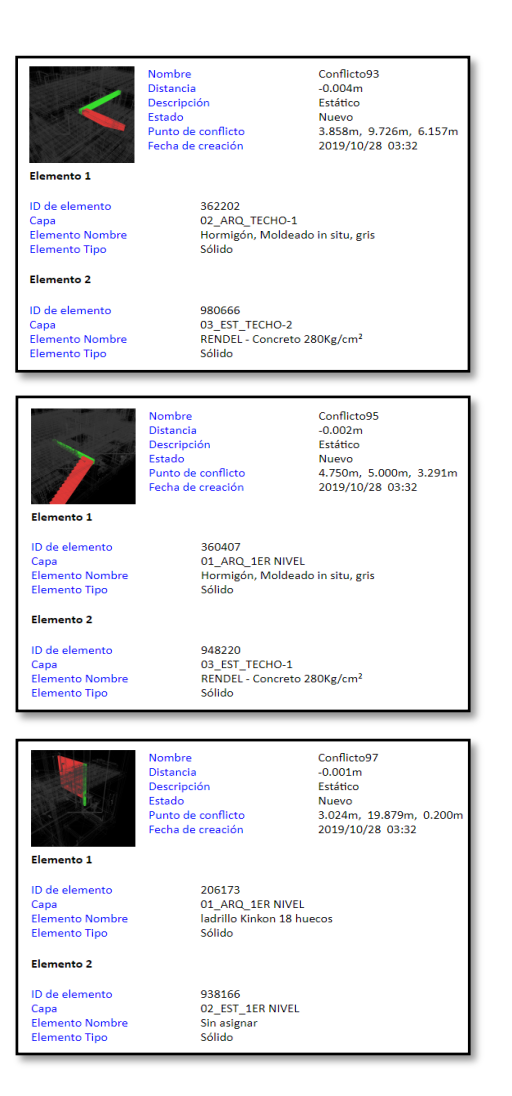

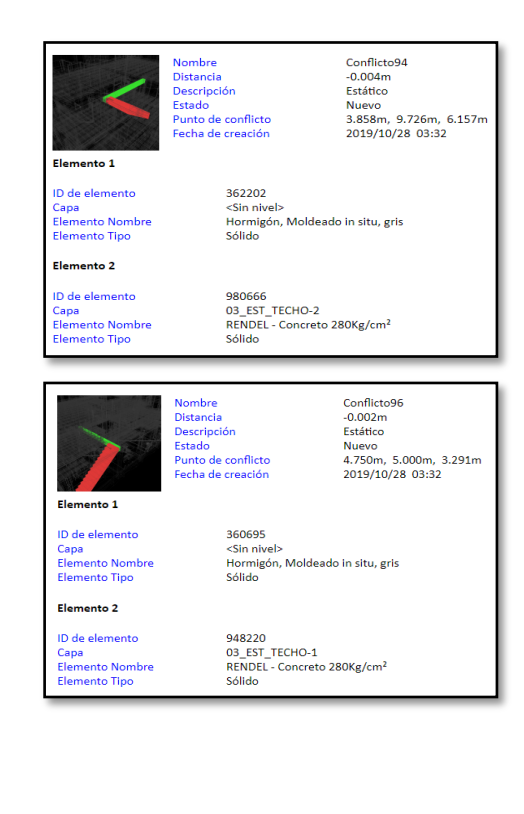